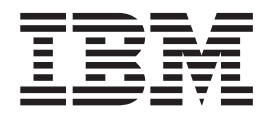

IBM DB2 Universal Database

# DB2 Data Links Manager Einstieg

*Version 8.2*

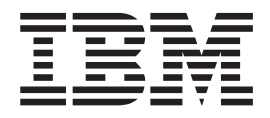

IBM DB2 Universal Database

# DB2 Data Links Manager Einstieg

*Version 8.2*

#### **Hinweis**

Vor Verwendung dieser Informationen und des darin beschriebenen Produkts sollten die allgemeinen Informationen unter *Bemerkungen* gelesen werden.

- v Die IBM Homepage finden Sie im Internet unter: **ibm.com**
- v IBM und das IBM Logo sind eingetragene Marken der International Business Machines Corporation.
- v Das e-business Symbol ist eine Marke der International Business Machines Corporation
- v Infoprint ist eine eingetragene Marke der IBM.
- v ActionMedia, LANDesk, MMX, Pentium und ProShare sind Marken der Intel Corporation in den USA und/oder anderen Ländern.
- v C-bus ist eine Marke der Corollary, Inc. in den USA und/oder anderen Ländern.
- v Java und alle Java-basierenden Marken und Logos sind Marken der Sun Microsystems, Inc. in den USA und/oder anderen Ländern.
- v Microsoft Windows, Windows NT und das Windows-Logo sind Marken der Microsoft Corporation in den USA und/oder anderen Ländern.
- v PC Direct ist eine Marke der Ziff Communications Company in den USA und/oder anderen Ländern.
- v SET und das SET-Logo sind Marken der SET Secure Electronic Transaction LLC.
- v UNIX ist eine eingetragene Marke der Open Group in den USA und/oder anderen Ländern.
- v Marken anderer Unternehmen/Hersteller werden anerkannt.

Diese Veröffentlichung ist eine Übersetzung des Handbuchs *IBM DB2 Universal Database Quick Beginnings for DB2 Data Links Manager*, IBM Form GC09-4829-01, herausgegeben von International Business Machines Corporation, USA

© Copyright International Business Machines Corporation 1998-2004 © Copyright IBM Deutschland GmbH 2004

Informationen, die nur für bestimmte Länder Gültigkeit haben und für Deutschland, Österreich und die Schweiz nicht zutreffen, wurden in dieser Veröffentlichung im Originaltext übernommen.

Möglicherweise sind nicht alle in dieser Übersetzung aufgeführten Produkte in Deutschland angekündigt und verfügbar; vor Entscheidungen empfiehlt sich der Kontakt mit der zuständigen IBM Geschäftsstelle.

Änderung des Textes bleibt vorbehalten.

Herausgegeben von: SW TSC Germany Kst. 2877 April 2004

## **Inhaltsverzeichnis**

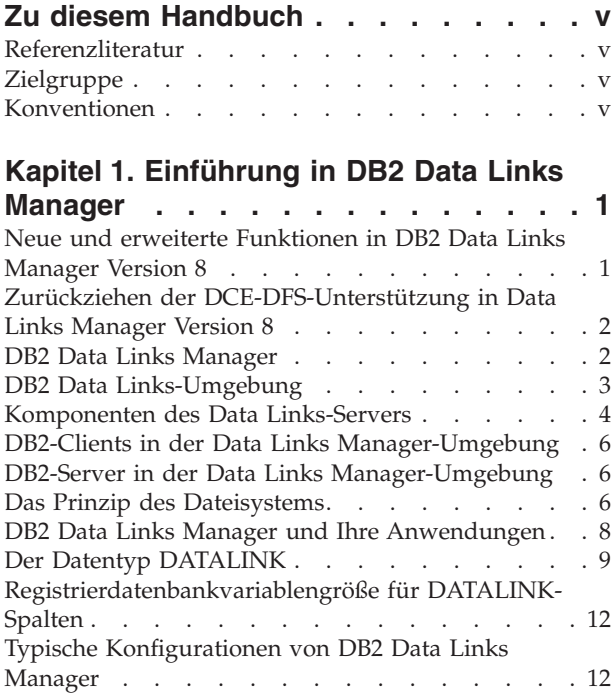

 $\|$  $\ensuremath{\mathsf{T}}$ 

## **Kapitel 2. [Installieren](#page-22-0) von Data Links**

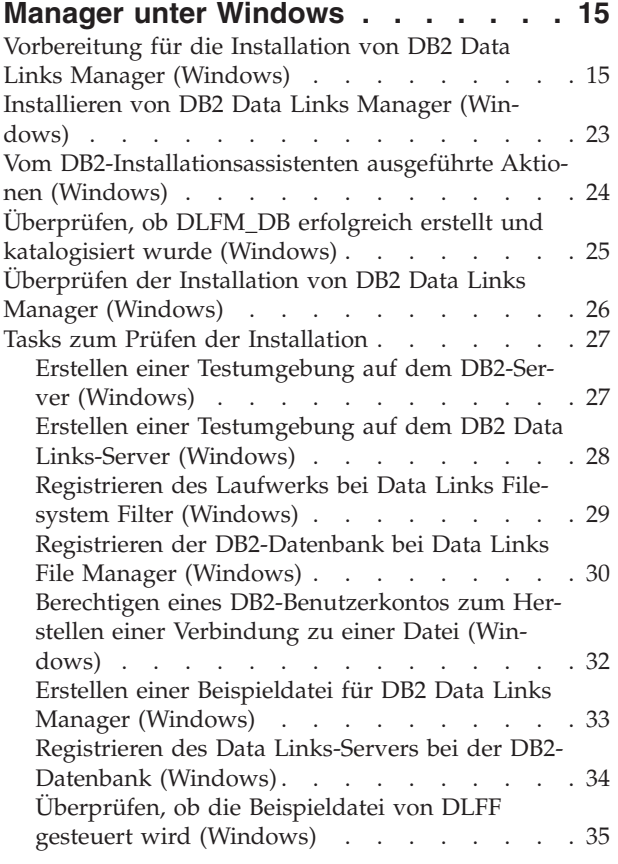

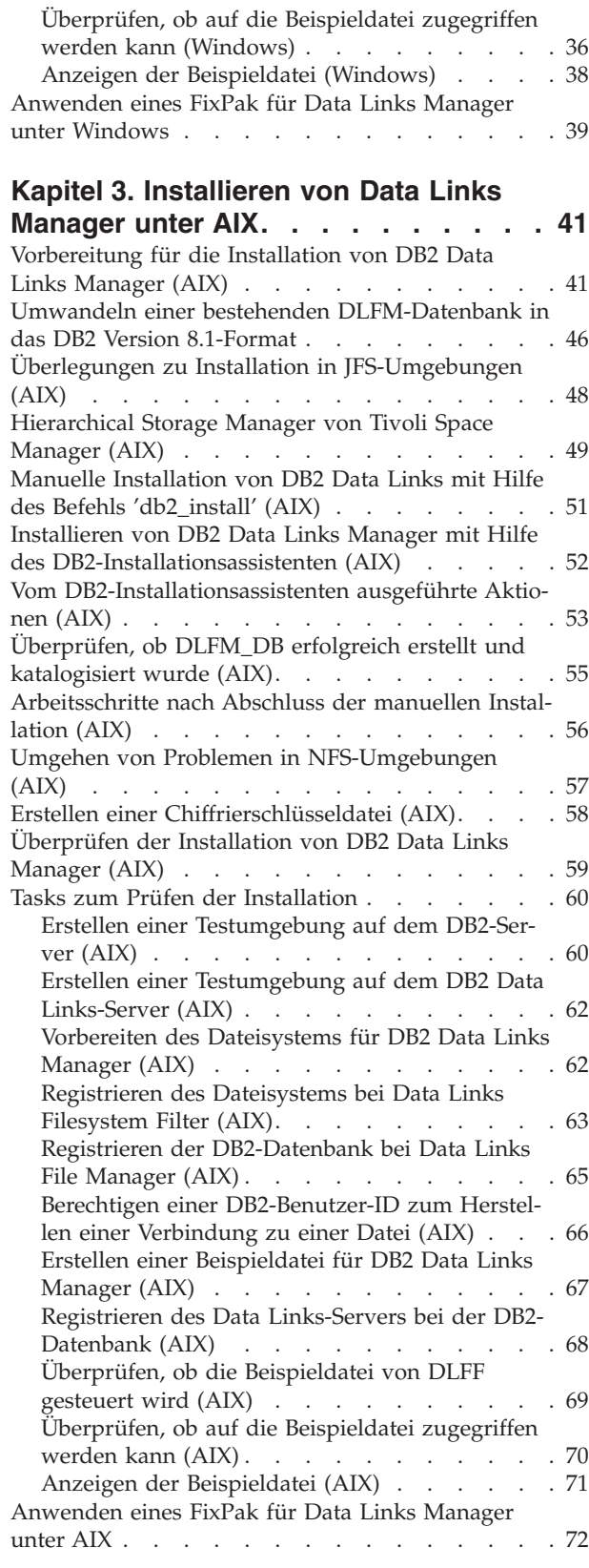

## **Kapitel 4. [Installieren](#page-80-0) von Data Links Manager in der [Solaris-Betriebs-](#page-80-0)**

| |  $\|$  $\,$   $\,$  $\begin{array}{c} \hline \end{array}$  $\overline{\phantom{a}}$ 

 $\vert$  $\overline{\phantom{a}}$ 

 $\|$ 

 $\overline{\phantom{a}}$ |  $\|$  $\overline{\phantom{a}}$  $\overline{\phantom{a}}$  $\overline{\phantom{a}}$ 

 $\overline{\phantom{a}}$  $\begin{array}{c} \hline \end{array}$  $\|$  $\overline{\phantom{a}}$ 

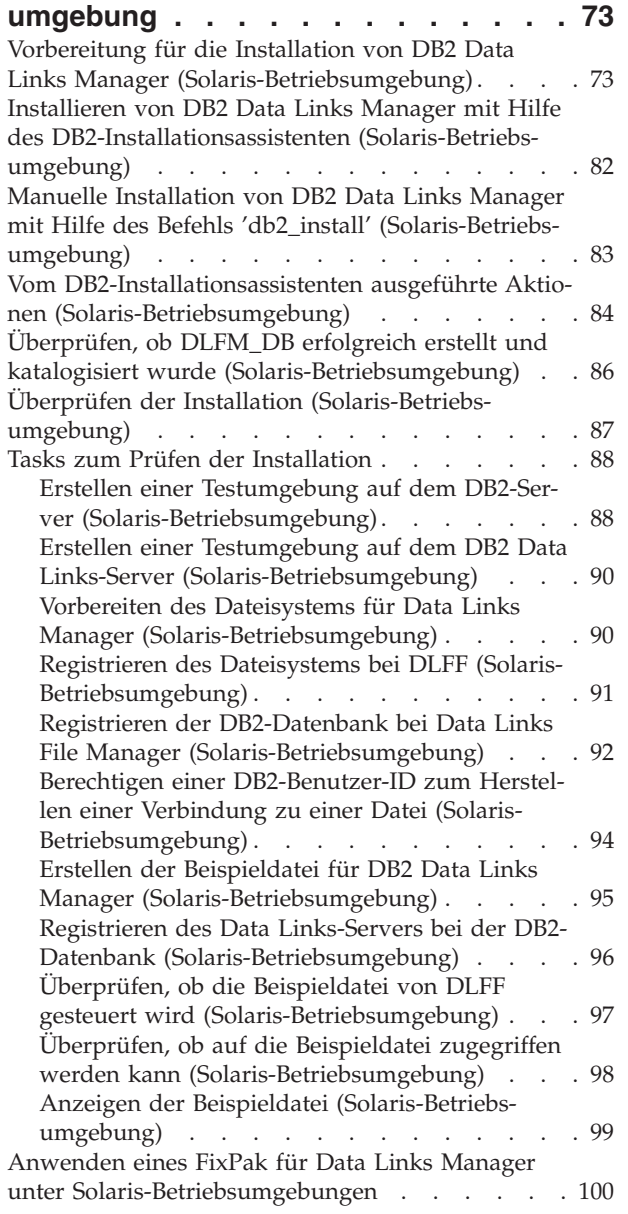

### **Kapitel 5. [Deinstallieren](#page-108-0) von Data** |

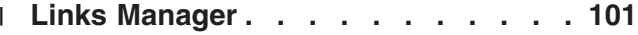

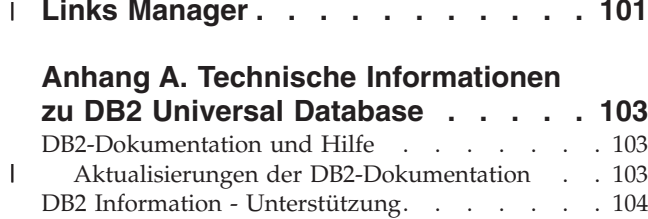

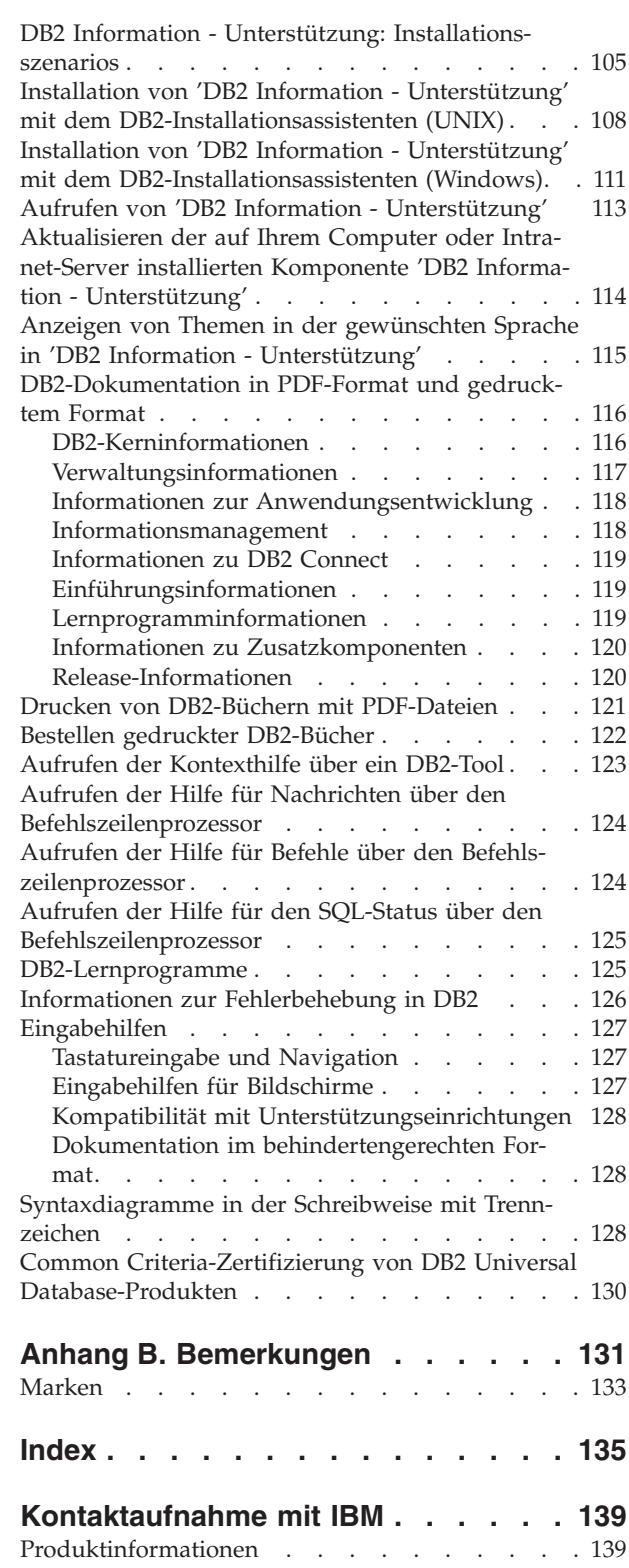

## <span id="page-6-0"></span>**Zu diesem Handbuch**

Dieses Handbuch führt Sie durch die Planung, Installation und Konfiguration von DB2 Data Links Manager unter Windows NT, Windows 2000, AIX und der Solaris-Betriebsumgebung.

## **Referenzliteratur**

Nach dem Abschluss der Installation und Konfiguration von DB2 Data Links Manager führen Sie ein Testszenario aus, um die Installation zu überprüfen.

Nachdem Sie die Einrichtung von Data Links Manager überprüft und getestet haben, finden Sie weiterführende Informationen im Handbuch *DB2 Data Links Manager Administration Guide and Reference*.

Weitere Informationen zum Definieren einer Spalte des Datentyps DATALINK mit Hilfe des Befehls CREATE TABLE finden Sie im Handbuch *DB2 SQL Reference*.

Informationen zur DB2 Data Links-Replikation finden Sie in *DB2 Data Links Manager Administration Guide and Reference* und *IBM DB2 Universal Database Replikation Handbuch und Referenz*.

Weitere Informationen zu Data Links Manager sowie Redbooks und White Papers finden Sie auf der Website zu Data Links an der folgenden Adresse: http://www.ibm.com/software/data/db2/datalinks/.

## **Zielgruppe**

Dieses Handbuch richtet sich an alle Benutzer, die DB2 Data Links Manager für Windows NT, Windows 2000, AIX oder die Solaris-Betriebsumgebung installieren und konfigurieren möchten. Zum Ausführen der in diesem Handbuch beschriebenen Arbeitsschritte sind keine Vorkenntnisse zu DB2 Data Links Manager erforderlich.

## **Konventionen**

Dieses Buch verwendet die folgenden Hervorhebungskonventionen:

- v **Fettdruck** kennzeichnet Befehle oder Steuerelemente der grafischen Benutzerschnittstelle, wie zum Beispiel Namen von Feldern, Ordnern, Symbolen oder Menüauswahlmöglichkeiten.
- v *Kursivdruck* kennzeichnet die Variablen, für die Sie einen eigenen Wert einsetzen müssen. Außerdem wird der Kursivdruck für Buchtitel und zur Hervorhebung von Wörtern verwendet.
- v Monospace-Schrift kennzeichnet Dateinamen, Befehle und Textbeispiele, die Sie genau wie dargestellt eingeben müssen.

Die Bezeichnung ″Windows″ bezieht sich auf Windows NT und Windows 2000.

# <span id="page-8-0"></span>**Kapitel 1. Einführung in DB2 Data Links Manager**

| | | | | | | | | |

|

## **Neue und erweiterte Funktionen in DB2 Data Links Manager Version 8**

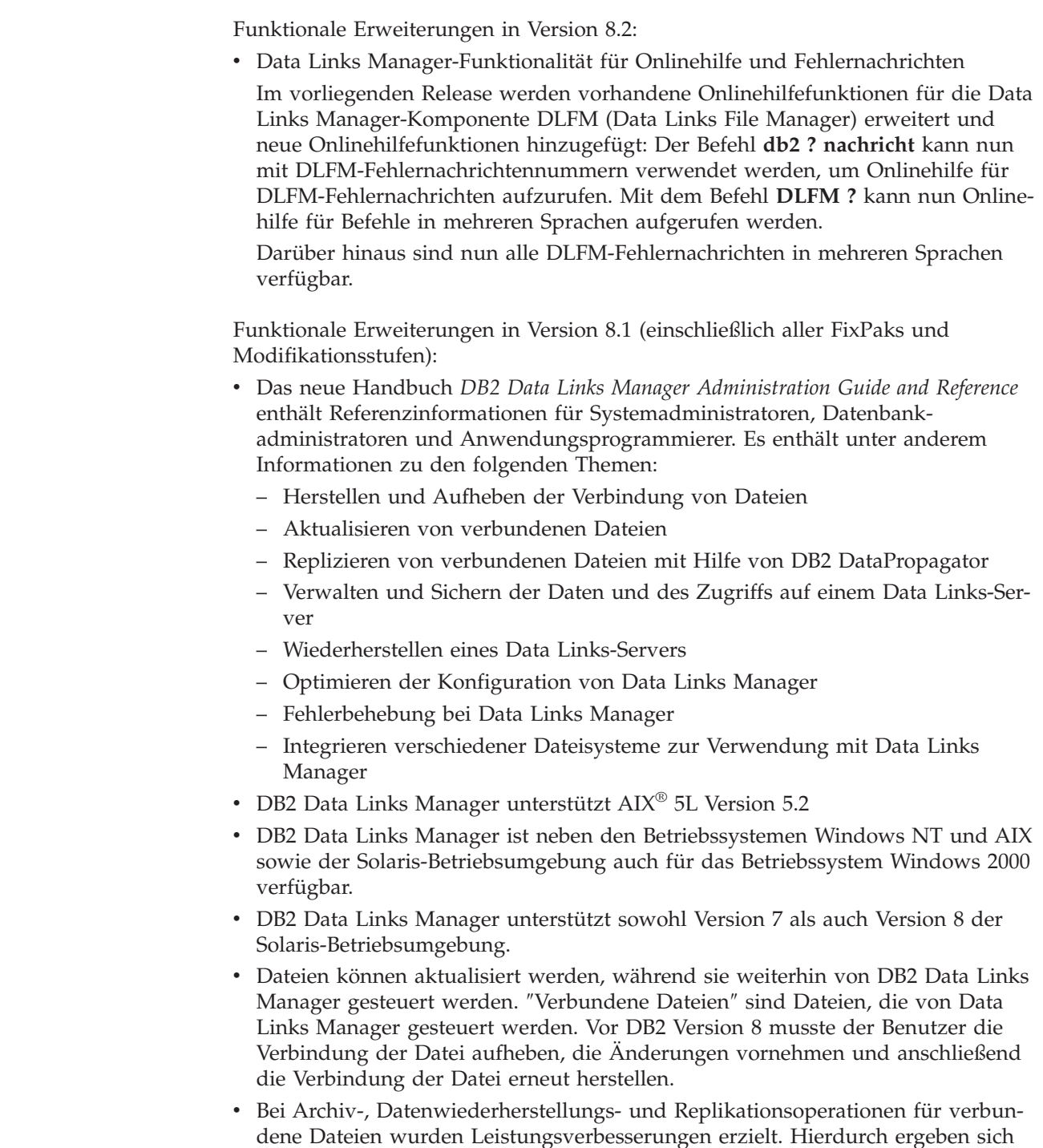

- folgende Verbesserungen: – Die Zeit für den Start von Sicherungen, bei denen verbundene Dateien beteiligt sind, wird verkürzt
- Die Zeit für die Ausführung des Dienstprograms Reconcile wird verkürzt
- Der Durchsatz bei der Replikation von verbundenen Dateien mit Hilfe von DB2 DataPropagator wird verbessert
- Aufgrund von verbesserten Sicherheitsfunktionen wird die Möglichkeit, eine Verbindung zu einer Datei herzustellen, auf berechtigte Benutzer beschränkt.

## <span id="page-9-0"></span>**Zurückziehen der DCE-DFS-Unterstützung in Data Links Manager Version 8**

Die Data Links Manager-Funktionalität wird für die DCE-DFS-Umgebung in Version 8 *nicht* bereitgestellt. Data Links Manager unterstützt weiterhin DFS™ in Version 7. Eventuelle Verweise auf die DFS-Umgebung für Data Links Manager im Produkt, im Installationspaket, in den Nachrichten und in der Dokumentation der Version 8 können ignoriert werden, da sie nicht mehr gelten.

Wenn Sie Data Links Version 7 verwenden und die Unterstützung von DCE-DFS benötigen, müssen Sie entweder eine andere Speicherumgebung für Data Links Manager Version 8 verwenden oder erst dann auf Data Links Manager Version 8 migrieren, wenn Sie nicht mehr von DFS abhängig sind.

#### **Zugehörige Konzepte:**

v "DB2 Data Links Manager" auf Seite 2

#### **Zugehörige Referenzen:**

• "Neue und erweiterte [Funktionen](#page-8-0) in DB2 Data Links Manager Version 8" auf [Seite](#page-8-0) 1

## **DB2 Data Links Manager**

Data Links Manager arbeitet mit DB2® zusammen und stellt die folgenden vier Hauptelemente der externen Datensteuerung zur Verfügung:

- Referenzielle Integrität
- Zugriffssteuerung
- Fehlerbehebung
- v Transaktionskonsistenz

Mit Data Links Manager können Sie die Möglichkeiten der Datenspeicherung nutzen, die einerseits von einem Verwaltungssystem für relationale Datenbanken (Relational Database Management System - RDBMS) und andererseits von einem Dateisystem geboten werden. Unstrukturierte Daten, wie beispielsweise Bilder, Konstruktionszeichnungen oder Röntgenaufnahmen, können weiterhin in einem Dateisystem gespeichert werden, während Sie gleichzeitig ein RDBMS verwenden können, um Daten, die in einer Datenbank gespeichert sind, zu verwalten.

Data Links Manager gibt Ihnen die Gelegenheit, E-Commerce- und Internetanwendungen, die auf dem Prinzip des Dateisystems basieren, zusammen mit RDBMS-Daten von einem einzelnen Administrationspunkt aus zu verwalten. Darüber hinaus bietet Data Links Manager auch die folgenden Vorzüge:

- Minimale oder keine Änderungen an vorhandenen Anwendungen
- Maximierung der Leistung von Anwendungen sowie Verringerung des Datenaustauschs im Netzwerk durch die strategische Platzierung von externen Dateien in die Nähe der Anwendungen
- Direkter Zugriff auf verbundene Dateien durch APIs für native Dateisysteme

<span id="page-10-0"></span>• Kompatibilität mit UNIX<sup>®</sup>- und Windows<sup>®</sup>-Dateisystemen und Nutzung der Vorzüge, die das jeweilige Dateisystem bietet

Data Links Manager dehnt die Leistungsmerkmale des Verwaltungssystems für relationale Datenbanken (referenzielle Integrität, wertbasierte Sicherheit, Transaktionskonsistenz und koordinierte Sicherung und Wiederherstellung) auf Dateien außerhalb der Datenbank aus. Mit Data Links Manager werden diese Dateien verwaltet als befänden sie sich logisch in der Datenbank. Diese Eigenschaft wird erreicht, indem die Funktionalität der Datenbank so erweitert wird, dass sie für externe Dateisysteme verwendet werden kann.

Data Links Manager vereinfacht und verringert den Aufwand für die Systemverwaltung, da nur ein einzelner Administrationspunkt für Datei- und Datenbankdaten erforderlich ist. Durch Data Links Manager werden die folgenden Funktionen gewährleistet:

- Referenzielle Integrität für externe Dateien
- Auf dem RDBMS-Datenwert basierende Zugriffssteuerung für externe Dateien als Option
- v Automatische und koordinierte Sicherung und Wiederherstellung innerhalb von Transaktionsumgebungen

#### **Zugehörige Konzepte:**

• "DB2 Data Links-Umgebung" auf Seite 3

#### **Zugehörige Tasks:**

- v "Manuelle Installation von DB2 Data Links mit Hilfe des Befehls ['db2\\_install'](#page-58-0) [\(AIX\)"](#page-58-0) auf Seite 51
- "Installieren von DB2 Data Links Manager mit Hilfe des [DB2-Installations](#page-59-0)[assistenten](#page-59-0) (AIX)" auf Seite 52
- v "Installieren von DB2 Data Links Manager mit Hilfe des [DB2-Installations](#page-89-0)assistenten [\(Solaris-Betriebsumgebung\)"](#page-89-0) auf Seite 82
- ["Installieren](#page-30-0) von DB2 Data Links Manager (Windows)" auf Seite 23
- "Manuelle [Installation](#page-90-0) von DB2 Data Links Manager mit Hilfe des Befehls 'db2\_install' [\(Solaris-Betriebsumgebung\)"](#page-90-0) auf Seite 83

## **DB2 Data Links-Umgebung**

Eine DB2® Data Links-Umgebung besteht aus den folgenden Komponenten:

- v Einem Data Links-Server, auf dem DB2 Data Links Manager ausgeführt wird
- v Einem DB2 Universal Database™-Server
- Einem DB2-Client
- (Optional) Einem Dateiarchivserver Tivoli® Storage Manager oder einem anderen Produkt, das die XBSA-Standardschnittstelle unterstützt

DB2 Data Links Manager kann in den folgenden Umgebungen installiert werden:

- Auf  $AIX^{\circledast}$ -Systemen zum Verwalten von Dateien, die in einem Journaled File System (JFS) gespeichert sind.
- In Solaris<sup>™</sup>-Betriebsumgebungen zum Verwalten von Dateien, die in einem UNIX® File System (UFS) gespeichert sind
- v Auf Windows® NT- oder Windows 2000-Systemen mit einem für NTFS formatierten Laufwerk
- In einem von Tivoli Space Manager verwalteten Dateisystem unter AIX

#### **Zugehörige Konzepte:**

- v "Typische [Konfigurationen](#page-19-0) von DB2 Data Links Manager" auf Seite 12
- v "Komponenten des Data Links-Servers" auf Seite 4
- "DB2-Clients in der Data Links [Manager-Umgebung"](#page-13-0) auf Seite 6
- "DB2-Server in der Data Links [Manager-Umgebung"](#page-13-0) auf Seite 6

### <span id="page-11-0"></span>**Komponenten des Data Links-Servers**

Ein Data Links-Server besteht aus den folgenden Komponenten:

- Data Links File Manager (DLFM)
- v Data Links Filesystem Filter (DLFF), der ein Data Links File System (DLFS) steuert
- DB2<sup>®</sup> (Protokollmanager)

#### **Data Links File Manager (DLFM)**

DLFM verfolgt alle Dateien auf einem Data Links-Server, die mit einer oder mehreren DB2-Datenbank(en) verbunden sind. DLFM empfängt und verarbeitet Nachrichten über das *Verbinden* und *Aufheben der Verbindung* von Dateien. Diese Nachrichten sind das Ergebnis von SQL-Anweisungen INSERT, UPDATE und DELETE, die auf eine DATALINK-Spalte verweisen (d. h. die diese Spalte *referenzieren*). Für jede verbundene Datei führt DLFM eine logische Verfolgung des Datenbankexemplars, des vollständig qualifizierten Tabellennamens und des Spaltennamens, auf den in der die Datei referenzierenden SQL-Anweisung verwiesen wird, aus.

Darüber hinaus verfolgt DLFM auch zuvor verbundene Dateien, falls diese mit einer DATALINK-Spalte verbunden waren, für die die Option *RECO-VERY YES* angegeben wurde. Mit dieser Option kann DB2 für alle Dateien, die in einer DATALINK-Spalte angegeben werden, zu jedem Zeitpunkt eine aktualisierende Wiederherstellung zur Verfügung stellen.

#### **Data Links Filesystem Filter (DLFF)**

DLFF filtert Operationen, um sicherzustellen, dass keine verbundenen Dateien gelöscht oder umbenannt werden und dass die Attribute der Datei nicht geändert werden. Optional kann DLFF auch Befehle filtern, um sicherzustellen, dass für Dateien mit dem Attribut READ PERMISSION DB oder WRITE PERMISSION ADMIN die korrekten Zugriffsberechtigungen vorhanden sind. Dateisysteme von AIX® und der Solaris™-Betriebsumgebung unter DLFF-Steuerung können über NFS exportiert werden. Windows<sup>®</sup> NT- und Windows 2000-Dateisysteme unter DLFF-Steuerung können mit dem Befehl **net share** über das Netzwerk gemeinsam benutzt werden.

Ein Dateisystem, das sich unter der Steuerung von DLFF befindet, wird als *DLFS-Dateisystem* bezeichnet.

#### **Data Links File System (DLFS)**

Zu den DLFS-Dateisystemen gehören FSM- (File System Migrator, die Filterdateisystemkomponente von Tivoli® Space Manager), JFS-, NTFSoder UFS-Umgebungen.

#### **DB2 (Protokollmanager)**

Eine DB2-Datenbank mit dem Namen DLFM\_DB fungiert als Protokollmanager für den Data Links-Server. Diese Datenbank enthält Registrierungsinformationen über Datenbanken, die eine Verbindung zu einem Data Links-Server herstellen können. Außerdem enthält die Datenbank Informationen über die Mountpunkte der Dateisysteme (unter AIX

oder in der Solaris-Betriebsumgebung) oder den Freigabenamen der Laufwerke (unter Windows NT® oder Windows 2000), die von einem DLFF verwaltet werden.

**Anmerkung:** Es wird empfohlen, **keine** direkte Interaktion mit der Datenbank DLFM\_DB auszuführen. Stellen Sie beispielsweise keine direkte Verbindung zu dieser Datenbank her, um sie abzufragen oder (dies wäre besonders problematisch) um Informationen zu aktualisieren. Ausnahmen hiervon sind Sicherungen und Wiederherstellungen bzw. aktualisierende Wiederherstellungen zur Fehlerbehebung sowie die Einstellung bestimmter Datenbankparameter, um sicherzustellen, dass ausreichend Speicherplatz für die Protokollierung vorhanden ist, und ähnliche Operationen.

> Der Inhalt dieser Datenbank ist nicht dokumentiert. Falls der Benutzer nicht dokumentierte Aktionen für die Datenbank DLFM\_DB ausführt, wird das Produkt nicht mehr unterstützt, da der Inhalt der Datenbank als interner Bestandteil des Produkts betrachtet wird.

Die Datenbank DLFM\_DB enthält außerdem Informationen zu Dateien, die mit einem Data Links-Server verbunden wurden, deren Verbindung aufgehoben wurde, oder die auf einem Data Links-Server gesichert wurden. Diese Datenbank wird während der Installation vom Installationsprogramm für DB2 Data Links Manager erstellt.

Für jede verbundene Datei, die von einer DATALINK-Spalte mit dem Attribut *RECOVERY=YES* angegeben wird, kann DB2 zu jedem Zeitpunkt eine aktualisierende Wiederherstellung auf dem Data Links-Server zur Verfügung stellen. Diese Dateien können mit Hilfe von Tivoli Storage Manager oder einem XBSA-kompatiblen Dienstprogramm für die Sicherung- und Wiederherstellung auf dem Datenträger gespeichert werden.

Durch die Sicherung der Datenbank wird sichergestellt, dass alle über eine DATALINK-Spalte mit der Datenbank verbundenen Dateien auf dem Dateiserver ebenfalls gesichert werden. Die Sicherung der Dateien ist asynchron.

Um die spätere Häufigkeit von Änderungen aufgrund von Problemen mit der Größe der Protokolldatei so gering wie möglich zu halten, wird empfohlen, genügend Plattenspeicherplatz für die folgenden Konfigurationsvariablen der Datenbank DLFM\_DB zur Verfügung zu stellen: LOGFILSIZ, LOGPRIMARY und LOGSECOND.

#### **Zugehörige Konzepte:**

- "DB2 Data [Links-Umgebung"](#page-10-0) auf Seite 3
- v "Typische [Konfigurationen](#page-19-0) von DB2 Data Links Manager" auf Seite 12
- "DB2-Clients in der Data Links [Manager-Umgebung"](#page-13-0) auf Seite 6
- "DB2-Server in der Data Links [Manager-Umgebung"](#page-13-0) auf Seite 6

#### **Zugehörige Referenzen:**

v "Konfigurationsparameter für die Datenbankprotokollierung" in *Datenwiederherstellung und hohe Verfügbarkeit Handbuch und Referenz*

## <span id="page-13-0"></span>**DB2-Clients in der Data Links Manager-Umgebung**

Ein DB2®-Client stellt wie üblich eine Verbindung zu einem fernen DB2-Server her und greift auf die Datenbank zu.

Der ferne Client kann (unter AIX® oder in der Solaris™-Betriebsumgebung) ein NFS-Dateisystem anhängen oder (unter Windows®) ein Laufwerk freigeben, auch wenn sich das Dateisystem oder Laufwerk unter der Steuerung eines auf einem Data Links-Server installierten Data Links Filesystem Filter befindet. Auf diese Weise kann der Client direkt auf die Dateien auf dem Data Links-Server zugreifen.

#### **Zugehörige Konzepte:**

- "DB2 Data [Links-Umgebung"](#page-10-0) auf Seite 3
- v "Typische [Konfigurationen](#page-19-0) von DB2 Data Links Manager" auf Seite 12
- v ["Komponenten](#page-11-0) des Data Links-Servers" auf Seite 4
- "DB2-Server in der Data Links Manager-Umgebung" auf Seite 6

## **DB2-Server in der Data Links Manager-Umgebung**

Data Links Manager kann bei einer DB2®-Datenbank registriert werden, die auf einem DB2 UDB-Server ausgeführt wird. Es kann mehr als ein Data Links Manager bei einer bestimmten DB2-Datenbank registriert werden.

Data Links Manager unterstützt keine partitionierten DB2 Enterprise Server Edition-Datenbanken.

In den Betriebsumgebungen AIX® und Solaris™ ist es nicht erforderlich, dass DLFS an den DB2-Server angehängt wird. In der Windows®-Umgebung muss DLFS nicht auf dem DB2-Server freigegeben werden (mit dem Befehl **net share**). In diesen Umgebungen kommuniziert der DB2-Server mit Data Links File Manager über einen reservierten TCP/IP-Port auf dem Dateiserver.

#### **Zugehörige Konzepte:**

- "DB2 Data [Links-Umgebung"](#page-10-0) auf Seite 3
- v "Typische [Konfigurationen](#page-19-0) von DB2 Data Links Manager" auf Seite 12
- v ["Komponenten](#page-11-0) des Data Links-Servers" auf Seite 4
- "DB2-Clients in der Data Links Manager-Umgebung" auf Seite 6

## **Das Prinzip des Dateisystems**

Für die aktuellen Trends im e-business, wie beispielsweise E-Commerce, Supply Chain Management oder Customer Relationship Management, werden Anwendungen benötigt, die strukturierte Daten aus verschiedenen Datenbankverwaltungssystemen und unstrukturierte Daten aus Dateisystemen integrieren können. Beispiele für solche unstrukturierten Daten sind Audio-, Video-, und Bilddaten, die in den verschiedensten Dateiformaten gespeichert werden.

Mit DB2® Data Links Manager können Sie Ihre vorhandenen und neu hinzukommenden Anwendungen, die auf dem Prinzip des Dateisystems basieren, unverändert weiter verwenden. DB2 Data Links Manager ermöglicht Ihnen, diese Daten in

| | |

Datenbanksystem zu integrieren und damit die für das e-business erforderlichen strengen Anforderungen an die Integrität, Sicherheit und Transaktionsleistung zu erfüllen.

Durch diese Integration gewinnen Sie die Entscheidungsfreiheit über die am besten für Ihr Unternehmen geeignete Datenstruktur. Da die Daten nicht in ein RDBMS übertragen werden müssen, müssen auch Ihre Geschäftsabläufe nicht unterbrochen werden, und Ihre Kunden behalten weiter den Zugriff auf alle wichtigen Daten. Darüber hinaus erspart sich Ihr Unternehmen auch das umfangreiche Neucodieren der zum Zugriff auf die Daten verwendeten Anwendung, das erforderlich würde, wenn die Daten aus der Dateisystemstruktur übertragen werden müssten.

Mit Data Links Manager können Sie weiterhin ein Dateisystem verwenden, um auf Dateien zuzugreifen oder sie zu speichern oder zu ändern. Die Dateien müssen nicht in ein herkömmliches Datenbank-Repository übertragen werden. Die Verwendung eines Dateisystems als Option für die Datenspeicherung kann sich in einer Reihe von Aspekten vorteilhaft auswirken.

#### **Leistung**

Das Datenmodell des *Speicherns und Weiterleitens* (store and forward) ist aus Gründen der Leistung nicht akzeptabel. So ist es z. B. möglicherweise nicht vertretbar, dass der Datenbankmanager jedes Mal, wenn auf Daten als Datei zugegriffen werden muss, ein großes Binärobjekt (Binary Large Object - BLOB) in eine Datei umwandelt und diesen Vorgang anschließend wieder umkehrt. Darüber hinaus können Daten in großen Mengen erfasst werden, die Sie unter Umständen nicht in der Datenbank speichern wollen.

Data Links Manager fügt keinen Verwaltungsaufwand zu den Lese- und Schreiboperationen (READ und WRITE) für Dateien hinzu. Data Links gewährleistet die referenzielle Integrität der Dateireferenzen aus der Datenbank, indem Dateioperationen, die die Integrität der Dateireferenzen gefährden könnten (wie beispielsweise OPEN, DELETE oder RENAME) abgefangen werden. READ- und WRITE-Operationen gefährden die referenzielle Integrität nicht und gehören daher nicht zum Einsatzgebiet von Data Links. Da die Anzahl der READ- und WRITE-Operationen für Dateien im Allgemeinen wesentlich größer ist als die Anzahl der OPEN-, DELETE- oder RENAME-Operationen für eine Datei, ist die möglicherweise auftretende Leistungseinbuße zu vernachlässigen.

#### **Überlegungen zum Netzwerk**

Der Zugriff auf Daten erfolgt in Ihrem System möglicherweise direkt über einen Dateiserver, der sich physisch in der Nähe der Workstation befindet. Der Dateiserver kann beispielsweise so konfiguriert werden, dass der Abstand zum Benutzer im Netzwerk wesentlich geringer ist als der Abstand zu der Datenbank, in der alle BLOBs gespeichert sind. Die Anzahl der Byte, die für ein großes Objekt übertragen werden müssen, ist wesentlich höher, als die Anzahl der Byte für die Antwort auf eine normale SQL-Abfrage. Aus diesem Grund ist der Abstand zwischen Ressourcen im Netzwerk ein wichtiger Gesichtspunkt.

#### **Isochrone Ausgabe**

Unter Umständen setzen Sie eine Anwendung ein, die einen Datenstromserver verwendet, da die Ausgabe und Erfassung in Echtzeit erfolgen müssen. Dies wird als *isochrone Ausgabe* bezeichnet. Als Beispiel für die isochrone Ausgabe kann ein Videoserver dienen, der in Echtzeit hochwertige (″ruckelfreie″) Videodaten an eine Workstation überträgt. Bei solchen Anwendungen ist es wahrscheinlich, dass diese Daten nicht als BLOB in

die oder aus der Datenbank versetzt, sondern für den sofortigen Zugriff auf dem Dateiserver belassen werden.

#### <span id="page-15-0"></span>**Kosten**

Wenn Sie die Verwendung einer Datenbank als Repository in Erwägung ziehen, sollten Sie zunächst die Kosten bedenken, die durch das Umschreiben von Anwendungen entstehen, die zur Zeit die normale Datei-E/A-Semantik verwenden. Darüber hinaus nutzen die Anwendungen möglicherweise vorhandene Tools, die das Prinzip der Speicherung in Dateien verwenden. Das Ersetzen dieser Tools kann ebenfalls sehr teuer sein. Bei der Verwendung von Data Links Manager müssen vorhandene dateisystembasierte Anwendungen nicht oder nur geringfügig umgeschrieben werden.

Die Kosten der Datenbankverwaltung werden reduziert, da sich große Objekte außerhalb der Datenbank befinden, und die Datenbank daher leichter zu handhaben ist. Da die Datenbank nur Verweise auf Dateien enthält (als Werte in DATALINK-Spalten), wird die Sicherung der Datenbank beschleunigt. Während der Sicherung stellt DB2 bei DLFM (Data Links File Manager) sicher, dass die mit dieser Datenbank verbundenen Dateien ebenfalls gesichert werden. DLFM startet die asynchrone Sicherung der Dateien, wenn sie mit der Datenbank verbunden werden.

#### **Zugehörige Konzepte:**

- v "DB2 Data Links [Manager"](#page-9-0) auf Seite 2
- v "DB2 Data Links Manager und Ihre Anwendungen" auf Seite 8

## **DB2 Data Links Manager und Ihre Anwendungen**

DB2® Data Links Manager kann für jede Anwendung hilfreich sein, bei der Informationen aus verschiedenen heterogenen Quellen (wie beispielsweise Datenbanken und Dateisystemen) verarbeitet werden und bei der es unerlässlich ist, das diese Informationen zwischen den einzelnen Quellen konsistent, sicher, genau und schnell ausgetauscht werden.

Neben den Anwendungsbereichen E-Commerce, Customer Relationship Management und Supply Chain Management im e-business kann Data Links Manager auch in den folgenden Bereichen nutzbringend eingesetzt werden:

- v Medizinische Anwendungen, in denen Röntgenbilder auf einem Dateiserver und die Attribute der Röntgenbilder in einer Datenbank gespeichert werden.
- v Anwendungen in der Unterhaltungsbranche, die zur Bestandsverwaltung von Videoclips eingesetzt werden. Die Videoclips selbst werden auf einem Dateiserver gespeichert, während die Attribute der Clips in einer Datenbank gespeichert werden. Zum Zugriff auf die Videoclips ist eine Zugriffssteuerung erforderlich, die auf den Datenbankberechtigungen für den Zugriff auf die Metainformationen basiert.
- Web-Anwendungen, die Millionen von Dateien verwalten und die Zugriffssteuerung auf der Basis der Datenbankberechtigungen ermöglichen.
- v Buchhaltungsanwendungen, für die die verteilte Erfassung und zentrale Speicherung von Abbildern von Schecks erforderlich ist.
- CAD-Anwendungen (CAD Computer Aided Design), bei denen technische Zeichnungen als Dateien und die Attribute dieser Zeichnungen in der Datenbank gespeichert sind. Abfragen können für die Attribute der Zeichnungen ausgeführt werden.

<span id="page-16-0"></span>Für viele dieser Anwendungen ist eine Suchfunktionalität erforderlich, um die Daten in den Dateien zu finden. Für diese Suchfunktionalität ist es jedoch nicht erforderlich, die Daten physisch in das Datenbanksystem zu übertragen, da der Rohinhalt der Daten für die Abfrage nicht benötigt wird. Normalerweise werden bestimmte Merkmale eines Bildes oder Videos extrahiert und in der Datenbank gespeichert. Die Suche bezieht sich dann nur auf diese extrahierten Merkmale. Die Anwendungen speichern lediglich einen *Verweis* auf die Dateien sowie parametrische Daten, die den Inhalt der Dateien beschreiben. Auf diese Weise sind sie in der Lage, die Suchfunktionalität von SQL mit den Vorteilen der direkten Arbeit mit den Dateien beim Bearbeiten der Rohdaten zu kombinieren.

Die relationalen DB2-Extender für Text, Sprache, Bilder usw. stellen diese Funktionalität zur Verfügung. Mit den Extendern können spezielle Indizes der Daten erstellt und diese Daten durchsucht werden. Die Daten können in DB2 oder über DB2 Data Links in einem Dateisystem gespeichert sein.

Mit Data Links Manager steht diese Funktionalität zur Verfügung, auch wenn sich die Daten nicht in einer Datenbank befinden. Data Links Manager kann zusammen mit den Suchfunktionen der relationalen DB2-Extender verwendet werden, um diese Daten zu durchsuchen und um parametrische Suchvorgänge auszuführen. Außerdem kann Data Links Manager verwendet werden, um die Daten und die von den DB2-Extendern erstellten Indizes synchron zu halten.

#### **Zentraler Administrationspunkt:**

Data Links Manager vereinfacht viele der Aufgaben im Zusammenhang mit der Verwaltung externer Dateien, die logisch mit Datenbankinformationen integriert sind. So kann mit Data Links Manager beispielsweise sichergestellt werden, dass die Sicherung der Datenbank mit der Sicherung aller Dateien, auf die in dieser Datenbank verwiesen wird, koordiniert wird. Hierfür wird ein Image mit Zeitangabe verwendet, das für die Kombination der Datenbank- und Dateidaten aufgezeichnet werden kann.

Wird eine so gesicherte Datenbank wiederhergestellt, stellt Data Links Manager die entsprechenden Inhalte der Dateien ebenfalls wieder her, so dass die Konsistenz gewährleistet ist. Diese Unterstützung steht im Gegensatz zu anderen Systemen, bei denen die Synchronisation der Datenbank und der Dateisysteme allein dem Datenbankadministrator überlassen ist und häufig zu Fehlern führt. Bei solchen Systemen kann die Integrität der Informationen und der Anwendung gefährdet sein.

#### **Zugehörige Konzepte:**

- v "DB2 Data Links [Manager"](#page-9-0) auf Seite 2
- v "Das Prinzip des [Dateisystems"](#page-13-0) auf Seite 6

## **Der Datentyp DATALINK**

In der Data Links-Technologie wird der Datentyp DATALINK verwendet, der in DB2® Universal Database als SQL-Datentyp implementiert ist. Dieser Datentyp verweist auf (″referenziert″) ein außerhalb einer Datenbank gespeichertes Objekt. Der Datentyp DATALINK wird genau wie jeder andere SQL-Datentyp verwendet, um Spalten in Tabellen zu definieren. Er ist Teil des SQL-Standards und kann in allen Datenbankprodukten, die diesem Standard entsprechen, verwendet werden.

In Umgebungen unter File System Migrator (FSM), NT File System (NTFS), Journaled File System (JFS) und UNIX® File System (UFS) codieren die DATALINK-Werte den Namen eines Data Links Manager-Servers, der die Datei enthält, sowie den Dateinamen als Uniform Resource Locator (URL).

Eine URL ist eine Zeichenfolge, deren allgemeines Format wie folgt aussieht: http://www.ibm.com/datalinks/datalinks.txt

DB2 überprüft den DATALINK-Wert (die Dateireferenz) wie jeden anderen in der Datenbank gespeicherten SQL-Datenwert auch. Sie registrieren zunächst eine Gruppe bekannter Data Links Manager-Server. Nur die Namen von Data Links Manager-Servern, die zuvor bei einer DB2-Datenbank registriert wurden, können in einem DATALINK-Wert angegeben werden. Data Links verwendet zwar die URL-Syntax, um eine Datei zu referenzieren; dies bedeutet aber nicht, dass der Data Links Manager-Server automatisch auch als Webserver fungiert.

Obwohl der DATALINK-Wert ein Objekt darstellt, das außerhalb des Datenbanksystems gespeichert ist, können SQL-Abfragen verwendet werden, um die parametrischen Daten zu durchsuchen und den Dateinamen abzurufen, der dem Abfrageergebnis entspricht. Neben dem DATALINK-Wert können in den Tabellen Attribute, wie beispielsweise Indizes für Dateien, die Video-, Bild-, Text- oder andere Medienformate enthalten, gespeichert werden. Mit einem zentralen Repository von Dateien auf einem Dateiserver und DATALINK-Datentypen in einer Datenbank können Sie eine Bestandsaufnahme des Repositories erstellen und Strategien entwickeln, wie die benötigten Informationen am effizientesten abgerufen werden können.

Ein Anwendungsentwickler kann Data Links verwenden, um eine Referenz zu einer vorhandenen Betriebssystemdatei in einer Spalte einer DB2-Tabelle zu verwalten. Diese Referenz wird mit dem Datentyp DATALINK unter Verwendung der URL-Syntax gespeichert. Andere Spalten dieser Tabelle enthalten im Allgemeinen Metadaten zu der verbundenen Datei.

Der Anwendungsprogrammierer fügt dann zur DATALINK-Spalte dieser Tabelle Zeilen hinzu, die Metadaten zu der Datei und die Dateireferenz (mit URL-Syntax) enthalten. Die Anwendung führt daraufhin eine SQL-Abfrage für die Spalte mit Metadaten in dieser Tabelle aus, um die gewünschte Datei zu lokalisieren, ruft die Dateireferenz aus der DATALINK-Spalte ab und verwendet die dort gespeicherte URL, um über die nativen APIs des Dateisystems oder einen Browser direkt auf die Datei zuzugreifen.

Damit die Anwendung eine verbundene Datei löschen oder aktualisieren kann, muss sie zunächst die Verbindung der Datei zu der DB2 UDB-Tabelle, in der sie referenziert ist, aufheben. Dies gilt allerdings nur, wenn nicht die Methodologie für die sofortige Aktualisierung (Update in Place) verwendet wird. Sie können eine Reihe verschiedener Methoden zum Aktualisieren verbundener Dateien verwenden: das Aufheben der Verbindung mit Aktualisieren und neu Verbinden, die sofortige Aktualisierung oder die Ersetzung.

Wenn Sie zum Verbinden einer Datei eine Methode verwendet haben, bei der die Verbindung vor einer Dateiänderung aufgehoben werden muss, müssen Sie die Verbindung der Datei zu der DB2 UDB-Tabelle aufheben, bevor die Anwendung die verbundene Datei löschen oder aktualisieren kann. Andernfalls kann mit der Operation nicht fortgefahren werden. Für eine einzelne DB2 UDB-Tabelle können mehrere DATALINK-Spalten definiert werden.

Data Links Manager behandelt Informationen, die sich in Dateisystemen befinden, als befänden sie sich logisch innerhalb der Datenbank. Daher müssen vorhandene Anwendungen nicht geändert werden. Die objektrelationalen Funktionen von DB2 UDB ermöglichen Anwendungsentwicklern das Schreiben von benutzerdefinierten Funktionen (UDFs), die Dateien verarbeiten, die innerhalb von BLOBS, als Referenz in einer DATALINK-Spalte oder als Referenz in einem benutzerdefinierten Datentyp (einem einzigartigen Datentyp, der dem DATALINK-Datentyp zugeordnet ist) gespeichert sind.

Sind Dateien in BLOBs (Binary Large Objects) gespeichert und werden sie momentan in vorhandenen Anwendungen verwendet, besteht die Möglichkeit von Synchronisationsproblemen zwischen dem BLOB und den nativen Dateiinformationen, falls das BLOB gleichzeitig von mehreren Benutzern *außerhalb* der Datenbank aktualisiert wird. Dies kann der Fall sein, wenn das BLOB in eine externe Datei umgewandelt wird und durch eine Anwendung aktualisiert wird, die nur mit Dateien arbeitet. Werden Objekte außerhalb der Datenbank und *nicht* als Teil einer einzelnen Arbeitseinheit der Datenbank aktualisiert, besteht stets die Möglichkeit, dass eine Aktualisierung eine andere Aktualisierung überlagert. Mit Hilfe der in Data Links integrierten Serialisierungstechniken (beispielsweise der Funktion für die sofortige Aktualisierung) können diese Probleme vermieden werden.

Obwohl daher sowohl der Datentyp BLOB als auch der Datentyp DATALINK die Verarbeitung von Dateien über die Datenbank unterstützen, erfüllen sie dennoch unterschiedliche Anforderungen der Anwendungen und ergänzen sich gegenseitig. DB2 UDB ist branchenweit das einzige Produkt, das dem Kunden diese beiden Auswahlmöglichkeiten bietet, mit denen die spezifischen Anforderungen der Anwendungen optimal genutzt werden können.

Data Links Manager wurde speziell für die Unterstützung einer verteilten Datenverarbeitungsumgebung entwickelt und bietet ein Leistungsspektrum, das die folgenden Funktionen umfasst:

- Eine DATALINK-Spalte in einer DB2 UDB-Tabelle kann mehrere Dateisysteme referenzieren, die über mehrere Dateisystemserver verteilt und verschiedenen Betriebssystemen (beispielsweise AIX® und Windows®) zugeordnet sein können.
- Ein einzelner Data Links Manager kann DATALINK-Spalten in einer oder mehreren DB2 UDB-Datenbanken zugeordnet sein.
- v Unidirektionale und bidirektionale Replikation von verbundenen Dateien kann mit Hilfe von DB2 DataPropagator™ und in Zusammenarbeit mit den Funktionen zur Datenbankreplikation von DB2 UDB ganzheitlich, automatisch und konsistent ausgeführt werden.

#### **Zugehörige Konzepte:**

- v "DB2 Data Links [Manager"](#page-9-0) auf Seite 2
- "Das Prinzip des [Dateisystems"](#page-13-0) auf Seite 6
- "DB2 Data Links Manager und Ihre [Anwendungen"](#page-15-0) auf Seite 8
- v "Updating approaches overview" in *DB2 Data Links Manager Administration Guide and Reference*

#### **Zugehörige Referenzen:**

v "Updating approaches summary" in *DB2 Data Links Manager Administration Guide and Reference*

## <span id="page-19-0"></span>**Registrierdatenbankvariablengröße für DATALINK-Spalten**

Für alle DB2®-Datenbanken in Version 8.1, in denen mindestens eine DATALINK-Spalte verwendet wird, muss die Registrierdatenbankvariable APP\_CTL\_HEAP\_SZ auf einen höheren Wert gesetzt werden, um zu vermeiden, dass Dienstprogramme wie z. B. Programme zum Abstimmen und Laden fehlschlagen.

Der Standardwert für APP\_CTL\_HEAP\_SZ ist 128 (4-KB-Seiten). Es wird empfohlen, dass Sie diesen Wert in einer DB2-Datenbank, die DATALINK-Spalten verwendet, auf 256 vergrößern. Sie können den folgenden Befehl verwenden, um den Wert wie beschrieben zu vergrößern:

db2 update db cfg for <datenbankname> using APP\_CTL\_HEAP\_SZ 256

Wenn Sie diesen Wert bereits aus anderen Gründen vergrößert haben, wird empfohlen, dass Sie diesen Wert noch einmal um 128 erhöhen. (D. h., wenn Sie bereits 256 verwenden, würde das Hinzufügen mindestens einer DATALINK-Spalte bedeuten, dass Sie diese Einstellung auf 256+128=384 erhöhen müssen).

#### **Zugehörige Konzepte:**

- "Der Datentyp [DATALINK"](#page-16-0) auf Seite 9
- v "Typische Konfigurationen von DB2 Data Links Manager" auf Seite 12

## **Typische Konfigurationen von DB2 Data Links Manager**

Abb. 1 gibt eine Übersicht über die Interaktion zwischen einem DB2®-Server, den Komponenten von DB2 Data Links Manager, den Sicherungsdatenträgern und einer fernen Clientanwendung in FSM unter AIX®-, NTFS-, JFS- und UFS-Umgebungen.

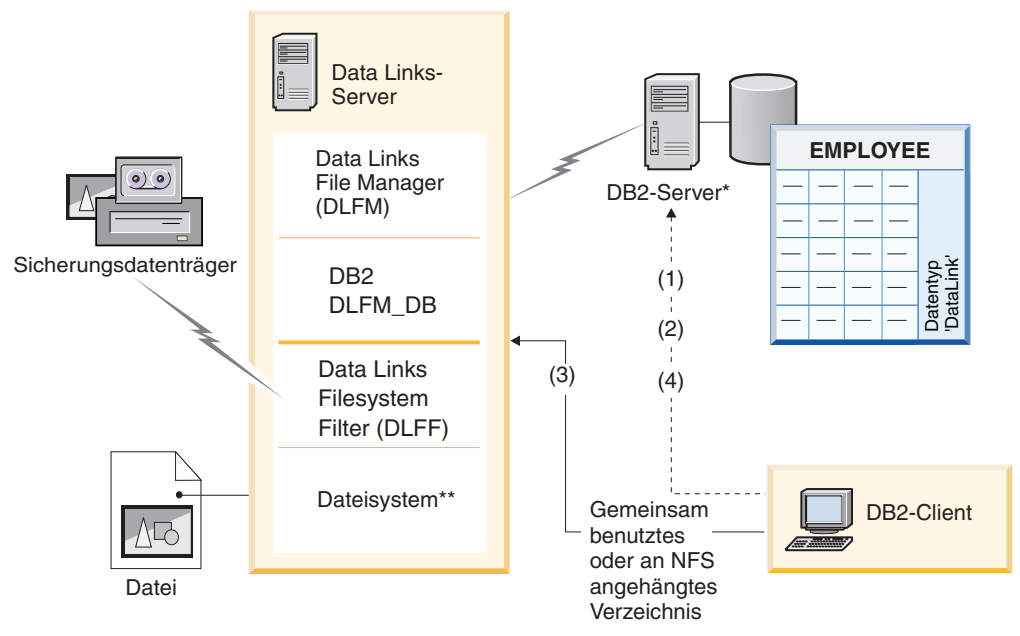

\*Datenbanksystem mit einer Partition

\*\*NTFS unter Windows, JFS unter AIX oder UFS unter Solaris

*Abbildung 1. Übersicht über die Verarbeitung mit Data Links Manager (FSM unter AIX-NTFS-, JFS- oder UFS-Umgebung)*

In diesem Beispiel stellt eine Clientanwendung eine Verbindung zur Datenbank mit dem Datentyp DATALINK her, wählt einen DATALINK-Wert aus dieser Datenbank aus und aktualisiert die Datendatei. Hierzu werden die folgenden Schritte ausgeführt:

- 1. Die Clientanwendung gibt eine **CONNECT**-Anweisung aus, um eine Verbindung zu einer Datenbank auf einem DB2-Server herzustellen.
- 2. Anschließend gibt die Anwendung eine **SELECT**-Anweisung aus, die eine DATALINK-Spalte enthält. Beispiel:

select dlurlpath(dl1) into :var dl1 from EMPLOYEE

- 3. Daraufhin kopiert die Anwendung die Datei : var dl1 über ein freigegebenes Laufwerk unter Windows® oder einen NFS-Mount unter AIX oder der Solaris™- Betriebsumgebung in die Datei new\_version.
- 4. Die Anwendung bearbeitet die Datei new version. Um die Änderungen in der Datenbank zu speichern, gibt die Anwendung eine **UPDATE**-Anweisung aus. Beispiel:

update EMPLOYEE set dl1=dlvalue(:new version) commit

#### **Zugehörige Konzepte:**

- "DB2 Data Links [Manager"](#page-9-0) auf Seite 2
- "DB2 Data [Links-Umgebung"](#page-10-0) auf Seite 3

## <span id="page-22-0"></span>**Kapitel 2. Installieren von Data Links Manager unter Windows**

## **Vorbereitung für die Installation von DB2 Data Links Manager (Windows)**

Lesen Sie die folgenden Informationen, bevor Sie DB2® Data Links Manager installieren.

#### **Systemvoraussetzungen**

- v **Windows® NT.** Windows NT® Version 4.0 mit Service Pack 6 oder höher ist erforderlich.
- v **Windows 2000.** Windows 2000 (5.00.2195) mit Service Pack 1, RC 1.1, oder höher ist erforderlich.

Klicken Sie zum Überprüfen der Version des Betriebssystems das Symbol **Arbeitsplatz** doppelt an und wählen Sie in der Menüleiste die Option **Hilfe —> Info** aus.

#### **NTFS-Laufwerk**

| | | | | | | | | | | | | | | | | | | |

| | | |

|

| | Sie müssen über mindestens ein Laufwerk - zusätzlich zum Systemlaufwerk - verfügen, das für das Windows NT File System (NTFS) formatiert ist und das von einem Data Links Filesystem Filter (DLFF) gesteuert werden soll. Während der Installation können Sie auswählen, welche Laufwerke von einem DLFF gesteuert werden sollen. Ist kein für NTFS formatiertes Laufwerk vorhanden, kann die Installation nicht ausgeführt werden.

Darüber hinaus ist ein separates NTFS-Laufwerk erforderlich, wenn Sicherungen von verbundenen Dateien auf einem lokalen Dateisystem gespeichert werden sollen.

Gehen Sie wie folgt vor, um eine Liste der auf Ihrem System für NTFS formatierten Laufwerke anzuzeigen:

#### **Windows NT**

Klicken Sie **Start** an und wählen Sie anschließend die Option **Programme —> Verwaltung (Allgemein) —> Festplatten-Manager** aus.

#### **Windows 2000**

Klicken Sie **Start** an und wählen Sie anschließend die Option **Einstellungen —> Systemsteuerung** aus. Klicken Sie das Symbol **Verwaltung** an. Wählen Sie **Computerverwaltung** und anschließend **Datenträgerverwaltung** aus.

Sie können ein vorhandenes Dateisystem in NTFS konvertieren oder ein neues Dateisystem erstellen. Geben Sie zum Konvertieren eines vorhandenen Dateisystems in NTFS den folgenden Befehl ein:

convert *x:* /fs:ntfs

Hierbei steht *x:* für das Laufwerk, das in NTFS konvertiert werden soll.

Führen Sie diesen Befehl an einer Eingabeaufforderung auf einem anderen als dem in NTFS zu konvertierenden Laufwerk aus.

Sie können eine NTFS-Partition auch mit dem Windows NT-Tool **Festplatten-Manager** bzw. dem Windows 2000-Tool **Datenträgerverwaltung** erstellen.

#### **Migrieren von früheren Versionen**

| | |

| |

| | | |

Registrierungsvariablen bieten mehr Funktionen und größere Flexibilität als Umgebungsvariablen. Aus diesem Grund kann es jedoch auch vorkommen, dass die Migration der Variablen nicht genau auf die erwartete Weise ausgeführt wird. Die Registrierungsvariablen sollten nach der Migration mit Hilfe des Befehls **db2set** überprüft werden.

#### **Sicherheit des Data Links-Servers**

In Releases vor DB2 Data Links Version 8.1 war für das Verbinden einer Datei keine Sicherheitssteuerung implementiert. Wenn Sie von einer vorherigen Version migrieren, wird Ihnen bei der Migration von DLFM die Möglichkeit gegeben, diese Sicherheitssteuerung auf dem vorhandenen DLFM-Server (bzw. den vorhandenen DLFM-Servern) zu aktivieren.

#### **Migration von DB2 Data Links Version 6.1, 7.1, 7.2 oder 8.1 auf DB2 Data Links Manager Version 8.2**

Führen Sie folgende Schritte aus, um von einer vorhergehenden Version von DB2 Data Links auf DB2 Data Links Manager Version 8.2 zu migrieren:

- 1. Bereiten Sie die DB2- und DLFM-Datenbanken für die Migration vor. So können Sie beispielsweise die vorhandenen Datenbanken sichern.
- 2. Installieren Sie DB2 Version 8 auf den DB2- und Data Links Manager-Servermaschinen.
- 3. Führen Sie als Data Links Manager-Administrator den Befehl **db2dlmmg** aus, um das vorhandene Datenbankschema **dlfm\_db** auf die neue Version zu migrieren.

Wenn Sie eine Migration auf DB2 Data Links Manager Version 8 ausführen, werden die folgenden Umgebungsvariablen in DB2-Registrierungsvariablen umgesetzt:

```
DLFM_INSTALL_PATH
DLFM_PORT
     DLFM_BACKUP_DIR_NAME (1)
DLFM_BACKUP_TARGET (2)
DLFM_BACKUP_TARGET_LIBRARY (3)
```
#### **Anmerkungen:**

- 1. Diese Variable wird nur verwendet, wenn ein lokales Dateisystem das Ziel für die Sicherung ist.
- 2. Diese Variable wird verwendet, um die Art des Ziels für die Sicherung anzugeben. Mögliche Werte für die Variable sind LOCAL, TSM oder XBSA.
- 3. Diese Variable wird nur verwendet, um die XBSA-Unterstützungscodebibliothek anzugeben, wenn die Variable DLFM\_BACKUP\_TARGET auf XBSA gesetzt ist. Die Unterstützungscodebibliothek muss vollständig qualifiziert sein und muss den Namen des gemeinsam benutzten Objekts enthalten. Der Name des gemeinsam benutzten Objekts ist bei dem Hersteller erhältlich, der die XBSA-konforme, gemeinsam benutzte Bibliothek geliefert hat.

#### **Registrierdatenbankvariablengröße für DATALINK-Spalten**

Für alle DB2-Datenbanken in Version 8, in denen mindestens eine DATA-LINK-Spalte verwendet wird, muss die Registrierdatenbankvariable APP\_CTL\_HEAP\_SZ auf einen höheren Wert gesetzt werden, um zu

vermeiden, dass Dienstprogramme wie z. B. Programme zum Abstimmen und Laden fehlschlagen. Der Standardwert für APP\_CTL\_HEAP\_SZ ist 128 (4-KB-Seiten). Es wird empfohlen, dass Sie diesen Wert in einer DB2-Datenbank, die DATALINK-Spalten verwendet, auf 256 vergrößern. Sie können den folgenden Befehl verwenden, um den Wert wie beschrieben zu vergrößern:

db2 update db cfg for <datenbankname> using APP\_CTL\_HEAP\_SZ 256

Wenn Sie diesen Wert bereits aus anderen Gründen vergrößert haben, wird empfohlen, dass Sie diesen Wert noch einmal um 128 erhöhen. Wenn Sie bereits 256 verwenden, würde das Hinzufügen mindestens einer DATA-LINK-Spalte bedeuten, dass Sie diese Einstellung auf 256+128=384 erhöhen müssen).

#### **DLFM-Datenbankmigrationshilfsprogramm**

| | | | | | |

| | | | |

|

 $\overline{\phantom{a}}$ | Das DLFM-Datenbankmigrationshilfsprogramm **db2dlmmg** konvertiert eine vorhandene DLFM-Datenbank im Format für DB2 Version 6.1, Version 7.1 oder Version 7.2 in das Format für DB2 Version 8. Dieses Dienstprogramm darf ausschließlich mit der DB2-Datenbank ausgeführt werden, die sich auf einem DLFM-Server befindet. Diese Datenbank hat den Namen DLFM\_DB und gehört standardmäßig zu dem DB2-Exemplar mit dem Namen DLFM, dessen Eigner Data Links Manager Administrator ist. Jedes einzelne Exemplar dieser Datenbank (eines pro DLFM-Server) muss unabhängig mit Hilfe des Dienstprogramms**db2dlmmg** migriert werden.

Das Dienstprogramm **db2dlmmg** ist im Verzeichnis x:\sqllib\bin installiert. Hierbei steht x: für das Laufwerk auf dem Data Links Manager installiert ist.

Bevor Sie das Dienstprogramm **db2dlmmg** ausführen können, muss Data Links Manager von DB2 Version 8.2 installiert sein. Sie dürfen keinesfalls das Dienstprogramm **db2dlmmg** eines früheren Release für eine DLF-M\_DB-Datenbank ausführen. Darüber hinaus müssen Sie auch das Dienstprogramm DB2 Instance Migration (**db2imigr**) für das DLFM-Datenbankexemplar ausgeführt haben.

Das DLFM-Datenbank-Migrationshilfsprogramm führt die folgenden grundlegenden Schritte aus:

- 1. Stoppt DLFM, falls es ausgeführt wird.
- 2. Fragt ab, wie die Steuerelemente für den Dateizugriffsschutz von Data Links Manager Version 8.2 eingerichtet werden sollen.
- 3. Überprüft, ob der aktuelle Inhalt der Datenbank DLFM\_DB in einem gültigen Vorgängerformat von Version 8 vorliegt.
- 4. Erstellt automatisch eine Sicherungskopie der aktuellen Datenbank DLFM\_DB.
- 5. Erhöht den für diese Datenbank reservierten Speicherbereich.
- 6. Erstellt neue Pufferpools und Tabellenbereiche.
- 7. Erstellt und verändert Tabellen und Indizes.
- 8. Ändert die Berechtigungen verbundener Dateien und aktualisiert die Deskriptorinformationen für den Dateizugriffsschutz in der Datenbank DLFM\_DB wie erforderlich.
- 9. Versetzt die größte DLFM\_DB-Tabelle in einen der neuen Tabellenbereiche.
- 10. Richtet die Steuerelemente für den Dateizugriffsschutz der verbundenen Dateien wie in Schritt 2 angegeben ein.

11. Bindet die ausführbaren DLFM-Dateien an die geänderte Datenbank.

Falls das Migrationshilfsprogramm bei der Verarbeitung einen Fehler feststellt, zeigt es eine Fehlernachricht mit Anweisungen an, wie Sie weiter vorgehen müssen. In manchen Fällen können Sie das Problem beheben und **db2dlmmg** einfach erneut ausführen. In vielen Fällen werden Sie allerdings angewiesen, *zuerst* die ursprüngliche Datenbank DLFM\_DB (die in Schritt 4 gesichert wurde) wiederherzustellen und erst danach **db2dlmmg** erneut auszuführen. Die Sicherungskopie aus Schritt 4 wird an der Speicherposition gespeichert, die durch die DLFM-Konfigurationsvariablen DLFM- \_BACKUP\_TARGET und DLFM\_BACKUP\_DIR\_NAME angegeben wird. Führen Sie das DB2-Wiederherstellungsdienstprogramm wie folgt aus, um die ursprüngliche Datenbank wiederherzustellen:

- db2start
- db2 restore database dlfm db from <sicherungsverzeichnis>[taken at <Datum-Uhrzeit>] without rolling forward

Hierbei steht <sicherungsverzeichnis> für den vollständig qualifizierten Pfad, der in DLFM\_BACKUP\_DIR\_NAME angegeben wird. ″taken at <Datum-Uhrzeit>″ muss angegeben werden, wenn sich mehrere Sicherungsimages unter <sicherungsverzeichnis> befinden.

Geben Sie die folgenden Befehle ein, um die Werte der Konfigurationsvariablen DLFM\_BACKUP\_TARGET und DLFM\_BACKUP\_DIR\_NAME angezeigt zu bekommen:

- db2set DLFM BACKUP TARGET
- db2set DLFM BACKUP DIR NAME

Falls der Wert der Variablen DLFM\_BACKUP\_TARGET entweder ″TSM″ oder ″XBSA″ ist, ist oben ein anderer Wiederherstellungsbefehl erforderlich. Informationen darüber, wie Sie auf Sicherungskopien auf einem TSM- oder XBSA-Archivierungsserver zugreifen, finden Sie in der Beschreibung des Dienstprogramms RESTORE.

Führen Sie das DLFM-Datenbank-Migrationshilfsprogramm mit Hilfe der folgenden Schritte auf jedem DFLM-Server aus:

- 1. Melden Sie sich beim DLFM-Server mit der ID von Data Links Manager Administrator an.
- 2. Vergewissern Sie sich, dass im Dateisystem ausreichend freier Speicherbereich zur Verfügung steht, auf den die Konfigurationsvariable DLFM- \_BACKUP\_DIR\_NAME zeigt. Es muss zumindest ausreichend Speicherbereich für eine vollständige Sicherung der Datenbank DLFM\_DB zur Verfügung stehen. (Stellen Sie ausreichend Speicherbereich für mindestens zwei Sicherungen von DLFM\_DB zur Verfügung. Details finden Sie in Schritt 7 weiter unten.)
- 3. Stellen Sie sicher, dass ausreichend freier Speicherbereich für die vergrößerten Transaktionsprotokolldateien im Dateisystem des DLFM-Exemplars zur Verfügung steht. Der Wert der Konfigurationsvariablen LOGPRIMARY wird ggf. auf 6 erhöht. Der Wert der Konfigurationsvariablen LOGFILSIZ wird ggf. auf 2000 erhöht. Die aktuellen Einstellungen für diese Variablen werden angezeigt, wenn Sie den Befehl **db2 get db cfg for dlfm\_db** eingeben.
- 4. Stellen Sie sicher, dass ausreichend freier Speicherbereich für (von **db2dlmmg** verwendete) Arbeitsdateien im Dateisystem des DLFM-Exemplars zur Verfügung steht. Sie können den Wert für den aktuell von

der Datenbank DLFM\_DB verwendeten Speicherbereich als Schätzwert für den zusätzlich erforderlichen Speicherbereich verwenden.

- 5. Führen Sie das Migrationshilfsprogramm durch Eingabe des Befehls **db2dlmmg** aus.
- 6. Führen Sie das Migrationshilfsprogramm *ohne Unterbrechung* bis zum Abschluss aus. Abhängig von der Größe der Datenbank DLFM\_DB kann dies von einigen Minuten bis zu einer Stunde dauern. Der Fortschritt der Migration wird auf dem Bildschirm mit Hilfe verschiedener Statusnachrichten angezeigt. Falls ein Fehler auftritt, gehen Sie nach den dokumentierten Anleitungen für die jeweilige Fehlernachricht vor, und wiederholen Sie den Befehl **db2dlmmg**.
- 7. Nach erfolgreichem Abschluss des Migrationshilfsprogramms empfiehlt es sich, dass Sie manuell eine Sicherungskopie der kompletten Datenbank DLFM\_DB erstellen, um sicherzustellen, dass der DLFM-Server unter Version 8.2 vollständig wiederhergestellt werden kann. (Das Migrationshilfsprogramm führt dies nicht automatisch aus.)

Beachten Sie die folgenden wichtigen Punkte:

- Nachdem Sie die obige Prozedur abgeschlossen haben, können Sie alle DLFM-Operationen von Version 8.2 ausführen. Setzen Sie den Befehl *dlfm start* ab, um zu überprüfen, ob der Data Links File Manager der Version 8.2 erfolgreich mit der neuen Datenbank DLFM\_DB gestartet werden kann. Um zu prüfen, ob DLFM ausgeführt wird, können Sie im Task-Manager nach den DLFM-Prozessen suchen .
- Danach sollten Sie entweder die in der Installationsdokumentation von Data Links Manager enthaltenen Anleitungen zur Installationsprüfung ausführen oder mit Ihrer vorhandenen Data Links-Anwendung prüfen, ob Data Links Manager korrekt ausgeführt wird.
- Versuchen Sie keinesfalls, Sicherungskopien der Datenbank DLFM\_DB wiederherzustellen, die vor der Migration erstellt wurden. Die Sicherungskopien, die von einer Version vor Version 8 erstellt wurden, können von Data Links Manager Version 8.2 nicht mehr verwendet werden.
- Falls bei der Migration Probleme auftreten, wenden Sie sich bitte an den IBM® Kundendienst. Versuchen Sie *keinesfalls*, den Inhalt der Datenbank DLFM\_DB ohne Unterstützung durch den IBM Kundendienst manuell zu aktualisieren.

#### **Freigeben des Laufwerks**

|

|

|

|

Jedes Laufwerk, das von einem Data Links Filesystem Filter (DLFF) gesteuert werden soll, muss zunächst freigegeben werden.

Führen Sie die folgenden Schritte aus, um ein Laufwerk freizugeben:

- 1. Klicken Sie **Start** an, und wählen Sie die Option **Programme —> Windows-Explorer** aus.
- 2. Klicken Sie mit der rechten Maustaste das Laufwerk an, das freigegeben werden soll, und wählen Sie die Option **Freigabe** aus. Wenn das Laufwerk, das durch DLFF gesteuert werden soll, bereits freigegeben ist, können Sie mit Schritt 5 fortfahren.
- 3. Wählen Sie **Freigeben als** aus.
- 4. Klicken Sie **Neue Freigabe** an.
- 5. Geben Sie im Feld **Freigabename** einen Freigabenamen für dieses Laufwerk ein, und klicken Sie den Knopf **OK** an.
- 6. Klicken Sie den Knopf **Berechtigungen** an.
- 7. Wählen Sie die Option **Jeder** aus.
- 8. Klicken Sie **Zugriffsart** an, und wählen Sie die Option **Vollzugriff** aus.
- 9. Klicken Sie **OK** an, um den neuen Freigabenamen zu registrieren.

#### **Erforderlicher Arbeitsspeicher**

Auf Ihrem System müssen mindestens 64 MB Arbeitsspeicher (RAM) verfügbar sein. Klicken Sie zum Überprüfen des auf Ihrem System verfügbaren Arbeitsspeichers das Symbol **Arbeitsplatz** mit der rechten Maustaste an, und wählen Sie die Option **Eigenschaften** aus.

#### **Synchronisieren der Systemuhren**

Die Systemuhren auf dem Data Links-Server und dem DB2-Server für verbundene Dateien in DATALINK-Spalten mit der Option READ PERMIS-SION DB müssen synchronisiert sein und synchronisiert bleiben. Die Synchronisation der Uhren ist unbedingt erforderlich, damit das Ablaufintervall für die Data Links-Token korrekt arbeitet. Das Ablaufintervall eines Tokens ist ein Datenbankkonfigurationsparameter, der steuert, wie lange ein ausgewählter DATALINK-Wert (bestehend aus einer URL mit einem eingebetteten Dateiberechtigungstoken) verwendet werden kann.

Führen Sie die folgenden Schritte aus, um die Zeit der Systemuhr einer Maschine einzustellen:

- 1. Klicken Sie **Start** an, und wählen Sie die Option **Einstellungen —> Systemsteuerung** aus.
- 2. Klicken Sie das Symbol **Datum/Uhrzeit** doppelt an.
- 3. Verwenden Sie die Drehknöpfe im Feld **Uhrzeit**, um die lokale Systemzeit einzustellen. Diese Zeit muss mit der lokalen Systemzeit auf dem DB2-Server übereinstimmen.
- 4. Klicken Sie die Indexzunge **Zeitzone** an und wählen Sie aus der Dropdown-Liste die korrekte Zeitzone aus. Verwenden Sie für alle Server die gleiche Zeitzone.
- 5. Klicken Sie **OK** an.

#### **Versionsstände für DB2 Data Links und DB2 UDB**

Für DB2 Data Links und DB2 Universal Database™ kann eine beliebige Kombination der Versionsstände 6.1, 7.1, 7.2, 8.1 und 8.2 verwendet werden. So können beispielsweise DB2 Version 6.1 und Data Links Manager Version 8.2 zusammen verwendet werden.

Geben Sie zum Abfragen der auf einer Workstation installierten Version von DB2 den Befehl **db2level** ein.

Hat DB2 eine höhere Versionsstufe, wie beispielsweise Version 8.2, sind die in der neuen Version von Data Links Manager eingeführten Funktionen nicht verfügbar, wenn Sie eine Verbindung zu Data Links Manager Version 6 oder 7 herstellen. In diesem Fall wird bei dem Versuch, die Funktionen von Version 8 zu verwenden, ein SQL-Fehler ausgegeben.

#### **Berechtigungen für das Benutzerkonto**

Um die Installation von Data Links File Manager ausführen zu können, müssen Sie als Benutzer angemeldet sein, der die folgenden Bedingungen erfüllt:

- 1. Er muss auf der lokalen Maschine definiert sein.
- 2. Er muss zur Gruppe *Lokale Administratoren* gehören.
- 3. Er muss über die folgenden erweiterten Benutzerberechtigungen verfügen:
	- v Als Teil des Betriebssystems handeln

|

|

|

- v Anheben einer Quote
- v Ersetzen eines Tokens auf Prozessebene
- Erstellen eines Tokenobjekts
- v Anmelden als Dienst

Weitere Informationen zu Zugriffsrechten für Windows-Benutzer finden Sie in der Onlinehilfefunktion von Windows.

#### **Benutzername** ″**dlmadmin**″

| | | | | | | | |

|

 $\overline{1}$ 

| | |

| | | | | | Während der Installation werden Sie aufgefordert, ein Benutzerkonto anzugeben, das als Superuser für den DB2 Data Links Manager-Administrator verwendet werden soll.

Das Installationsprogramm erstellt standardmäßig ein Benutzerkonto mit dem Benutzernamen *dlmadmin* und fordert Sie zur Eingabe eines Kennworts auf. Sie können diesen Standardwert akzeptieren, ein vorhandenes Konto angeben oder durch Ändern des Standardwerts ein anderes Benutzerkonto erstellen. Dieses Benutzerkonto wird auch verwendet, um DLFM als Windows-Dienst auszuführen.

Ist das Benutzerkonto *dlmadmin* auf Ihrem System bereits vorhanden, müssen Sie das Kennwort verwenden, das für dieses Benutzerkonto zuvor definiert wurde.

Wenn Sie ein vorhandenes Benutzerkonto angeben wollen, muss dieses Konto die folgenden Bedingungen erfüllen:

- v Es muss auf der lokalen Maschine definiert sein.
- v Es muss zur Gruppe *Lokale Administratoren* gehören.
- v Es muss über die Benutzerberechtigungen zum *Sichern von Dateien und Verzeichnissen* sowie zum *Wiederherstellen von Dateien und Verzeichnissen* verfügen.
- v Es muss über die folgenden erweiterten Benutzerberechtigungen verfügen:
	- Als Teil des Betriebssystems handeln
	- Anheben einer Quote
	- Ersetzen eines Tokens auf Prozessebene
	- Erstellen eines Tokenobjekts
	- Anmelden als Dienst
- v Es muss einen Benutzernamen mit höchstens 20 Zeichen Länge haben.

Wenn Sie mit Hilfe des Installationsprogramms ein neues Benutzerkonto erstellen wollen, müssen Sie sicherstellen, dass der von Ihnen angegebene Benutzername höchstens 20 Zeichen lang ist.

Unter Windows verfügt das Benutzerkonto *dlmadmin* mit Bezug auf Dateien, die mit Data Links verbunden wurden, für die meisten Funktionen über die gleichen Berechtigungen wie ein Rootbenutzer unter UNIX®.

#### **Benutzerkonto DLFM**

Das Benutzerkonto DLFM ist die ID des DB2 Data Links Manager-Administrators. Neben dem Superuser-Konto für den DB2 Data Links Manager-Administrator (dlmadmin) wird während der Installation auch das Benutzerkonto DLFM erstellt, das vom Data Links Manager-Administrator und vom Data Links File Manager verwendet wird. Das Benutzerkonto DLFM ist Eigner aller Dateien mit dem Attribut READ PERMISSION DB.

Die Gruppe DLFMXGRP wird für die Verwendung mit der Funktionalität für die sofortige Aktualisierung (Update in Place) für alle Dateien erstellt, die mit einer – mit der Berechtigung WRITE PERMISSION ADMIN definierten – DATALINK-Spalte verbunden sind. Fügen Sie keine Benutzer zu dieser Gruppe hinzu; DLFM sollte das einzige Benutzerkonto in dieser Gruppe sein. Das Benutzerkonto DLFM sollte nie verwendet werden, um eine Datei in einem von DLFF gesteuerten Dateisystem zu erstellen, da dies vom System fälschlicherweise als verbundene Datei für eine Spaltenreferenz mit dem Attribut READ PERMISSION DB interpretiert werden könnte.

#### **TCP/IP-Portnummer**

| | | | | | | | | |

> Data Links File Manager benötigt für die Kommunikation mit den DB2- Servern einen TCP/IP-Port. Standardmäßig generiert der DB2-Installationsassistent automatisch einen Wert. Sie können diesen Wert verwenden oder einen eigenen Wert zur Verfügung stellen. Sie müssen diesen Wert kennen, um die Installation überprüfen zu können.

Öffnen Sie zum Anzeigen der auf einer Maschine verwendeten TCP/IP-Ports die Datei services. Diese Datei befindet sich im Verzeichnis *x:*\winnt\system32\drivers\etc, wobei *x:* für das Laufwerk steht, auf dem Windows installiert ist.

#### **Ermitteln des Hostnamens**

Ermitteln Sie die Namen der einzelnen DB2- und Data Links-Server. Sie müssen diese Hostnamen kennen, um die Installation überprüfen zu können. Wird eine Verbindung zu Data Links File Manager (DLFM) hergestellt, sendet der DB2 UDB-Server die folgenden Informationen intern an DLFM:

- Datenbankname
- Exemplarname
- Hostname

DLFM vergleicht diese Informationen mit seinen internen Tabellen und stellt fest, ob die Verbindung zugelassen werden soll. Die Verbindung wird nur zugelassen, wenn die Kombination aus Datenbankname, Exemplarname und Hostname mit Hilfe des Befehls **dlfm add\_db** bei DLFM registriert wurde. Der im Befehl **dlfm add\_db** verwendete Hostname muss genau mit dem intern vom DB2 UDB-Server gesendeten Hostnamen übereinstimmen.

Geben Sie zum Abrufen dieser Hostnamen den Befehl **hostname** auf dem DB2 Data Links-Server und dem DB2 UDB-Server ein. Dieser Befehl kann auf dem Data Links-Server beispielsweise den Namen *dlmserver* zurückgeben.

Geben Sie nun den Befehl **nslookup** *dlmserver* ein, wobei *dlmserver* für den Hostnamen steht. Die Ausgabe dieses Befehls sollte etwa wie folgt aussehen:

Server: dnsserv.ibm.com Adresse: 9.21.14.135 Name: dlmserver.ibm.com Adresse: 9.21.51.178

Der Eintrag Name: dlmserver.ibm.com stellt den Hostnamen dar.

Wiederholen Sie diese Schritte für alle Data Links Manager-Server und DB2 UDB-Server.

#### <span id="page-30-0"></span>**Data Links-Replikation**

In Data Links Manager Version 8.1 wurden die beiden neuen Registrierungsvariablen DLFM\_START\_ASNCOPYD und DLFM\_ASNCO-PYD\_PORT eingeführt. Während der Installation werden Sie gefragt, ob der Replikationsdämon von Data Links Manager aktiviert werden soll. Wenn Sie planen, die Data Links-Replikation zu verwenden, sollte der Replikationsdämon während der Installation aktiviert werden. Der Dämon kann auch nach der Installation aktiviert werden, indem die Registrierungsvariablen (DLFM\_START\_ASNCOPYD und DLFM\_ASNCO-PYD\_PORT) entsprechend definiert werden. In diesem Fall muss DLFM neu gestartet werden.

#### **Zugehörige Konzepte:**

- "DB2 Data Links [Manager"](#page-9-0) auf Seite 2
- v "Vom [DB2-Installationsassistenten](#page-31-0) ausgeführte Aktionen (Windows)" auf Seite 24
- v "Introduction to Data Links Manager security" in *DB2 Data Links Manager Administration Guide and Reference*

#### **Zugehörige Tasks:**

- v "Installieren von DB2 Data Links Manager (Windows)" auf Seite 23
- v "Migrieren von DB2 UDB (Windows)" in *DB2 Universal Database für DB2-Server Einstieg*
- v "Enabling the Data Links Manager Replication daemon" in *DB2 Data Links Manager Administration Guide and Reference*

## **Installieren von DB2 Data Links Manager (Windows)**

DB2 Data Links Manager kann unter Windows installiert werden.

#### **Voraussetzungen:**

Vor der Installation von DB2 Data Links Manager müssen die folgenden Voraussetzungen erfüllt sein:

- Lesen Sie den Abschnitt "Vorbereitung für die Installation von DB2 Data Links Manager für Windows″.
- v Melden Sie sich mit einem Benutzerkonto am System an, das zur Gruppe *Lokale Administratoren* gehört.
- Schließen Sie alle anderen momentan aktiven Programme.

#### **Vorgehensweise:**

Führen Sie die folgenden Schritte aus, um DB2 Data Links Manager zu installieren:

- 1. Legen Sie die CD-ROM in das Laufwerk ein. Die Funktion für die automatische Ausführung startet das Installationsprogramm automatisch. Ist dies nicht der Fall, führen Sie die Datei **setup.exe** im Stammverzeichnis der CD-ROM aus.
- 2. Das Fenster der Klickstartleiste wird geöffnet.
- 3. Klicken Sie die Option **Produkte installieren** an und folgen Sie der Bedienerführung des Installationsprogramms. In der Onlinehilfe sind Informationen zur Ausführung der restlichen Schritte verfügbar. Sie können die Onlinehilfe jederzeit aufrufen, indem Sie den Knopf **Hilfe** anklicken oder die Taste **F1** drücken. Sie können das Installationsprogramm jederzeit beenden, indem Sie den Knopf

**Abbrechen** anklicken.

<span id="page-31-0"></span>Wenn Sie möchten, dass Ihr DB2-Produkt auf die DB2-Dokumentation auf dem lokalen Computer oder auf einem anderen Computer im Netzwerk zugreifen kann, müssen Sie 'DB2 Information - Unterstützung' installieren. 'DB2 Information - Unterstützung' enthält die Dokumentation für DB2 Universal Database sowie für die zu DB2 gehörenden Produkte.

#### **Zugehörige Konzepte:**

- v "DB2 Data Links [Manager"](#page-9-0) auf Seite 2
- v ["Vorbereitung](#page-22-0) für die Installation von DB2 Data Links Manager (Windows)" auf [Seite](#page-22-0) 15
- v "Vom DB2-Installationsassistenten ausgeführte Aktionen (Windows)" auf Seite 24
- v "DB2 Information [Unterstützung"](#page-111-0) auf Seite 104
- v "DB2 Information Unterstützung: [Installationsszenarios"](#page-112-0) auf Seite 105

#### **Zugehörige Tasks:**

- ["Überprüfen](#page-33-0) der Installation von DB2 Data Links Manager (Windows)" auf Seite [26](#page-33-0)
- "Installation von 'DB2 Information Unterstützung' mit dem [DB2-Installations](#page-118-0)assistenten [\(Windows\)"](#page-118-0) auf Seite 111

## **Vom DB2-Installationsassistenten ausgeführte Aktionen (Windows)**

Das Installationsprogramm führt die folgenden Aktionen aus:

- 1. Es erstellt Programmgruppen und Objekte (oder Direktaufrufe) für DB2® Data Links Manager.
- 2. Es aktualisiert die folgenden Registrierungsvariablen (nur die wichtigsten der während der Installation definierten Variablen werden hier aufgelistet):
	- DLFM\_START\_ASNCOPYD=NO // oder YES, falls der Replikationsdämon von Data Links Manager aktiviert werden soll
	- v DLFM\_ASNCOPYD\_PORT=*portnummer*, wobei *portnummer* für die während des Installationsvorgangs angegebene Portnummer steht
	- v DLFM\_BACKUP\_TARGET=LOCAL // Kann auch TSM oder XBSA sein
	- v DLFM\_PORT=*portnummer*, wobei *portnummer* für die für Data Links File Manager reservierte Portnummer steht
	- DB2\_HASH\_JOIN=ON
	- DLFM\_INSTALL\_PATH=x:\sqllib\bin, wobei *x:* für das Installationslaufwerk für Data Links Manager steht
	- DB2INSTANCE=DLFM
	- DLFM\_BACKUP\_DIR\_NAME=x:\dlfmbackup, wobei *x:* für das Installationslaufwerk für die Data Links Manager-Sicherung steht

Sie können den Befehl **db2set –all** verwenden, um alle Variablen anzuzeigen.

- 3. Es erstellt und registriert die einzelnen Services.
- 4. Es definiert den Treiber für Data Links Filesystem Filter.
- 5. Es erstellt ein DB2-Exemplar (bzw. ein Datenbankexemplar) mit dem Namen DLFM.
- 6. Es erstellt ein Benutzerkonto für den DB2 Data Links Manager-Administrator, falls das angegebene Konto noch nicht vorhanden ist. Ist das angegebene Konto bereits vorhanden, überprüft das Installationsprogramm, ob es über die erforderlichen Berechtigungen verfügt.
- <span id="page-32-0"></span>7. Es erstellt ein Benutzerkonto für die Verwendung durch Data Links File Manager. Standardmäßig wird dieses Benutzerkonto mit dem Benutzernamen DLFM erstellt, und Sie werden zur Angabe eines Kennworts aufgefordert. Es wird empfohlen, das Standardkennwort nach der Installation von DB2 Data Links Manager zu ändern.
- 8. Es aktualisiert die Registrierdatenbank mit dem Kennwort für das Benutzerkonto DLFM, zu dessen Eingabe Sie während der Installation aufgefordert wurden. Falls Sie jedoch das Kennwort für das Standardbenutzerkonto DLFM oder den Namen des Standardbenutzerkontos ändern, müssen Sie die Registrierdatenbank mit dem neuen Kennwort aktualisieren, indem Sie den folgenden Befehl eingeben:

dlff set dlfmaccount DLFM

Sobald Sie Aktionen mit dem Benutzerkonto DLFM (bzw. dem von Ihnen festgelegten Benutzerkonto für Data Links File Manager) ausgeführt haben, sollten Sie den diesem Konto zugeordneten Benutzernamen nicht mehr ändern. Der obige Befehl sollte in regelmäßigen Zeitabständen verwendet werden, um das Kennwort für dieses Benutzerkonto zu ändern.

9. Es erstellt die spezielle Gruppe für Schreibvorgänge (mit dem Namen dlfmxgrp) und aktualisiert die Registrierdatenbank mit den Informationen zu dieser Gruppe. Sobald eine Datei mit dieser Gruppe verbunden wurde, kann der Gruppenname nicht mehr geändert werden. Sie können diese Gruppe manuell erstellen und die Registrierdatenbank aktualisieren, indem Sie den folgenden Befehl eingeben:

dlff set dlfm\_write\_group *neue\_gruppe*

10. Es reserviert die von Ihnen für die Verwendung durch Data Links File Manager angegebene Portnummer und fügt einen Eintrag zur Datei services hinzu, der ähnlich aussieht, wie der folgende:

db2cDLFM 50100/tcp

- 11. Es erstellt eine DB2-Datenbank mit dem Namen DLFM\_DB. Diese Datenbank wird von Data Links File Manager verwendet, um alle Dateien, zu denen von der Hostdatenbank (bzw. den Hostdatenbanken) Verbindungen hergestellt wurden, zu verwalten. Diese Datenbank wurde nach ihrer Erstellung automatisch gesichert.
- 12. Es setzt die Sicherheitssteuerungen standardmäßig auf ENABLED (aktiviert). Verwenden Sie den Befehl **dlfm set link security off**, um diese Funktion zu inaktivieren; verwenden Sie den Befehl **dlfm set link security on**, um sie erneut zu aktivieren.

#### **Zugehörige Tasks:**

- ["Installieren](#page-30-0) von DB2 Data Links Manager (Windows)" auf Seite 23
- v "Überprüfen, ob DLFM\_DB erfolgreich erstellt und katalogisiert wurde (Windows)" auf Seite 25

## **Überprüfen, ob DLFM\_DB erfolgreich erstellt und katalogisiert wurde (Windows)**

Nachdem das Installationsprogramm die Installation von DB2 Data Links Manager abgeschlossen hat, müssen Sie das System neu starten. Nach dem Neustart sollten Sie überprüfen, ob die Datenbank DLFM\_DB erfolgreich erstellt und katalogisiert wurde.

#### <span id="page-33-0"></span>**Voraussetzungen:**

Melden Sie sich als DB2 Data Links Manager-Administrator am System an.

#### **Vorgehensweise:**

Führen Sie die folgenden Schritte aus, um zu überprüfen, ob die Datenbank DLFM\_DB erfolgreich erstellt und katalogisiert wurde:

1. Geben Sie den folgenden Befehl ein, um den Eintrag für die Datenbank DLFM\_DB im Systemdatenbankverzeichnis abzurufen:

db2 list database directory

Die Ausgabe dieses Befehls sollte etwa wie folgt aussehen:

System Database Directory

Number of entries in the directory = 1

Database 1 entry:

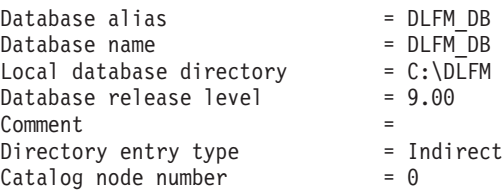

#### **Zugehörige Konzepte:**

v ["Vorbereitung](#page-22-0) für die Installation von DB2 Data Links Manager (Windows)" auf [Seite](#page-22-0) 15

#### **Zugehörige Tasks:**

- v "Überprüfen der Installation von DB2 Data Links Manager (Windows)" auf Seite 26
- v ["Installieren](#page-30-0) von DB2 Data Links Manager (Windows)" auf Seite 23

## **Überprüfen der Installation von DB2 Data Links Manager (Windows)**

Eine DB2 Data Links Manager-Umgebung wird zur Steuerung von Dateien konfiguriert, die mit DATALINK-Spalten in einer Datenbanktabelle auf einem DB2 Universal Database-Server verbunden sind.

#### **Vorgehensweise:**

Führen Sie die folgenden Schritte aus, um die Installation von Data Links Manager auf einem Windows-System zu überprüfen:

- 1. Erstellen Sie eine Testumgebung auf dem DB2-Server.
- 2. Erstellen Sie eine Testumgebung auf dem DB2 Data Links-Server.
- 3. Registrieren Sie den Data Links-Server bei der DB2-Datenbank.
- 4. Überprüfen Sie, ob die Beispieldatei von DLFF gesteuert wird.
- 5. Überprüfen Sie, ob auf die Beispieldatei zugegriffen werden kann.
- 6. Zeigen Sie die Beispieldatei an.

#### <span id="page-34-0"></span>**Zugehörige Tasks:**

- v "Erstellen einer Testumgebung auf dem DB2-Server (Windows)" auf Seite 27
- v "Erstellen einer [Testumgebung](#page-35-0) auf dem DB2 Data Links-Server (Windows)" auf [Seite](#page-35-0) 28
- v "Registrieren des Data Links-Servers bei der [DB2-Datenbank](#page-41-0) (Windows)" auf [Seite](#page-41-0) 34
- v ["Überprüfen,](#page-42-0) ob die Beispieldatei von DLFF gesteuert wird (Windows)" auf [Seite](#page-42-0) 35
- v ["Überprüfen,](#page-43-0) ob auf die Beispieldatei zugegriffen werden kann (Windows)" auf [Seite](#page-43-0) 36
- "Anzeigen der [Beispieldatei](#page-45-0) (Windows)" auf Seite 38
- v ["Installieren](#page-30-0) von DB2 Data Links Manager (Windows)" auf Seite 23

## **Tasks zum Prüfen der Installation**

## **Erstellen einer Testumgebung auf dem DB2-Server (Windows)**

Das *Erstellen einer Testumgebung auf dem DB2-Server* ist einer der Arbeitsschritte für die *Überprüfung der Installation von DB2 Data Links Manager*.

#### **Voraussetzungen:**

v Ein gültiges DB2-Benutzerkonto, das über die Berechtigung zur Systemverwaltung (SYSADM) für das Exemplar VALIDATE verfügt, das Sie erstellen werden. Standardmäßig verfügt jedes Benutzerkonto der Gruppe *Lokale Administratoren* über die Berechtigung SYSADM für Exemplare.

#### **Vorgehensweise:**

Führen Sie die folgenden Schritte aus, um eine Testumgebung auf dem DB2 UDB-Server zu erstellen:

- 1. Melden Sie sich mit einem Benutzerkonto am System an, das zur Gruppe *Lokale Administratoren* gehört.
- 2. Erstellen Sie mit Hilfe des Befehls **db2icrt** ein Exemplar auf dem DB2-Server. Dieses Exemplar enthält eine von Ihnen zu erstellende Datenbank, in der sich Tabellen befinden, die Spalten mit dem Datentyp DATALINK enthalten. Im vorliegenden Beispiel wird ein Exemplar mit dem Namen VALIDATE erstellt,

indem der folgende Befehl eingegeben wird: db2icrt validate

3. Stellen Sie sicher, dass das Exemplar VALIDATE das aktuelle Exemplar ist, indem Sie den folgenden Befehl eingeben: db2 get instance

Dieser Befehl sollte zu der folgenden Ausgabe führen:

The current database manager instance is: VALIDATE

Falls diese Ausgabe nicht zurückgegeben wurde, geben Sie die folgenden Befehle ein:

set DB2INSTANCE=VALIDATE db2 get instance

4. Setzen Sie in der Konfigurationsdatei des Exemplars VALIDATE den Konfigurationsparameter DATALINKS des Datenbankmanagers auf *YES*, indem Sie den folgenden Befehl eingeben:

db2 update dbm cfg using datalinks yes

<span id="page-35-0"></span>Setzen Sie den Konfigurationsparameter DATALINKS des Datenbankmanagers auf *no*, falls Sie die Funktionalität von DB2 Data Links Manager auf Ihrem DB2-Server inaktivieren wollen.

- 5. Starten Sie das Exemplar VALIDATE, indem Sie den Befehl **db2start** eingeben.
	- **Anmerkung:** Wenn Sie eine Einstellung in der Konfigurationsdatei des Datenbankmanagers für ein Exemplar ändern, müssen Sie das Exemplar mit den Befehlen **db2stop** und **db2start** stoppen und neu starten, damit die Änderungen wirksam werden. Im vorliegenden Beispiel war das Exemplar VALIDATE nicht gestartet, daher wurde der Befehl **db2start** abgesetzt.
- 6. Verwenden Sie den Befehl **db2 create database**, um eine Datenbank zu erstellen. Diese Datenbank wird eine Tabelle enthalten, die den Datentyp DATA-LINK verwendet.

Erstellen Sie für dieses Beispiel eine Datenbank mit dem Namen STAFF, indem Sie den folgenden Befehl eingeben:

db2 create database staff

7. Stellen Sie eine Verbindung zur Datenbank STAFF her, indem Sie den folgenden Befehl eingeben:

db2 connect to staff

8. Erstellen Sie in der soeben erstellten Datenbank STAFF eine Tabelle mit dem Namen EMPLOYEE, für die eine Spalte mit dem Datentyp DATALINK definiert ist. Geben Sie hierzu den folgenden Befehl ein:

```
db2 "create table employee (id int, fname varchar(30),
lname varchar(30), picture datalink linktype url file
link control integrity all read permission db write
permission blocked recovery yes on unlink restore)"
```
9. Beenden Sie alle Verbindungen zu dieser Datenbank, indem Sie den folgenden Befehl eingeben:

db2 connect reset

10. Melden Sie sich ab.

Nun können Sie eine Testumgebung auf dem DB2 Data Links-Server erstellen.

#### **Zugehörige Tasks:**

"Erstellen einer Testumgebung auf dem DB2 Data Links-Server (Windows)" auf Seite 28

#### **Zugehörige Referenzen:**

- v "CREATE DATABASE Command" in *Command Reference*
- v "db2icrt Create Instance Command" in *Command Reference*

## **Erstellen einer Testumgebung auf dem DB2 Data Links-Server (Windows)**

Das *Erstellen einer Testumgebung auf dem DB2 Data Links-Server* ist einer der Arbeitsschritte für die *Überprüfung der Installation von DB2 Data Links Manager*. Nach dem Erstellen einer Testumgebung auf dem DB2-Server muss nun eine Testumgebung auf dem DB2 Data Links-Server erstellt werden.
# <span id="page-36-0"></span>**Vorgehensweise:**

Führen Sie die folgenden Schritte aus, um eine Testumgebung auf dem Data Links-Server zu erstellen:

- 1. Registrieren Sie das Laufwerk bei Data Links File Filter.
- 2. Registrieren Sie die DB2-Datenbank bei Data Links File Manager.
- 3. Berechtigen Sie ein DB2-Benutzerkonto zum Herstellen einer Verbindung zu einer Datei.
- 4. Erstellen Sie eine Beispieldatei für Data Links File Manager.

## **Zugehörige Tasks:**

- v "Registrieren des Laufwerks bei Data Links Filesystem Filter (Windows)" auf Seite 29
- v "Registrieren der [DB2-Datenbank](#page-37-0) bei Data Links File Manager (Windows)" auf [Seite](#page-37-0) 30
- v "Berechtigen eines [DB2-Benutzerkontos](#page-39-0) zum Herstellen einer Verbindung zu einer Datei [\(Windows\)"](#page-39-0) auf Seite 32
- "Erstellen einer [Beispieldatei](#page-40-0) für DB2 Data Links Manager (Windows)" auf Seite [33](#page-40-0)
- v "Erstellen einer [Testumgebung](#page-34-0) auf dem DB2-Server (Windows)" auf Seite 27

# **Registrieren des Laufwerks bei Data Links Filesystem Filter (Windows)**

Das *Registrieren des Laufwerks bei Data Links Filesystem Filter* ist einer der Arbeitsschritte für das *Erstellen einer Testumgebung auf dem DB2 Data Links-Server*.

Auf den für NTFS formatierten Laufwerken, die Sie während der Installation ausgewählt haben, wird vom Installationsprogramm ein Data Links Filesystem Filter (DLFF) erstellt.

#### **Voraussetzungen:**

Melden Sie sich als DB2 Data Links Manager-Administrator am System an.

# **Vorgehensweise:**

Führen Sie die folgenden Schritte aus, um ein Laufwerk bei DLFF zu registrieren:

- 1. Überprüfen Sie wie folgt, ob Data Links File Manager erfolgreich gestartet wurde:
	- a. Klicken Sie **Start** an und wählen Sie die Option **Einstellungen —> Systemsteuerung** aus.
	- b. Klicken Sie unter Windows NT das Symbol **Dienste** an. Klicken Sie unter Windows 2000 die Option **Verwaltung** und anschließend **Dienste** an. Das Fenster **Dienste** wird geöffnet.
	- c. Stellen Sie sicher, dass der Status für den Dienst **DB2 Data Links File Manager** als **Gestartet** angezeigt wird.
	- d. Öffnen Sie den Windows Task-Manager und überprüfen Sie, ob die folgenden DLFM-Prozesse ausgeführt werden:

dlfm\_ar\_ag.exe dlfm\_ar\_ag.exe dlfm\_archived.exe dlfm\_cmgrd.exe dlfm\_delgrpd.exe

- dlfm\_gcd.exe dlfm\_mon\_wd.exe dlfm\_upcalld.exe dlfm\_wd.exe
- <span id="page-37-0"></span>2. Überprüfen Sie, ob das Laufwerk, das Sie für den Data Links-Server reserviert haben, von DLFF gesteuert wird, indem Sie den Befehl **dlff list** eingeben. Dieser Befehl listet alle Laufwerke auf, die von DLFF gesteuert werden.

Für das vorliegende Beispiel sollte dieser Befehl die folgende Ausgabe zurückgeben:

LogicalDrives = D:

Werden vom Befehl **dlff list** keine Laufwerke aufgelistet, können Sie die Steuerung des Laufwerks an DLFF übergeben, indem Sie den folgenden Befehl eingeben:

dlff add *laufwerkname*

3. Registrieren Sie den Freigabenamen eines Laufwerks, das von DLFF gesteuert wird, indem Sie den folgenden Befehl eingeben:

```
dlff add d:
dlfm add_prefix \freigabename
```
Hierbei steht *freigabename* für den Freigabenamen des Laufwerks, das von einem DLFF gesteuert wird, und *d:* für das Laufwerk, das von dem DLFF gesteuert wird.

Führen Sie zum Beispiel die Registrierung beim Data Links-Server so aus, dass DLFF für *ddrive* (den Freigabenamen des Laufwerks *d:\*) verwendet wird, indem Sie den folgenden Befehl eingeben:

```
dlfm add_prefix \ddrive
```
4. Melden Sie sich ab.

Nun können Sie die DB2-Datenbank bei Data Links File Manager registrieren.

## **Zugehörige Tasks:**

- v ["Überprüfen](#page-33-0) der Installation von DB2 Data Links Manager (Windows)" auf Seite [26](#page-33-0)
- v "Registrieren des Data Links-Servers bei der [DB2-Datenbank](#page-41-0) (Windows)" auf [Seite](#page-41-0) 34
- v "Registrieren der DB2-Datenbank bei Data Links File Manager (Windows)" auf Seite 30

# **Zugehörige Referenzen:**

- v "dlfm add\_prefix command" in *DB2 Data Links Manager Administration Guide and Reference*
- v "dlff add command (Windows operating system)" in *DB2 Data Links Manager Administration Guide and Reference*
- v "dlff list command (Windows operating system)" in *DB2 Data Links Manager Administration Guide and Reference*

# **Registrieren der DB2-Datenbank bei Data Links File Manager (Windows)**

Das *Registrieren der DB2-Datenbank bei Data Links File Manager* ist einer der Arbeitsschritte für das *Erstellen einer Testumgebung auf dem DB2 Data Links-Server*.

# **Voraussetzungen:**

Melden Sie sich am System als DB2 Data Links Manager-Administrator an.

# **Vorgehensweise:**

Führen Sie die folgenden Schritte aus, um eine neue Datenbank bei Data Links File Manager zu registrieren:

1. Registrieren Sie die ferne DB2 UDB-Datenbank, in der die Spalte mit dem Datentyp DATALINK definiert wurde, indem Sie den folgenden Befehl eingeben:

dlfm add\_db *datenbank exemplar hostname*

Hierbei gilt Folgendes:

- v *datenbank* steht für den Aliasnamen der fernen Datenbank.
- v *exemplar* steht für das Exemplar, in dem sich *datenbank* befindet.
- v *hostname* steht für den Hostnamen des DB2 UDB-Servers, auf dem sich *datenbank* befindet.

Mit dem folgenden Befehl wird eine Datenbank namens STAFF registriert, die sich im Exemplar VALIDATE auf einem DB2 UDB-Server mit dem Hostnamen db2server.services.com befindet:

dlfm add\_db staff validate db2server.services.com

Registrieren Sie bei der Ausführung dieses Befehls nicht die Datenbank DLF-M\_DB. DLFM\_DB ist eine lokale Datenbank, die verwendet wird, um Dateien zu verfolgen, die unter der Steuerung von Data Links File Manager sind.

Geben Sie zum Auflisten der registrierten Datenbanken den folgenden Befehl ein:

dlfm list registered databases

2. Melden Sie sich ab.

Nun können Sie ein DB2-Benutzerkonto berechtigen, eine Verbindung zu einer Datei herzustellen.

## **Zugehörige Konzepte:**

v ["Vorbereitung](#page-22-0) für die Installation von DB2 Data Links Manager (Windows)" auf [Seite](#page-22-0) 15

## **Zugehörige Tasks:**

- v ["Überprüfen](#page-33-0) der Installation von DB2 Data Links Manager (Windows)" auf Seite [26](#page-33-0)
- v "Erstellen einer [Beispieldatei](#page-40-0) für DB2 Data Links Manager (Windows)" auf Seite [33](#page-40-0)
- v "Berechtigen eines [DB2-Benutzerkontos](#page-39-0) zum Herstellen einer Verbindung zu einer Datei [\(Windows\)"](#page-39-0) auf Seite 32

# **Zugehörige Referenzen:**

- v "dlfm add\_db command" in *DB2 Data Links Manager Administration Guide and Reference*
- v "dlfm list registered databases command" in *DB2 Data Links Manager Administration Guide and Reference*

# <span id="page-39-0"></span>**Berechtigen eines DB2-Benutzerkontos zum Herstellen einer Verbindung zu einer Datei (Windows)**

Das *Berechtigen eines DB2-Benutzerkontos zum Herstellen einer Verbindung zu einer Datei* ist einer der Arbeitsschritte für das *Erstellen einer Testumgebung auf dem DB2 Data Links-Server*.

# **Voraussetzungen:**

Melden Sie sich am System als DB2 Data Links Manager-Administrator an.

## **Vorgehensweise:**

Führen Sie die folgenden Schritte aus, um ein DB2-Benutzerkonto zu berechtigen, eine Verbindung zum einer Datei im Beispielverzeichnis *\ddrive\pictures* herzustellen:

1. Führen Sie den folgenden Befehl aus:

dlfm grant link privilege on dir *\ddrive\pictures* to user *db2-benutzername* for db *staff* inst *validate* node *db2server.services.com*

Hierbei muss *db2-benutzername* das Benutzerkonto sein, mit dem Sie sich anmelden, wenn Sie die Verbindungsoperation (beispielsweise mit der SQL-Anweisung INSERT) unter DB2 ausführen.

2. Führen Sie den folgenden Befehl aus, um zu überprüfen, ob der Befehl **dlfm grant** korrekt angegeben wurde:

dlfm list registered users for directory *\ddrive\pictures* on db *staff* inst *validate* node *db2server.services.com*

Dieser Befehl sollte den oben angegebenen Namen *db2-benutzername* zurückgeben.

3. Melden Sie sich ab.

Standardmäßig werden die Sicherheitssteuerungen für das Herstellen von Verbindungen während der Installation aktiviert (ENABLED). Verwenden Sie den Befehl **dlfm set link security off**, um diese Funktion zu inaktivieren; verwenden Sie den Befehl **dlfm set link security on**, um sie erneut zu aktivieren.

Der nächste Schritt ist das Erstellen einer Beispieldatei.

## **Zugehörige Tasks:**

- v "Registrieren der [DB2-Datenbank](#page-37-0) bei Data Links File Manager (Windows)" auf [Seite](#page-37-0) 30
- "Erstellen einer [Beispieldatei](#page-40-0) für DB2 Data Links Manager (Windows)" auf Seite [33](#page-40-0)

# **Zugehörige Referenzen:**

- v "dlfm grant command" in *DB2 Data Links Manager Administration Guide and Reference*
- v "dlfm set link security command" in *DB2 Data Links Manager Administration Guide and Reference*

# <span id="page-40-0"></span>**Erstellen einer Beispieldatei für DB2 Data Links Manager (Windows)**

Das *Erstellen einer Beispieldatei für DB2 Data Links Manager* ist einer der Arbeitsschritte für das *Erstellen einer Testumgebung auf dem DB2 Data Links-Server*.

#### **Voraussetzungen:**

Melden Sie sich am System als beliebiges Benutzerkonto an, das *nicht* der DB2 Data Links Manager-Administrator und *nicht* das Benutzerkonto DLFM ist, das während der Installation für die Verwendung durch den Data Links File Manager erstellt wurde. Das Benutzerkonto DLFM unterscheidet sich vom Benutzerkonto für den DB2 Data Links Manager-Administrator.

# **Vorgehensweise:**

Führen Sie die folgenden Schritte aus, um eine Beispieldatei zu erstellen:

1. Erstellen Sie ein Verzeichnis auf dem Laufwerk, das von einem Data Links Filesystem Filter gesteuert wird, um darin Dateien zu speichern, die von einem DB2-Server gesteuert werden. Geben Sie hierzu den folgenden Befehl ein:

md *x:*\*verzeichnisname*

Hierbei gilt Folgendes:

- *x*: steht für den Namen des freigegebenen Laufwerks, das von einem DLFF gesteuert wird.
- v *verzeichnisname* steht für den Namen des Verzeichnisses, das erstellt werden soll.

Das Benutzerkonto DLFM sollte nie der Eigner von Dateien oder Verzeichnissen sein, die sich in einem freigegebenen Laufwerk befinden, das von DLFF gesteuert wird. Beim Verbinden von Dateien mit dem Attribut READ PERMIS-SION DB wird der Eigner dieser Dateien in das Benutzerkonto DLFM geändert. Außerhalb dieses Prozesses sollte das Benutzerkonto DLFM jedoch nie verwendet werden, um Dateien in einem freigegebenen Laufwerk unter der Steuerung von DLFF manuell zu erstellen. Im vorliegenden Beispiel wird ein Verzeichnis mit dem Namen pictures auf dem Laufwerk d: erstellt, indem die folgenden Befehle eingegeben werden:

```
d:
cd \setminusmd pictures
```
Für das erstellte Verzeichnis muss die **Zugriffsart** als Vollzugriff definiert sein. Dies ist die Standardeinstellung für alle unter Windows neu erstellten Verzeichnisse.

Wenn das soeben erstellte Verzeichnis nicht allen Mitgliedern der Gruppe Jeder den Zugriff Vollzugriff gewährt, müssen Sie den folgenden Befehl eingeben:

```
cacls d:\pictures /p everyone:f
```
2. Erstellen Sie im Verzeichnis d:\pictures eine Beispieldatei mit dem Namen psmith.bmp, die von Data Links File Manager verwaltet werden soll. Geben Sie hierzu den folgenden Befehl ein:

echo "Dies ist ein Bild von Paul Smith." > d:\pictures\psmith.bmp

3. Melden Sie sich ab.

Die Beispieldatei psmith.bmp ist eine Textdatei und keine Bitmap, obwohl sie die Erweiterung .bmp hat. Zum Zweck der Überprüfung der Installation stellt diese

<span id="page-41-0"></span>Datei das Bild eines Mitarbeiters dar, das in eine Tabelle eingefügt wird, die mit dem Datentyp DATALINK definiert wurde.

Nun können Sie den Data Links-Server bei der DB2-Datenbank registrieren.

#### **Zugehörige Tasks:**

- ["Überprüfen,](#page-43-0) ob auf die Beispieldatei zugegriffen werden kann (Windows)" auf [Seite](#page-43-0) 36
- v "Registrieren der [DB2-Datenbank](#page-37-0) bei Data Links File Manager (Windows)" auf [Seite](#page-37-0) 30
- v ["Registrieren](#page-36-0) des Laufwerks bei Data Links Filesystem Filter (Windows)" auf [Seite](#page-36-0) 29

# **Registrieren des Data Links-Servers bei der DB2-Datenbank (Windows)**

Das *Registrieren des Data Links-Servers bei der DB2-Datenbank* ist einer der Arbeitsschritte für die *Überprüfung der Installation von DB2 Data Links Manager*.

#### **Voraussetzungen:**

Melden Sie sich mit einem gültigen DB2-Benutzerkonto, das über die Berechtigung zur Systemverwaltung (SYSADM) für das von Ihnen erstellte Exemplar VALIDATE verfügt, am DB2-Server an. Standardmäßig verfügt jedes Benutzerkonto der Gruppe *Lokale Administratoren* über die Berechtigung SYSADM für Exemplare.

#### **Vorgehensweise:**

Führen Sie die folgenden Schritte aus, um den Data Links-Server bei der fernen DB2 UDB-Datenbank zu registrieren, in der die Spalte mit dem Datentyp DATA-LINK in einem vorherigen Schritt definiert wurde:

1. Geben Sie den folgenden Befehl ein:

db2 get instance

Dieser Befehl sollte zu der folgenden Ausgabe führen:

The current database manager instance is: VALIDATE

Falls diese Ausgabe nicht zurückgegeben wurde, geben Sie die folgenden Befehle ein:

set DB2INSTANCE=VALIDATE db2 get instance

- 2. Starten Sie das Exemplar VALIDATE, indem Sie den Befehl **db2start** eingeben.
- 3. Registrieren Sie einen Data Links-Server, der die Dateien steuern soll, die durch eine Spalte mit dem Datentyp DATALINK verbunden sind. Geben Sie hierzu den folgenden Befehl ein:

db2 "add datalinks manager for database *aliasname-der-datenbank* using node *hostname* port *portnummer*"

Hierbei gilt Folgendes:

- v *aliasname-der-datenbank* steht für den Aliasnamen der Datenbank
- *hostname* steht für den vollständig qualifizierten Hostnamen des Data Links-Servers.

<span id="page-42-0"></span>v *portnummer* steht für die Portnummer, die für die Kommunikation zwischen dem Data Links-Server und dem DB2-Server reserviert ist. Diese Portnummer wurde während der Installation von DB2 Data Links Manager angegeben.

Die Datenbank muss bereits auf der DLFM-Seite (DLFM - Data Links File Manager) registriert und der DLFM-Service muss bereits gestartet sein. Ist dies nicht der Fall, schlägt der Befehl fehl.

Geben Sie im vorliegenden Beispiel den folgenden Befehl ein:

- db2 "add datalinks manager for database staff using node dlmserver.services.com port 50100"
- 4. Stellen Sie eine Verbindung zur Datenbank STAFF her, indem Sie den folgenden Befehl eingeben:
	- db2 connect to staff
- 5. Fügen Sie in die von Ihnen erstellte Tabelle EMPLOYEE einen Eintrag ein, indem Sie den folgenden Befehl eingeben:
	- db2 "insert into employee values (001,'Paul','Smith', dlvalue('unc:\\*unc-name*\*gesteuerte-datei*'))"

Hierbei gilt Folgendes:

- v *unc-name* steht für die vollständig qualifizierte Speicherposition der Datei, die von Data Links Filesystem Filter (DLFF) auf dem Data Links-Server gesteuert wird.
- v *gesteuerte-datei* steht für den Namen der Datei, die auf dem Data-Links-Server gesteuert werden soll.

Geben Sie im vorliegenden Beispiel den folgenden Befehl ein:

db2 "insert into employee values (001,'Paul','Smith',==>

dlvalue('unc:\\*dlmserver.services.com\ddrive\pictures*\psmith.bmp'))"

6. Melden Sie sich ab.

Nun können Sie überprüfen, ob die Beispieldatei von DLFF gesteuert wird.

# **Zugehörige Tasks:**

- v "Überprüfen, ob die Beispieldatei von DLFF gesteuert wird (Windows)" auf Seite 35
- v ["Registrieren](#page-36-0) des Laufwerks bei Data Links Filesystem Filter (Windows)" auf [Seite](#page-36-0) 29

# **Überprüfen, ob die Beispieldatei von DLFF gesteuert wird (Windows)**

Das *Überprüfen, ob die Beispieldatei von DLFF gesteuert wird* ist einer der Arbeitsschritte für die *Überprüfung der Installation von DB2 Data Links Manager*.

# **Voraussetzungen:**

Melden Sie sich mit einem beliebigen Benutzerkonto, das nicht das Benutzerkonto des DB2 Data Links Manager-Administrators oder das Konto für Data Links File Manager (DLFM) ist, am System an.

## **Vorgehensweise:**

Führen Sie die folgenden Schritte aus, um zu überprüfen, ob die zuvor erstellte Beispieldatei psmith.bmp von Data Links Filesystem Filter (DLFF) gesteuert wird:

1. Geben Sie den folgenden Befehl ein: type \\*unc-name*\*gesteuerte-datei*

<span id="page-43-0"></span>Hierbei gilt Folgendes:

- v *unc-name* steht für die vollständig qualifizierte Speicherposition der Datei, die von DLFF auf dem Data Links Manager-Server gesteuert wird.
- v *gesteuerte-datei* steht für den Namen der Datei, die von DLFF auf dem Data Links Manager-Server gesteuert wird.

Geben Sie im vorliegenden Beispiel den folgenden Befehl ein:

type \\*dlmserver\ddrive\pictures* \psmith.bmp

Wird die Datei von DLFM gesteuert, wird eine Ausgabe ähnlich der folgenden zurückgegeben:

\\dlmserver\ddrive\pictures\psmith.bmp Access is denied.

2. Melden Sie sich ab.

Nun können Sie überprüfen, ob auf die Beispieldatei zugegriffen werden kann.

## **Zugehörige Tasks:**

- v "Registrieren des Data Links-Servers bei der [DB2-Datenbank](#page-41-0) (Windows)" auf [Seite](#page-41-0) 34
- v "Überprüfen, ob auf die Beispieldatei zugegriffen werden kann (Windows)" auf Seite 36

# **Überprüfen, ob auf die Beispieldatei zugegriffen werden kann (Windows)**

Das *Überprüfen, ob auf die Beispieldatei zugegriffen werden kann* ist einer der Arbeitsschritte für die *Überprüfung der Installation von DB2 Data Links Manager* unter Windows. In diesem Schritt wird überprüft, ob auf die Beispieldatei psmith.bmp zugegriffen werden kann, während sie von Data Links File Manager gesteuert wird.

## **Voraussetzungen:**

Melden Sie sich mit einem gültigen DB2-Benutzerkonto, das über die Berechtigung zur Systemverwaltung (SYSADM) für das von Ihnen erstellte Exemplar VALIDATE verfügt, am System an. Standardmäßig verfügt jedes Benutzerkonto der Gruppe *Lokale Administratoren* über die Berechtigung SYSADM für Exemplare.

## **Vorgehensweise:**

Führen Sie die folgenden Schritte aus, um zu überprüfen, ob auf die Beispieldatei zugegriffen werden kann:

1. Stellen Sie sicher, dass das Exemplar VALIDATE das aktuelle Exemplar ist, indem Sie den folgenden Befehl eingeben:

db2 get instance

Dieser Befehl sollte zu der folgenden Ausgabe führen:

The current database manager instance is: VALIDATE

Falls diese Ausgabe nicht zurückgegeben wurde, geben Sie die folgenden Befehle ein:

set DB2INSTANCE=VALIDATE db2 get instance

- 2. Starten Sie das Exemplar VALIDATE, indem Sie den Befehl **db2start** eingeben.
- 3. Stellen Sie eine Verbindung zur Datenbank STAFF her, indem Sie den folgenden Befehl eingeben:

db2 connect to staff

4. Wählen Sie die gesteuerte Datei aus, indem Sie eine SQL-Anweisung **SELECT** eingeben.

Geben Sie im vorliegenden Beispiel den folgenden Befehl ein:

db2 "select dlurlpath(picture) from employee where lname = 'Smith'"

Dieser Befehl gibt den vollständigen Pfadnamen mit einem Zugriffstoken in der folgenden Form zurück:

*unc-name*\*zugriffstoken*;*gesteuerte-datei*

Hierbei gilt Folgendes:

- v *unc-name* steht für die vollständig qualifizierte Speicherposition der Datei, die von Data Links Filesystem Filter (DLFF) auf dem Data Links-Server gesteuert wird.
- v *zugriffstoken* steht für einen Nachrichtenauthentifizierungscode (Message Authentication Code - MAC), der erforderlich ist, um die Datei zu lesen. Das Zugriffstoken wird vom Datenbankmanager generiert und ist für einen begrenzten Zeitraum gültig. Die Länge dieses Zeitraums wird im Datenbankkonfigurationsparameter *dl\_expint* festgelegt.
- v *gesteuerte-datei* steht für den Namen der Datei, die von Data Links Filesystem Filter gesteuert wird.

Im vorliegenden Beispiel sieht das Zugriffstoken etwa wie folgt aus:

\ddrive\pictures\HVJ5NXGC0WQ.I5KKB6;psmith.bmp

Zum Lesen dieser Datei auf dem Data Links-Server ist ein gültiges Zugriffstoken erforderlich.

**Anmerkung:** Standardmäßig ist dieses Zugriffstoken nur 60 Sekunden lang gültig. Dies bedeutet, dass Sie nach Eingabe dieses Befehls nur 60 Sekunden Zeit haben, um die restlichen Schritte in diesem Abschnitt auszuführen. Sie können die Verfallszeit des Zugriffstokens jedoch ändern, indem Sie den Datenbankkonfigurationsparameter *dl\_expint* aktualisieren.

> Geben Sie die folgenden Befehle ein, um die standardmäßige Verfallszeit eines Zugriffstokens auf 10 Minuten zu verlängern (der Wert wird in Sekunden angegeben):

db2 update db cfg for staff using dl expint 600 db2 terminate db2 connect to staff

Wenn Sie die Einstellung eines beliebigen Datenbankkonfigurationsparameters ändern, müssen Sie immer die Verbindung zur Datenbank trennen und wiederherstellen, damit die Änderungen wirksam werden.

5. Melden Sie sich ab.

Nun können Sie die Beispieldatei anzeigen.

# **Zugehörige Tasks:**

- ["Überprüfen,](#page-42-0) ob die Beispieldatei von DLFF gesteuert wird (Windows)" auf [Seite](#page-42-0) 35
- "Anzeigen der Beispieldatei (Windows)" auf Seite 38

## **Zugehörige Referenzen:**

v "Konfigurationsparameter - Zusammenfassung" in *Systemverwaltung: Optimierung*

# **Anzeigen der Beispieldatei (Windows)**

Das *Anzeigen der Beispieldatei* ist einer der Arbeitsschritte für die *Überprüfung der Installation von DB2 Data Links Manager* unter Windows.

#### **Voraussetzungen:**

Melden Sie sich mit einem beliebigen Benutzerkonto, das nicht das Benutzerkonto des DB2 Data Links Manager-Administrators oder das Konto für DLFM ist, am System an.

## **Vorgehensweise:**

Führen Sie die folgenden Schritte aus, um die Beispieldatei anzuzeigen:

1. Überprüfen Sie, ob Sie auf die Datei zugreifen können und ob sie von Data Links File Manager gesteuert wird.

Geben Sie im vorliegenden Beispiel den folgenden Befehl ein: type "\\dlmserver\ddrive\pictures\*zugriffstoken*;psmith.bmp"

Hierbei steht *zugriffstoken* für den verschlüsselten Schlüssel.

Dieser Befehl sollte zu der folgenden Ausgabe führen:

"Dies ist ein Bild von Paul Smith."

Wird kein Fehler zurückgegeben, verfügen Sie über Zugriff auf diese Datei, und Sie haben DB2 Data Links Manager korrekt installiert und konfiguriert.

# **Zugehörige Tasks:**

- v ["Überprüfen,](#page-43-0) ob auf die Beispieldatei zugegriffen werden kann (Windows)" auf [Seite](#page-43-0) 36
- ["Anwenden](#page-46-0) eines FixPak für Data Links Manager unter Windows" auf Seite 39

# <span id="page-46-0"></span>**Anwenden eines FixPak für Data Links Manager unter Windows**

Gehen Sie wie folgt vor, um das Data Links Manager-FixPak unter Windows anzuwenden:

- 1. Fahren Sie als DB2 Data Links Manager-Administrator (dlmadmin) den DB2 Data Links Manager herunter, indem Sie den DB2 Data Links Manager-Service stoppen:
	- a. Wählen Sie **Start** und anschließend **Einstellungen->Systemsteuerung- >Dienste** aus.
	- b. Klicken Sie den DB2 Data Links Manager-Service mit Maustaste 2 an und wählen Sie **Beenden** aus.

Stellen Sie sicher, dass keine anderen DB2-Prozesse verbleiben, indem Sie einen Befehl **db2stop** für jedes Exemplar absetzen.

- 2. Installieren Sie das FixPak.
- 3. Führen Sie als DB2 Data Links Manager-Administrator die folgenden Befehle aus, um den DB2 Data Links Manager hochzufahren:

```
dlfm bind
dlfm start
```
Alternativ kann der Befehl **dlfm start** auch über die Windows-GUI für Dienste ausgeführt werden.

## **Zugehörige Konzepte:**

• ["Vorbereitung](#page-22-0) für die Installation von DB2 Data Links Manager (Windows)" auf [Seite](#page-22-0) 15

# **Zugehörige Referenzen:**

• "Neue und erweiterte [Funktionen](#page-8-0) in DB2 Data Links Manager Version 8" auf [Seite](#page-8-0) 1

# <span id="page-48-0"></span>**Kapitel 3. Installieren von Data Links Manager unter AIX**

# **Vorbereitung für die Installation von DB2 Data Links Manager (AIX)**

Lesen Sie die folgenden Informationen, bevor Sie DB2® Data Links Manager installieren. Die Informationen in diesem Abschnitt gelten für Installationen in JFS-Umgebungen, einschließlich der Tivoli® Space Manager FSM-Erweiterung auf JFS.

# **Installation von DB2 Data Links Manager mit Hilfe des DB2-Installationsassistenten**

Es wird dringend empfohlen, den DB2-Installationsassistenten zu verwenden, wenn DB2 Data Links Manager in JFS-Umgebungen installiert werden soll. Der DB2-Installationsassistent führt fast alle Tasks für die Installation und Konfiguration von Data Links Manager automatisch aus. Wenn Sie DB2 Data Links Manager mit Hilfe von SMIT oder mit dem Befehl **db2\_install** installieren wollen, müssen Sie das Data Links Manager-System manuell installieren und konfigurieren.

# **Unterstützung für AIX® 5L Version 5.2**

| | | | | | |

Die Komponenten Data Links File Manager (DLFM) und Data Links Filesystem Filter (DLFF) werden unter AIX 5L™ Version 5.2 in vollem Umfang unterstützt. Alle zu Data Links Manager gehörigen Tools und Anweisungen, die in früheren Versionen von AIX unterstützt wurden, werden unter AIX 5L Version 5.2 weiterhin vollständig unterstützt und sind weiterhin gültig.

# **Erforderlicher Plattenspeicherplatz**

Stellen Sie sicher, dass im Verzeichnis /usr/opt mindestens 85 MB Plattenspeicherplatz verfügbar sind. Geben Sie zum Ermitteln des freien Plattenspeicherplatzes den Befehl **df -k /usr/opt** ein.

## **Erforderlicher Hauptspeicher**

Stellen Sie sicher, dass Ihr System mindestens über 256 MB Hauptspeicher verfügt. Geben Sie zum Ermitteln des verfügbaren Hauptspeichers den Befehl **lsattr -l sys0 -E -a realmem** ein.

# **Migration von früheren Versionen**

Auf einer Maschine dürfen keine unterschiedlichen Versionen von DB2 Data Links Manager vorhanden sein. Befindet sich auf Ihrem System ein Exemplar von Data Links mit einer früheren Version als Version 8, müssen Sie das Exemplar auf das Format von Version 8.2 migrieren. Hierfür wird der Befehl **db2imigr** verwendet.

Registrierungsvariablen bieten mehr Funktionen und größere Flexibilität als Umgebungsvariablen. Aus diesem Grund kann es jedoch auch vorkommen, dass die Migration der Variablen nicht genau auf die erwartete Weise ausgeführt wird. Die Registrierungsvariablen können nach der Migration mit Hilfe des Befehls **db2set** überprüft werden.

# **Sicherheit des Data Links-Servers**

In Releases vor DB2 Data Links Version 8 war für das Verbinden einer Datei keine Sicherheitssteuerung implementiert. Wenn Sie von einer vorherigen Version migrieren, wird Ihnen bei der Migration von DLFM die Möglichkeit gegeben, diese Sicherheitssteuerung auf dem vorhandenen DLFM-Server (bzw. den vorhandenen DLFM-Servern) zu aktivieren.

Wenn Sie von DB2 Data Links Manager Version 6.1, 7.1, 7.2 oder Version 8 auf DB2 Data Links Manager Version 8.2 migrieren, müssen Sie die folgenden Schritte ausführen:

- 1. Bereiten Sie die DB2- und DLFM-Datenbanken für die Migration vor. So können Sie beispielsweise die vorhandenen Datenbanken sichern.
- 2. Installieren Sie DB2 Version 8.2 auf den DB2- und Data Links Manager-Servermaschinen.
- 3. Führen Sie als DLFM den Befehl **db2dlmmg** aus.

Wenn Sie eine Migration auf DB2 Data Links Manager Version 8.2 ausführen, werden die folgenden Umgebungsvariablen in DB2-Registrierungsvariablen umgesetzt:

```
DLFM_INSTALL_PATH
DLFM_PORT
      DLFM_BACKUP_DIR_NAME (1)
DLFM_BACKUP_TARGET (2)
DLFM_BACKUP_TARGET_LIBRARY (3)
```
# **Anmerkungen:**

- 1. Diese Variable wird nur verwendet, wenn ein lokales Dateisystem das Ziel für die Sicherung ist.
- 2. Diese Variable wird verwendet, um die Art des Ziels für die Sicherung anzugeben. Mögliche Werte für die Variable sind LOCAL, TSM oder XBSA.
- 3. Diese Variable wird nur verwendet, um die XBSA-Unterstützungscodebibliothek anzugeben, wenn die Variable DLFM\_BACKUP\_TARGET auf XBSA gesetzt ist. Die Unterstützungscodebibliothek muss vollständig qualifiziert sein und muss den Namen des gemeinsam benutzten Objekts enthalten, z. B. /usr/lpp/Legato/libxdb2.a(bsashr10.o). Der Name des gemeinsam benutzten Objekts, in diesem Fall bsashr10.o, ist bei dem Hersteller erhältlich, der die XBSA-konforme, gemeinsam benutzte Bibliothek geliefert hat.

# **TCP/IP-Portnummer**

Sie müssen einen TCP/IP-Port verfügbar haben, der von Data Links File Manager verwendet werden kann. Standardmäßig generiert der DB2- Installationsassistent automatisch einen Wert. Sie können diesen Wert verwenden oder einen eigenen Wert angeben. Sie müssen diesen Wert kennen, um die Installation überprüfen zu können.

Wenn Sie die Portnummer selbst angeben wollen, müssen Sie ermitteln, welche TCP/IP-Ports auf einer Maschine bereits im Gebrauch sind, indem Sie die Datei /etc/services öffnen. Der gewünschte Port muss während der Installation angegeben werden.

Nachdem Sie einen TCP/IP-Port für die Verwendung durch DLFM ausgewählt haben, sollte dieser Wert nicht mehr geändert werden.

## **Synchronisieren der Systemuhren**

Stellen Sie sicher, dass die Systemuhren auf dem Data Links-Server und dem fernen DB2-Server für verbundene Dateien in DATALINK-Spalten mit der Option READ PERMISSION DB synchronisiert sind und synchronisiert bleiben. Die Synchronisation der Uhren ist unbedingt erforderlich, damit das Ablaufintervall für die Data Links-Token korrekt arbeitet. Das Ablaufintervall eines Tokens ist ein Datenbankkonfigurationsparameter, der steu-

| | ert, wie lange ein ausgewählter DATALINK-Wert (bestehend aus einer URL mit einem eingebetteten Dateiberechtigungstoken) verwendet werden kann.

Geben Sie zum Überprüfen der Systemzeit und des Systemdatums den Befehl **date -u** ein.

Weitere Informationen zum Synchronisieren der Systemuhren finden Sie im Handbuch *AIX Administration Guide*.

# **Registrierdatenbankvariablengröße für DATALINK-Spalten**

| | | | | | | | | | |

> | | | | |

Für alle DB2-Datenbanken in Version 8, in denen mindestens eine DATA-LINK-Spalte verwendet wird, muss die Registrierdatenbankvariable APP\_CTL\_HEAP\_SZ auf einen höheren Wert gesetzt werden, um zu vermeiden, dass Dienstprogramme wie z. B. Programme zum Abstimmen und Laden fehlschlagen. Der Standardwert für APP\_CTL\_HEAP\_SZ ist 128 (4-KB-Seiten). Es wird empfohlen, dass Sie diesen Wert in einer DB2-Datenbank, die DATALINK-Spalten verwendet, auf 256 vergrößern. Sie können den folgenden Befehl verwenden, um den Wert wie beschrieben zu vergrößern:

db2 update db cfg for <datenbankname> using APP\_CTL\_HEAP\_SZ 256

Wenn Sie diesen Wert bereits aus anderen Gründen vergrößert haben, wird empfohlen, dass Sie diesen Wert noch einmal um 128 erhöhen. Wenn Sie bereits 256 verwenden, würde das Hinzufügen mindestens einer DATA-LINK-Spalte bedeuten, dass Sie diese Einstellung auf 256+128=384 erhöhen müssen).

## **Benutzer-ID des Data Links Manager-Administrators**

Während der Installation haben Sie die Möglichkeit, in der Anzeige **Benutzerinformationen für das Data Links-Exemplar festlegen** den Eigner des DB2 Data Links-Exemplars zu erstellen. In den vorliegenden Installationsanweisungen wird davon ausgegangen, dass Sie diese Option ausgewählt haben und nun den Eigner durch eine vorhandene Benutzer-ID ersetzen wollen.

Wenn Sie eine eigene, bereits vorhandene Benutzer-ID angeben wollen, muss das angegebene Konto die folgenden Bedingungen erfüllen:

- v Sein Ausgangsverzeichnis darf sich *nicht* auf einem Dateisystem befinden, das Data Links Filesystem Filter verwendet.
- v Es muss einen Benutzernamen mit höchstens 8 Zeichen Länge haben.
- v Seine Benutzer-ID darf *keine* Benutzer-ID mit Rootberechtigung sein.

Führen Sie die folgenden Schritte aus, um eine Benutzer-ID für die Verwendung als DB2 Data Links Manager-Administrator zu erstellen:

- 1. Melden Sie sich mit einer Benutzer-ID an, die über Rootberechtigung verfügt.
- 2. Erstellen Sie mit dem folgenden Befehl die Gruppe für den DB2 Data Links-Administrator (z. B. dlfmgrp): mkgroup dlfmgrp
- 3. Erstellen Sie mit dem folgenden Befehl die Gruppe für Schreibvorgänge (z. B. dlfmxgrp):

mkgroup dlfmxgrp

Wird eine Datei mit einer DATALINK-Spalte, die mit der Berechtigung WRITE PERMISSION ADMIN definiert wurde, verbunden, wird diese Gruppe zum Eigner der Datei.

Die Gruppe DLFMXGRP wird für die Verwendung mit der Funktionalität für die sofortige Aktualisierung (Update in Place) für alle Dateien erstellt, die mit einer – mit der Berechtigung WRITE PERMISSION ADMIN definierten – DATALINK-Spalte verbunden sind. Auch die Gruppe DLFMGRP wird erstellt. Fügen Sie zu diesen Gruppen keine Benutzer-IDs hinzu; DLFM sollte die einzige Benutzer-ID sein, die eine Datei erstellt, deren Eigner DLFM ist.

4. Erstellen Sie den Benutzernamen für den DB2 Data Links-Administrator (z. B. dlfm) und verwenden Sie das Verzeichnis /home/dlfm als Ausgangsverzeichnis für diesen Administrator. Geben Sie hierfür den folgenden Befehl ein:

+mkuser pgrp='dlfmgrp' groups='dlfmgrp,dlfmxgrp' home='/home/dlfm' dlfm

5. Ordnen Sie diesem Benutzernamen ein Kennwort zu, indem Sie den Befehl **passwd** *benutzer* eingeben. Hierbei steht *benutzer* für den Benutzernamen, den Sie erstellt haben.

Die Benutzer-ID des DB2 Data Links Manager-Administrators wird sowohl für die Administration von Data Links File Manager als auch als Eigner der DLFM\_DB und der verbundenen Dateien verwendet. Die Benutzer-ID des DB2 Data Links Manager-Administrators sollte nie Eigner von Verzeichnissen auf einem Dateisystem sein, das von Data Links Filesystem Filter (DLFF) gesteuert wird, sondern sollte nur für die Verwaltung von Data Links File Manager (DLFM) verwendet werden. Die Benutzer-ID des DB2 Data Links Manager-Administrators kann Eigner von Dateien sein, jedoch nur von solchen Dateien, die unter Verwendung der Option READ PER-MISSION DB verbunden wurden. Erstellen Sie keine Dateien manuell, deren Eigner die Benutzer-ID des DB2 Data Links Manager-Administrators ist.

Wenn Sie durch Ändern der Standardwerte einen anderen Benutzernamen erstellen, müssen Sie sicherstellen, dass der von Ihnen angegebene Benutzername höchstens 8 Zeichen lang ist.

## **Ermitteln des Hostnamens**

Ermitteln Sie die Namen der einzelnen DB2- und Data Links-Server. Sie müssen diese Hostnamen kennen, um die Installation überprüfen zu können. Wird eine Verbindung zu Data Links File Manager (DLFM) hergestellt, sendet der DB2 UDB-Server die folgenden Informationen intern an DLFM:

- Datenbankname
- Exemplarname
- Hostname

DLFM vergleicht diese Informationen mit seinen internen Tabellen und stellt fest, ob die Verbindung zugelassen werden soll. Die Verbindung wird nur zugelassen, wenn die Kombination aus Datenbankname, Exemplarname und Hostname mit Hilfe des Befehls **dlfm add\_db** bei DLFM registriert wurde. Der im Befehl **dlfm add\_db** verwendete Hostname muss genau mit dem intern vom DB2 UDB-Server gesendeten Hostnamen übereinstimmen.

Der genaue Hostname kann wie folgt ermittelt werden:

- 1. Geben Sie auf dem DB2-Server den Befehl **hostname** ein. Dieser Befehl gibt beispielsweise den Namen *db2server* zurück.
- 2. Geben Sie den Befehl **host** *db2server* ein, wobei *db2server* für den im vorherigen Schritt zurückgegebenen Hostnamen steht.

Die Ausgabe dieses Befehls sollte etwa wie folgt aussehen: db2server.services.com is 9.11.302.341, Aliases: db2server

Verwenden Sie den von diesem Befehl zurückgegebenen Hostnamen (im vorliegenden Beispiel db2server.services.com), wenn Sie die DB2 UDB-Datenbank mit Hilfe des Befehls **dlfm add\_db** registrieren. Die internen Verbindungen des DB2-Servers zu DLFM schlagen fehl, wenn im Befehl **dlfm add\_db** andere Aliasnamen verwendet werden.

Ein Data Links-Server wird bei einer DB2-Datenbank registriert, indem der DB2-Befehl **add datalinks manager for database** *aliasname-der-datenbank* **using node** *hostname* **port** *portnummer* verwendet wird.

Hierbei ist der Hostname der Name des Data Links-Servers. In diesem Befehl können alle gültigen Aliasnamen des Data Links-Server verwendet werden. DATALINK-Werte, die Referenzen zu diesem Data Links-Server sind, müssen den Hostnamen als URL-Wert angeben; das heißt, beim Zuordnen von URL-Werten zu DATALINK-Spalten muss der Name genau so angegeben werden, wie er im Befehl **add datalinks manager** verwendet wurde. Wird ein anderer Aliasname verwendet, schlägt die SQL-Anweisung fehl.

#### **Integration von Tivoli Space Manager mit Data Links**

Mit DB2 Data Links Manager können Sie die Funktionalität von Tivoli Space Manager nutzen. Das Clientprogramm *Hierarchical Storage Manager* (HSM) von Tivoli Space Manager migriert alle Dateien, für die dies möglich ist, automatisch in den sekundären Speicherbereich, um zu gewährleisten, dass auf lokalen Dateisystemen eine bestimmte Menge an freiem Speicherplatz verfügbar ist. Das Programm ruft migrierte Dateien automatisch zurück, wenn auf sie zugegriffen wird, und ermöglicht es bestimmten Benutzer-IDs, bestimmte Dateien zu migrieren und zurückzurufen.

Die Voraussetzung für diese Funktionalität ist Tivoli Space Manager Version 5.1.

Diese Funktion ist für Benutzer hilfreich, die über Dateisysteme mit großen Dateien verfügen, die zeitweise in den sekundären Speicherbereich versetzt werden müssen und bei denen der Speicherplatz im Dateisystem in regelmäßigen Abständen verwaltet werden muss. Viele Benutzer verwenden Tivoli Space Manager als bevorzugte Methode zum Verwalten des sekundären Speicherbereichs. Die Unterstützung von Tivoli Space Manager durch DB2 Data Links Manager gibt Benutzern weit gehende Flexibilität bei der Verwaltung von DATALINK-Dateien. Mit Tivoli Space Manager ist es nicht erforderlich, im Voraus im Dateisystem von DB2 Data Links Manager genügend Speicherplatz für alle dort zu speichernden Dateien zuzuordnen. Statt dessen kann die Zuordnung des von Data Links verwalteten Dateisystems über einen längeren Zeitraum angepasst werden, ohne dass die Gefahr besteht, das Dateisystem während der normalen Benutzung unbeabsichtigt überzubelegen.

## **Data Links-Replikation**

| |

> In Data Links Manager Version 8.1 wurden die beiden neuen Registrierungsvariablen DLFM\_START\_ASNCOPYD und DLFM\_ASNCOPY-D\_PORT eingeführt. Während der Installation werden Sie gefragt, ob der Replikationsdämon von Data Links Manager aktiviert werden soll. Wenn Sie planen, die Data Links-Replikation zu verwenden, sollte der Replikationsdämon während der Installation aktiviert werden. Der Dämon kann auch nach der Installation aktiviert werden, indem die

Registrierungsvariablen (DLFM\_START\_ASNCOPYD und DLFM\_ASNCO-PYD\_PORT) entsprechend definiert werden. In diesem Fall muss DLFM neu gestartet werden.

# **Zugehörige Konzepte:**

- v "Vom [DB2-Installationsassistenten](#page-60-0) ausgeführte Aktionen (AIX)" auf Seite 53
- "Überlegungen zu Installation in [JFS-Umgebungen](#page-55-0) (AIX)" auf Seite 48
- v "Introduction to Data Links Manager security" in *DB2 Data Links Manager Administration Guide and Reference*

# **Zugehörige Tasks:**

- v "Manuelle Installation von DB2 Data Links mit Hilfe des Befehls ['db2\\_install'](#page-58-0) [\(AIX\)"](#page-58-0) auf Seite 51
- "Installieren von DB2 Data Links Manager mit Hilfe des [DB2-Installations](#page-59-0)[assistenten](#page-59-0) (AIX)" auf Seite 52
- v "Enabling the Data Links Manager Replication daemon" in *DB2 Data Links Manager Administration Guide and Reference*

## **Umwandeln einer bestehenden DLFM-Datenbank in das DB2 Version 8.1-Format** | |

Das DLFM-Dienstprogramm zur Datenbankmigration **db2dlmmg**, wandelt eine bestehende DLFM-Datenbank von ihrem DB2 Version 6.1, Version 7.1 oder Version 7.2-Format in das neue DB2 Version 8.1-Format um. Dieses Dienstprogramm darf ausschließlich mit der DB2-Datenbank ausgeführt werden, die sich auf einem DLFM-Server befindet. Diese Datenbank hat den Namen DLFM\_DB und gehört standardmäßig zu dem DB2-Exemplar mit dem Namen DLFM, dessen Eigner Data Links Manager Administrator ist. Jedes einzelne Exemplar dieser Datenbank (eines pro DLFM-Server) muss unabhängig mit Hilfe des Dienstprogramms **db2dlmmg** migriert werden.

Das Dienstprogramm **db2dlmmg** ist im Verzeichnis INSTHOME/sqllib/adm installiert. Hierbei steht INSTHOME für das Ausgangsverzeichnis von Data Links Manager Administrator.

Bevor Sie das Dienstprogramm **db2dlmmg** ausführen können, muss Data Links Manager von DB2 Version 8.1 installiert sein. Sie dürfen keinesfalls das Dienstprogramm **db2dlmmg** eines früheren Release für eine DLFM\_DB-Datenbank ausführen. Darüber hinaus müssen Sie auch das Dienstprogramm DB2 Instance Migration (**db2imigr**) für das DLFM-Datenbankexemplar ausgeführt haben.

Das DLFM-Datenbank-Migrationshilfsprogramm führt die folgenden grundlegenden Schritte aus:

- 1. Stoppt DLFM, falls es ausgeführt wird.
- 2. Fragt ab, wie die Steuerelemente für den Dateizugriffsschutz von Data Links Manager Version 8.1 eingerichtet werden sollen.
- 3. Überprüft, ob der aktuelle Inhalt der Datenbank DLFM\_DB in einem gültigen Vorgängerformat von Version 8.1 vorliegt.
- 4. Erstellt automatisch eine Sicherungskopie der aktuellen Datenbank DLFM\_DB.
- 5. Vergrößert den für diese Datenbank reservierten Speicherbereich.
- 6. Erstellt neue Pufferpools und Tabellenbereiche.
- 7. Erstellt und verändert Tabellen und Indizes.

| | | | | | | | |

| | |

| | | | |

 $\mathbf{I}$ 

| | | | | | | | | | |

- 8. Versetzt die größte DLFM\_DB-Tabelle in einen der neuen Tabellenbereiche.
- 9. Richtet die Steuerelemente für den Dateizugriffsschutz der verbundenen Dateien wie in Schritt 2 angegeben ein.
- 10. Bindet die ausführbaren DLFM-Dateien erneut an die geänderte Datenbank.

Falls das Migrationshilfsprogramm bei der Verarbeitung einen Fehler feststellt, zeigt es eine Fehlernachricht mit Anweisungen an, wie Sie weiter vorgehen müssen. In manchen Fällen können Sie das Problem beheben und **db2dlmmg** einfach erneut ausführen. In vielen Fällen werden Sie allerdings angewiesen, *zuerst* die ursprüngliche Datenbank DLFM\_DB (die in Schritt 4 gesichert wurde) wiederherzustellen und erst danach **db2dlmmg** erneut auszuführen. Die Sicherungskopie aus Schritt 4 wird an der Speicherposition gespeichert, die durch die DLFM-Konfigurationsvariablen DLFM\_BACKUP\_TARGET und DLFM\_BACKUP\_DIR- \_NAME angegeben wird. Führen Sie das DB2-Wiederherstellungsdienstprogramm wie folgt aus, um die ursprüngliche Datenbank wiederherzustellen:

• db2start

| | | |

| | | | | | | | | | | | | | | | |

| | | | |

| | | | |

| | | | | | | | | | | | | | | |

 $\overline{1}$ 

• db2 restore database dlfm db from <sicherungsverzeichnis>[taken at <Datum-Uhrzeit>] without rolling forward

Hierbei steht <sicherungsverzeichnis> für den vollständig qualifizierten Pfad, der in DLFM\_BACKUP\_DIR\_NAME angegeben wird. ″taken at <Datum-Uhrzeit>″ muss angegeben werden, wenn sich mehrere Sicherungsimages unter <sicherungsverzeichnis> befinden.

Geben Sie die folgenden Befehle ein, um die Werte der Konfigurationsvariablen DLFM\_BACKUP\_TARGET und DLFM\_BACKUP\_DIR\_NAME angezeigt zu bekommen:

- db2set DLFM BACKUP TARGET
- db2set DLFM BACKUP DIR NAME

Falls der Wert der Variablen DLFM\_BACKUP\_TARGET entweder ″TSM″ oder ″XBSA″ ist, ist oben ein anderer Wiederherstellungsbefehl erforderlich. Informationen darüber, wie Sie auf Sicherungskopien auf einem TSM- oder XBSA-Archivierungsserver zugreifen, finden Sie in der Beschreibung des Dienstprogramms RESTORE.

Führen Sie das DLFM-Datenbank-Migrationshilfsprogramm mit Hilfe der folgenden Schritte auf jedem DFLM-Server aus:

- 1. Melden Sie sich beim DLFM-Server mit der ID von Data Links Manager Administrator an.
- 2. Vergewissern Sie sich, dass im Dateisystem ausreichend freier Speicherbereich zur Verfügung steht, auf den die Konfigurationsvariable DLFM\_BACKUP\_DIR- \_NAME zeigt. Es muss zumindest ausreichend Speicherbereich für eine vollständige Sicherung der Datenbank DLFM\_DB zur Verfügung stehen. (Stellen Sie ausreichend Speicherbereich für mindestens zwei Sicherungen von DLFM\_DB zur Verfügung. Details finden Sie in Schritt 7 weiter unten.)
- 3. Stellen Sie sicher, dass ausreichend freier Speicherbereich für die vergrößerten Transaktionsprotokolldateien im Dateisystem des DLFM-Exemplars zur Verfügung steht. Der Wert der Konfigurationsvariablen LOGPRIMARY wird ggf. auf 6 erhöht. Der Wert der Konfigurationsvariablen LOGFILSIZ wird ggf. auf 2000 erhöht. Die aktuellen Einstellungen für diese Variablen werden angezeigt, wenn Sie den Befehl **db2 get db cfg for dlfm\_db** eingeben.

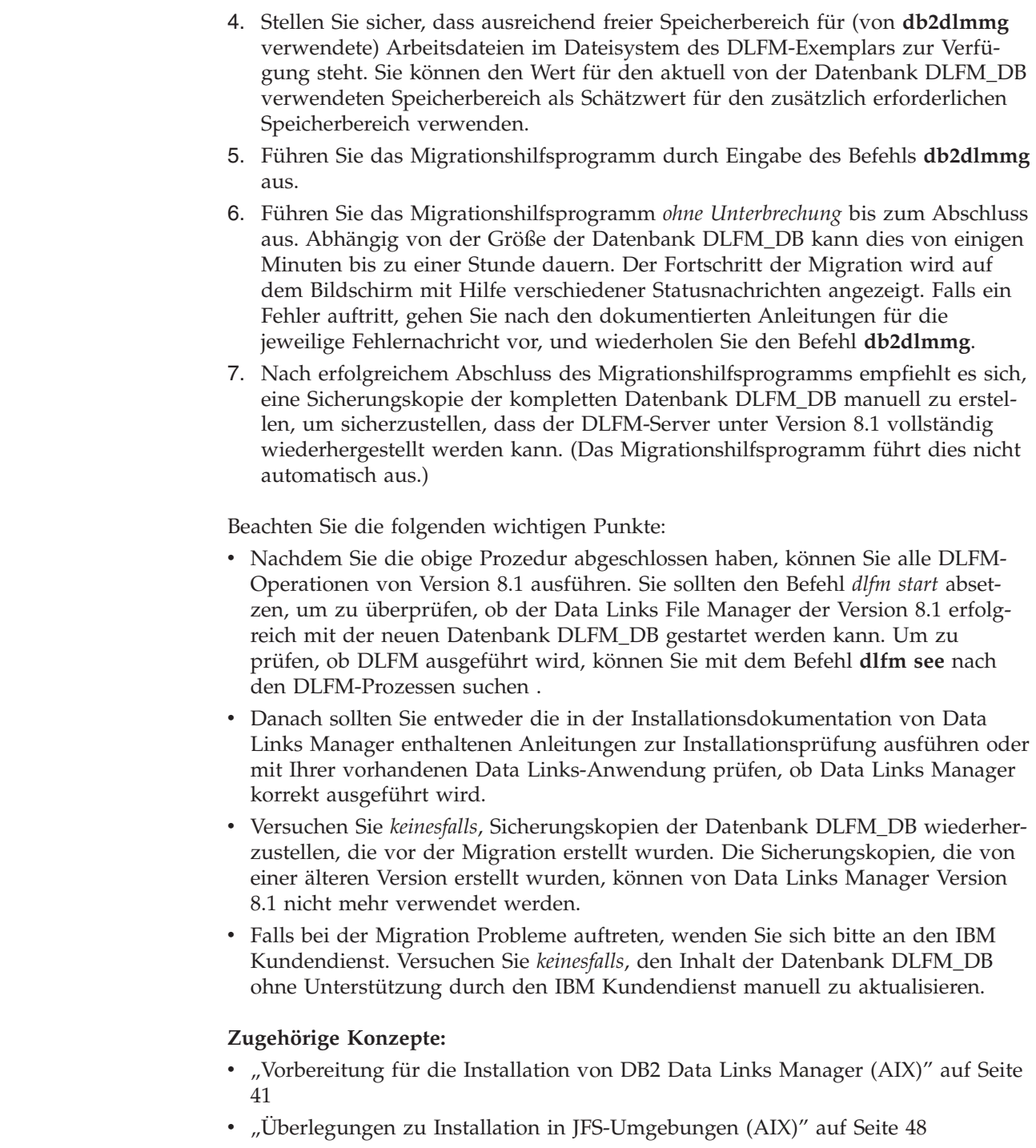

# **Überlegungen zu Installation in JFS-Umgebungen (AIX)**

Wenn DB2® Data Links Manager in einer Umgebung mit dem Journaled File System (JFS) implementiert werden soll, sollten Sie auch die folgenden Informationen beachten:

# **Version des Betriebssystems**

Stellen Sie sicher, dass Sie AIX® Version 4.3.3 oder höher verwenden. Geben Sie zum Überprüfen der Version des Betriebssystems den Befehl **oslevel** ein.

<span id="page-55-0"></span>|  $\begin{array}{c} \hline \end{array}$  $\vert$ | | | | | | | | | | | | | | |

| | | | | | | | | | | | | | | | | |

| | | |

# **Versionsstände von DB2 Data Links und DB2 Universal Database™**

Für DB2 Universal Database und DB2 Data Links Manager kann eine beliebige Kombination der Versionen 6.1, 7.1, 7.2 und 8.1 verwendet werden. So können beispielsweise DB2 Version 6.1 und Data Links Manager Version 8.1 verwendet werden. Geben Sie zum Abfragen der auf einer Workstation installierten Version von DB2 den Befehl **db2level** ein.

Hat DB2 eine höhere Versionsstufe, wie beispielsweise Version 8.1, sind die in Version 8.1 von Data Links Manager eingeführten Funktionen nicht verfügbar, wenn Sie eine Verbindung zu Data Links Manager Version 6 oder 7 herstellen. In diesem Fall wird bei dem Versuch, die Funktionen von Version 8 zu verwenden, ein SQL-Fehler ausgegeben.

# **Erforderlicher Plattenspeicherplatz für den DB2 Data Links Manager-Administ-**

**rator** Stellen Sie sicher, dass in dem Verzeichnis, in dem sich das Ausgangsverzeichnis des DB2 Data Links Manager-Administrators befinden soll, mindestens 70 MB Plattenspeicherplatz verfügbar sind. Geben Sie zum Ermitteln des freien Plattenspeicherplatzes den Befehl **df -k** *INSTHOME* ein, wobei *INSTHOME* für das Ausgangsverzeichnis der Benutzer-ID des DB2 Data Links Manager-Administrators steht.

## **Zugehörige Konzepte:**

v ["Vorbereitung](#page-48-0) für die Installation von DB2 Data Links Manager (AIX)" auf Seite [41](#page-48-0)

# **Zugehörige Tasks:**

- v "Manuelle Installation von DB2 Data Links mit Hilfe des Befehls ['db2\\_install'](#page-58-0) [\(AIX\)"](#page-58-0) auf Seite 51
- "Installieren von DB2 Data Links Manager mit Hilfe des [DB2-Installations](#page-59-0)[assistenten](#page-59-0) (AIX)" auf Seite 52

# **Hierarchical Storage Manager von Tivoli Space Manager (AIX)**

# **Hinzufügen der Data Links- und HSM-Unterstützung für ein Dateisystem**

Soll ein Dateisystem bei Hierarchical Storage Manager (HSM) registriert werden, muss es *zuerst* bei HSM und erst danach bei Data Links File Manager registriert werden.

- 1. Stellen Sie sicher, dass das Dateisystem bereits als JFS angehängt ist.
- 2. Registrieren Sie das Dateisystem bei HSM. Verwenden Sie hierzu den Befehl **dsmmigfs add /fs**.
- 3. Registrieren Sie das Dateisystem bei DLM. Verwenden Sie hierzu den Befehl **dlfmfsmd /fs**.

Die Data Links-Unterstützung für ein Dateisystem wird mit den folgenden Einträgen in einer Zeilengruppe in der Datei /etc/filesystems für ein HSM-Dateisystem angegeben:

```
vfs = dlfs
mount = false
options = rw,Basefs=fsm
nodename = -
```
**Hinzufügen der Data Links-Unterstützung für ein vorhandenes HSM-Dateisystem**

> Registrieren Sie das Dateisystem bei DLM. Verwenden Sie hierzu den Befehl **dlfmfsmd /fs**.

**Hinzufügen der HSM-Unterstützung für ein vorhandenes Data Links-Dateisystem**

- 1. Entfernen Sie die Data Links-Unterstützung. Verwenden Sie hierzu den Befehl **dlfmfsmd -j /fs**.
- 2. Registrieren Sie das Dateisystem bei HSM. Verwenden Sie hierzu den Befehl **dsmmigfs add /fs**.
- 3. Registrieren Sie das Dateisystem bei DLM. Verwenden Sie hierzu den Befehl **dlfmfsmd /fs**.
- **Entfernen der Data Links-Unterstützung für ein Data Links/HSM-Dateisystem** Entfernen Sie die Data Links-Unterstützung. Verwenden Sie hierzu den Befehl **dlfmfsmd -j /fs**.

## **Entfernen der HSM-Unterstützung für ein Data Links/HSM-Dateisystem**

- 1. Entfernen Sie die HSM-Unterstützung. Verwenden Sie hierzu den Befehl **dsmmigfs remove /fs**.
- 2. Entfernen Sie die Data Links-Unterstützung. Verwenden Sie hierzu den Befehl **dlfmfsmd -j /fs**.
- 3. Registrieren Sie das Dateisystem bei DLM. Verwenden Sie hierzu den Befehl **dlfmfsmd /fs**.

# **Entfernen der Data Links- und HSM-Unterstützung für ein Data Links/HSM-Dateisystem**

- 1. Entfernen Sie die HSM-Unterstützung. Verwenden Sie hierzu den Befehl **dsmmigfs remove /fs**.
- 2. Entfernen Sie die Data Links-Unterstützung. Verwenden Sie hierzu den Befehl **dlfmfsmd -j /fs**.

## **Einschränkungen**

- Diese Funktionalität wird momentan nur unter  $\text{AIX}^{\circledast}$  unterstützt.
- Die selektive Migration (dsmmigrate) und der Wiederaufruf einer verbundenen Datei mit dem Attribut READ PERMISSION DB sollte nur von einer Benutzer-ID ausgeführt werden, die über die Rootberechtigung verfügt. Die selektive Migration kann nur vom Eigner der Datei ausgeführt werden. Bei Dateien mit dem Attribut READ PERMISSION DB ist dies der Data Links Manager-Administrator (standardmäßig *dlfm*).

Zum Zugriff auf solche Dateien ist ein Token von der Seite der Hostdatenbank erforderlich. Die einzige Benutzer-ID, die kein Token benötigt, ist die Benutzer-ID des Benutzers mit Rootberechtigung. Für die Benutzer-ID des Benutzers mit Rootberechtigung ist es einfacher, die selektive Migration und den Wiederaufruf für Dateien mit dem Attribut READ PERMISSION DB auszuführen. Die Benutzer-ID *dlfm* kann eine Datei mit dem Attribut READ PERMISSION DB nur beim ersten Mal mit einem gültigen Token migrieren.

Wird die Migration zum zweiten Mal (nach einem Wiederaufruf) versucht, schlägt die Operation mit der folgenden Fehlernachricht fehl: ″ANS1028S Internal program error. Please see your service representative.″ Versucht eine Benutzer-ID, die nicht die Benutzer-ID des Benutzers mit Rootberechtigung ist, den Befehl **dsmmigrate** für Dateien mit dem Attribut READ PERMISSION DB auszuführen, schlägt die Ausführung fehl. Dies ist jedoch keine wesentliche Einschränkung, da der Zugriff auf Dateien auf dem Dateiserver normalerweise durch Administratoren erfolgt.

- <span id="page-58-0"></span>v Durch die Systemaufrufe **stat** und **statfs** wird der VSF-Typ als FSM und nicht als DLFS angegeben, obwohl DLFS über FSM angehängt ist. Dieses Verhalten ist für die normale Funktionalität von **dsmrecalld**-Dämonen, bei denen **statfs** für das Dateisystem ausgeführt wird, um zu ermitteln, ob der VFS-Typ FSM ist. Sie können auch den Befehl **lsfs** verwenden, um das Dateisystem anzuzeigen.
- v Für den Befehl **dsmls** wird keine Ausgabe angezeigt, wenn eine Datei, die über die minimale Anzahl an Inodes (Dateiindizes) und das Attribut READ PERMISSION DB verfügt, verbunden wird. Der Befehl **dsmls** ist ähnlich wie der Befehl **ls** und listet die Dateien auf, die von TSM verwaltet werden. Es ist keine Benutzeraktion erforderlich.

# **Zugehörige Konzepte:**

v ["Vorbereitung](#page-48-0) für die Installation von DB2 Data Links Manager (AIX)" auf Seite [41](#page-48-0)

# **Zugehörige Referenzen:**

v "Tivoli Storage Manager" in *Datenwiederherstellung und hohe Verfügbarkeit Handbuch und Referenz*

# **Manuelle Installation von DB2 Data Links mit Hilfe des Befehls 'db2\_install' (AIX)**

Der DB2-Installationsassistent ist die empfohlene Methode zum Installieren aller DB2-Produkte auf UNIX-basierten Betriebssystemen. Dieser Assistent kann alle Tasks ausführen, die zum Installieren von DB2 Data Links Manager erforderlich sind. Wenn Sie den Installationsprozess jedoch genauer steuern wollen, können Sie DB2 Data Links Manager unter Verwendung des Befehls **db2\_install** manuell installieren.

# **Voraussetzungen:**

Melden Sie sich mit einer Benutzer-ID an, die über die Rootberechtigung verfügt.

# **Vorgehensweise:**

Führen Sie die folgenden Schritte aus, um DB2 Data Links Manager für AIX mit dem Befehl **db2\_install** zu installieren:

- 1. Legen Sie die entsprechende CD-ROM ein und hängen Sie das Laufwerk an.
	- **Anmerkung:** Wenn Sie das CD-ROM-Laufwerk von einem fernen System mit NFS anhängen, muss das CD-ROM-Dateisystem der fernen Maschine mit Rootzugriff exportiert werden. Außerdem müssen Sie dieses Dateisystem auf der lokalen Maschine mit Rootzugriff anhängen.
- 2. Führen Sie in dem Verzeichnis, in dem das CD-ROM-Laufwerk angehängt ist, den Befehl **db2\_install** aus.

Der Befehl **db2\_install** fragt ab, welche der folgenden Produkte installiert werden sollen und in welchem Basisverzeichnis die Produktdateien installiert werden sollen.

## **DB2.DLM**

DB2 Data Links Manager für AIX

Der Befehl zeigt die folgende Eingabeaufforderung an: Specify one or more of the keywords separated by spaces.

- <span id="page-59-0"></span>3. Geben Sie bei der entsprechenden Aufforderung das Schlüsselwort des Produkts ein, das installiert werden soll.
- 4. Die Dateien werden im Verzeichnis /usr/opt/db2\_08\_01/ installiert.
- 5. Geben Sie Ja ein, um die Produktinstallation zu starten.

Wenn Sie möchten, dass Ihr DB2-Produkt auf die DB2-Dokumentation auf dem lokalen Computer oder auf einem anderen Computer im Netzwerk zugreifen kann, müssen Sie 'DB2 Information - Unterstützung' installieren. 'DB2 Information - Unterstützung' enthält die Dokumentation für DB2 Universal Database sowie für die zu DB2 gehörenden Produkte.

## **Zugehörige Konzepte:**

- v "Vom [DB2-Installationsassistenten](#page-60-0) ausgeführte Aktionen (AIX)" auf Seite 53
- ["Vorbereitung](#page-48-0) für die Installation von DB2 Data Links Manager (AIX)" auf Seite [41](#page-48-0)
- v "DB2 Information [Unterstützung"](#page-111-0) auf Seite 104
- v "DB2 Information Unterstützung: [Installationsszenarios"](#page-112-0) auf Seite 105

# **Zugehörige Tasks:**

- v ["Überprüfen](#page-66-0) der Installation von DB2 Data Links Manager (AIX)" auf Seite 59
- v "Installieren von DB2 Data Links Manager mit Hilfe des DB2-Installationsassistenten (AIX)" auf Seite 52
- v ["Arbeitsschritte](#page-63-0) nach Abschluss der manuellen Installation (AIX)" auf Seite 56
- "Installation von 'DB2 Information Unterstützung' mit dem [DB2-Installations](#page-115-0)[assistenten](#page-115-0) (UNIX)" auf Seite 108

# **Installieren von DB2 Data Links Manager mit Hilfe des DB2- Installationsassistenten (AIX)**

Der DB2-Installationsassistent ist die empfohlene Methode zum Installieren aller DB2-Produkte auf UNIX-basierten Betriebssystemen. Dieses Dienstprogramm kann alle Tasks ausführen, die zum Installieren von DB2 Data Links Manager erforderlich sind. Wenn Sie den Installationsprozess jedoch genauer steuern wollen, können Sie DB2 Data Links Manager unter Verwendung des Befehls **db2\_install** manuell installieren.

#### **Voraussetzungen:**

Melden Sie sich mit einer Benutzer-ID an, die über die Rootberechtigung verfügt.

## **Vorgehensweise:**

Führen Sie die folgenden Schritte aus, um DB2 Data Links Manager mit Hilfe des DB2-Installationsassistenten zu installieren und zu konfigurieren:

- 1. Legen Sie die Produkt-CD-ROM ein und hängen Sie das Laufwerk an.
- 2. Wechseln Sie in das Verzeichnis, an das Sie die CD-ROM angehängt haben. Geben Sie hierzu den folgenden Befehl ein: **cd cdrom**. Hierbei steht **cdrom** für den Mountpunkt der Produkt-CD-ROM.
- 3. Stellen Sie sicher, dass die X-Anzeige funktionsfähig ist.
- <span id="page-60-0"></span>4. Geben Sie den Befehl **./db2setup** ein. Die Klickstartleiste wird geöffnet.
- 5. Wählen Sie die Option **Produkte installieren** aus.
- 6. Wählen Sie das gewünschte lizenzierte Produkt aus, das installiert werden soll. Klicken Sie den Knopf **Weiter** an.
- 7. Befolgen Sie die angezeigten Anweisungen, um den Installationsprozess zu starten.

Der DB2-Installationsassistent generiert automatisch ein Protokoll der Installation in der Datei /tmp/db2setup.log. Wenn eine Tracedatei zum detaillierteren Aufzeichnen eventueller Installationsfehler generiert werden soll, müssen Sie den Befehl **./db2setup -t /tmp/trace.out** eingeben. Hierdurch wird in /tmp/trace.out eine Tracedatei generiert.

Wenn Sie möchten, dass Ihr DB2-Produkt auf die DB2-Dokumentation auf dem lokalen Computer oder auf einem anderen Computer im Netzwerk zugreifen kann, müssen Sie 'DB2 Information - Unterstützung' installieren. 'DB2 Information - Unterstützung' enthält die Dokumentation für DB2 Universal Database sowie für die zu DB2 gehörenden Produkte.

# **Zugehörige Konzepte:**

- v "Vom DB2-Installationsassistenten ausgeführte Aktionen (AIX)" auf Seite 53
- v ["Vorbereitung](#page-48-0) für die Installation von DB2 Data Links Manager (AIX)" auf Seite [41](#page-48-0)
- "DB2 Information [Unterstützung"](#page-111-0) auf Seite 104
- v "DB2 Information Unterstützung: [Installationsszenarios"](#page-112-0) auf Seite 105

# **Zugehörige Tasks:**

- v ["Überprüfen](#page-66-0) der Installation von DB2 Data Links Manager (AIX)" auf Seite 59
- "Manuelle Installation von DB2 Data Links mit Hilfe des Befehls ['db2\\_install'](#page-58-0) [\(AIX\)"](#page-58-0) auf Seite 51
- "Installation von 'DB2 Information Unterstützung' mit dem [DB2-Installations](#page-115-0)[assistenten](#page-115-0) (UNIX)" auf Seite 108

# **Vom DB2-Installationsassistenten ausgeführte Aktionen (AIX)**

Nachdem die Installation beendet ist und bevor Sie den DB2®-Installationsassistenten beenden, können Sie die Option **Protokoll anzeigen** auswählen, um den ausgeführten Installationsprozess zu überprüfen. Darüber hinaus können Sie die Datei /tmp/db2setup.log anzeigen, um detailliertere Informationen zu erhalten. Wenn Sie den Befehl **./db2setup -t /tmp/trace.out** ausgeführt haben, um alle Installationsfehler zu erfassen, können Sie das Traceprotokoll in der Datei /tmp/trace.out anzeigen.

Vom DB2-Installationsassistenten werden die folgenden Aktionen ausgeführt:

# **Installationsverzeichnis**

DB2 Data Links Manager und DB2 Universal Database™ werden im Verzeichnis /usr/opt/db2\_08\_01 installiert.DB2 Data Links Manager verwendet DB2 UDB, um protokollierte Informationen für die verbundenen Dateien zu verwalten.

## **Gruppen- und Benutzer-IDs**

Falls Sie die entsprechende Option während der Installation angegeben haben, werden für den DB2 Data Links Manager-Administrator eine Gruppen-ID (GID) und eine Benutzer-ID (UID) erstellt.

# **Exemplarerstellung**

Für Data Links File Manager wird ein Exemplar erstellt. Der Name des Exemplars ist identisch mit dem Benutzernamen des Benutzers, der Eigner des Exemplars ist. Standardmäßig wird ein Benutzer mit dem Namen dlfm erstellt, der als Exemplareigner für das Data Links-Exemplar verwendet werden kann.

# **Registrierungsvariablen**

Die folgenden Registrierungsvariablen werden definiert (nur die wichtigsten der während der Installation definierten Variablen werden hier aufgelistet):

DLFM\_PORT=*portnummer*

DB2\_HASH\_JOIN=ON DLFM\_INSTALL\_PATH=/home/*exemplar*/sqllib/bin //*exemplar* steht für die ID des Data Links-Administrators DLFM\_INSTANCE\_NAME=*exemplarname* DB2INSTANCE=*exemplarname* DLFM\_BACKUP\_DIR\_NAME=\$HOME/dlfmbackup DLFM\_BACKUP\_TARGET=LOCAL //Auswahlmöglichkeiten: LOCAL, TSM und XBSA DLFM\_FS\_ENVIRONMENT=*dateisystem* DLFM\_START\_ASNCOPYD=NO //bzw. YES, falls der Replikationsdämon von Data Links Manager aktiviert werden soll DLFM\_ASNCOPYD\_PORT=*portnummer* //wird während der Installation angegeben DLFM\_NUM\_ARCHIVE\_SUBSYSTEMS=2

Dabei gilt Folgendes:

- v *portnummer* steht für die für Data Links File Manager reservierte Portnummer.
- v *exemplarname* steht für den Namen des Exemplars von Data Links File Manager.
- v *dateisystem* ist NATIVE in JFS-Umgebungen. Die Standardeinstellung ist NATIVE.

Sie können den Befehl **db2set –all** verwenden, um alle definierten Variablen anzuzeigen.

# **DLFM\_AUTOSTART - Registrierdatenbankvariable**

Mit Data Links Manager verfügt der Installationsverantwortliche über eine Option, mit der angefordert werden kann, dass DLFM bei jedem Warmstart der Maschine, auf der Data Links Manager installiert ist, gestartet wird. Nach der Installation von Data Links Manager wird DLFF beim Warmstart automatisch geladen und alle definierten DLFS-Dateisysteme werden automatisch angehängt. Der Start von DLFM ist jedoch optional.

Wird diese Option während der Installation ausgewählt, wird die DB2-Registrierdatenbankvariable DLFM\_AUTOSTART auf ″YES″ eingestellt. Beim Warmstart wird der Befehl **dlfm start** abgesetzt (durch einen Eintrag in der Datei /etc/inittab).

Wird diese Option während der Installation *nicht* ausgewählt, wird die DB2-Registrierdatenbankvariable ″DLFM\_AUTOSTART″ auf ″NO″ eingestellt. Beim Warmstart wird der Befehl **dlfm start** nicht abgesetzt.

Wenn Sie dieses Verhalten nach der Installation ändern wollen, müssen Sie den Wert in der Registrierdatenbankvariablen DLFM\_AUTOSTART DB2 mit Hilfe des Befehls **db2set** einfach ändern. Beispiel: db2set DLFM\_AUTOSTART=YES. Diese Änderung wird beim nächsten Warmstart des Systems wirksam. Wird diese Variable überhaupt nicht eingestellt, nimmt sie den Standardwert ″NO″ an.

| | | | | | | | | | | | | | | | | | | |

#### **PATH-Variablen**

Die folgenden Variablen werden in der Prozedurdatei db2profile oder db2cshrc des DB2 Data Links Manager-Administrators gesetzt:

(für Bash-, Bourne- oder Korn-Shell) export PATH=\$PATH:\$HOME/sqllib/bin:\$HOME/sqllib/adm:\$HOME/sqllib/misc (für C-Shell) setenv PATH=\${PATH}:\${HOME}/sqllib/bin:\${HOME}/sqllib/adm:\${HOME}/sqllib/misc

Wenn die Prozedurdatei db2profile oder db2cshrc des DB2 Data Links Manager-Administrators jedes Mal ausgeführt werden soll, wenn sich diese Benutzer-ID am System anmeldet, müssen Sie den folgenden Eintrag zur Prozedurdatei *.profile* des DB2 Data Links Manager-Administrators hinzufügen:

. *INSTHOME*/sqllib/db2profile (für Bash-, Bourne oder Korn-Shell) source *INSTHOME*/sqllib db2cshrc (für C-Shell)

Hierbei steht *INSTHOME* für das Ausgangsverzeichnis des DB2 Data Links Manager-Administrators.

## **Nummer des Virtual File System (VFS)**

In JFS-Umgebungen wird der folgende Eintrag zur Datei /etc/vfs hinzugefügt:

dlfs 12 /usr/opt/db2\_08\_01/bin/dlfs\_mnthlp /usr/opt/db2\_08\_01/bin/dlfs\_fshelper

Ist die VFS-Nummer *12* bereits im Gebrauch, gibt der DB2-Installationsassistent eine andere Nummer zwischen *8* und *15* für die Verwendung durch das Virtual File System (VFS) an.

#### **Erstellen der DB2-Datenbank DLFM\_DB**

Auf dem Knoten, der DB2 Data Links Manager enthält, wird die Datenbank DLFM\_DB erstellt.

#### **Zugehörige Konzepte:**

• ["Vorbereitung](#page-48-0) für die Installation von DB2 Data Links Manager (AIX)" auf Seite [41](#page-48-0)

# **Zugehörige Tasks:**

- v "Manuelle Installation von DB2 Data Links mit Hilfe des Befehls ['db2\\_install'](#page-58-0) [\(AIX\)"](#page-58-0) auf Seite 51
- "Installieren von DB2 Data Links Manager mit Hilfe des [DB2-Installations](#page-59-0)[assistenten](#page-59-0) (AIX)" auf Seite 52

# **Überprüfen, ob DLFM\_DB erfolgreich erstellt und katalogisiert wurde (AIX)**

Nachdem der DB2-Installationsassistent die Installation von DB2 Data Links Manager auf Ihrem System abgeschlossen hat, sollten Sie überprüfen, ob die Datenbank DLFM\_DB erfolgreich erstellt und konfiguriert wurde. Nachdem Sie sichergestellt haben, dass diese Datenbank existiert, müssen Sie ein Konzept für die Sicherung und Wiederherstellung implementieren, das Sie bei der Wiederherstellung von Daten unterstützt und die Integrität der Daten schützt.

## <span id="page-63-0"></span>**Vorgehensweise:**

Führen Sie die folgenden Schritte aus, um zu überprüfen, ob die Datenbank DLF-M\_DB erfolgreich erstellt und katalogisiert wurde:

1. Führen Sie die Prozedur **db2profile** oder **db2cshrc** wie folgt aus:

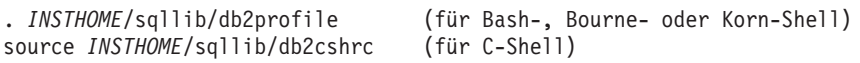

Hierbei steht *INSTHOME* für das Ausgangsverzeichnis des Exemplareigners.

2. Geben Sie den folgenden Befehl ein, um den Eintrag für die Datenbank DLF-M\_DB im Systemdatenbankverzeichnis abzurufen:

db2 list database directory

Die Ausgabe dieses Befehls sieht etwa wie folgt aus:

System Database Directory Number of entries in the directory = 1 Database 1 entry: Database alias = DLFM DB Database name  $=$  DLFM DB Local database directory = /home/dlfm Database release level = 9.00 Comment = Directory entry type  $=$  Indirect (1)  $Catalog node number =  $0$$ 

Auf DLFM-Clientknoten gibt der Befehl eine Ausgabe zurück, die ähnlich wie im Beispiel aussieht, außer dass für Directory entry type der Wert Remote angegeben ist.

## **Zugehörige Konzepte:**

v "Speicherbedarf für Protokolldateien" in *Systemverwaltung: Konzept*

#### **Zugehörige Tasks:**

v "Arbeitsschritte nach Abschluss der manuellen Installation (AIX)" auf Seite 56

# **Arbeitsschritte nach Abschluss der manuellen Installation (AIX)**

Nach der manuellen Installation von Data Links Manager müssen Sie eine Reihe von zusätzlichen Konfigurationstasks ausführen.

# **Einschränkungen:**

Wenn nicht anders vermerkt, gelten diese Tasks für die Installationen von Data Links Manager in nativen (systemeigenen) JFS-Umgebungen.

#### **Voraussetzungen:**

Eine Benutzer-ID mit Rootberechtigung für den DLFM-Server.

# **Vorgehensweise:**

Führen Sie die folgenden Schritte aus, um die manuelle Installation von DB2 Data Links Manager fertig zu stellen:

#### **Für JFS:**

- 1. Führen Sie den Befehl **/usr/opt/db2\_08\_01/instance/dlfmcrt** aus, um ein DLFM-Exemplar zu erstellen.
- 2. Setzen Sie die Registrierungsvariable DLFM\_PORT auf eine nicht verwendete Portnummer, indem Sie den folgenden Befehl eingeben: db2set DLFM\_PORT=*portnummer*

Hierbei steht *portnummer* für die Nummer eines beliebigen Kommunikationsports, der nicht im Gebrauch ist. Es wird empfohlen, diesen Eintrag zur Datei /etc/services hinzuzufügen, damit keine anderen Services diesen Port verwenden können.

3. Verwenden Sie den Befehl **dlfmfsmd**, um die JFS- oder TSM-Partition in DLFS zu konvertieren.

Wenn die Prozedurdatei db2profile oder db2cshrc des DB2 Data Links Manager-Administrators jedes Mal ausgeführt werden soll, wenn sich diese Benutzer-ID am System anmeldet, müssen Sie den folgenden Eintrag zur Prozedurdatei *.profile* des DB2 Data Links Manager-Administrators hinzufügen:

. *INSTHOME*/sqllib/db2profile (für Bash-, Bourne oder Korn-Shell) source *INSTHOME*/sqllib db2cshrc (für C-Shell)

Hierbei steht *INSTHOME* für das Ausgangsverzeichnis des DB2 Data Links Manager-Administrators.

Bei der Installation von DB2 Data Links File Manager mit Hilfe der Funktion für Softwarepakete werden die Dateigruppen für die DB2-Produktbibliothek (HTML) nicht automatisch installiert. Außerdem werden keine übersetzten DB2-Produktnachrichten installiert. Diese Dateigruppen müssen separat installiert werden.

## **Zugehörige Konzepte:**

v "Umgehen von Problemen in NFS-Umgebungen (AIX)" auf Seite 57

## **Zugehörige Tasks:**

v "Manuelle Installation von DB2 Data Links mit Hilfe des Befehls ['db2\\_install'](#page-58-0) [\(AIX\)"](#page-58-0) auf Seite 51

# **Umgehen von Problemen in NFS-Umgebungen (AIX)**

In diesem Abschnitt werden Methoden zum Umgehen bekannter Probleme beschrieben, die auftreten können, wenn DB2® Data Links Manager für AIX® in NFS-Umgebungen ausgeführt wird. Diese Probleme sind NFS-spezifisch und werden nicht durch DB2 Data Links Manager oder DB2 Universal Database™ verursacht.

## **Probleme mit NFS-Caches**

Auf dem NFS-Client für AIX werden zwei unterschiedliche Caches verwendet. Der NFS-Client verwendet einen Cache der Attribute von Dateien und Verzeichnissen, auf die vor kurzem zugegriffen wurde. Optional unterstützt der Client auch einen Datencache für das Zwischenspeichern des Inhalts von Dateien auf dem Client.

Der Prozess, bei dem die Attribute in den Cache gestellt werden, führt unter Umständen zu einer ungewöhnlichen Bedingung auf einem NFS-Client, nachdem eine Verbindung zu einer Datei mit dem Attribut READ PERMISSION DB hergestellt wurde. Tritt diese Bedingung auf, können Benutzer-IDs ohne ein Token für die Zugriffssteuerung auf eine Datei mit dem Attribut READ PERMISSION DB zugreifen, falls diese Benutzer-IDs mit der Maschine verbunden waren, bevor die Datei verbunden wurde. Verwenden Sie eine der folgenden Methoden, um die Wahrscheinlichkeit des unberechtigten Zugriffs auf eine Datei zu minimieren:

- v Verwenden Sie den Befehl **touch** für die Datei, bevor Sie die SQL-Anweisung **INSERT** ausführen, um die Verbindung der Datei herzustellen.
- v Verwenden Sie den Befehl **touch** für das Verzeichnis, in dem die Datei enthalten ist.
- v Verwenden Sie den Befehl **mount** mit einem der fünf Parameter für die Konfiguration des Attributcache (actimeo, acregmin, acregmax, acdirmin, acdirmax), um die Zeitspanne zu minimieren, während der Attribute nach der Änderung einer Datei oder eines Verzeichnisses im Cache gehalten werden.

Der unberechtigte Zugriff auf Dateien mit dem Attribut READ PERMIS-SION DB tritt wahrscheinlich am häufigsten während der Funktionstests für Data Links auf, da nur eine Datei verbunden ist und nur wenig NFS-Aktivität vorhanden ist. In einer Produktionsumgebung tritt diese Situation im Allgemeinen seltener auf, da starke NFS-Aktivität vorhanden ist und der NFS-Attributcache normalerweise nicht die Attribute aller verbundenen Dateien im Cache hält.

# **Zugehörige Konzepte:**

v ["Vorbereitung](#page-48-0) für die Installation von DB2 Data Links Manager (AIX)" auf Seite [41](#page-48-0)

# **Zugehörige Tasks:**

v ["Überprüfen](#page-66-0) der Installation von DB2 Data Links Manager (AIX)" auf Seite 59

# **Erstellen einer Chiffrierschlüsseldatei (AIX)**

DLFM-Dämonen müssen die Berechtigung DCE network root (Rootberechtigung für das DCE-Netzwerk) erhalten, damit sie auf die DFS™-Dateigruppen zugreifen können. Hierfür muss der Administrator mit der Rootberechtigung für das DCE-Netzwerk eine DCE-Chiffrierschlüsseldatei erstellen, mit der die Dämonen die Rootberechtigung für das Netzwerk erhalten können. Diese Berechtigung muss regelmäßig erneuert werden.

Diese Chiffrierschlüsseldatei enthält Informationen zum Principal und zum Kennwort. Sie sollte den Namen datalink.ktb erhalten und im Verzeichnis \$INSTHOME/sqllib/security/ gespeichert werden, wobei \$INSTHOME für das Ausgangsverzeichnis des Data Links Manager-Administrators steht. Die Berechtigungen dieser Datei sollten von der lokalen Benutzer-ID mit Rootberechtigung auf read only (Lesezugriff) gesetzt werden, und die Datei muss auf dem DLFM-Serverknoten und allen DLFM-Clientknoten erstellt werden.

#### **Voraussetzungen:**

Eine Benutzer-ID mit Rootberechtigung.

# <span id="page-66-0"></span>**Vorgehensweise:**

Führen Sie die folgenden Schritte aus, um eine Chiffrierschlüsseldatei zu erstellen:

- 1. Geben Sie den Befehl **rgy\_edit** ein. Eine Eingabeaufforderung des Befehls rgy\_edit wird angezeigt, die wie folgt aussieht: rgy\_edit==>
- 2. Geben Sie den Befehl **kta** wie folgt ein:

```
kta[dd] -p principal [-r[egistry]][-a | -pw kennwort]
   [-f chiffrierschlüsseldatei]
```
Sie können beispielsweise einen Befehl eingeben, der ähnlich aussieht wie der folgende:

kta -p root -f /u/dlfm/sqllib/security/datalink.ktb

Wenn Sie den Befehl **kta** ohne die Option -pw *kennwort* eingeben, werden Sie zur Eingabe eines Kennworts aufgefordert.

#### **Zugehörige Tasks:**

• ["Arbeitsschritte](#page-63-0) nach Abschluss der manuellen Installation (AIX)" auf Seite 56

# **Überprüfen der Installation von DB2 Data Links Manager (AIX)**

In diesem Abschnitt wird beschrieben, wie Sie die Installation unter AIX überprüfen, indem Sie eine DB2 Data Links Manager-Umgebung konfigurieren und mit ihr Dateien steuern, die mit DATALINK-Spalten auf einem DB2 Universal Database-Server verbunden sind.

## **Vorgehensweise:**

Führen Sie die folgenden Schritte aus, um die Installation von Data Links Manager auf einem AIX-System zu überprüfen:

- 1. Erstellen Sie eine Testumgebung auf dem DB2-Server.
- 2. Erstellen Sie eine Testumgebung auf dem DB2 Data Links-Server.
- 3. Registrieren Sie den Data Links-Server bei der DB2-Datenbank.
- 4. Überprüfen Sie, ob die Beispieldatei von DLFF gesteuert wird.
- 5. Überprüfen Sie, ob auf die Beispieldatei zugegriffen werden kann.
- 6. Zeigen Sie die Beispieldatei an.

# **Zugehörige Konzepte:**

• ["Vorbereitung](#page-48-0) für die Installation von DB2 Data Links Manager (AIX)" auf Seite [41](#page-48-0)

# **Zugehörige Tasks:**

- v "Erstellen einer [Testumgebung](#page-67-0) auf dem DB2-Server (AIX)" auf Seite 60
- v "Erstellen einer [Testumgebung](#page-69-0) auf dem DB2 Data Links-Server (AIX)" auf Seite [62](#page-69-0)
- v "Registrieren des Data Links-Servers bei der [DB2-Datenbank](#page-41-0) (Windows)" auf [Seite](#page-41-0) 34
- v ["Überprüfen,](#page-76-0) ob die Beispieldatei von DLFF gesteuert wird (AIX)" auf Seite 69
- <span id="page-67-0"></span>v ["Überprüfen,](#page-77-0) ob auf die Beispieldatei zugegriffen werden kann (AIX)" auf Seite [70](#page-77-0)
- "Anzeigen der [Beispieldatei](#page-78-0) (AIX)" auf Seite 71
- "Manuelle Installation von DB2 Data Links mit Hilfe des Befehls ['db2\\_install'](#page-58-0) [\(AIX\)"](#page-58-0) auf Seite 51
- "Installieren von DB2 Data Links Manager mit Hilfe des [DB2-Installations](#page-59-0)[assistenten](#page-59-0) (AIX)" auf Seite 52

# **Tasks zum Prüfen der Installation**

# **Erstellen einer Testumgebung auf dem DB2-Server (AIX)**

Das *Erstellen einer Testumgebung auf dem DB2-Server* ist einer der Arbeitsschritte für die *Überprüfung der Installation von DB2 Data Links Manager*.

# **Voraussetzungen:**

- Ein Benutzer mit Rootberechtigung
- v Eine gültige DB2-Benutzer-ID, die über die Berechtigung zur Systemverwaltung (SYSADM) für das Exemplar VALIDATE verfügt, das Sie erstellen werden. Standardmäßig verfügt jede Benutzer-ID in der Primärgruppe des Exemplareigners über die Berechtigung SYSADM für Exemplare.

# **Vorgehensweise:**

Führen Sie die folgenden Schritte aus, um eine Testumgebung auf dem DB2 UDB-Server zu erstellen:

- 1. Melden Sie sich mit einer Benutzer-ID, die über die Rootberechtigung verfügt, am System an.
- 2. Erstellen Sie mit Hilfe des Befehls **db2icrt** ein Exemplar auf dem DB2-Server. Dieses Exemplar enthält eine Datenbank, in der sich Tabellen befinden, die Spalten mit dem Datentyp DATALINK enthalten.

Im vorliegenden Beispiel wird ein Exemplar mit dem Namen VALIDATE erstellt, indem die folgenden Befehle eingegeben werden:

```
mkgroup testers
mkuser pgrp='testers' groups='testers' home='/home/validate' validate
   /usr/opt/db2_08_01/instance/db2icrt -u validate validate
```
- 3. Melden Sie sich ab.
- 4. Melden Sie sich mit einer gültigen DB2-Benutzer-ID, die über die Berechtigung zur Systemverwaltung (SYSADM) für das von Ihnen erstellte Exemplar VALIDATE verfügt, am System an. Standardmäßig verfügt jede Benutzer-ID in der Primärgruppe des Exemplareigners über die Berechtigung SYSADM für Exemplare.
- 5. Stellen Sie sicher, dass das Exemplar VALIDATE das aktuelle Exemplar ist, indem Sie den folgenden Befehl eingeben:

db2 get instance

Dieser Befehl sollte zu der folgenden Ausgabe führen:

The current database manager instance is: VALIDATE

Falls diese Ausgabe nicht zurückgegeben wurde, geben Sie die folgenden Befehle ein:

set DB2INSTANCE=VALIDATE db2 get instance

6. Setzen Sie in der Konfigurationsdatei des Exemplars VALIDATE den Konfigurationsparameter DATALINKS des Datenbankmanagers auf *YES*, indem Sie den folgenden Befehl eingeben:

db2 update dbm cfg using datalinks yes

Setzen Sie den Konfigurationsparameter DATALINKS des Datenbankmanagers auf *no*, falls Sie die Funktionalität von DB2 Data Links Manager auf Ihrem DB2-Server inaktivieren wollen.

- 7. Starten Sie das Exemplar VALIDATE, indem Sie den Befehl **db2start** eingeben.
	- **Anmerkung:** Wenn Sie eine Einstellung in der Konfigurationsdatei des Datenbankmanagers für ein Exemplar ändern, müssen Sie das Exemplar mit den Befehlen **db2stop** und **db2start** stoppen und neu starten, damit die Änderungen wirksam werden. Im vorliegenden Beispiel ist das Exemplar VALIDATE nicht gestartet, daher müssen Sie nur den Befehl **db2start** eingeben.
- 8. Verwenden Sie den Befehl **db2 create database**, um eine Datenbank zu erstellen. Diese Datenbank wird eine Tabelle enthalten, die den Datentyp DATA-LINK verwendet.

Erstellen Sie für dieses Beispiel eine Datenbank mit dem Namen STAFF, indem Sie den folgenden Befehl eingeben:

db2 create database staff

9. Stellen Sie eine Verbindung zur Datenbank STAFF her, indem Sie den folgenden Befehl eingeben:

db2 connect to staff

10. Erstellen Sie in der soeben erstellten Datenbank STAFF eine Tabelle mit dem Namen EMPLOYEE, für die eine Spalte mit dem Datentyp DATALINK definiert ist. Geben Sie hierzu den folgenden Befehl ein:

db2 "create table employee (id int, fname varchar(30), lname varchar(30), picture datalink linktype url file link control integrity all read permission db write permission blocked recovery yes on unlink restore)"

11. Beenden Sie alle Verbindungen zu dieser Datenbank, indem Sie den folgenden Befehl eingeben:

db2 connect reset

12. Melden Sie sich ab.

Nun können Sie eine Testumgebung auf dem DB2 Data Links-Server erstellen.

#### **Zugehörige Tasks:**

- v "UNIX Details beim Erstellen von Exemplaren" in *Systemverwaltung: Implementierung*
- v "Erstellen einer [Testumgebung](#page-69-0) auf dem DB2 Data Links-Server (AIX)" auf Seite [62](#page-69-0)

# **Zugehörige Referenzen:**

- v "CREATE DATABASE Command" in *Command Reference*
- v "db2icrt Create Instance Command" in *Command Reference*

# <span id="page-69-0"></span>**Erstellen einer Testumgebung auf dem DB2 Data Links-Server (AIX)**

Nach dem Erstellen einer Testumgebung auf dem DB2 UDB-Server muss nun eine Testumgebung auf dem DB2 Data Links-Server erstellt werden.

# **Vorgehensweise:**

Führen Sie die folgenden Schritte aus, um eine Testumgebung auf dem DB2 Data Links-Server zu erstellen:

- 1. Bereiten Sie das Dateisystem für Data Links Manager vor.
- 2. Registrieren Sie das Dateisystem bei Data Links Filesystem Filter.
- 3. Registrieren Sie die DB2-DatenbankRegistrieren Sie die DB2-Datenbank
- 4. Berechtigen Sie eine DB2-Benutzer-ID zum Herstellen einer Verbindung zu einer Datei.
- 5. Erstellen Sie eine Beispieldatei für DB2 Data Links Manager.

# **Zugehörige Tasks:**

- "Vorbereiten des Dateisystems für DB2 Data Links Manager (AIX)" auf Seite 62
- "Registrieren des [Dateisystems](#page-70-0) bei Data Links Filesystem Filter (AIX)" auf Seite [63](#page-70-0)
- "Registrieren der [DB2-Datenbank](#page-72-0) bei Data Links File Manager (AIX)" auf Seite [65](#page-72-0)
- "Berechtigen einer [DB2-Benutzer-ID](#page-73-0) zum Herstellen einer Verbindung zu einer Datei [\(AIX\)"](#page-73-0) auf Seite 66
- v "Erstellen einer [Beispieldatei](#page-74-0) für DB2 Data Links Manager (AIX)" auf Seite 67
- v "Erstellen einer [Testumgebung](#page-67-0) auf dem DB2-Server (AIX)" auf Seite 60

# **Vorbereiten des Dateisystems für DB2 Data Links Manager (AIX)**

Das *Vorbereiten des Dateisystems für DB2 Data Links Manager* ist einer der Arbeitsschritte für das *Erstellen einer Testumgebung auf dem DB2 Data Links-Server*. Teil dieser Vorbereitung ist das Erstellen eines JFS (Journaled File System) und das Ändern der JFS-Eigenschaften, so dass es von DLFF (Data Links Filesystem Filter) gesteuert wird.

## **Voraussetzungen:**

Ein Benutzer mit Rootberechtigung.

## **Vorgehensweise:**

Führen Sie die folgenden Schritte aus, um ein JFS auf dem Data Links-Server zu erstellen:

- 1. Melden Sie sich als Benutzer mit Rootberechtigung an.
- 2. Bereiten Sie ein JFS für die Verwendung von Data Links Filesystem Filters (DLFF) vor.

<span id="page-70-0"></span>Erstellen Sie ein Dateisystem des Typs Journaled File System (JFS). Verwenden Sie hierzu den Befehl **smit manfs**, und setzen Sie die Option **Mount AUTO-MATICALLY at system restart?** auf *no*. Sie können auch ein bereits vorhandenes JFS-Dateisystem verwenden.

3. Ändern Sie die Eigenschaften des Dateisystems, so dass es von DLFF gesteuert wird, und hängen Sie es an, indem Sie den folgenden Befehl eingeben: /usr/opt/db2\_08\_01/instance/dlfmfsmd *dlfm\_mountpunkt*

Hierbei steht *dlfm\_mountpunkt* für den Mountpunkt des verwendeten JFS-Dateisystems.

Geben Sie im vorliegenden Beispiel den folgenden Befehl ein: /usr/opt/db2\_08\_01/instance/dlfmfsmd /test

4. Melden Sie sich ab.

Weitere Informationen finden Sie im Handbuch *AIX Administration Guide*.

Nun können Sie das Dateisystem bei Data Links Filesystem Filter registrieren.

# **Zugehörige Tasks:**

• "Registrieren des Dateisystems bei Data Links Filesystem Filter (AIX)" auf Seite 63

# **Zugehörige Referenzen:**

v "dlfm add\_prefix command" in *DB2 Data Links Manager Administration Guide and Reference*

# **Registrieren des Dateisystems bei Data Links Filesystem Filter (AIX)**

Das *Registrieren des Dateisystems bei Data Links Filesystem Filter* ist einer der Arbeitsschritte für das *Erstellen einer Testumgebung auf dem DB2 Data Links-Server*.

## **Voraussetzungen:**

Melden Sie sich als DB2 Data Links Manager-Administrator am System an.

# **Vorgehensweise:**

Führen Sie die folgenden Schritte aus, um das Dateisystem /test beim DLFF zu registrieren:

1. Führen Sie die Prozedur db2profile oder db2cshrc wie folgt aus:

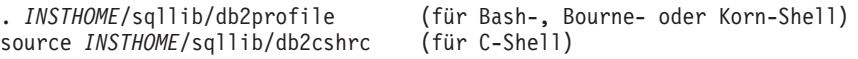

Hierbei steht *INSTHOME* für das Ausgangsverzeichnis des Exemplareigners.

- 2. Starten Sie Data Links File Manager, indem Sie den Befehl **dlfm start** eingeben.
- 3. Überprüfen Sie, ob Data Links File Manager erfolgreich gestartet wurde, indem Sie den Befehl **dlfm see** eingeben.

Wenn die Back-End-Prozesse von Data Links File Manager erfolgreich gestartet wurden und aktiv sind, wird eine Ausgabe zurückgegeben, die ähnlich aussieht, wie die folgende:

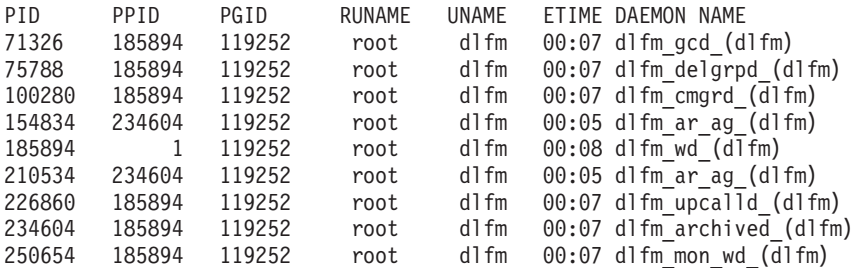

- 4. Führen Sie die folgenden Schritte aus, um zu überprüfen, ob das Dateisystem, das von einem DLFF gesteuert wird, erfolgreich angehängt und konfiguriert wurde:
	- a. Geben Sie den Befehl **lsfs -v dlfs** ein, um die definierten DLFS-Dateisysteme aufzulisten.

Im vorliegenden Beispiel gibt dieser Befehl eine Ausgabe ähnlich der folgenden zurück:

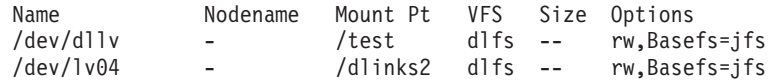

b. Geben Sie den folgenden Befehl ein, um die DLFS-Dateisysteme aufzulisten, für die DLFF geladen wurde:

/etc/mount -v vfs | awk '\$3 == "dlfs"'

Die Ausgabe dieses Befehls sieht etwa wie folgt aus:

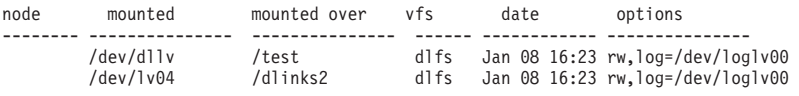

5. Registrieren Sie ein Dateisystem, das von einem Data Links Filesystem Filter (DLFF) gesteuert wird, indem Sie den folgenden Befehl eingeben:

dlfm add\_prefix *präfixpfad*

Hierbei steht *präfixpfad* für die Speicherposition des Dateisystems, das von einem DLFF gesteuert wird.

Führen Sie zum Beispiel die Registrierung beim Data Links-Server so aus, dass der Data Links Filesystem Filter für das Dateisystem test verwendet wird, indem Sie den folgenden Befehl eingeben:

dlfm add\_prefix /test

Nun können Sie die DB2-Datenbank registrieren.

#### **Zugehörige Tasks:**

• "Registrieren der [DB2-Datenbank](#page-72-0) bei Data Links File Manager (AIX)" auf Seite [65](#page-72-0)

# **Zugehörige Referenzen:**

v "dlfm add\_prefix command" in *DB2 Data Links Manager Administration Guide and Reference*
# **Registrieren der DB2-Datenbank bei Data Links File Manager (AIX)**

Das *Registrieren der DB2-Datenbank bei Data Links File Manager* ist einer der Arbeitsschritte für das *Erstellen einer Testumgebung auf dem DB2 Data Links-Server*.

## **Voraussetzungen:**

Melden Sie sich am System als DB2 Data Links Manager-Administrator an.

### **Vorgehensweise:**

Führen Sie die folgenden Schritte aus, um eine neue Datenbank bei Data Links File Manager zu registrieren:

1. Registrieren Sie die ferne DB2 UDB-Datenbank, in der die Spalte mit dem Datentyp DATALINK definiert wurde, indem Sie den folgenden Befehl eingeben:

dlfm add\_db *datenbank exemplar hostname*

Hierbei gilt Folgendes:

- v *datenbank* steht für den Aliasnamen der fernen Datenbank.
- v *exemplar* steht für das Exemplar, in dem sich *datenbank* befindet. Wenn Sie ein Windows-Exemplar auf einem AIX-Data Links Manager registrieren, muss *EXEMPLAR* in Großbuchstaben geschrieben werden.
- v *hostname* steht für den Hostnamen des DB2 UDB-Servers, auf dem sich *datenbank* befindet.

Mit dem folgenden Befehl wird eine Datenbank namens STAFF registriert, die sich im Exemplar VALIDATE auf einem DB2 UDB-Server mit dem Hostnamen db2server.services.com befindet:

dlfm add\_db staff validate db2server.services.com

Geben Sie bei der Ausführung dieses Befehls nicht die Datenbank DLFM\_DB an. DLFM\_DB ist eine lokale Datenbank, die verwendet wird, um Dateien zu verfolgen, die unter der Steuerung von Data Links File Manager sind.

Geben Sie zum Auflisten der registrierten Datenbanken den folgenden Befehl ein:

dlfm list registered databases

2. Melden Sie sich ab.

Nun können Sie eine DB2-Benutzer-ID berechtigen, eine Verbindung zu einer Datei herzustellen.

## **Zugehörige Tasks:**

v "Berechtigen einer [DB2-Benutzer-ID](#page-73-0) zum Herstellen einer Verbindung zu einer Datei [\(AIX\)"](#page-73-0) auf Seite 66

## **Zugehörige Referenzen:**

- v "dlfm add\_db command" in *DB2 Data Links Manager Administration Guide and Reference*
- v "dlfm list registered databases command" in *DB2 Data Links Manager Administration Guide and Reference*

## <span id="page-73-0"></span>**Berechtigen einer DB2-Benutzer-ID zum Herstellen einer Verbindung zu einer Datei (AIX)**

Sie können eine DB2-Benutzer-ID berechtigen, eine Verbindung zu einer Datei herzustellen. Das *Berechtigen einer DB2-Benutzer-ID zum Herstellen einer Verbindung zu einer Datei* ist einer der Arbeitsschritte für das *Erstellen einer Testumgebung auf dem DB2 Data Links-Server*.

### **Voraussetzungen:**

Melden Sie sich am System als DB2 Data Links Manager-Administrator an.

## **Vorgehensweise:**

Führen Sie die folgenden Schritte aus, um eine DB2-Benutzer-ID zu berechtigen, eine Verbindung zum einer Datei im Beispielverzeichnis */test/pictures* herzustellen:

1. Führen Sie den folgenden Befehl aus:

dlfm grant link privilege on dir */test/pictures/* to user *db2-benutzername* for db *staff* inst *validate* node *db2server.services.com*

Hierbei muss *db2-benutzername* die Benutzer-ID sein, mit der Sie sich anmelden, wenn Sie die Verbindungsoperation (beispielsweise mit der SQL-Anweisung INSERT) unter DB2 ausführen.

2. Führen Sie den folgenden Befehl aus, um zu überprüfen, ob der Befehl **dlfm grant** korrekt angegeben wurde:

dlfm list registered users for directory */test/pictures/* on db *staff* inst *validate* node *db2server.services.com*

Dieser Befehl sollte den oben angegebenen Namen *db2-benutzername* zurückgeben.

3. Melden Sie sich ab.

Standardmäßig werden die Sicherheitssteuerungen für das Herstellen von Verbindungen während der Installation auf ENABLED (aktiviert) gesetzt. Verwenden Sie den Befehl **dlfm set link security off**, um diese Funktion zu inaktivieren; verwenden Sie den Befehl **dlfm set link security on**, um sie erneut zu aktivieren.

Der nächste Schritt ist das Erstellen einer Beispieldatei.

### **Zugehörige Tasks:**

v "Erstellen einer [Beispieldatei](#page-74-0) für DB2 Data Links Manager (AIX)" auf Seite 67

## **Zugehörige Referenzen:**

- v "dlfm grant command" in *DB2 Data Links Manager Administration Guide and Reference*
- v "dlfm set link security command" in *DB2 Data Links Manager Administration Guide and Reference*

## <span id="page-74-0"></span>**Erstellen einer Beispieldatei für DB2 Data Links Manager (AIX)**

Das *Erstellen einer Beispieldatei für DB2 Data Links Manager* ist einer der Arbeitsschritte für das *Erstellen einer Testumgebung auf dem DB2 Data Links-Server*.

## **Voraussetzungen:**

- v Melden Sie sich am System mit einer beliebigen Benutzer-ID an, die *nicht* der DB2 Data Links Manager-Administrator ist.
- Stellen Sie sicher, dass Data Links File Manager (DLFM) aktiv ist.

#### **Vorgehensweise:**

Führen Sie die folgenden Schritte aus, um eine Beispieldatei zu erstellen:

1. Erstellen Sie ein Verzeichnis auf dem Dateisystem, das von einem Data Links Filesystem Filter (DLFF) gesteuert wird, um darin Dateien zu speichern, die von einem DB2-Server gesteuert werden. Geben Sie hierzu den folgenden Befehl ein:

mkdir *dateisystemname*/*verzeichnisname*

Hierbei gilt Folgendes:

- v *dateisystemname* steht für den Namen des Dateisystems, das von einem DLFF gesteuert wird.
- v *verzeichnisname* ist der Name des Verzeichnisses, das erstellt werden soll.

Der DB2 Data Links Manager-Administrator sollte nie Eigner von Dateien oder Verzeichnissen sein, die sich in einem Dateisystem befinden, das von einem Data Links Filesystem Filter gesteuert wird. Mit dem folgenden Befehl wird beispielsweise das Verzeichnis mit dem Namen pictures im Dateisystem /test erstellt:

mkdir /test/pictures

2. Ändern Sie die Berechtigungen für das soeben erstellte Verzeichnis pictures, damit jede Benutzer-ID in diesem Verzeichnis Dateien erstellen kann. Verwenden Sie hierfür den folgenden Befehl:

chmod 777 /test/pictures

3. Erstellen Sie im Verzeichnis /test/pictures eine Beispieldatei mit dem Namen psmith.bmp, die von Data Links File Manager verwaltet werden soll. Geben Sie hierzu den folgenden Befehl ein:

echo "Dies ist ein Bild von Paul Smith." > /test/pictures/psmith.bmp

4. Melden Sie sich ab.

Die Beispieldatei psmith.bmp ist eine Textdatei und keine Bitmap, obwohl sie die Erweiterung .bmp hat. Zum Zweck der Überprüfung der Installation stellt diese Datei das Bild eines Mitarbeiters dar, das in eine Tabelle eingefügt wird, die mit dem Datentyp DATALINK definiert wurde.

Nun können Sie den Data Links-Server bei der DB2-Datenbank registrieren.

## **Zugehörige Tasks:**

- v "Registrieren des Data Links-Servers bei der [DB2-Datenbank](#page-75-0) (AIX)" auf Seite 68
- "Berechtigen einer [DB2-Benutzer-ID](#page-73-0) zum Herstellen einer Verbindung zu einer Datei [\(AIX\)"](#page-73-0) auf Seite 66

# <span id="page-75-0"></span>**Registrieren des Data Links-Servers bei der DB2-Datenbank (AIX)**

Das *Registrieren des Data Links-Servers bei der DB2-Datenbank* ist einer der Arbeitsschritte für die *Überprüfung der Installation von DB2 Data Links Manager*.

#### **Voraussetzungen:**

Melden Sie sich mit einer gültigen DB2-Benutzer-ID, die über die Berechtigung zur Systemverwaltung (SYSADM) für das von Ihnen erstellte Exemplar VALIDATE verfügt, am DB2-Server an. Standardmäßig verfügt jede Benutzer-ID der Gruppe *Lokale Administratoren* über die Berechtigung SYSADM für Exemplare.

#### **Vorgehensweise:**

Führen Sie die folgenden Schritte aus, um den Data Links-Server bei der fernen DB2 UDB-Datenbank zu registrieren, in der die Spalte mit dem Datentyp DATA-LINK in einem vorherigen Schritt definiert wurde:

1. Geben Sie den folgenden Befehl ein:

db2 get instance

Dieser Befehl sollte zu der folgenden Ausgabe führen:

The current database manager instance is: VALIDATE

Falls diese Ausgabe nicht zurückgegeben wurde, geben Sie die folgenden Befehle ein:

set DB2INSTANCE=VALIDATE db2 get instance

- 2. Starten Sie das Exemplar VALIDATE, indem Sie den Befehl **db2start** eingeben.
- 3. Registrieren Sie einen Data Links-Server, der die Dateien steuern soll, die durch eine Spalte mit dem Datentyp DATALINK verbunden sind. Geben Sie hierzu den folgenden Befehl ein:

db2 "add datalinks manager for database *aliasname-der-datenbank* using node *hostname* port *portnummer*"

Hierbei gilt Folgendes:

- v *aliasname-der-datenbank* steht für den Aliasnamen der Datenbank.
- v *hostname* steht für den vollständig qualifizierten Hostnamen des Data Links-Servers.
- v *portnummer* steht für die Portnummer, die für die Kommunikation zwischen dem Data Links-Server und dem DB2-Server reserviert ist. Diese Portnummer wurde während der Installation von DB2 Data Links Manager angegeben.

Geben Sie im vorliegenden Beispiel den folgenden Befehl ein:

db2 "add datalinks manager for database staff using node dlmserver.services.com port 50100"

4. Stellen Sie eine Verbindung zur Datenbank STAFF her, indem Sie den folgenden Befehl eingeben:

db2 connect to staff

5. Fügen Sie in die von Ihnen erstellte Tabelle EMPLOYEE einen Eintrag ein, indem Sie den folgenden Befehl eingeben:

```
db2 "insert into employee values (001,'Paul','Smith',
   dlvalue('http://dateiposition/gesteuerte-datei'))"
```
Hierbei gilt Folgendes:

- v *dateiposition* steht für die vollständig qualifizierte Speicherposition der Datei, die von Data Links Filesystem Filter (DLFF) auf dem Data Links-Server gesteuert wird.
- v *gesteuerte-datei* steht für den Namen der Datei, die auf dem Data-Links-Server gesteuert werden soll.

Geben Sie im vorliegenden Beispiel den folgenden Befehl ein:

- db2 "insert into employee values (001,'Paul','Smith', dlvalue('http://dlmserver.services.com/test/pictures/psmith.bmp'))"
- 6. Melden Sie sich ab.

Nun können Sie überprüfen, ob die Beispieldatei von DLFF gesteuert wird.

## **Zugehörige Tasks:**

- v "Überprüfen, ob die Beispieldatei von DLFF gesteuert wird (AIX)" auf Seite 69
- v "Erstellen einer [Beispieldatei](#page-74-0) für DB2 Data Links Manager (AIX)" auf Seite 67

## **Überprüfen, ob die Beispieldatei von DLFF gesteuert wird (AIX)**

Das *Überprüfen, ob die Beispieldatei von DLFF gesteuert wird* ist einer der Arbeitsschritte für die *Überprüfung der Installation von DB2 Data Links Manager*.

## **Voraussetzungen:**

Melden Sie sich mit einer beliebigen Benutzer-ID (*außer* mit einer Benutzer-ID mit Rootberechtigung oder als DB2 Data Links Manager-Administrator) am System an.

### **Vorgehensweise:**

Um zu überprüfen, ob die zuvor erstellte Beispieldatei psmith.bmp von Data Links File Filter (DLFF) gesteuert wird, gehen Sie wie folgt vor:

1. Überprüfen Sie, ob die Datei psmith.bmp nun von Data Links File Manager gesteuert wird, indem Sie den folgenden Befehl eingeben:

cat *gesteuerte-datei*

Hierbei steht *gesteuerte-datei* für den vollständigen Pfadnamen der Datei, die vom Data Links-Server gesteuert wird. Geben Sie im vorliegenden Beispiel den folgenden Befehl ein: cat /test/pictures/psmith.bmp

Im vorliegenden Fall wird der Befehl **cat** verwendet, da psmith.bmp tatsächlich eine Textdatei ist. Die Ausführung des Befehls **cat** für eine echte Binärdatei würde zu einer nicht lesbaren Ausgabe führen.

Wird diese Datei von Data Links File Manager gesteuert, wird der folgende Fehler zurückgegeben: Cannot open /test/pictures/psmith.bmp

2. Melden Sie sich ab.

Nun können Sie überprüfen, ob auf die Beispieldatei zugegriffen werden kann.

### **Zugehörige Tasks:**

- v ["Überprüfen,](#page-77-0) ob auf die Beispieldatei zugegriffen werden kann (AIX)" auf Seite [70](#page-77-0)
- v "Registrieren des Data Links-Servers bei der [DB2-Datenbank](#page-75-0) (AIX)" auf Seite 68

# <span id="page-77-0"></span>**Überprüfen, ob auf die Beispieldatei zugegriffen werden kann (AIX)**

Nun muss überprüft werden, ob auf die Beispieldatei psmith.bmp zugegriffen werden kann, während sie von Data Links File Manager gesteuert wird. Das *Überprüfen, ob auf die Beispieldatei zugegriffen werden kann* ist einer der Arbeitsschritte für die *Überprüfung der Installation von DB2 Data Links Manager*.

## **Vorgehensweise:**

Um zu überprüfen, ob auf die Beispieldatei zugegriffen werden kann, müssen Sie zunächst ein *Zugriffstoken* auf dem DB2 Universal Database-Server generieren.

- 1. Melden Sie sich mit einer gültigen DB2-Benutzer-ID, die über die Berechtigung zur Systemverwaltung (SYSADM) für das von Ihnen erstellte Exemplar VALIDATE verfügt, am System an. Standardmäßig verfügt jeder Benutzer in der Primärgruppe des Exemplareigners über die Berechtigung SYSADM für Exemplare.
- 2. Führen Sie die Prozedur db2profile oder db2cshrc wie folgt aus:

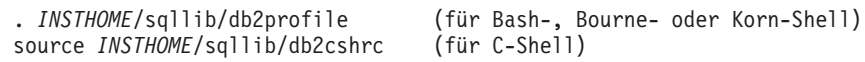

Hierbei steht *INSTHOME* für das Ausgangsverzeichnis des Exemplareigners.

- 3. Starten Sie das Exemplar VALIDATE, indem Sie den Befehl **db2start** eingeben.
- 4. Stellen Sie eine Verbindung zur Datenbank STAFF her, indem Sie den folgenden Befehl eingeben:

db2 connect to staff

5. Wählen Sie die gesteuerte Datei aus, indem Sie eine SQL-Anweisung **SELECT** eingeben.

Geben Sie im vorliegenden Beispiel den folgenden Befehl ein:

db2 "select dlurlpath(picture) from employee where lname = 'Smith'"

Dieser Befehl gibt den vollständigen Pfadnamen mit einem Zugriffstoken in der folgenden Form zurück:

*pfad-der-gesteuerten-Datei*/*zugriffstoken*;*gesteuerte-datei*

Hierbei gilt Folgendes:

- v *pfad-der-gesteuerten-datei* steht für den vollständig qualifizierten Pfad der gesteuerten Datei.
- v *zugriffstoken* steht für einen verschlüsselten Schlüssel, der vom Datenbankmanager zugeordnet wurde.
- v *gesteuerte-datei* steht für den Namen der Datei, die von Data Links Filesystem Filter gesteuert wird.

Sie erhalten beispielsweise ein Zugriffstoken ähnlich dem folgenden:

/test/pictures/HVJ5NXGC0WQ.I5KKB6;psmith.bmp

Dieses Zugriffstoken wird verwendet, um diese Datei auf dem Data Links-Server zu lesen.

**Anmerkung:** Standardmäßig ist dieses Zugriffstoken nur 60 Sekunden lang gültig. Dies bedeutet, dass Sie nach Eingabe dieses Befehls nur 60 Sekunden Zeit haben, um die restlichen Schritte in diesem

Abschnitt auszuführen. Sie können die Verfallszeit des Zugriffstokens jedoch ändern, indem Sie den Datenbankkonfigurationsparameter *dl\_expint* aktualisieren.

Geben Sie die folgenden Befehle ein, um die standardmäßige Verfallszeit eines Zugriffstokens auf 10 Minuten zu verlängern (der Wert wird in Sekunden angegeben):

db2 update db cfg for staff using dl\_expint 600 db2 terminate db2 connect to staff

Wenn Sie die Einstellung eines beliebigen Datenbankkonfigurationsparameters ändern, müssen Sie immer die Verbindung wiederherstellen, damit die Änderungen wirksam werden.

6. Melden Sie sich ab.

Nun können Sie die Beispieldatei anzeigen.

## **Zugehörige Konzepte:**

v "Konfigurationsparameter" in *Systemverwaltung: Optimierung*

### **Zugehörige Tasks:**

v "Anzeigen der Beispieldatei (AIX)" auf Seite 71

## **Anzeigen der Beispieldatei (AIX)**

Das Zugriffstoken wird verwendet, um die Datei psmith.bmp anzuzeigen. Das *Anzeigen der Beispieldatei* ist einer der Arbeitsschritte für die *Überprüfung der Installation von DB2 Data Links Manager*.

### **Voraussetzungen:**

v Melden Sie sich mit einer beliebigen Benutzer-ID (*außer* mit einer Benutzer-ID mit Rootberechtigung oder als DB2 Data Links Manager-Administrator) am System an.

### **Vorgehensweise:**

Führen Sie die folgenden Schritte aus, um die Beispieldatei anzuzeigen:

1. Überprüfen Sie, ob Sie auf die Datei zugreifen können und ob sie von Data Links File Manager gesteuert wird. Geben Sie den folgenden Befehl ein: cat "/test/pictures/*zugriffstoken*;psmith.bmp"

Hierbei steht *zugriffstoken* für den verschlüsselten Schlüssel, den Sie im vorigen Schritt erhalten haben. Dieser Befehl sollte zu der folgenden Ausgabe führen: "Dies ist ein Bild von Paul Smith."

Wird kein Fehler zurückgegeben, verfügen Sie über Zugriff auf diese Datei, und Sie haben DB2 Data Links Manager korrekt installiert und konfiguriert.

### **Zugehörige Tasks:**

- ["Überprüfen,](#page-77-0) ob auf die Beispieldatei zugegriffen werden kann (AIX)" auf Seite [70](#page-77-0)
- v ["Anwenden](#page-79-0) eines FixPak für Data Links Manager unter AIX" auf Seite 72

## <span id="page-79-0"></span>**Anwenden eines FixPak für Data Links Manager unter AIX**

Gehen Sie wie folgt vor, um das Data Links Manager-FixPak unter AIX anzuwenden:

1. Fahren Sie als DB2 Data Links Manager-Administrator den DB2 Data Links Manager herunter, indem Sie die folgenden Befehle ausführen:

dlfm stop dlfm stopdbm

Stellen Sie sicher, dass keine DB2- oder DLFM-Prozesse verbleiben.

2. Hängen Sie als Benutzer mit Rootberechtigung alle dlfs-Dateisysteme (vom DB2 Data Links Manager gesteuerte Dateisysteme) ab, indem Sie den folgenden Befehl ausführen:

umount /dateisystemname

Dabei steht /dateisystemname für den Namen des dlfs-Dateisystems, das Sie abhängen wollen.

3. Entladen Sie als Benutzer mit Rootberechtigung den DLFS-Einheitentreiber, indem Sie den folgenden Befehl ausführen:

strload -uf /usr/opt/db2\_08\_01/cfg/dlfs\_cfg

- 4. Installieren Sie das FixPak.
- 5. Aktualisieren Sie nach einer erfolgreichen Installation des FixPak als Benutzer mit Rootberechtigung das Data Links Manager-Exemplar, indem Sie den folgenden Befehl ausführen:

/usr/opt/db2\_08\_01/instance/dlfmupdt dlm\_exemplarname

Dabei steht dlm\_exemplarname für den Namen des DB2 Data Links Manager-Administrators.

6. Laden Sie als Benutzer mit Rootberechtigung den DLFS-Einheitentreiber, indem Sie den folgenden Befehl ausführen:

strload -f /usr/opt/db2\_08\_01/cfg/dlfs\_cfg

7. Hängen Sie als Benutzer mit Rootberechtigung alle DLFS-Dateisysteme an, indem Sie den folgenden Befehl ausführen:

mount -v dlfs /dateisystemname

8. Führen Sie als DB2 Data Links Manager-Administrator die folgenden Befehle aus, um den DB2 Data Links Manager hochzufahren:

dlfm bind dlfm start

### **Zugehörige Konzepte:**

• ["Vorbereitung](#page-48-0) für die Installation von DB2 Data Links Manager (AIX)" auf Seite [41](#page-48-0)

### **Zugehörige Referenzen:**

"Neue und erweiterte [Funktionen](#page-8-0) in DB2 Data Links Manager Version 8" auf [Seite](#page-8-0) 1

# <span id="page-80-0"></span>**Kapitel 4. Installieren von Data Links Manager in der Solaris-Betriebsumgebung**

# **Vorbereitung für die Installation von DB2 Data Links Manager (Solaris-Betriebsumgebung)**

Lesen Sie die folgenden Informationen, bevor Sie DB2® Data Links Manager installieren.

#### **Unterstützte Betriebssysteme, Kernel-Levels und Kernelarchitekturen**

Stellen Sie sicher, dass eine der folgenden Versionen mit einem 32-Bit-Kernel ausgeführt wird:

- Solaris™ Version 7
- Solaris Version 8

Die Kernelarchitekturen sun4d und sun4m werden nicht unterstützt.

Geben Sie zur Überprüfung der Betriebssystemversion den Befehl **uname -r** ein. Dieser Befehl ist nur für Solaris Version 7 und höher gültig. Geben Sie zur Überprüfung der Kernel-Level den Befehl **isainfo -v** ein. Der Befehl **isainfo** sollte die Ausgabe 32-bit sparc applications zurückgeben.

Geben Sie an der Eingabeaufforderung **OK** den Befehl **setenv boot-file kernel/unix** ein, um das System mit einem 32-Bit-Kernel zu starten. Geben Sie anschließend den Befehl **boot** ein, um den Boot-Prozess zu starten.

#### **Erforderlicher Plattenspeicherplatz**

| | | | | | | | | | |

| | | | | Stellen Sie sicher, dass im Verzeichnis /opt/IBM/db2 mindestens 85 MB Plattenspeicherplatz verfügbar sind. Geben Sie zum Ermitteln des freien Plattenspeicherplatzes den Befehl **df -k /opt/IBM/db2** ein.

#### **Registrierdatenbankvariablengröße für DATALINK-Spalten**

Für alle DB2-Datenbanken in Version 8, in denen mindestens eine DATA-LINK-Spalte verwendet wird, muss die Registrierdatenbankvariable APP\_CTL\_HEAP\_SZ auf einen höheren Wert gesetzt werden, um zu vermeiden, dass Dienstprogramme wie z. B. Programme zum Abstimmen und Laden fehlschlagen. Der Standardwert für APP\_CTL\_HEAP\_SZ ist 128 (4-KB-Seiten). Es wird empfohlen, dass Sie diesen Wert in einer DB2-Datenbank, die DATALINK-Spalten verwendet, auf 256 vergrößern. Sie können den folgenden Befehl verwenden, um den Wert wie beschrieben zu vergrößern:

db2 update db cfg for <datenbankname> using APP\_CTL\_HEAP\_SZ 256

Wenn Sie diesen Wert bereits aus anderen Gründen vergrößert haben, wird empfohlen, dass Sie diesen Wert noch einmal um 128 erhöhen. Wenn Sie bereits 256 verwenden, würde das Hinzufügen mindestens einer DATA-LINK-Spalte bedeuten, dass Sie diese Einstellung auf 256+128=384 erhöhen müssen).

### **Benutzer-ID des Data Links Manager-Administrators**

Während der Installation haben Sie die Möglichkeit, in der Anzeige **Benutzerinformationen für das Data Links-Exemplar festlegen** den Eigner des DB2 Data Links-Exemplars zu erstellen. In den vorliegenden Installationsanweisungen wird davon ausgegangen, dass Sie diese Option ausgewählt haben.

Wenn Sie die Benutzer-ID des Data Links Manager-Administrators erstellen, fügt der DB2-Installationsassistent diesen Benutzer mit dem Benutzernamen *dlfm* und dem Kennwort *ibmdb2* hinzu. Sie können diese Standardwerte akzeptieren, einen vorhandenen Benutzernamen angeben oder durch Ändern der Standardwerte einen anderen Benutzernamen erstellen. Aus Sicherheitsgründen wird empfohlen, dass Sie einen eigenen Benutzernamen und ein eigenes Kennwort angeben, da die Standardwerte in allen Installationen von DB2 Data Links verwendet werden, und daher allgemein bekannt sind. Die Benutzer-ID des Data Links Manager-Administrators wird auch für das Data Links Manager-Exemplar verwendet.

Wenn Ihre Maschine ein NIS-Client ist, müssen Sie Ihren eigenen bestehenden Benutzernamen angeben. Der angegebene bestehende Benutzernamen muss folgende Bedingungen erfüllen:

- v Sein Ausgangsverzeichnis darf sich *nicht* auf einem Dateisystem befinden, das einen Data Links Filesystem Filter verwendet.
- v Es muss einen Benutzernamen mit höchstens 8 Zeichen Länge haben.
- v Es darf *kein* Benutzer mit Rootberechtigung sein.

Führen Sie die folgenden Schritte aus, um eine Benutzer-ID für den DB2 Data Links Manager-Administrator zu erstellen:

- 1. Melden Sie sich als Benutzer mit Rootberechtigung an.
- 2. Erstellen Sie mit dem folgenden Befehl die Gruppe für den DB2 Data Links-Administrator (z. B. dlfmgrp): groupadd dlfmgrp
- 3. Erstellen Sie mit dem folgenden Befehl die Gruppe für Schreibvorgänge (z. B. dlfmxgrp): groupadd dlfmxgrp

Wird eine Datei mit einer DATALINK-Spalte, die mit der Berechtigung WRITE PERMISSION ADMIN definiert wurde, verbunden, wird diese Gruppe zum Eigner der Datei.

Die Gruppe DLFMXGRP wird für die Verwendung mit der Funktionalität für die sofortige Aktualisierung (Update in Place) für alle Dateien erstellt, die mit einer – mit der Berechtigung WRITE PERMISSION ADMIN definierten – DATALINK-Spalte verbunden sind. Auch die Gruppe DLFMGRP wird erstellt. Fügen Sie zu diesen Gruppen keine Benutzer-IDs hinzu; DLFM sollte die einzige Benutzer-ID sein, die eine Datei erstellt, deren Eigner DLFM ist.

4. Erstellen Sie die Benutzer-ID für den DB2 Data Links-Administrator (z. B. dlfm) und verwenden Sie das Verzeichnis /home/dlfm als Ausgangsverzeichnis für diesen Administrator. Geben Sie hierfür den folgenden Befehl ein:

useradd -g dlfmgrp -G dlfmxgrp -d /home/dlfm dlfm

5. Ordnen Sie diesem Benutzernamen ein Kennwort zu, indem Sie den Befehl **passwd** *benutzer* eingeben. Hierbei steht *benutzer* für das Konto, das Sie erstellt haben.

Die Benutzer-ID des DB2 Data Links Manager-Administrators wird sowohl für die Administration von Data Links File Manager als auch als Eigner der DLFM\_DB und der verbundenen Dateien verwendet. Der DB2 Data Links Manager-Administrator sollte nie Eigner von Verzeichnissen auf einem Dateisystem sein, das von Data Links Filesystem Filter (DLFF) gesteuert wird, sondern die Benutzer-ID des DB2 Data Links Manager-Administrators sollte nur für die Verwaltung von Data Links File Manager (DLFM) verwendet werden. Die Benutzer-ID des DB2 Data Links Manager-Administrators kann Eigner von Dateien sein, jedoch nur von solchen Dateien, die unter Verwendung der Option READ PERMISSION DB

verbunden wurden. Erstellen Sie keine Dateien manuell, deren Eigner der DB2 Data Links Manager-Administrator ist.

Wenn Sie durch Ändern der Standardwerte einen anderen Benutzernamen erstellen, müssen Sie sicherstellen, dass der von Ihnen angegebene Benutzername höchstens 8 Zeichen lang ist.

### **Erforderlicher Plattenspeicherplatz für die Benutzer-ID des DB2 Data Links Manager-Administrators**

Stellen Sie sicher, dass im Ausgangsverzeichnis, in dem sich das Ausgangsverzeichnis des DB2 Data Links Manager-Administrators befinden soll, mindestens 70 MB Plattenspeicherplatz verfügbar sind. Geben Sie zum Ermitteln des freien Plattenspeicherplatzes den Befehl **df -k** *INSTHOME* ein, wobei *INSTHOME* für das Ausgangsverzeichnis der Benutzer-ID des Data Links-Administrators steht.

#### **Erforderlicher Hauptspeicher**

Stellen Sie sicher, dass Ihr System mindestens über 256 MB Hauptspeicher verfügt. Geben Sie zum Ermitteln des verfügbaren Hauptspeichers den Befehl **/usr/bin/dmesg | grep -i** ″**avail mem**″ ein.

#### **Aktualisieren der Kernelparameter**

Bevor Sie DB2 für Solaris mit Hilfe des DB2-Installationsassistenten oder der Befehle **db2\_install** und **pkgadd** installieren, müssen Sie u. U. die Kernelkonfigurationsparameter Ihres Systems ändern. In Tabelle 1 sind die empfohlenen Kernelkonfigurationsparameter für Solaris aufgelistet. Wenn Sie Kernelkonfigurationsparameter ändern, müssen Sie anschließend die Maschine neu starten.

| Kernelparameter                    | Physischer Hauptspeicher |                  |                  |                  |
|------------------------------------|--------------------------|------------------|------------------|------------------|
|                                    | 64 - 128 MB              | 128 - 256 MB     | 256 - 512 MB     | 512 MB+          |
| msgsys:msginfo msgmax              | 65535(1)                 | 65535(1)         | 65535(1)         | 65535(1)         |
| msgsys:msginfo msgmnb              | 65535(1)                 | 65535(1)         | 65535(1)         | 65535(1)         |
| msgsys:msginfo msgmap              | 130                      | 258              | 258              | 258              |
| msgsys:msginfo msgmni              | 128                      | 256              | 256              | 256              |
| msgsys:msginfo msgssz              | 16                       | 16               | 16               | 16               |
| msgsys:msginfo msgtql              | 256                      | 512              | 1024             | 1024             |
| msgsys:msginfo msgseg              | 8192                     | 16384            | 32767(2)         | 32767(2)         |
| shmsys:shminfo shmmax              | 67108864                 | 134217728(2)     | 268435456(3)     | 536870912(3)     |
| shmsys: shminfo shmseg             | 50                       | 50               | 50               | 50               |
| shmsys:shminfo shmmni              | 300                      | 300              | 300              | 300              |
| semsys:seminfo_semmni              | 128                      | 256              | 512              | 1024             |
| semsys:seminfo semmap              | 130                      | 258              | 514              | 1026             |
| semsys:seminfo semmns              | 256                      | 512              | 1024             | 2048             |
| semsys:seminfo_semmnu              | 256                      | 512              | 1024             | 2048             |
| semsys: seminfo semume             | 50                       | 50               | 50               | 50               |
| dlfsdrv:glob mod $pri1$            | 0x100800                 | 0x100800         | 0x100800         | 0x100800         |
| dlfsdrv:glob mesg pri $1$          | 0xff                     | 0xff             | 0xff             | 0xff             |
| dlfsdrv:ConfigDlfsUid <sup>1</sup> | UID <sup>2</sup>         | UID <sup>2</sup> | UID <sup>2</sup> | UID <sup>2</sup> |
| dlfsdrv:ConfigDlfsGid <sup>1</sup> | GID <sup>3</sup>         | GID <sup>3</sup> | GID <sup>3</sup> | GID <sup>3</sup> |

*Tabelle 1. Empfohlene Werte für die Kernelkonfigurationsparameter für Solaris Version 7*

 $^1$  Diese Werte sind verbindlich.  $^2$  Die UID ist die Benutzer-ID des Data Links Manager-Administrators.  $^3$  Die GID ist die Gruppen-ID der Gruppe für Schreiboperationen.

Weitere Informationen hierzu finden Sie im Abschnitt zur Benutzer-ID des

Data Links Manager-Administrators.

|                                                                                                    | Physischer Hauptspeicher |  |  |
|----------------------------------------------------------------------------------------------------|--------------------------|--|--|
| Kernelparameter                                                                                                    | 512 MB+                  |  |  |
| msgsys: msginfo msgmax                                                                                                    | 65535                    |  |  |
| msgsys: msginfo msgmnb                                                                                                    | 65535                    |  |  |
| msgsys: msginfo msgmap                                                                                                    | 1026                     |  |  |
| msgsys:msginfo msgmni                                                                                                    | 1024                     |  |  |
| msgsys:msginfo msgssz                                                                                                    | 32                       |  |  |
| msgsys:msginfo msgtql                                                                                                    | 2048                     |  |  |
| msgsys:msginfo msgseg                                                                                                    | 32767(2)                 |  |  |
|                                                                                                    |                          |  |  |
| shmsys: shminfo shmmax                                                                                                    | 0xe0000000               |  |  |
| shmsys: shminfo shmseg                                                                                                    | 500                      |  |  |
| shmsys:shminfo shmmni                                                                                                    | 1024                     |  |  |
| semsys:seminfo semmni                                                                                                    | 1024                     |  |  |
| semsys:seminfo semmap                                                                                                    | 1026                     |  |  |
| semsys:seminfo semmns                                                                                                    | 2048                     |  |  |
| semsys:seminfo semmnu                                                                                                    | 2048                     |  |  |
| semsys:seminfo semume                                                                                                    | 50                       |  |  |
| dlfsdrv:glob_mod_pri <sup>1</sup>                                                                                                    | 0x100800                 |  |  |
| $dl$ fsdrv:glob mesg pri $^1$                                                                                                    | 0xff                     |  |  |
| dlfsdrv:ConfigDlfsUid <sup>1</sup>                                                                                                    | UID <sup>2</sup>         |  |  |
| dlfsdrv:ConfigDlfsGid <sup>1</sup>                                                                                                    | GID <sup>3</sup>         |  |  |
| $1 \, \text{m}$ , $1 \, \text{m}$ , $1 \, \$ |                          |  |  |

*Tabelle 2. Empfohlene Werte für die Kernelkonfigurationsparameter für Solaris Version 8*

1 Diese Werte sind verbindlich.<br><sup>2</sup> Die UID ist die Benutzer-ID des Data Links Manager-Administrators.<br><sup>3</sup> Die GID ist die Gruppen-ID der Gruppe für Schreiboperationen.

Weitere Informationen hierzu finden Sie im Abschnitt zur Benutzer-ID des

Data Links Manager-Administrators.

## **Versionsstände von DB2 Data Links und DB2 Universal Database™**

Für DB2 Universal Database kann Version 6.1, 7.1, 7.2 oder 8.1 verwendet werden. Für Data Links Manager kann Version 7.1, 7.2 oder 8.1 verwendet werden. So können beispielsweise DB2 UDB Version 7.1 oder Version 8.1 und Data Links Manager Version 8.1 verwendet werden. Geben Sie zum Abfragen der Version von DB2, die auf einer Workstation installiert ist, den Befehl **db2level** ein. Die verschiedenen Versionen von DB2 UDB und Data Links Manager können in beliebigen Kombinationen verwendet werden.

Hat DB2 eine höhere Versionsstufe, wie beispielsweise Version 8.1, sind die in Version 8.1 von Data Links Manager eingeführten Funktionen nicht verfügbar, wenn Sie eine Verbindung zu Data Links Manager Version 7 herstellen. In diesem Fall wird bei dem Versuch, die Funktionen von Version 8 zu verwenden, ein SQL-Fehler ausgegeben.

## **Migration von früheren Versionen**

Auf einer Maschine dürfen keine unterschiedlichen Versionen von DB2 Data Links Manager vorhanden sein. Befindet sich auf Ihrem System ein Exemplar von Data Links mit einer früheren Version als 8.1, müssen Sie das Exemplar auf das Format der Version 8.1 migrieren. Hierfür wird der Befehl **db2imigr** verwendet.

Registrierungsvariablen bieten mehr Funktionen und größere Flexibilität als Umgebungsvariablen. Aus diesem Grund kann es jedoch auch vorkommen, dass die Migration der Variablen nicht genau auf die erwartete Weise ausgeführt wird. Die Registrierungsvariablen sollten nach der Migration mit Hilfe des Befehls **db2set** überprüft werden.

## **Sicherheit des Data Links-Servers**

In Releases vor DB2 Data Links Version 8.1 war für das Verbinden einer Datei keine Sicherheitssteuerung implementiert. Wenn Sie von einer vorherigen Version migrieren, wird Ihnen bei der Migration von DLFM die Möglichkeit gegeben, diese Sicherheitssteuerung auf dem vorhandenen DLFM-Server (bzw. den vorhandenen DLFM-Servern) zu aktivieren.

## **Migration von DB2 Data Links Version 7.1 oder 7.2 auf DB2 Data Links Manager Version 8**

Führen Sie die folgenden Schritte aus, um von DB2 Data Links Manager Version 7.1 oder 7.2 auf DB2 Data Links Manager Version 8.1 zu migrieren:

- 1. Bereiten Sie die DB2- und DLFM-Datenbanken für die Migration vor. So können Sie beispielsweise die vorhandenen Datenbanken sichern.
- 2. Installieren Sie DB2 Version 8 auf den DB2- und Data Links Manager-Servermaschinen. Diese Arbeitsschritte werden weiter unten beschrieben.
- 3. Führen Sie als DLFM den Befehl **db2dlmmg** aus.

Wenn Sie eine Migration auf DB2 Data Links Manager Version 8 ausführen, werden die folgenden Umgebungsvariablen in DB2-Registrierungsvariablen umgesetzt:

```
DLFM_INSTALL_PATH
DLFM_PORT
       DLFM_BACKUP_DIR_NAME<sup>(1)</sup>
DLFM_BACKUP_TARGET (2)
DLFM_BACKUP_TARGET_LIBRARY<sup>(3)</sup>
```
### **Anmerkungen:**

- 1. Diese Variable wird nur verwendet, wenn ein lokales Dateisystem das Ziel für die Sicherung ist.
- 2. Diese Variable wird verwendet, um die Art des Ziels für die Sicherung anzugeben. Mögliche Werte für die Variable sind LOCAL, TSM oder XBSA.
- 3. Diese Variable wird nur verwendet, um die XBSA-Unterstützungscodebibliothek anzugeben, wenn die Variable DLFM\_BACKUP\_TARGET auf XBSA gesetzt ist. Die Unterstützungscodebibliothek muss vollständig qualifiziert sein und muss den Namen des gemeinsam benutzten Objekts enthalten, z. B.

/opt/IBM/db2/v8.1/Legato/libxdb2.so(bsashr10.o). Der Name des gemeinsam benutzten Objekts, in diesem Fall bsashr10.o, ist von dem Hersteller erhältlich, der die XBSA-konforme gemeinsam benutzte Bibliothek geliefert hat.

## **DLFM-Datenbankmigrationshilfsprogramm**

Das DLFM-Datenbankmigrationshilfsprogramm **db2dlmmg** konvertiert eine vorhandene DLFM-Datenbank im Format für DB2 Version 7.1 oder Version 7.2 in das neue Format für DB2 Version 8.1. Dieses Dienstprogramm darf ausschließlich mit der DB2-Datenbank ausgeführt werden, die sich auf einem DLFM-Server befindet. Diese Datenbank hat den Namen DLFM\_DB und gehört standardmäßig zu dem DB2-Exemplar mit dem Namen DLFM, dessen Eigner Data Links Manager Administrator ist. Jedes einzelne Exemplar dieser Datenbank (eines pro DLFM-Server) muss unabhängig mit Hilfe des Dienstprogramms**db2dlmmg** migriert werden.

Das Dienstprogramm **db2dlmmg** ist im Verzeichnis INSTHOME/sqllib/adm installiert. Hierbei steht INSTHOME für das Ausgangsverzeichnis von Data Links Manager Administrator.

Bevor Sie das Dienstprogramm **db2dlmmg** ausführen können, muss Data Links Manager von DB2 Version 8.1 installiert sein. Sie dürfen keinesfalls das Dienstprogramm **db2dlmmg** eines früheren Release für eine DLF-M\_DB-Datenbank ausführen. Darüber hinaus müssen Sie auch das Dienstprogramm DB2 Instance Migration (**db2imigr**) für das DLFM-Datenbankexemplar ausgeführt haben.

Das DLFM-Datenbank-Migrationshilfsprogramm führt die folgenden grundlegenden Schritte aus:

- 1. Stoppt DLFM, falls es ausgeführt wird.
- 2. Fragt ab, wie die Steuerelemente für den Dateizugriffsschutz von Data Links Manager Version 8.1 eingerichtet werden sollen.
- 3. Überprüft, ob der aktuelle Inhalt der Datenbank DLFM\_DB in einem gültigen Vorgängerformat von Version 8.1 vorliegt.
- 4. Erstellt automatisch eine Sicherungskopie der aktuellen Datenbank DLFM\_DB.
- 5. Erhöht den für diese Datenbank reservierten Speicherbereich.
- 6. Erstellt neue Pufferpools und Tabellenbereiche.
- 7. Erstellt und verändert Tabellen und Indizes.
- 8. Versetzt die größte DLFM\_DB-Tabelle in einen der neuen Tabellenbereiche.
- 9. Richtet die Steuerelemente für den Dateizugriffsschutz der verbundenen Dateien wie in Schritt 2 angegeben ein.
- 10. Bindet die ausführbaren DLFM-Dateien an die geänderte Datenbank.

Falls das Migrationshilfsprogramm bei der Verarbeitung einen Fehler feststellt, zeigt es eine Fehlernachricht mit Anweisungen an, wie Sie weiter vorgehen müssen. In manchen Fällen können Sie das Problem beheben und **db2dlmmg** einfach erneut ausführen. In vielen Fällen werden Sie allerdings angewiesen, *zuerst* die ursprüngliche Datenbank DLFM\_DB (die in Schritt 4 gesichert wurde) wiederherzustellen und erst danach **db2dlmmg** erneut auszuführen. Die Sicherungskopie aus Schritt 4 wird an der Speicherposition gespeichert, die durch die DLFM-Konfigurationsvariablen DLFM- \_BACKUP\_TARGET und DLFM\_BACKUP\_DIR\_NAME angegeben wird. Führen Sie das DB2-Wiederherstellungsdienstprogramm wie folgt aus, um die ursprüngliche Datenbank wiederherzustellen:

- db2start
- db2 restore database dlfm db from <sicherungsverzeichnis>[taken at <Datum-Uhrzeit>] without rolling forward

Hierbei steht <sicherungsverzeichnis> für den vollständig qualifizierten Pfad, der in DLFM\_BACKUP\_DIR\_NAME angegeben wird. ″taken at <Datum-Uhrzeit>″ muss angegeben werden, wenn sich mehrere Sicherungsimages unter <sicherungsverzeichnis> befinden.

Geben Sie die folgenden Befehle ein, um die Werte der Konfigurationsvariablen DLFM\_BACKUP\_TARGET und DLFM\_BACKUP\_DIR\_NAME angezeigt zu bekommen:

- db2set DLFM BACKUP TARGET
- db2set DLFM BACKUP DIR NAME

Falls der Wert der Variablen DLFM\_BACKUP\_TARGET entweder ″TSM″ oder ″XBSA″ ist, ist oben ein anderer Wiederherstellungsbefehl erforderlich. Informationen darüber, wie Sie auf Sicherungskopien auf einem TSM- oder XBSA-Archivierungsserver zugreifen, finden Sie in der Beschreibung des Dienstprogramms RESTORE.

Führen Sie das DLFM-Datenbank-Migrationshilfsprogramm mit Hilfe der folgenden Schritte auf jedem DFLM-Server aus:

- 1. Melden Sie sich beim DLFM-Server mit der ID von Data Links Manager Administrator an.
- 2. Vergewissern Sie sich, dass im Dateisystem ausreichend freier Speicherbereich zur Verfügung steht, auf den die Konfigurationsvariable DLFM- \_BACKUP\_DIR\_NAME zeigt. Es muss zumindest ausreichend Speicherbereich für eine vollständige Sicherung der Datenbank DLFM\_DB zur Verfügung stehen. (Stellen Sie ausreichend Speicherbereich für mindestens zwei Sicherungen von DLFM\_DB zur Verfügung. Details finden Sie in Schritt 7 weiter unten.)
- 3. Stellen Sie sicher, dass ausreichend freier Speicherbereich für die vergrößerten Transaktionsprotokolldateien im Dateisystem des DLFM-Exemplars zur Verfügung steht. Der Wert der Konfigurationsvariablen LOGPRIMARY wird ggf. auf 6 erhöht. Der Wert der Konfigurationsvariablen LOGFILSIZ wird ggf. auf 2000 erhöht. Die aktuellen Einstellungen für diese Variablen werden angezeigt, wenn Sie den Befehl **db2 get db cfg for dlfm\_db** eingeben.
- 4. Stellen Sie sicher, dass ausreichend freier Speicherbereich für (von **db2dlmmg** verwendete) Arbeitsdateien im Dateisystem des DLFM-Exemplars zur Verfügung steht. Sie können den Wert für den aktuell von der Datenbank DLFM\_DB verwendeten Speicherbereich als Schätzwert für den zusätzlich erforderlichen Speicherbereich verwenden.
- 5. Führen Sie das Migrationshilfsprogramm durch Eingabe des Befehls **db2dlmmg** aus.
- 6. Führen Sie das Migrationshilfsprogramm *ohne Unterbrechung* bis zum Abschluss aus. Abhängig von der Größe der Datenbank DLFM\_DB kann dies von einigen Minuten bis zu einer Stunde dauern. Der Fortschritt der Migration wird auf dem Bildschirm mit Hilfe verschiedener Statusnachrichten angezeigt. Falls ein Fehler auftritt, gehen Sie nach den dokumentierten Anleitungen für die jeweilige Fehlernachricht vor, und wiederholen Sie den Befehl **db2dlmmg**.
- 7. Nach erfolgreichem Abschluss des Migrationshilfsprogramms empfiehlt es sich, dass Sie manuell eine Sicherungskopie der kompletten Datenbank DLFM\_DB erstellen, um sicherzustellen, dass der DLFM-Server unter Version 8.1 vollständig wiederhergestellt werden kann. (Das Migrationshilfsprogramm führt dies nicht automatisch aus.)

Beachten Sie die folgenden wichtigen Punkte:

Nachdem Sie die obige Prozedur abgeschlossen haben, können Sie alle DLFM-Operationen von Version 8.1 ausführen. Sie sollten den Befehl *dlfm start* absetzen, um zu überprüfen, ob der Data Links File Manager der Version 8.1 erfolgreich mit der neuen Datenbank DLFM\_DB gestartet werden kann. Um zu prüfen, ob DLFM ausgeführt wird, können Sie mit dem Befehl **dlfm see** nach den DLFM-Prozessen suchen .

- v Danach sollten Sie entweder die in der Installationsdokumentation von Data Links Manager enthaltenen Anleitungen zur Installationsprüfung ausführen oder mit Ihrer vorhandenen Data Links-Anwendung prüfen, ob Data Links Manager korrekt ausgeführt wird.
- v Versuchen Sie *keinesfalls*, Sicherungskopien der Datenbank DLFM\_DB wiederherzustellen, die vor der Migration erstellt wurden. Die Sicherungskopien, die von einer älteren Version erstellt wurden, können von Data Links Manager Version 8.1 nicht mehr verwendet werden.
- v Falls bei der Migration Probleme auftreten, wenden Sie sich bitte an den IBM® Kundendienst. Versuchen Sie *keinesfalls*, den Inhalt der Datenbank DLFM\_DB ohne Unterstützung durch den IBM Kundendienst manuell zu aktualisieren.

## **Benutzerkonto DLFM**

Neben dem Benutzerkonto für den DB2 Data Links Manager-Administrator wird während der Installation auch das Benutzerkonto DLFM erstellt, das vom Data Links File Manager verwendet wird. Das Benutzerkonto DLFM ist Eigner aller Dateien mit dem Attribut READ PERMISSION DB.

## **TCP/IP-Portnummer**

Sie müssen einen TCP/IP-Port verfügbar haben, der von Data Links File Manager verwendet werden kann. Standardmäßig generiert der DB2- Installationsassistent automatisch einen Wert. Sie können diesen Wert verwenden oder einen eigenen Wert angeben. Sie müssen diesen Wert kennen, um die Installation überprüfen zu können.

Wenn Sie die Portnummer selbst angeben wollen, müssen Sie ermitteln, welche TCP/IP-Ports auf einer Maschine bereits im Gebrauch sind, indem Sie die Datei /etc/services öffnen. Der gewünschte Port muss während der Installation angegeben werden.

Nachdem Sie einen TCP/IP-Port für die Verwendung durch DLFM ausgewählt haben, sollte dieser Wert nicht mehr geändert werden.

## **Ermitteln der Hostnamen**

Ermitteln Sie die Namen der einzelnen DB2- und Data Links-Server. Sie müssen diese Hostnamen kennen, um die Installation überprüfen zu können. Wird eine Verbindung zu DB2 Data Links File Manager (DLFM) hergestellt, sendet der DB2 UDB-Server die folgenden Informationen intern an DLFM:

- Datenbankname
- Exemplarname
- Hostname

DLFM vergleicht diese Informationen mit seinen internen Tabellen und stellt fest, ob die Verbindung zugelassen werden soll. Die Verbindung wird nur zugelassen, wenn die Kombination aus Datenbankname, Exemplarname und Hostname mit Hilfe des Befehls **dlfm add\_db** bei DLFM registriert wurde. Der im Befehl **dlfm add\_db** verwendete Hostname muss genau mit dem intern vom DB2 UDB-Server gesendeten Hostnamen übereinstimmen.

Anschließend prüft DLFM diese Informationen und entscheidet, ob für diesen DB2-Server eine Verbindung zugelassen werden soll. Die Subroutine gethostbyname, die Informationen zu Hostnamen auf dem DB2-Server abruft, sucht die Datei /etc/resolv.conf. Existiert diese Datei, fragt die Subroutine den Domänennamensserver (DNS) ab.

Tritt bei der Anforderung an den DNS eine Zeitlimitüberschreitung auf, überprüft die Subroutine gethostbyname die lokale Datei /etc/hosts. Um erfolgreich eine Verbindung zu DLFM herstellen zu können, muss der bei DLFM registrierte Name mit dem Namen identisch sein, der von der Subroutine gethostbyname auf dem DB2 UDB-Server abgerufen wird.

Verwenden Sie die Ausgabe des Befehls **uname -n** als Hostnamen, wenn Sie die DB2 UDB-Datenbank mit Hilfe des Befehls **dlfm add\_db** registrieren. Die internen Verbindungen des DB2-Servers zu DLFM schlagen fehl, wenn im Befehl **dlfm add\_db** andere Aliasnamen verwendet werden.

Wiederholen Sie diese Vorgehensweise für alle DB2 Data Links-Server und DB2 UDB-Server.

Ein Data Links-Server wird bei einer DB2-Datenbank registriert, indem der DB2-Befehl **add datalinks manager for database** *aliasname-der-datenbank* **using node** *hostname* **port** *portnummer* verwendet wird.

Hierbei ist der Hostname der Name des Data Links-Servers. In diesem Befehl können alle gültigen Aliasnamen des Data Links-Server verwendet werden. DATALINK-Werte, die Referenzen zu diesem Data Links-Server sind, müssen den Hostnamen als URL-Wert angeben; das heißt, beim Zuordnen von URL-Werten zu DATALINK-Spalten muss der Name genau so angegeben werden, wie er im Befehl **add datalinks manager** verwendet wurde. Wird ein anderer Aliasname verwendet, schlägt die SQL-Anweisung fehl.

#### **Synchronisieren der Systemuhren**

Stellen Sie sicher, dass die Systemuhren auf dem Data Links-Server und dem fernen DB2-Server für verbundene Dateien in DATALINK-Spalten mit der Option READ PERMISSION DB synchronisiert sind und synchronisiert bleiben. Die Synchronisation der Uhren ist unbedingt erforderlich, damit das Ablaufintervall für die Data Links-Token korrekt arbeitet. Das Ablaufintervall eines Tokens ist ein Datenbankkonfigurationsparameter, der steuert, wie lange ein ausgewählter DATALINK-Wert (bestehend aus einer URL mit einem eingebetteten Dateiberechtigungstoken) verwendet werden kann. Geben Sie zum Überprüfen der Systemzeit und des Systemdatums den Befehl **date** ein.

Weitere Informationen zum Synchronisieren der Systemuhren finden Sie im Handbuch *Solaris Administration Guide*.

#### **Data Links-Replikation**

In Data Links Manager Version 8.1 werden die beiden neuen Registrierungsvariablen DLFM\_START\_ASNCOPYD und DLFM\_ASNCO-PYD\_PORT eingeführt. Während der Installation werden Sie gefragt, ob der Replikationsdämon von Data Links Manager aktiviert werden soll. Wenn Sie planen, die Data Links-Replikation zu verwenden, sollte der Replikationsdämon während der Installation aktiviert werden. Der Dämon kann auch nach der Installation aktiviert werden, indem die Registrierungsvariablen (DLFM\_START\_ASNCOPYD und DLFM\_ASNCO-PYD\_PORT) entsprechend definiert werden. In diesem Fall muss DLFM neu gestartet werden.

### **Zugehörige Konzepte:**

- v "DB2 Data Links [Manager"](#page-9-0) auf Seite 2
- v "Introduction to Data Links Manager security" in *DB2 Data Links Manager Administration Guide and Reference*

## <span id="page-89-0"></span>**Zugehörige Tasks:**

- "Installieren von DB2 Data Links Manager mit Hilfe des DB2-Installationsassistenten (Solaris-Betriebsumgebung)" auf Seite 82
- "Manuelle [Installation](#page-90-0) von DB2 Data Links Manager mit Hilfe des Befehls 'db2\_install' [\(Solaris-Betriebsumgebung\)"](#page-90-0) auf Seite 83
- v "Migrieren von DB2 UDB (UNIX)" in *DB2 Universal Database für DB2-Server Einstieg*
- v "Enabling the Data Links Manager Replication daemon" in *DB2 Data Links Manager Administration Guide and Reference*

## **Installieren von DB2 Data Links Manager mit Hilfe des DB2- Installationsassistenten (Solaris-Betriebsumgebung)**

Nach dem Aktualisieren der Kernelkonfigurationsparameter für die Solaris-Betriebsumgebung können Sie mit der Installation von DB2 Data Links Manager beginnen. Der DB2-Installationsassistent ist die empfohlene Methode zum Installieren von DB2 Data Links Manager für die Solaris-Betriebsumgebung.

#### **Voraussetzungen:**

Melden Sie sich mit einer Benutzer-ID an, die über die Rootberechtigung verfügt.

#### **Vorgehensweise:**

Führen Sie die folgenden Schritte aus, um DB2 Data Links Manager für Solaris mit Hilfe des DB2-Installationsassistenten zu installieren:

- 1. Legen Sie die DB2-CD-ROM ein und hängen Sie das Laufwerk an.
- 2. Wechseln Sie in das Verzeichnis, an das Sie die CD-ROM angehängt haben. Geben Sie hierzu den folgenden Befehl ein: **cd cdrom**. Hierbei steht **cdrom** für den Mountpunkt der Produkt-CD-ROM.
- 3. Geben Sie den Befehl **./db2setup** ein. Die Klickstartleiste wird geöffnet.
- 4. Wählen Sie die Option **Produkte installieren** aus.
- 5. Wählen Sie die gewünschten lizenzierten Produkte aus, die installiert werden sollen. Klicken Sie **Weiter** an, um den DB2-Installationsassistenten zu starten.

Sie können die Option zum Anpassen des Produkts verwenden, um die Komponenten, die installiert werden sollen, anzuzeigen und zu ändern.

Wählen Sie **Weiter** aus, um die Installation fortzusetzen, oder **Abbrechen**, um zum der vorhergehenden Fenster zurückzukehren. Wählen Sie **Hilfe** aus, wenn Sie bei der Installation eines DB2-Produkts weitere Informationen wünschen oder Hilfe benötigen.

Nach Abschluss der Installation ist DB2 Data Links Manager im Verzeichnis /opt/IBM/db2/V8.1/ installiert.

Sie können den DB2-Installationsassistenten jederzeit verwenden, um ein weiteres Exemplar zu erstellen oder zusätzliche DB2-Produkte oder -Komponenten zu installieren. Melden Sie sich hierzu als Benutzer-ID mit Rootberechtigung an, und geben Sie auf der DB2-CD-ROM den Befehl **./db2setup** ein.

<span id="page-90-0"></span>Wenn Sie möchten, dass Ihr DB2-Produkt auf die DB2-Dokumentation auf dem lokalen Computer oder auf einem anderen Computer im Netzwerk zugreifen kann, müssen Sie 'DB2 Information - Unterstützung' installieren. 'DB2 Information - Unterstützung' enthält die Dokumentation für DB2 Universal Database sowie für die zu DB2 gehörenden Produkte.

## **Zugehörige Konzepte:**

- "DB2 Data Links [Manager"](#page-9-0) auf Seite 2
- v "Vorbereitung für die Installation von DB2 Data Links Manager [\(Solaris-Betriebs](#page-80-0)[umgebung\)"](#page-80-0) auf Seite 73
- v "DB2 Information [Unterstützung"](#page-111-0) auf Seite 104
- v "DB2 Information Unterstützung: [Installationsszenarios"](#page-112-0) auf Seite 105

## **Zugehörige Tasks:**

- v "Überprüfen der Installation [\(Solaris-Betriebsumgebung\)"](#page-94-0) auf Seite 87
- "Manuelle Installation von DB2 Data Links Manager mit Hilfe des Befehls 'db2\_install' (Solaris-Betriebsumgebung)" auf Seite 83
- v "Installation von 'DB2 Information Unterstützung' mit dem [DB2-Installations](#page-115-0)[assistenten](#page-115-0) (UNIX)" auf Seite 108

## **Manuelle Installation von DB2 Data Links Manager mit Hilfe des Befehls 'db2\_install' (Solaris-Betriebsumgebung)**

Der DB2-Installationsassistent ist die empfohlene Methode zum Installieren aller DB2-Produkte auf UNIX-basierten Betriebssystemen. Dieser Assistent kann alle Tasks ausführen, die zum Installieren von DB2 Data Links Manager erforderlich sind. Wenn Sie den Installationsprozess jedoch genauer steuern wollen, können Sie DB2 Data Links Manager unter Verwendung des Befehls **db2\_install** manuell installieren.

#### **Voraussetzungen:**

Melden Sie sich mit einer Benutzer-ID an, die über die Rootberechtigung verfügt.

#### **Vorgehensweise:**

Führen Sie folgende Schritte aus, um DB2 Data Links Manager für Solaris mit dem Befehl **db2\_install** zu installieren:

- 1. Legen Sie die entsprechende CD-ROM ein und hängen Sie das Laufwerk an.
- 2. Wenn der Volume Manager *nicht* auf Ihrem System ausgeführt wird, hängen Sie das CD-ROM-Laufwerk mit folgenden Befehlen an:

mkdir -p */cdrom/unnamed\_cdrom* mount -F hsfs -o ro /dev/dsk/c0t6d0s2 /cdrom/unnamed\_cdrom

Hierbei steht */cdrom/unnamed\_cdrom* für das Mountverzeichnis des CD-ROM-Laufwerks und /dev/dsk/c0t6d0s2 für die CD-ROM-Laufwerkseinheit.

**Anmerkung:** Wenn Sie das CD-ROM-Laufwerk von einem fernen System mit NFS anhängen, muss das CD-ROM-Dateisystem der fernen Maschine mit Rootzugriff exportiert werden. Außerdem müssen Sie dieses Dateisystem auf der lokalen Maschine mit Rootzugriff anhängen.

Wenn der Volume Manager (vold) auf Ihrem System ausgeführt *wird*, wird das CD-ROM-Laufwerk automatisch wie folgt angehängt:

/cdrom/unnamed\_cdrom

3. Führen Sie den Befehl **db2\_install** wie folgt aus:

/cdrom/unnamed\_cdrom/db2\_install

Der Befehl **db2\_install** fragt ab, welches bzw. welche der folgenden Produkte installiert werden sollen und in welchem Basisverzeichnis die Produktdateien installiert werden sollen. Die Produkte werden nach Schlüsselwort und nach Produktbeschreibung aufgelistet.

### **DB2.DLM**

DB2 Data Links Manager für Solaris

Der Befehl zeigt folgende Eingabeaufforderung an: Specify one or more of the keywords separated by spaces.

- 4. Geben Sie bei der entsprechenden Aufforderung das Schlüsselwort des Produkts ein, das installiert werden soll.
- 5. Geben Sie bei der entsprechenden Aufforderung den Namen des Basisverzeichnisses ein. Das standardmäßige Basisverzeichnis ist /opt. Wenn das standardmäßige Basisverzeichnis verwendet wird, werden alle Dateien im Verzeichnis /opt/IBM/db2/V8.1 installiert.
- 6. Geben Sie Ja ein, um die Produktinstallation zu starten.

Wenn Sie möchten, dass Ihr DB2-Produkt auf die DB2-Dokumentation auf dem lokalen Computer oder auf einem anderen Computer im Netzwerk zugreifen kann, müssen Sie 'DB2 Information - Unterstützung' installieren. 'DB2 Information - Unterstützung' enthält die Dokumentation für DB2 Universal Database sowie für die zu DB2 gehörenden Produkte.

#### **Zugehörige Konzepte:**

- "DB2 Data Links [Manager"](#page-9-0) auf Seite 2
- v "Vorbereitung für die Installation von DB2 Data Links Manager [\(Solaris-Betriebs](#page-80-0)[umgebung\)"](#page-80-0) auf Seite 73
- v "DB2 Information [Unterstützung"](#page-111-0) auf Seite 104
- v "DB2 Information Unterstützung: [Installationsszenarios"](#page-112-0) auf Seite 105

#### **Zugehörige Tasks:**

- v "Überprüfen der Installation [\(Solaris-Betriebsumgebung\)"](#page-94-0) auf Seite 87
- "Installieren von DB2 Data Links Manager mit Hilfe des [DB2-Installations](#page-89-0)assistenten [\(Solaris-Betriebsumgebung\)"](#page-89-0) auf Seite 82
- "Installation von 'DB2 Information Unterstützung' mit dem [DB2-Installations](#page-115-0)[assistenten](#page-115-0) (UNIX)" auf Seite 108

# **Vom DB2-Installationsassistenten ausgeführte Aktionen (Solaris-Betriebsumgebung)**

Nachdem die Installation beendet ist und bevor Sie den DB2®-Installationsassistenten beenden, können Sie die Option **Protokoll anzeigen** auswählen, um den ausgeführten Installationsprozess zu überprüfen. Darüber hinaus können Sie die Datei /tmp/db2setup.log anzeigen, um detailliertere Informationen zu erhalten. Wenn Sie den Befehl **./db2setup -t /tmp/trace.out** ausgeführt haben, um alle Installationsfehler zu erfassen, können Sie das Traceprotokoll in der Datei /tmp/trace.out anzeigen.

Vom DB2-Installationsassistenten werden die folgenden Aktionen ausgeführt:

#### **Installationsverzeichnis**

DB2 Data Links Manager und DB2 Universal Database™ werden im Verzeichnis /opt/IBM/db2/V8.1/ installiert. DB2 Data Links Manager verwendet DB2 UDB, um protokollierte Informationen für die verbundenen Dateien zu verwalten.

#### **Gruppen- und Benutzer-IDs**

Falls Sie die entsprechende Option während der Installation angegeben haben, werden für den DB2 Data Links Manager-Administrator eine Gruppen-ID (GID) und eine Benutzer-ID (UID) erstellt.

#### **Exemplarerstellung**

Für Data Links File Manager wird ein Exemplar erstellt. Das Standardexemplar, das der standardmäßigen Gruppen- und Benutzer-ID zugeordnet ist, hat den Namen DLFM.

#### **Registrierungsvariablen**

Die folgenden Registrierungsvariablen werden definiert:

DLFM\_PORT=*portnummer* DB2\_HASH\_JOIN=ON DLFM\_INSTALL\_PATH=/home/*exemplar*/sqllib/bin //*exemplar* steht für die ID des Data Links-Administrators DLFM\_INSTANCE\_NAME=*exemplarname* DB2INSTANCE=*exemplarname* DLFM\_BACKUP\_DIR\_NAME=\$HOME/dlfmbackup //nur UFS DLFM\_BACKUP\_TARGET=LOCAL //Auswahlmöglichkeiten: LOCAL, TSM und XBSA DLFM\_FS\_ENVIRONMENT=*NATIVE* //der einzige unter Solaris™ verfügbare Wert DLFM\_START\_ASNCOPYD=NO //bzw. YES, falls der Replikationsdämon aktiviert wurde DLFM\_ASNCOPYD\_PORT=65535 DLFM\_NUM\_ARCHIVE\_SUBSYSTEMS=2

Hierbei gilt Folgendes:

| | | | | | | | | | | | | | | | |

 $\overline{1}$ 

- v *portnummer* steht für die für Data Links File Manager reservierte Portnummer.
- v *exemplarname* steht für den Namen des Exemplars von Data Links File Manager.

### **Registrierdatenbank-Variable DLFM\_AUTOSTART**

Mit dem Data Links Manager kann das Installationsprogramm auswählen, ob angefordert werden soll, dass DLFM bei jedem Warmstart der Maschine gestartet werden soll, auf der Data Links Manager installiert wurde. Nach der Installation von Data Links Manager wird automatisch beim Warmstart DLFF geladen und alle definierten DLFS-Dateisysteme werden angehängt. Der Systemstart von DLFM ist jedoch optional.

Wird während der Installation diese Option ausgewählt, wird die DB2-Registrierdatenbankvariable DLFM\_AUTOSTART auf ″YES″ gesetzt. Beim Warmstart wird der Befehl **dlfm start** abgesetzt (durch einen Eintrag in der Datei /etc/inittab).

Wird diese Option bei der Installation *nicht* ausgewählt, wird die Registrierdatenbankvariable ″DLFM\_AUTOSTART″ auf ″NO″ gesetzt. Beim Warmstart wird dann kein Befehl **dlfm start** abgesetzt.

Wenn Sie nach der Installation dieses Verhalten ändern wollen, müssen Sie lediglich den Wert der Registrierdatenbankvariable ″DLFM\_AUTOSTART DB2″ mit Hilfe des Befehls **db2set** ändern.

Beispiel: db2set DLFM\_AUTOSTART=YES. Das Ergebnis dieser Änderung sehen Sie nach einem Warmstart des Systems. Wird die Variable nicht gesetzt, ist der Standardwert ″NO″.

## **PATH-Variablen**

| | |

> Die folgenden Variablen werden in der Prozedurdatei db2profile oder db2cshrc des DB2 Data Links Manager-Administrators gesetzt:

(für Bash-, Bourne- oder Korn-Shell) export PATH=\$PATH:\$HOME/sqllib/bin:\$HOME/sqllib/adm:\$HOME/sqllib/misc (für C-Shell) setenv PATH=\${PATH}:\${HOME}/sqllib/bin:\${HOME}/sqllib/adm:\${HOME}/sqllib/misc

Wenn die Prozedurdatei db2profile oder db2cshrc des DB2 Data Links Manager-Administrators jedes Mal ausgeführt werden soll, wenn sich diese Benutzer-ID am System anmeldet, müssen Sie den folgenden Eintrag zur Prozedurdatei *.profile* des DB2 Data Links Manager-Administrators hinzufügen:

. *INSTHOME*/sqllib/db2profile (für Bash-, Bourne oder Korn-Shell) source *INSTHOME*/sqllib db2cshrc (für C-Shell)

Hierbei steht *INSTHOME* für das Ausgangsverzeichnis des DB2 Data Links Manager-Administrators.

#### **Einrichten des Virtual File System (VFS)**

Das Verzeichnis dlfs wird unterhalb der Verzeichnisstruktur /usr/lib/fs/ erstellt. Das Verzeichnis /usr/lib/fs/dlfs enthält die DLFS-Hilfsprogramme.

#### **Erstellen der DB2-Datenbank DLFM\_DB**

Auf dem Knoten, der DB2 Data Links Manager enthält, wird die Datenbank DLFM\_DB erstellt.

### **Zugehörige Konzepte:**

"Vorbereitung für die Installation von DB2 Data Links Manager [\(Solaris-Betriebs](#page-80-0)[umgebung\)"](#page-80-0) auf Seite 73

#### **Zugehörige Tasks:**

- "Installieren von DB2 Data Links Manager mit Hilfe des [DB2-Installations](#page-89-0)assistenten [\(Solaris-Betriebsumgebung\)"](#page-89-0) auf Seite 82
- "Manuelle [Installation](#page-90-0) von DB2 Data Links Manager mit Hilfe des Befehls 'db2\_install' [\(Solaris-Betriebsumgebung\)"](#page-90-0) auf Seite 83

# **Überprüfen, ob DLFM\_DB erfolgreich erstellt und katalogisiert wurde (Solaris-Betriebsumgebung)**

Nachdem der DB2®-Installationsassistent die Installation von DB2 Data Links Manager auf Ihrem System abgeschlossen hat, sollten Sie überprüfen, ob die Datenbank DLFM\_DB erfolgreich erstellt und konfiguriert wurde. Nachdem Sie sichergestellt haben, dass diese Datenbank existiert, müssen Sie ein Schema für die Sicherung und Wiederherstellung einrichten, das Sie bei der Wiederherstellung nach einem Systemabsturz unterstützt und die Integrität Ihrer Daten schützt.

#### <span id="page-94-0"></span>**Vorgehensweise:**

Führen Sie die folgenden Schritte aus, um zu überprüfen, ob die Datenbank DLF-M\_DB erfolgreich erstellt und katalogisiert wurde:

1. Führen Sie die Prozedur **db2profile** oder **db2cshrc** wie folgt aus:

. *INSTHOME* /sqllib/db2profile (für Bash-, Bourne oder Korn-Shell) source *INSTHOME*/sqllib/db2cshrc (für C-Shell)

Hierbei steht *INSTHOME* für das Ausgangsverzeichnis des Exemplareigners.

2. Geben Sie den folgenden Befehl ein, um den Eintrag für die Datenbank DLF-M\_DB im Systemdatenbankverzeichnis abzurufen:

db2 list database directory

Die Ausgabe dieses Befehls sieht etwa wie folgt aus:

System Database Directory Number of entries in the directory = 1 Database 1 entry: Database alias = DLFM\_DB<br>Database name = DLFM\_DB<br>Local database directory = /home/dlfm Database name  $=$  DLFM DB Local database directory = /home/dlfm Database release level = 9.00 Comment =<br>Directory entry type = Indirect (1) Directory entry type  $Catalog node number =  $0$$ 

#### **Zugehörige Konzepte:**

v "Vorbereitung für die Installation von DB2 Data Links Manager [\(Solaris-Betriebs](#page-80-0)[umgebung\)"](#page-80-0) auf Seite 73

### **Zugehörige Tasks:**

• "Installieren von DB2 Data Links Manager mit Hilfe des [DB2-Installations](#page-89-0)assistenten [\(Solaris-Betriebsumgebung\)"](#page-89-0) auf Seite 82

## **Überprüfen der Installation (Solaris-Betriebsumgebung)**

In diesem Abschnitt wird beschrieben, wie Sie die Installation in einer Solaris-Betriebsumgebung überprüfen. Die Informationen in diesem Abschnitt unterstützen Sie bei der Konfiguration einer DB2 Data Links Manager-Umgebung für die Steuerung von Dateien, die mit DATALINK-Spalten auf einem DB2 Universal Database-Server verbunden sind.

#### **Vorgehensweise:**

Führen Sie die folgenden Schritte aus, um die Installation von Data Links Manager zu überprüfen:

- 1. Erstellen Sie eine Testumgebung auf dem DB2-Server.
- 2. Erstellen Sie eine Testumgebung auf dem DB2 Data Links-Server.
- 3. Registrieren Sie den Data Links-Server bei der DB2-Datenbank.
- 4. Überprüfen Sie, ob die Beispieldatei von DLFF gesteuert wird.
- 5. Überprüfen Sie, ob auf die Beispieldatei zugegriffen werden kann.
- 6. Zeigen Sie die Beispieldatei an.

## <span id="page-95-0"></span>**Zugehörige Konzepte:**

"Vorbereitung für die Installation von DB2 Data Links Manager [\(Solaris-Betriebs](#page-80-0)[umgebung\)"](#page-80-0) auf Seite 73

## **Zugehörige Tasks:**

- "Erstellen einer Testumgebung auf dem DB2-Server (Solaris-Betriebsumgebung)" auf Seite 88
- v "Erstellen einer Testumgebung auf dem DB2 Data Links-Server [\(Solaris-Betriebs](#page-97-0)[umgebung\)"](#page-97-0) auf Seite 90
- v "Registrieren des Data Links-Servers bei der [DB2-Datenbank](#page-41-0) (Windows)" auf [Seite](#page-41-0) 34
- v "Überprüfen, ob die Beispieldatei von DLFF gesteuert wird [\(Solaris-Betriebs](#page-104-0)[umgebung\)"](#page-104-0) auf Seite 97
- v "Überprüfen, ob auf die Beispieldatei zugegriffen werden kann [\(Solaris-Betriebs](#page-105-0)[umgebung\)"](#page-105-0) auf Seite 98
- v "Anzeigen der Beispieldatei [\(Solaris-Betriebsumgebung\)"](#page-106-0) auf Seite 99
- "Installieren von DB2 Data Links Manager mit Hilfe des [DB2-Installations](#page-89-0)assistenten [\(Solaris-Betriebsumgebung\)"](#page-89-0) auf Seite 82
- "Manuelle [Installation](#page-90-0) von DB2 Data Links Manager mit Hilfe des Befehls 'db2\_install' [\(Solaris-Betriebsumgebung\)"](#page-90-0) auf Seite 83

## **Tasks zum Prüfen der Installation**

## **Erstellen einer Testumgebung auf dem DB2-Server (Solaris-Betriebsumgebung)**

Das *Erstellen einer Testumgebung auf dem DB2-Server* ist einer der Arbeitsschritte für die *Überprüfung der Installation von DB2 Data Links Manager*.

#### **Voraussetzungen:**

- v Melden Sie sich mit einer gültigen DB2-Benutzer-ID, die über die Rootberechtigung verfügt, am System an.
- v Eine gültige DB2-Benutzer-ID, die über die Berechtigung zur Systemverwaltung (SYSADM) für das Exemplar VALIDATE verfügt, das Sie erstellen werden. Standardmäßig verfügt jede Benutzer-ID in der Primärgruppe des Exemplareigners über die Berechtigung SYSADM für Exemplare.

#### **Vorgehensweise:**

Führen Sie die folgenden Schritte aus, um eine Testumgebung auf dem DB2-Server zu erstellen:

1. Erstellen Sie mit Hilfe des Befehls **db2icrt** ein Exemplar auf dem DB2-Server. Dieses Exemplar enthält eine Datenbank, in der sich Tabellen befinden, die Spalten mit dem Datentyp DATALINK enthalten.

Im vorliegenden Beispiel wird ein Exemplar mit dem Namen VALIDATE erstellt, indem die folgenden Befehle eingegeben werden:

```
groupadd testers
useradd pgrp='testers' groups='testers' home='/home/validate' validate
/opt/IBMdb2/V8.1/instance/db2icrt -u validate validate
```
2. Melden Sie sich ab.

- 3. Melden Sie sich mit einer gültigen DB2-Benutzer-ID, die über die Berechtigung zur Systemverwaltung (SYSADM) für das von Ihnen erstellte Exemplar VALIDATE verfügt, am System an. Standardmäßig verfügt jede Benutzer-ID in der Primärgruppe des Exemplareigners über die Berechtigung SYSADM für Exemplare.
- 4. Stellen Sie sicher, dass das Exemplar VALIDATE das aktuelle Exemplar ist, indem Sie den folgenden Befehl eingeben: db2 get instance

Dieser Befehl sollte zu der folgenden Ausgabe führen:

The current database manager instance is: VALIDATE

Falls diese Ausgabe nicht zurückgegeben wurde, geben Sie die folgenden Befehle ein:

set DB2INSTANCE=VALIDATE db2 get instance

5. Setzen Sie in der Konfigurationsdatei des Exemplars VALIDATE den Konfigurationsparameter DATALINKS des Datenbankmanagers auf *YES*, indem Sie den folgenden Befehl eingeben:

db2 update dbm cfg using datalinks yes

Setzen Sie den Konfigurationsparameter DATALINKS des Datenbankmanagers auf *no*, falls Sie die Funktionalität von DB2 Data Links Manager auf Ihrem DB2-Server inaktivieren wollen.

- 6. Starten Sie das Exemplar VALIDATE, indem Sie den Befehl **db2start** eingeben.
	- **Anmerkung:** Wenn Sie eine Einstellung in der Konfigurationsdatei des Datenbankmanagers für ein Exemplar ändern, müssen Sie das Exemplar mit den Befehlen **db2stop** und **db2start** stoppen und neu starten, damit die Änderungen wirksam werden. Im vorliegenden Beispiel wurde das Exemplar VALIDATE nicht gestartet, daher müssen Sie nur den Befehl **db2start** eingeben.
- 7. Verwenden Sie den Befehl **db2 create database**, um eine Datenbank zu erstellen. Diese Datenbank wird eine Tabelle enthalten, die den Datentyp DATA-LINK verwendet.

Erstellen Sie für dieses Beispiel eine Datenbank mit dem Namen STAFF, indem Sie den folgenden Befehl eingeben: db2 create database staff

- 8. Stellen Sie eine Verbindung zur Datenbank STAFF her, indem Sie den folgenden Befehl eingeben: db2 connect to staff
- 9. Erstellen Sie in der soeben erstellten Datenbank STAFF eine Tabelle mit dem Namen EMPLOYEE, für die eine Spalte mit dem Datentyp DATALINK definiert ist. Geben Sie hierzu den folgenden Befehl ein:

db2 "create table employee (id int, fname varchar(30), lname varchar(30), picture datalink linktype url file link control integrity all read permission db write permission blocked recovery yes on unlink restore)"

10. Beenden Sie alle Verbindungen zu dieser Datenbank, indem Sie den folgenden Befehl eingeben:

db2 connect reset

11. Melden Sie sich ab.

Nun können Sie eine Testumgebung auf dem DB2 Data Links-Server erstellen.

## <span id="page-97-0"></span>**Zugehörige Tasks:**

- v "UNIX Details beim Erstellen von Exemplaren" in *Systemverwaltung: Implementierung*
- "Erstellen einer Testumgebung auf dem DB2 Data Links-Server (Solaris-Betriebsumgebung)" auf Seite 90

## **Zugehörige Referenzen:**

- v "CREATE DATABASE Command" in *Command Reference*
- v "db2icrt Create Instance Command" in *Command Reference*

## **Erstellen einer Testumgebung auf dem DB2 Data Links-Server (Solaris-Betriebsumgebung)**

Das *Erstellen einer Testumgebung auf dem DB2 Data Links-Server* ist einer der Arbeitsschritte für die *Überprüfung der Installation von DB2 Data Links Manager*. Nach dem Erstellen einer Testumgebung auf dem DB2 UDB-Server muss nun eine Testumgebung auf dem DB2 Data Links-Server erstellt werden.

### **Vorgehensweise:**

Führen Sie die folgenden Schritte aus, um eine Testumgebung auf dem Data Links-Server zu erstellen:

- 1. Bereiten Sie das Dateisystem für Data Links Manager vor.
- 2. Registrieren Sie das Dateisystem bei Data Links Filesystem Filter.
- 3. Registrieren Sie die DB2-Datenbank.Registrieren Sie die DB2-Datenbank.
- 4. Berechtigen Sie eine DB2-Benutzer-ID zum Herstellen einer Verbindung zu einer Datei.
- 5. Erstellen Sie eine Beispieldatei.

## **Zugehörige Tasks:**

- v "Vorbereiten des Dateisystems für Data Links Manager (Solaris-Betriebsumgebung)" auf Seite 90
- v "Registrieren des Dateisystems bei DLFF [\(Solaris-Betriebsumgebung\)"](#page-98-0) auf Seite [91](#page-98-0)
- "Registrieren der DB2-Datenbank bei Data Links File Manager [\(Solaris-Betriebs](#page-99-0)[umgebung\)"](#page-99-0) auf Seite 92
- "Berechtigen einer [DB2-Benutzer-ID](#page-101-0) zum Herstellen einer Verbindung zu einer Datei [\(Solaris-Betriebsumgebung\)"](#page-101-0) auf Seite 94
- "Erstellen der Beispieldatei für DB2 Data Links Manager [\(Solaris-Betriebs](#page-102-0)[umgebung\)"](#page-102-0) auf Seite 95
- v "Erstellen einer Testumgebung auf dem DB2-Server [\(Solaris-Betriebsumgebung\)"](#page-95-0) auf [Seite](#page-95-0) 88

## **Vorbereiten des Dateisystems für Data Links Manager (Solaris-Betriebsumgebung)**

Das *Vorbereiten des Dateisystems für Data Links Manager* ist einer der Arbeitsschritte für das *Erstellen einer Testumgebung auf dem DB2 Data Links-Server*.

Sie können ein vorhandenes Dateisystem verwenden oder ein Unix-Dateisystem (Unix File System - UFS) erstellen, um die Data Links Manager-Installation zu testen. Ein vorhandenes Dateisystem kann nur verwendet werden, wenn die Steuerung durch DLFF für dieses Dateisystem nicht zu Konflikten führt.

#### <span id="page-98-0"></span>**Voraussetzungen:**

Melden Sie sich mit einer Benutzer-ID an, die über die Rootberechtigung verfügt.

#### **Vorgehensweise:**

Führen Sie die folgenden Schritte aus, um ein UFS für die Verwendung eines Data Links Filesystem Filters (DLFF) vorzubereiten:

- 1. (Optional) Verwenden Sie den Befehl **newfs**, um ein UFS zu erstellen. Sie können auch ein bereits vorhandenes UFS verwenden. Weitere Informationen zu den Optionen bei der Erstellung eines neuen Dateisystems finden Sie in der Produktdokumentation zu Solaris.
- 2. Öffnen Sie die Datei /etc/vfstab und geben Sie folgende Einträge ein:<br>/dev/dsk/c0t0d0s6 /dev/rdsk/c0t0d0s6 /dlfs dlfs yes Basefs=ufs /dev/dsk/*c0t0d0s6* /dev/rdsk/*c0t0d0s6* /dlfs Hierbei ist *c0t0d0s6* ein Beispielwert für das vorliegende Beispiel.
- 3. (Optional) Falls Sie das Dateisystem während der Installation noch nicht mit dem DB2-Installationsassistenten konfiguriert haben, können Sie die Eigenschaften des Dateisystems ändern, so dass es von DLFF gesteuert wird, und es anhängen. Geben Sie hierzu die folgenden Befehle ein:

/opt/IBM/db2/V8.1/instance/dlfmfsmd *dlfm\_mountpunkt* Hierbei steht *dlfm\_mountpunkt* für den Mountpunkt des verwendeten UFS.

Geben Sie im vorliegenden Beispiel den folgenden Befehl ein: /opt/IBM/db2/V8.1/instance/dlfmfsmd /test

4. Melden Sie sich ab.

Nun können Sie das Dateisystem bei DLFF registrieren.

#### **Zugehörige Tasks:**

v "Registrieren des Dateisystems bei DLFF (Solaris-Betriebsumgebung)" auf Seite 91

## **Registrieren des Dateisystems bei DLFF (Solaris-Betriebsumgebung)**

Das *Registrieren des Dateisystems bei DLFF* ist einer der Arbeitsschritte für das *Erstellen einer Testumgebung auf dem DB2 Data Links-Server*.

#### **Voraussetzungen:**

Melden Sie sich als DB2 Data Links Manager-Administrator am System an.

#### **Vorgehensweise:**

Führen Sie die folgenden Schritte aus, um das Dateisystem /test bei Data Links Filesystem Filter zu registrieren:

1. Führen Sie die Prozedur db2profile oder db2cshrc wie folgt aus:

. *INSTHOME*/sqllib/db2profile (für Bash-, Bourne- oder Korn-Shell) source *INSTHOME*/sqllib/db2cshrc (für C-Shell)

Hierbei steht *INSTHOME* für das Ausgangsverzeichnis des Exemplareigners.

- 2. Starten Sie Data Links File Manager, indem Sie den Befehl **dlfm start** eingeben.
- 3. Überprüfen Sie, ob Data Links File Manager erfolgreich gestartet wurde, indem Sie den Befehl **dlfm see** eingeben.

<span id="page-99-0"></span>Wenn die Back-End-Prozesse von Data Links File Manager erfolgreich gestartet wurden und aktiv sind, wird eine Ausgabe zurückgegeben, die ähnlich aussieht, wie die folgende:

PID PPID PGID RUNAME UNAME ETIME DAEMON NAME 1653 1652 root dlfm 20:40:15 dlfm\_mon\_wd\_(dlfm) 1653 1652 root dlfm 20:40:15 dlfm\_upcalld\_(dlfm) 1653 1652 root dlfm 20:40:15 dlfm\_delgrpd\_(dlfm) 1663 1652 root dlfm 20:40:13 dlfm\_ar\_ag\_(dlfm) 1663 1652 root dlfm 20:40:13 dlfm\_ar\_ag\_(dlfm) 1653 1652 root dlfm 20:40:15 dlfm\_archived\_(dlfm) 1 1652 root dlfm 20:40:18 dlfm\_wd\_(dlfm) 1653 1652 root dlfm 20:40:15 dlfm\_cmgrd\_(dlfm) 1653 1652 root dlfm 20:40:15 dlfm\_gcd\_(dlfm)

4. Überprüfen Sie, ob das UFS, das von einem DLFF gesteuert wird, erfolgreich angehängt und konfiguriert wurde. Geben Sie hierzu den folgenden Befehl ein:

/usr/sbin/mount -v | awk '\$5 == "dlfs"'

Im vorliegenden Beispiel sollte dieser Befehl unter Solaris Version 7 eine Ausgabe ähnlich der folgenden zurückgeben:

/dev/dsk/c0t1d0s0 on /dlfstest type dlfs rw/suid/Basefs=ufs on Wed Jan 9 08:39:53 2002 /dev/dsk/c0t2d0s0 on /dlfstest type dlfs rw/suid/Basefs=ufs on Wed Jan 9 08:39:53 2002

Im vorliegenden Beispiel sollte dieser Befehl unter Solaris Version 8 eine Ausgabe ähnlich der folgenden zurückgeben:

/dev/dsk/c1t1d0s3 on /dlfstest type dlfs read/write/setuid/intr/largefiles/onerr or=panic/dev=800043 on Wed Jan 9 08:40:28 2002

5. Registrieren Sie ein Dateisystem, das von einem Data Links Filesystem Filter (DLFF) gesteuert wird, indem Sie den folgenden Befehl eingeben:

dlfm add\_prefix *präfixpfad*

Hierbei steht *präfixpfad* für die Speicherposition des Dateisystems, das von einem DLFF gesteuert wird.

Mit dem folgenden Befehl wird die Registrierung beim Data Links-Server so ausgeführt, dass Data Links Filesystem Filter für das Dateisystem test verwendet wird:

dlfm add\_prefix /test

Geben Sie zum Auflisten der registrierten Präfixe den folgenden Befehl ein: dlfm list registered prefixes

Nun können Sie die DB2-Datenbank bei Data Links File Manager registrieren.

### **Zugehörige Tasks:**

• "Registrieren der DB2-Datenbank bei Data Links File Manager (Solaris-Betriebsumgebung)" auf Seite 92

### **Zugehörige Referenzen:**

- v "dlfm add\_prefix command" in *DB2 Data Links Manager Administration Guide and Reference*
- v "dlfm list registered prefixes command" in *DB2 Data Links Manager Administration Guide and Reference*

## **Registrieren der DB2-Datenbank bei Data Links File Manager (Solaris-Betriebsumgebung)**

Das *Registrieren der DB2-Datenbank bei Data Links File Manager* ist einer der Arbeitsschritte für das *Erstellen einer Testumgebung auf dem DB2 Data Links-Server*.

#### **Voraussetzungen:**

Melden Sie sich am System als DB2 Data Links Manager-Administrator an.

#### **Vorgehensweise:**

Führen Sie die folgenden Schritte aus, um eine neue Datenbank bei Data Links File Manager zu registrieren:

1. Registrieren Sie die ferne DB2 UDB-Datenbank, in der die Spalte mit dem Datentyp DATALINK definiert wurde, indem Sie den folgenden Befehl eingeben:

dlfm add\_db *datenbank exemplar hostname*

Hierbei gilt Folgendes:

- v *datenbank* steht für den Aliasnamen der fernen Datenbank.
- v *exemplar* steht für das Exemplar, in dem sich *datenbank* befindet. Wenn Sie ein Windows-Exemplar auf einem Solaris-Data Links Manager registrieren, muss *EXEMPLAR* in Großbuchstaben geschrieben werden.
- v *hostname* steht für den Hostnamen des DB2 UDB-Servers, auf dem sich *datenbank* befindet.

Mit dem folgenden Befehl wird eine Datenbank namens STAFF registriert, die sich im Exemplar VALIDATE auf einem DB2 UDB-Server mit dem Hostnamen db2server.services.com befindet:

dlfm add\_db staff validate db2server.services.com

Geben Sie bei der Ausführung dieses Befehls nicht die Datenbank DLFM\_DB an. DLFM\_DB ist eine lokale Datenbank, die verwendet wird, um Dateien zu verfolgen, die unter der Steuerung von Data Links File Manager sind.

Geben Sie zum Auflisten der registrierten Datenbanken den folgenden Befehl ein:

dlfm list registered databases

2. Melden Sie sich ab.

Nun können Sie eine DB2-Benutzer-ID berechtigen, eine Verbindung zu einer Datei herzustellen.

#### **Zugehörige Tasks:**

- v "Registrieren des Dateisystems bei DLFF [\(Solaris-Betriebsumgebung\)"](#page-98-0) auf Seite [91](#page-98-0)
- "Erstellen der Beispieldatei für DB2 Data Links Manager [\(Solaris-Betriebs](#page-102-0)[umgebung\)"](#page-102-0) auf Seite 95
- v "Berechtigen einer [DB2-Benutzer-ID](#page-101-0) zum Herstellen einer Verbindung zu einer Datei [\(Solaris-Betriebsumgebung\)"](#page-101-0) auf Seite 94

### **Zugehörige Referenzen:**

- v "dlfm add\_db command" in *DB2 Data Links Manager Administration Guide and Reference*
- v "dlfm list registered databases command" in *DB2 Data Links Manager Administration Guide and Reference*

## <span id="page-101-0"></span>**Berechtigen einer DB2-Benutzer-ID zum Herstellen einer Verbindung zu einer Datei (Solaris-Betriebsumgebung)**

Sie können eine DB2-Benutzer-ID berechtigen, eine Verbindung zu einer Datei herzustellen. Das *Berechtigen einer DB2-Benutzer-ID zum Herstellen einer Verbindung zu einer Datei* ist einer der Arbeitsschritte für das *Erstellen einer Testumgebung auf dem DB2 Data Links-Server*.

## **Voraussetzungen:**

Melden Sie sich am System als DB2 Data Links Manager-Administrator an.

## **Vorgehensweise:**

Führen Sie die folgenden Schritte aus, um eine DB2-Benutzer-ID zu berechtigen, eine Verbindung zum einer Datei im Beispielverzeichnis /test/pictures herzustellen:

1. Führen Sie den folgenden Befehl aus:

dlfm grant link privilege on dir */test/pictures/* to user *db2-benutzername* for db *staff* inst *validate* node *db2server.services.com*

Hierbei muss *db2-benutzername* die Benutzer-ID sein, mit der Sie sich anmelden, wenn Sie die Verbindungsoperation (beispielsweise mit der SQL-Anweisung INSERT) unter DB2 ausführen.

2. Führen Sie den folgenden Befehl aus, um zu überprüfen, ob der Befehl **dlfm grant** korrekt angegeben wurde:

dlfm list registered users for directory *"/test/pictures/* on db *staff* inst *validate* node *db2server.services.com*

Dieser Befehl sollte den oben angegebenen Namen *db2-benutzername* zurückgeben.

3. Melden Sie sich ab.

Standardmäßig werden die Sicherheitssteuerungen für das Herstellen von Verbindungen während der Installation auf ENABLED (aktiviert) gesetzt. Verwenden Sie den Befehl **dlfm set link security off**, um diese Funktion zu inaktivieren; verwenden Sie den Befehl **dlfm set link security on**, um sie erneut zu aktivieren.

Nun können Sie eine Beispieldatei erstellen.

### **Zugehörige Tasks:**

"Erstellen der Beispieldatei für DB2 Data Links Manager [\(Solaris-Betriebs](#page-102-0)[umgebung\)"](#page-102-0) auf Seite 95

## **Zugehörige Referenzen:**

- v "dlfm grant command" in *DB2 Data Links Manager Administration Guide and Reference*
- v "dlfm set link security command" in *DB2 Data Links Manager Administration Guide and Reference*

# <span id="page-102-0"></span>**Erstellen der Beispieldatei für DB2 Data Links Manager (Solaris-Betriebsumgebung)**

Sie können eine Beispieldatei für DB2 Data Links Manager erstellen. Das *Erstellen einer Beispieldatei für DB2 Data Links Manager* ist einer der Arbeitsschritte für das *Erstellen einer Testumgebung auf dem DB2 Data Links-Server*.

## **Voraussetzungen:**

Melden Sie sich am System mit einer beliebigen Benutzer-ID an, die *nicht* der DB2 Data Links Manager-Administrator ist.

## **Vorgehensweise:**

Führen Sie die folgenden Schritte aus, um eine Beispieldatei zu erstellen:

1. Erstellen Sie ein Verzeichnis auf dem Dateisystem, das von einem Data Links Filesystem Filter (DLFF) gesteuert wird, um darin Dateien zu speichern, die von einem DB2-Server gesteuert werden. Geben Sie hierzu den folgenden Befehl ein:

mkdir *dateisystemname*/*verzeichnisname*

Dabei gilt Folgendes:

- v *dateisystemname* steht für den Namen des Dateisystems, das von einem DLFF gesteuert wird.
- v *verzeichnisname* ist der Name des Verzeichnisses, das erstellt werden soll.

Der DB2 Data Links Manager-Administrator sollte nie Eigner von Dateien oder Verzeichnissen sein, die sich in einem Dateisystem befinden, das von einem Data Links Filesystem Filter gesteuert wird. Geben Sie den folgenden Befehl ein, um das Verzeichnis mit dem Namen pictures im Dateisystem /test zu erstellen:

mkdir /test/pictures

2. Ändern Sie die Berechtigungen für das soeben erstellte Verzeichnis pictures, damit jede Benutzer-ID in diesem Verzeichnis Dateien erstellen kann. Verwenden Sie hierfür den folgenden Befehl:

chmod 777 /test/pictures

3. Erstellen Sie im Verzeichnis /test/pictures eine Beispieldatei mit dem Namen psmith.bmp, die von Data Links File Manager verwaltet werden soll. Geben Sie hierzu den folgenden Befehl ein:

echo "Dies ist ein Bild von Paul Smith." > /test/pictures/psmith.bmp

4. Melden Sie sich ab.

Die Beispieldatei psmith.bmp ist eine Textdatei und keine Bitmap, obwohl sie die Erweiterung .bmp hat. Zum Zweck der Überprüfung der Installation stellt diese Datei das Bild eines Mitarbeiters dar, das in eine Tabelle eingefügt wird, die mit dem Datentyp DATALINK definiert wurde.

Nun können Sie den Data Links-Server bei der DB2-Datenbank registrieren.

### **Zugehörige Tasks:**

- v "Registrieren des Data Links-Servers bei der DB2-Datenbank [\(Solaris-Betriebs](#page-103-0)[umgebung\)"](#page-103-0) auf Seite 96
- "Berechtigen einer [DB2-Benutzer-ID](#page-101-0) zum Herstellen einer Verbindung zu einer Datei [\(Solaris-Betriebsumgebung\)"](#page-101-0) auf Seite 94

## <span id="page-103-0"></span>**Registrieren des Data Links-Servers bei der DB2-Datenbank (Solaris-Betriebsumgebung)**

Sie können den Data Links-Server bei einer DB2-Datenbank registrieren. Das *Registrieren des Data Links-Servers bei der DB2-Datenbank* ist einer der Arbeitsschritte für die *Überprüfung der Installation von DB2 Data Links Manager*.

### **Voraussetzungen:**

Melden Sie sich mit einer gültigen DB2-Benutzer-ID, die über die Berechtigung zur Systemverwaltung (SYSADM) für das von Ihnen erstellte Exemplar VALIDATE verfügt, am DB2-Server an. Standardmäßig verfügt jede Benutzer-ID der Gruppe *Lokale Administratoren* über die Berechtigung SYSADM für Exemplare.

### **Vorgehensweise:**

Führen Sie die folgenden Schritte aus, um den Data Links-Server bei der fernen DB2 UDB-Datenbank zu registrieren, in der die Spalte mit dem Datentyp DATA-LINK in einem vorherigen Schritt definiert wurde:

1. Geben Sie den folgenden Befehl ein:

db2 get instance

Dieser Befehl sollte zu der folgenden Ausgabe führen:

The current database manager instance is: VALIDATE

Falls diese Ausgabe nicht zurückgegeben wurde, geben Sie die folgenden Befehle ein:

set DB2INSTANCE=VALIDATE db2 get instance

- 2. Starten Sie das Exemplar VALIDATE, indem Sie den Befehl **db2start** eingeben.
- 3. Registrieren Sie einen Data Links-Server, der die Dateien steuern soll, die durch eine Spalte mit dem Datentyp DATALINK verbunden sind. Geben Sie hierzu den folgenden Befehl ein:

```
db2 "add datalinks manager for database aliasname-der-datenbank
   using node hostname port portnummer"
```
Hierbei gilt Folgendes:

- v *aliasname-der-datenbank* steht für den Aliasnamen der Datenbank.
- v *hostname* steht für den vollständig qualifizierten Hostnamen des Data Links-Servers.
- v *portnummer* steht für die Portnummer, die für die Kommunikation zwischen dem Data Links-Server und dem DB2-Server reserviert ist. Diese Portnummer wurde während der Installation von DB2 Data Links Manager angegeben.

Geben Sie im vorliegenden Beispiel den folgenden Befehl ein: db2 "add datalinks manager for database staff using node dlmserver.services.com port 50100"

4. Stellen Sie eine Verbindung zur Datenbank STAFF her, indem Sie den folgenden Befehl eingeben:

db2 connect to staff

5. Fügen Sie in die von Ihnen erstellte Tabelle EMPLOYEE einen Eintrag ein, indem Sie den folgenden Befehl eingeben:

```
db2 "insert into employee values (001,'Paul','Smith',
   dlvalue('http://dateiposition/gesteuerte-datei'))"
```
<span id="page-104-0"></span>Hierbei gilt Folgendes:

- v *dateiposition* steht für die vollständig qualifizierte Speicherposition der Datei, die von Data Links Filesystem Filter (DLFF) auf dem Data Links-Server gesteuert wird.
- v *gesteuerte-datei* steht für den Namen der Datei, die auf dem Data-Links-Server gesteuert werden soll.

Geben Sie im vorliegenden Beispiel den folgenden Befehl ein:

```
db2 "insert into employee values (001,'Paul','Smith',
   dlvalue('http://dlmserver.services.com/test/pictures/psmith.bmp'))"
```
6. Melden Sie sich ab.

Nun können Sie überprüfen, ob die Beispieldatei von DLFF gesteuert wird.

#### **Zugehörige Tasks:**

- v "Überprüfen, ob die Beispieldatei von DLFF gesteuert wird (Solaris-Betriebsumgebung)" auf Seite 97
- "Erstellen der Beispieldatei für DB2 Data Links Manager [\(Solaris-Betriebs](#page-102-0)[umgebung\)"](#page-102-0) auf Seite 95

## **Überprüfen, ob die Beispieldatei von DLFF gesteuert wird (Solaris-Betriebsumgebung)**

Das *Überprüfen, ob die Beispieldatei von DLFF gesteuert wird* ist einer der Arbeitsschritte für die *Überprüfung der Installation von DB2 Data Links Manager*.

#### **Voraussetzungen:**

Melden Sie sich mit einer beliebigen Benutzer-ID (*außer* mit einer Benutzer-ID mit Rootberechtigung oder als DB2 Data Links Manager-Administrator) am System an.

#### **Vorgehensweise:**

Führen Sie die folgenden Schritte aus, um zu überprüfen, ob die zuvor erstellte Beispieldatei psmith.bmp vom Data Links Filesystem Filter (DLFF) gesteuert wird:

1. Geben Sie den folgenden Befehl ein:

cat *gesteuerte-datei*

Hierbei steht *gesteuerte-datei* für den vollständigen Pfadnamen der Datei, die vom Data Links-Server gesteuert wird.

Geben Sie im vorliegenden Beispiel den folgenden Befehl ein:

cat /test/pictures/psmith.bmp

**Anmerkung:** Im vorliegenden Fall wird der Befehl **cat** verwendet, da psmith.bmp tatsächlich eine Textdatei ist. Die Ausführung des Befehls **cat** für eine echte Binärdatei würde zu einer nicht lesbaren Ausgabe führen.

Wird diese Datei von Data Links File Manager gesteuert, wird der folgende Fehler zurückgegeben:

Cannot open /test/pictures/psmith.bmp

2. Melden Sie sich ab.

Nun können Sie überprüfen, ob auf die Beispieldatei zugegriffen werden kann.

## <span id="page-105-0"></span>**Zugehörige Tasks:**

- "Erstellen einer Testumgebung auf dem DB2 Data Links-Server [\(Solaris-Betriebs](#page-97-0)[umgebung\)"](#page-97-0) auf Seite 90
- "Überprüfen, ob auf die Beispieldatei zugegriffen werden kann (Solaris-Betriebsumgebung)" auf Seite 98

## **Überprüfen, ob auf die Beispieldatei zugegriffen werden kann (Solaris-Betriebsumgebung)**

Das *Überprüfen, ob auf die Beispieldatei zugegriffen werden kann* ist einer der Arbeitsschritte für die *Überprüfung der Installation von DB2 Data Links Manager*.

#### **Voraussetzungen:**

Melden Sie sich mit einer gültigen DB2-Benutzer-ID, die über die Berechtigung zur Systemverwaltung (SYSADM) für das von Ihnen erstellte Exemplar VALIDATE verfügt, am System an. Standardmäßig verfügt jede Benutzer-ID in der Primärgruppe des Exemplareigners über die Berechtigung SYSADM für Exemplare.

#### **Vorgehensweise:**

Führen Sie die folgenden Schritte aus, um zu überprüfen, ob auf die Beispieldatei psmith.bmp zugegriffen werden kann, während sie von Data Links File Manager gesteuert wird.

1. Führen Sie die Prozedur db2profile oder db2cshrc wie folgt aus:

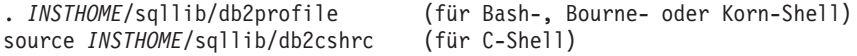

Hierbei steht *INSTHOME* für das Ausgangsverzeichnis des Exemplareigners.

- 2. Starten Sie das Exemplar VALIDATE, indem Sie den Befehl **db2start** eingeben.
- 3. Stellen Sie eine Verbindung zur Datenbank STAFF her, indem Sie den folgenden Befehl eingeben:

db2 connect to staff

4. Wählen Sie die gesteuerte Datei aus, indem Sie eine SQL-Anweisung **SELECT** eingeben.

Geben Sie im vorliegenden Beispiel den folgenden Befehl ein:

db2 "select dlurlpath(picture) from employee where lname = 'Smith'"

Dieser Befehl gibt den vollständigen Pfadnamen mit einem Zugriffstoken in der folgenden Form zurück:

*pfad-der-gesteuerten-Datei*/*zugriffstoken*;*gesteuerte-datei*

Hierbei gilt Folgendes:

- v *pfad-der-gesteuerten-datei* steht für den vollständig qualifizierten Pfad der gesteuerten Datei.
- v *zugriffstoken* steht für einen verschlüsselten Schlüssel, der vom Datenbankmanager zugeordnet wurde.
- v *gesteuerte-datei* steht für den Namen der Datei, die von Data Links Filesystem Filter gesteuert wird.

Sie erhalten beispielsweise ein Zugriffstoken ähnlich dem folgenden: /test/pictures/HVJ5NXGC0WQ.I5KKB6;psmith.bmp

<span id="page-106-0"></span>Dieses Zugriffstoken wird verwendet, um diese Datei auf dem Data Links-Server zu lesen.

**Anmerkung:** Standardmäßig ist dieses Zugriffstoken nur 60 Sekunden lang gültig. Dies bedeutet, dass Sie nach Eingabe dieses Befehls nur 60 Sekunden Zeit haben, um die restlichen Schritte in diesem Abschnitt auszuführen. Sie können die Verfallszeit des Zugriffstokens jedoch ändern, indem Sie den Datenbankkonfigurationsparameter *dl\_expint* aktualisieren.

> Geben Sie die folgenden Befehle ein, um die standardmäßige Verfallszeit eines Zugriffstokens auf 10 Minuten zu verlängern (der Wert wird in Sekunden angegeben):

db2 update db cfg for staff using dl expint 600 db2 terminate db2 connect to staff

Wenn Sie die Einstellung eines beliebigen Datenbankkonfigurationsparameters ändern, müssen Sie immer die Verbindung wiederherstellen, damit die Änderungen wirksam werden.

5. Melden Sie sich ab.

Nun können Sie die Beispieldatei anzeigen.

### **Zugehörige Tasks:**

- v "Überprüfen, ob die Beispieldatei von DLFF gesteuert wird [\(Solaris-Betriebs](#page-104-0)[umgebung\)"](#page-104-0) auf Seite 97
- "Anzeigen der Beispieldatei (Solaris-Betriebsumgebung)" auf Seite 99

## **Anzeigen der Beispieldatei (Solaris-Betriebsumgebung)**

Das *Anzeigen der Beispieldatei* ist einer der Arbeitsschritte für die *Überprüfung der Installation von DB2 Data Links Manager*. Das im vorigen Schritt abgerufene Zugriffstoken wird verwendet, um die Datei psmith.bmp anzuzeigen.

### **Voraussetzungen:**

Melden Sie sich mit einer beliebigen Benutzer-ID (*außer* mit einer Benutzer-ID mit Rootberechtigung oder als DB2 Data Links Manager-Administrator) am System an.

### **Vorgehensweise:**

Führen Sie die folgenden Schritte aus, um zu überprüfen, ob Sie auf die Datei zugreifen können und ob sie von Data Links File Manager gesteuert wird.

1. Geben Sie den folgenden Befehl ein:

cat "/test/pictures/*zugriffstoken* ;psmith.bmp"

Hierbei steht *zugriffstoken* für den verschlüsselten Schlüssel, den Sie im vorigen Schritt erhalten haben.

Dieser Befehl sollte zu der folgenden Ausgabe führen:

"Dies ist ein Bild von Paul Smith."

Wird kein Fehler zurückgegeben, verfügen Sie über Zugriff auf diese Datei, und Sie haben DB2 Data Links Manager korrekt installiert und konfiguriert.

### **Zugehörige Tasks:**

- v "Überprüfen, ob die Beispieldatei von DLFF gesteuert wird [\(Solaris-Betriebs](#page-104-0)[umgebung\)"](#page-104-0) auf Seite 97
- "Überprüfen, ob auf die Beispieldatei zugegriffen werden kann [\(Solaris-Betriebs](#page-105-0)[umgebung\)"](#page-105-0) auf Seite 98

# **Anwenden eines FixPak für Data Links Manager unter Solaris-Betriebsumgebungen**

Gehen Sie wie folgt vor, um das Data Links Manager-FixPak unter Solaris-Betriebsumgebungen anzuwenden:

1. Fahren Sie als DB2 Data Links Manager-Administrator den DB2 Data Links Manager herunter, indem Sie die folgenden Befehle ausführen:

```
dlfm stop
dlfm stopdbm
```
Stellen Sie sicher, dass keine DB2- oder DLFM-Prozesse verbleiben.

2. Hängen Sie als Benutzer mit Rootberechtigung alle dlfs-Dateisysteme (vom DB2 Data Links Manager gesteuerte Dateisysteme) ab, indem Sie den folgenden Befehl ausführen:

umount /dateisystemname

Dabei steht /dateisystemname für den Namen des dlfs-Dateisystems, das Sie abhängen wollen.

- 3. Entladen Sie als Benutzer mit Rootberechtigung den DLFS-Einheitentreiber, indem Sie den folgenden Befehl ausführen: rem\_drv dlfsdrv
- 4. Installieren Sie das FixPak.
- 5. Aktualisieren Sie nach einer erfolgreichen Installation des FixPak als Benutzer mit Rootberechtigung das Data Links Manager-Exemplar, indem Sie den folgenden Befehl ausführen:

/opt/IBMdb2/V8.1/instance/dlfmupdt dlm\_exemplarname

Dabei steht dlm\_exemplarname für den Namen des DB2 Data Links Manager-Administrators.

- 6. Laden Sie als Benutzer mit Rootberechtigung den DLFS-Einheitentreiber, indem Sie den folgenden Befehl ausführen: add\_drv -m '\* 0777 dlfm dlfmgrp' dlfsdrv
- 7. Hängen Sie als Benutzer mit Rootberechtigung alle DLFS-Dateisysteme an, indem Sie den folgenden Befehl ausführen: mount -v dlfs /dateisystemname
- 8. Führen Sie als DB2 Data Links Manager-Administrator die folgenden Befehle aus, um den DB2 Data Links Manager hochzufahren:

dlfm bind dlfm start

## **Zugehörige Konzepte:**

v "Vorbereitung für die Installation von DB2 Data Links Manager [\(Solaris-Betriebs](#page-80-0)[umgebung\)"](#page-80-0) auf Seite 73

#### **Zugehörige Referenzen:**

"Neue und erweiterte [Funktionen](#page-8-0) in DB2 Data Links Manager Version 8" auf [Seite](#page-8-0) 1
## **Kapitel 5. Deinstallieren von Data Links Manager** |

<span id="page-108-0"></span>|

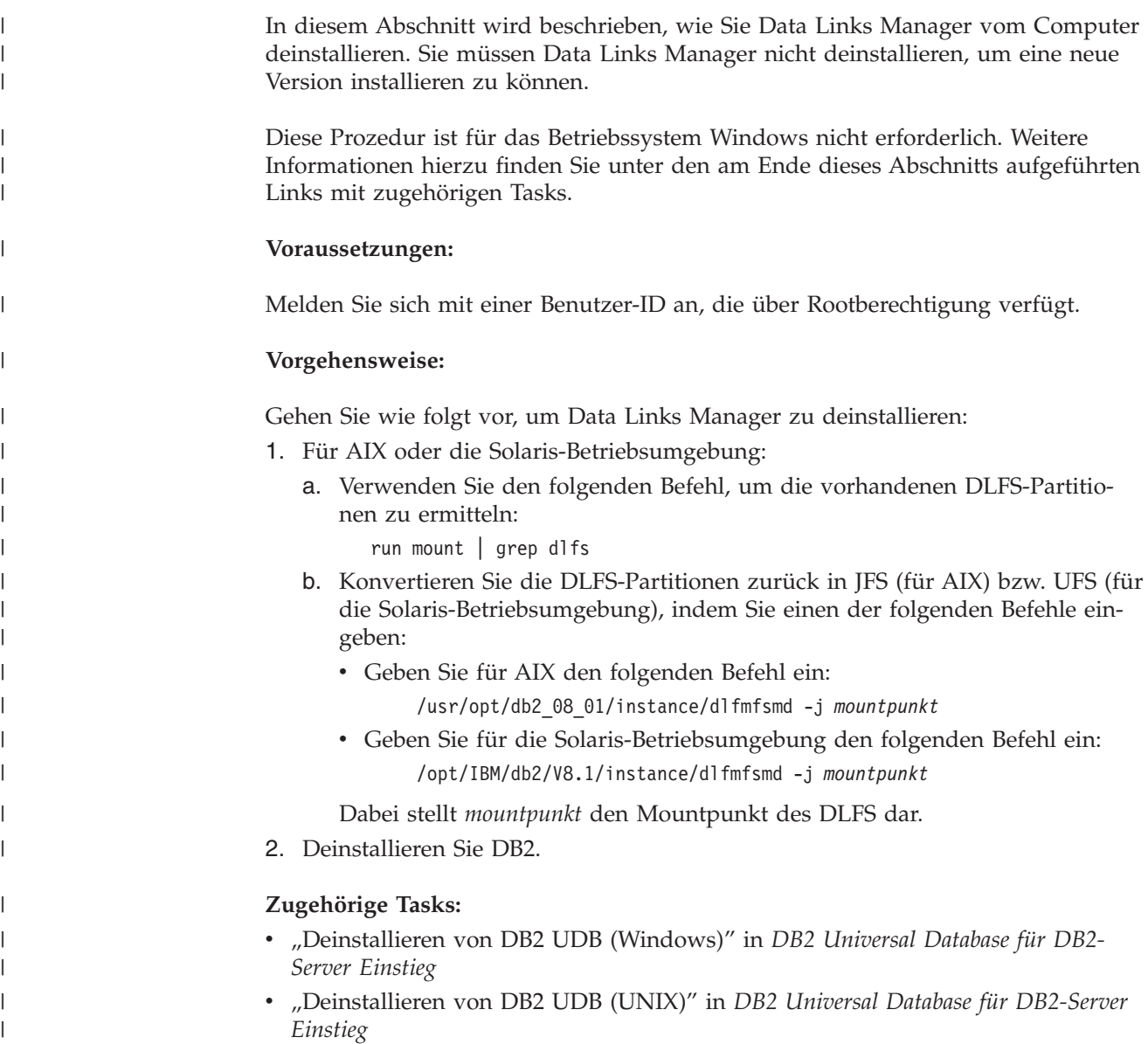

## <span id="page-110-0"></span>**Anhang A. Technische Informationen zu DB2 Universal Database**

## **DB2-Dokumentation und Hilfe**

| | | | | | | | | | |

| | | | | Die technischen Informationen zu DB2® stehen über die folgenden Tools und Methoden zur Verfügung:

- DB2 Information Unterstützung
	- Themen
	- Hilfe für DB2-Tools
	- Beispielprogramme
	- Lernprogramme
- v Für den Download verfügbare PDF-Dateien, PDF-Dateien auf CD und gedruckte Bücher
	- Handbücher
	- Referenzhandbücher
- v Befehlszeilenhilfe
	- Hilfe für Befehle
	- Hilfe für Nachrichten
	- Hilfe für SQL-Anweisungen
- Installierter Quellcode
	- Beispielprogramme

Darüber hinaus können Sie auf zusätzliche technische Informationen zu DB2 Universal Database™, wie beispielsweise technische Hinweise (Technotes), White Papers und Redbooks™, online über ibm.com® zugreifen. Rufen Sie die Website 'DB2 Information Management - Library' unter [www.ibm.com/software/data/pubs/](http://www.ibm.com/software/data/pubs/) auf.

### **Aktualisierungen der DB2-Dokumentation**

In bestimmten Fällen stellt IBM® in regelmäßigen Abständen Dokumentations-Fix-Paks und andere Dokumentationsaktualisierungen für 'DB2 Information - Unterstützung' zur Verfügung. Wenn Sie über

<http://publib.boulder.ibm.com/infocenter/db2help/> auf 'DB2 Information - Unterstützung' zugreifen, erhalten Sie stets die neuesten Informationen. Falls Sie 'DB2 Information - Unterstützung' lokal installiert haben, müssen Sie alle Aktualisierungen manuell installieren, bevor Sie sie anzeigen können. Diese Dokumentationsaktualisierungen ermöglichen Ihnen, die Informationen, die Sie von der CD mit *DB2 Information - Unterstützung* installiert haben, auf den neuesten Stand zu bringen, sobald neue Informationen verfügbar sind.

'DB2 Information - Unterstützung' wird häufiger aktualisiert als die PDF- und Hardcopy-Bücher. Um stets die jeweils neuesten technischen Informationen zu DB2 zur Verfügung zu haben, sollten Sie die Dokumentationsaktualisierungen installieren, sobald sie verfügbar sind, oder 'DB2 Information - Unterstützung' über die Website www.ibm.com aufrufen.

### **Zugehörige Tasks:**

v "Aufrufen der [Kontexthilfe](#page-130-0) über ein DB2-Tool" auf Seite 123

#### **Zugehörige Referenzen:**

• ["DB2-Dokumentation](#page-123-0) in PDF-Format und gedrucktem Format" auf Seite 116

## <span id="page-111-0"></span>**DB2 Information - Unterstützung**

Die DB2®-Komponente 'DB2 Information - Unterstützung' bietet Ihnen die Möglichkeit, auf alle Informationen zuzugreifen, die Sie zur optimalen Nutzung der Produkte innerhalb der DB2-Produktfamilie, wie z. B. DB2 Universal Database™, DB2 Connect<sup>™</sup>, DB2 Information Integrator und DB2 Query Patroller™, benötigen. 'DB2 Information - Unterstützung' dokumentiert auch die wichtigsten DB2-Funktionen und -Komponenten, einschließlich der Funktionen für die Replikation, das Data Warehousing und die DB2 Extender.

Wenn Sie für die Anzeige von 'DB2 Information - Unterstützung' Mozilla ab Version 1.0 oder Microsoft® Internet Explorer ab Version 5.5 verwenden, stehen Ihnen die folgenden Funktionen zur Verfügung. Für bestimmte Funktionen muss die JavaScript™-Unterstützung aktiviert werden :

### **Flexible Installationsoptionen**

Wählen Sie für die Anzeige der DB2-Dokumentation die Option, die Ihren Anforderungen am besten entspricht:

- Stellen Sie ohne großen Aufwand sicher, dass Ihre Dokumentation stets auf dem neuesten Stand ist, indem Sie auf die gesamte Dokumentation direkt über 'DB2 Information - Unterstützung' auf der IBM® Website unter <http://publib.boulder.ibm.com/infocenter/db2help/> zugreifen.
- Reduzieren Sie den Aktualisierungsaufwand auf ein Minimum und begrenzen Sie den Datenaustausch auf Ihr Intranet, indem Sie die DB2- Dokumentation auf einem einzigen Server innerhalb Ihres Intranets installieren.
- v Erzielen Sie maximale Flexibilität und reduzieren Sie die Abhängigkeit von Netzwerkverbindungen, indem Sie die DB2-Dokumentation auf dem eigenen Computer installieren.

#### **Suchen**

Sie können alle Themen in 'DB2 Information - Unterstützung' durchsuchen, indem Sie einen Suchbegriff im Textfeld **Suchen** eingeben. Schließen Sie Begriffe in Anführungszeichen ein, wenn Sie nach exakten Übereinstimmungen suchen möchten. Mit Hilfe von Platzhalterzeichen (\*, ?) und Booleschen Operatoren (AND, NOT, OR) können Sie die Suche eingrenzen.

#### **Aufgabenorientiertes Inhaltsverzeichnis**

Die Themen in der DB2-Dokumentation können über ein zentrales Inhaltsverzeichnis lokalisiert werden. Das Inhaltsverzeichnis ist primär auf der Basis übergeordneter Aufgabenbereiche aufgebaut, enthält jedoch auch Einträge für Produktübersichten, Ziele, Referenzinformationen sowie einen Index und ein Glossar.

- Produktübersichten beschreiben die Beziehung zwischen den in der DB2-Produktfamilie verfügbaren Produkten sowie die von den einzelnen Produkten bereitgestellten Funktionen und enthalten darüber hinaus die neuesten Release-Informationen für diese Produkte.
- Aufgabenkategorien, wie z. B. Installation, Verwaltung und Entwicklung, umfassen Themen, mit deren Hilfe Sie die einzelnen Aufgaben schnell

| | | | |

 $\overline{1}$ 

| | | | | | | | | | | ausführen und sich außerdem genauere Kenntnisse über die Hintergrundinformationen zu diesen Aufgaben verschaffen können.

v In den Referenzthemen finden Sie detaillierte Informationen zu einem Thema, einschließlich der Anweisungs- und Befehlssyntax, der Hilfetexte zu Nachrichten und der Konfigurationsparameter.

### **Anzeigen des aktuellen Themas im Inhaltsverzeichnis**

Wenn Sie sehen möchten, welchem Bereich des Inhaltsverzeichnisses das aktuelle Thema zugeordnet ist, klicken Sie den Knopf **Aktualisieren / aktuelles Thema anzeigen** im Teilfenster des Inhaltsverzeichnisses oder den Knopf **Im Inhaltsverzeichnis anzeigen** im Inhaltsteilfenster an. Diese Funktion ist zum Beispiel dann von Nutzen, wenn Sie mehreren Links zu zugehörigen Themen in verschiedenen Dateien gefolgt sind oder ein Thema über das Ergebnis einer Suche aufgerufen haben.

**Index** Über den Index können Sie auf die gesamte Dokumentation zugreifen. Der Index ist alphabetisch nach Indexeinträgen sortiert.

### **Glossar**

<span id="page-112-0"></span>| | | | | | | | | | | | |

| | | | |

| | | | | | | | Im Glossar finden Sie Definitionen zu Termini, die in der DB2-Dokumentation verwendet werden. Das Glossar ist alphabetisch nach Glossareinträgen sortiert.

### **Integrierte übersetzte Informationen**

Die Informationen in 'DB2 Information - Unterstützung' werden in der Sprache angezeigt, die Sie in den Benutzervorgaben des verwendeten Browsers festgelegt haben. Ist ein Thema nicht in der bevorzugten Sprache verfügbar, wird die englische Version des Themas angezeigt.

Technische Informationen zu iSeries™ finden Sie im Informationszentrum von IBM eServer™ iSeries unter [www.ibm.com/eserver/iseries/infocenter/.](http://www.ibm.com/eserver/iseries/infocenter/)

### **Zugehörige Konzepte:**

v "DB2 Information - Unterstützung: Installationsszenarios" auf Seite 105

### **Zugehörige Tasks:**

- v "Aktualisieren der auf Ihrem Computer oder [Intranet-Server](#page-121-0) installierten Komponente 'DB2 Information - [Unterstützung'"](#page-121-0) auf Seite 114
- "Anzeigen von Themen in der [gewünschten](#page-122-0) Sprache in 'DB2 Information -[Unterstützung'"](#page-122-0) auf Seite 115
- v "Aufrufen von 'DB2 Information [Unterstützung'"](#page-120-0) auf Seite 113
- v "Installation von 'DB2 Information Unterstützung' mit dem [DB2-Installations](#page-115-0)[assistenten](#page-115-0) (UNIX)" auf Seite 108
- "Installation von 'DB2 Information Unterstützung' mit dem [DB2-Installations](#page-118-0)assistenten [\(Windows\)"](#page-118-0) auf Seite 111

#### **DB2 Information - Unterstützung: Installationsszenarios** |

Je nach Arbeitsumgebung kann es unterschiedliche Anforderungen hinsichtlich des Zugriffs auf DB2®-Informationen geben. Sie können auf 'DB2 Information - Unterstützung' entweder auf der IBM® Website zugreifen oder auf einem Server im unternehmensinternen Netzwerk oder auf eine auf dem lokalen Computer installierte Version. In allen drei Fällen befindet sich die Dokumentation in 'DB2 Information - Unterstützung', einem strukturierten System themenbasierter Informationen, die über einen Browser angezeigt werden können. Standardmäßig greifen DB2-Produkte auf 'DB2 Information - Unterstützung' auf der IBM Website zu.

Wenn Sie jedoch auf 'DB2 Information - Unterstützung' auf einem Intranet-Server oder auf dem eigenen Computer zugreifen möchten, müssen Sie 'DB2 Information - Unterstützung' mit Hilfe der entsprechenden CD installieren, die sich im Programmpaket des Produkts befindet. Anhand der nachfolgenden Übersicht über die verfügbaren Optionen für den Zugriff auf die DB2-Dokumentation und mit Hilfe der drei Installationsszenarios können Sie ermitteln, welche Methode für den Zugriff auf 'DB2 Information - Unterstützung' für Ihre Anforderungen und Arbeitsumgebung am besten geeignet ist und welche Aspekte Sie bei der Installation berücksichtigen müssen.

### **Übersicht über die verfügbaren Optionen für den Zugriff auf die DB2-Dokumentation:**

Die folgende Tabelle enthält Empfehlungen hinsichtlich der für Ihre Arbeitsumgebung geeigneten Optionen für den Zugriff auf die DB2-Produktdokumentation in 'DB2 Information - Unterstützung'.

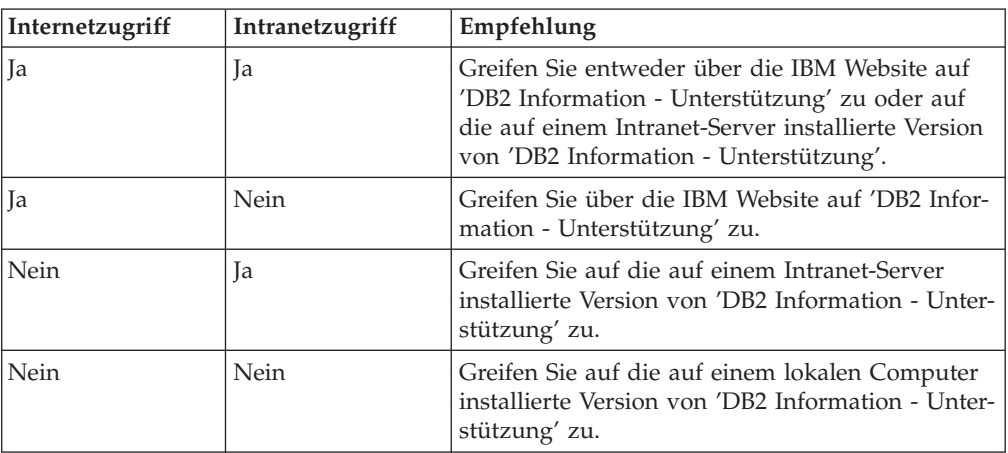

### **Szenario: Zugriff auf 'DB2 Information - Unterstützung' auf Ihrem Computer:**

Tsu-Chen besitzt eine Fabrik in einer Kleinstadt, in der es vor Ort keinen Anbieter für einen Internetzugang gibt. Für die Verwaltung des Lagerbestands, der Produktbestellungen, der Betriebsausgaben und seines Bankkontos hat Tsu-Chen DB2 Universal Database™ gekauft. Da er zuvor noch nie ein DB2-Produkt verwendet hat, muss er anhand der DB2-Produktdokumentation lernen, wie die Verwaltung funktioniert.

Nachdem er DB2 Universal Database mit der Option für die Standardinstallation auf seinem Computer installiert hat, versucht Tsu-Chen, auf die DB2-Dokumentation zuzugreifen. Sein Browser zeigt jedoch eine Fehlernachricht mit der Information an, dass die Seite, die geöffnet werden sollte, nicht gefunden werden kann. Tsu-Chen überprüft das Installationshandbuch für sein DB2-Produkt und findet heraus, dass er 'DB2 Information - Unterstützung' zunächst installieren muss, um auf seinem Computer auf die DB2-Dokumentation zugreifen zu können. Im Programmpaket findet er die *CD für DB2 Information - Unterstützung* und installiert sie.

Über das Programm zum Aufrufen von Anwendungen für sein Betriebssystem hat Tsu-Chen nun Zugriff auf 'DB2 Information - Unterstützung', um sich mit der Verwendung seines DB2-Produkts vertraut zu machen und so einen wertvollen Beitrag zum Erfolg seines Unternehmens leisten.

| | | | | | | | |

| |

| | | | || | | | | | | | | | | | |

|

| | | | | |

| | | | | | | | |

 $\overline{\phantom{a}}$ 

| | | |

### **Szenario: Zugriff auf 'DB2 Information - Unterstützung' über die IBM Website:**

|

| | | | | |

| | | | | |

| | | | |

| | | | | |

| |

| | | | | | | | | |

| | | | |

 $\overline{1}$ 

| | | | | | |

Colin ist IT-Berater bei einer Schulungsfirma. Er ist auf Datenbanktechnologie und SQL spezialisiert und hält Seminare zu diesen Themen für Unternehmen aus ganz Nordamerika ab. Hierfür verwendet er DB2 Universal Database. Im Rahmen seiner Seminare verwendet Colin die DB2-Dokumentation als Unterrichtsmaterial. Für SQL-Kurse beispielsweise verwendet Colin die DB2-Dokumentation zu SQL, um die grundlegende und erweiterte Syntax für Datenbankabfragen zu unterrichten.

Die meisten Unternehmen, bei denen Colin unterrichtet, verfügen über einen Internetzugang. Aus diesem Grund entschied sich Colin, seinen tragbaren Computer für den Zugriff auf 'DB2 Information - Unterstützung' über die Website von IBM zu konfigurieren, als er die letzte Version von DB2 Universal Database installiert hat. Diese Konfiguration ermöglicht es Colin, während seiner Seminare online auf die neueste DB2-Dokumentation zuzugreifen.

Wenn er auf Reisen ist, hat Colin bisweilen allerdings keinen Internetzugang. Dieser Umstand war für ihn recht problematisch, insbesondere dann, wenn er Zugriff auf die DB2-Dokumentation benötigte, um sich auf seine Seminare vorzubereiten. Um Situationen wie diese zu vermeiden, installierte Colin eine Kopie von 'DB2 Information - Unterstützung' auf seinem tragbaren Computer.

Auf diese Weise hat Colin nun jederzeit eine Kopie der DB2-Dokumentation zur Verfügung und ist dadurch wesentlich flexibler. Mit dem Befehl **db2set** kann Colin ohne Schwierigkeiten die Registrierdatenbankvariablen auf seinem tragbaren Computer so konfigurieren, dass er den jeweiligen Umständen entsprechend entweder über die Website von IBM oder über seinen tragbaren Computer auf 'DB2 Information - Unterstützung' zugreifen kann.

### **Szenario: Zugriff auf 'DB2 Information - Unterstützung' über einen Intranet-Server:**

Eva arbeitet als leitende Datenbankadministratorin für eine Lebensversicherung. In ihre Zuständigkeit fallen auch das Installieren und Konfigurieren der neuesten Version von DB2 Universal Database auf den UNIX®-basierten Datenbankservern des Unternehmens. Vor Kurzem hat das Unternehmen seine Mitarbeiter darüber informiert, dass sie aus Sicherheitsgründen während der Arbeitszeit keinen Internetzugriff erhalten würden. Da ihr Unternehmen in einer Netzwerkumgebung arbeitet, beschließt Eva, eine Kopie von 'DB2 Information - Unterstützung' auf einem Intranet-Server zu installieren, damit alle Mitarbeiter, die das Data Warehouse des Unternehmens regelmäßig verwenden (Vertriebsbeauftragte, Vertriebsleiter und Geschäftsanalysten), Zugriff auf die DB2-Dokumentation haben.

Eva weist ihr Datenbankteam an, die neueste Version von DB2 Universal Database auf allen Computern der Mitarbeiter mit Hilfe einer Antwortdatei zu installieren, um sicherzustellen, dass die Konfiguration des Zugriffs auf 'DB2 Information - Unterstützung' auf allen Computern mit dem Hostnamen und der Portnummer des Intranet-Servers erfolgt.

Durch ein Missverständnis installiert jedoch Migual, ein Datenbankadministrator in Evas Team, eine Kopie von 'DB2 Information - Unterstützung' auf mehreren Mitarbeitercomputern, anstatt DB2 Universal Database für den Zugriff auf 'DB2 Information - Unterstützung' über den Intranet-Server zu konfigurieren. Um diesen Fehler zu korrigieren, weist Eva Migual an, mit dem Befehl **db2set** die Registrierdatenbankvariablen von 'DB2 Information - Unterstützung' (DB2\_DOCHOST für den Hostnamen und DB2\_DOCPORT für die Portnummer) auf allen entsprechen-

<span id="page-115-0"></span>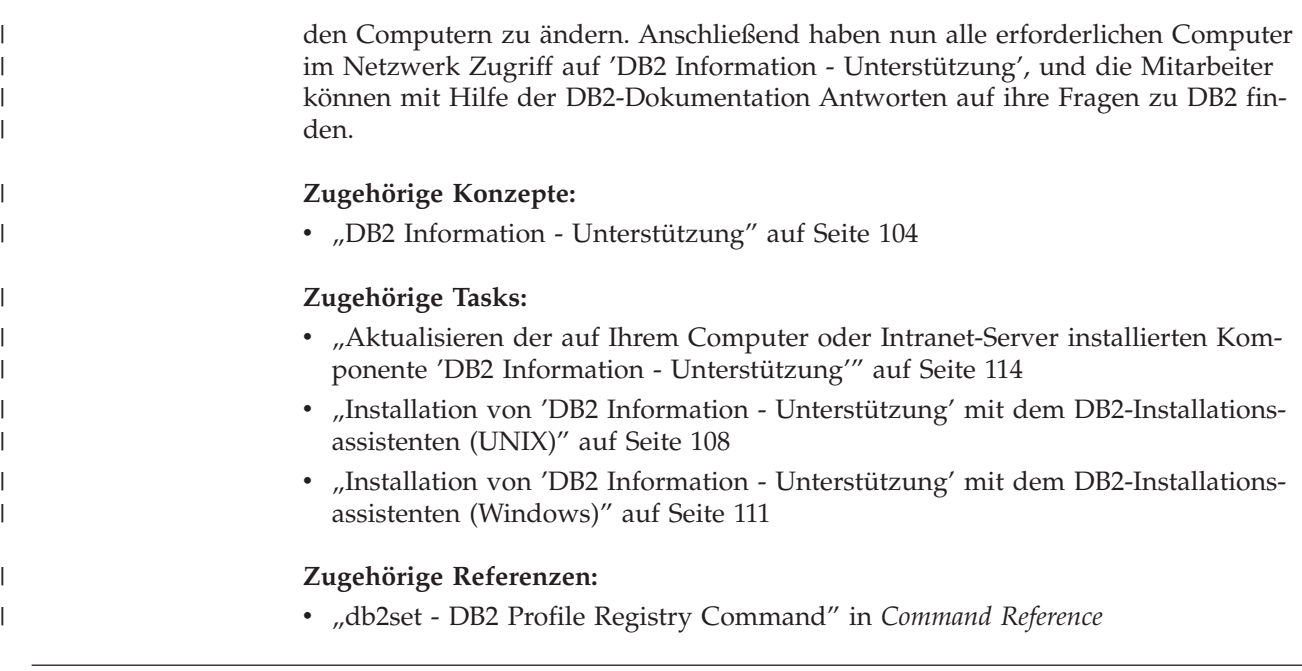

## **Installation von 'DB2 Information - Unterstützung' mit dem DB2-** | **Installationsassistenten (UNIX)** |

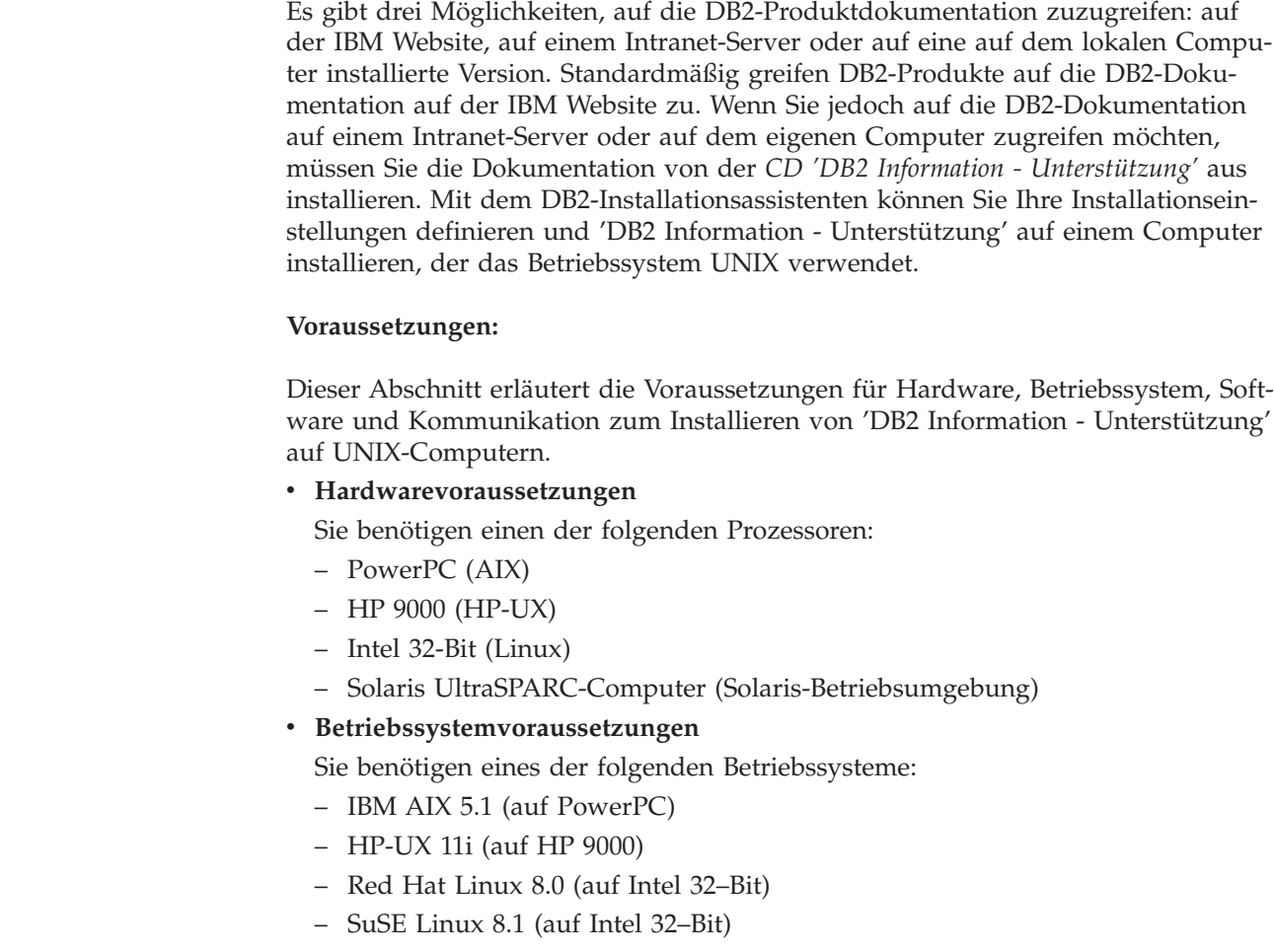

 $\begin{array}{c} \hline \end{array}$ | | | | | |  $\perp$ |

|

| | | | | | | | | | | | | | |

- Sun Solaris Version 8 (auf UltraSPARC-Computern in der Solaris-Betriebsumgebung)
- **Anmerkung:** 'DB2 Information Unterstützung' kann unter einem Teil der UNIX-Betriebssysteme ausgeführt werden, unter denen DB2-Clients unterstützt werden. Daher wird empfohlen, entweder über die IBM Website auf 'DB2 Information - Unterstützung' zuzugreifen oder 'DB2 Information - Unterstützung' auf einem Intranet-Server zu installieren und dort auf die Dokumentation zuzugreifen.
- v **Softwarevoraussetzungen**

| |

> | | | | | | | | | | | | | | | | | | |

|

| | | | | | | |

| | | | | | | | | | | | | | | | | |

ı

- Unterstützte Browser:
	- Mozilla Version 1.0 oder höher
- v Beim DB2-Installationsassistenten handelt es sich um ein grafisches Installationsprogramm. Um den DB2-Installationsassistenten auf Ihrem Computer ausführen zu können, benötigen Sie eine Implementierung der X Window System-Software zur Wiedergabe einer grafischen Benutzerschnittstelle (GUI). Bevor Sie den DB2- Installationsassistenten ausführen können, müssen Sie die entsprechende Anzeigefunktion (DISPLAY) unbedingt ordnungsgemäß exportieren. Geben Sie hierzu beispielsweise den folgenden Befehl an der Eingabeaufforderung ein: export DISPLAY=9.26.163.144:0.
- v **Kommunikationsvoraussetzungen**

– TCP/IP

#### **Vorgehensweise:**

Um 'DB2 Information - Unterstützung' mit Hilfe des DB2-Installationsassistenten zu installieren, gehen Sie wie folgt vor:

- 1. Melden Sie sich am System an.
- 2. Legen Sie die Produkt-CD von 'DB2 Information Unterstützung' in das CD-Laufwerk ein, und hängen Sie die CD an Ihr System an.
- 3. Wechseln Sie in das Verzeichnis, in dem die CD angehängt ist. Geben Sie hierzu den folgenden Befehl ein:
	- cd */cd*

Hierbei steht */cd* für den Mountpunkt der CD.

- 4. Geben Sie den Befehl **./db2setup** ein, um den DB2-Installationsassistenten zu starten.
- 5. Die IBM DB2-Klickstartleiste wird geöffnet. Um direkt mit der Installation von 'DB2 Information - Unterstützung' fortzufahren, klicken Sie **Produkt installieren** an. Die Onlinehilfe enthält Informationen, die Sie durch die verbleibenden Schritte der Installation führen. Um die Onlinehilfe aufzurufen, klicken Sie **Hilfe** an. Sie können jederzeit **Abbrechen** anklicken, um die Installation zu beenden.
- 6. Klicken Sie im Fenster **Wählen Sie das zu installierende Produkt aus** den Knopf **Weiter** an.
- 7. Klicken Sie **Weiter** im Fenster **Willkommen beim DB2-Installationsassistenten** an. Der DB2-Installationsassistent leitet Sie durch die erforderlichen Schritte zum Installieren des Programms.
- 8. Um mit der Installation fortfahren zu können, müssen Sie die Lizenzvereinbarung akzeptieren. Wählen Sie auf der Seite **Lizenzvereinbarung** die Option **Bedingungen in der Lizenzvereinbarung anerkennen** aus, und klicken Sie **Weiter** an.

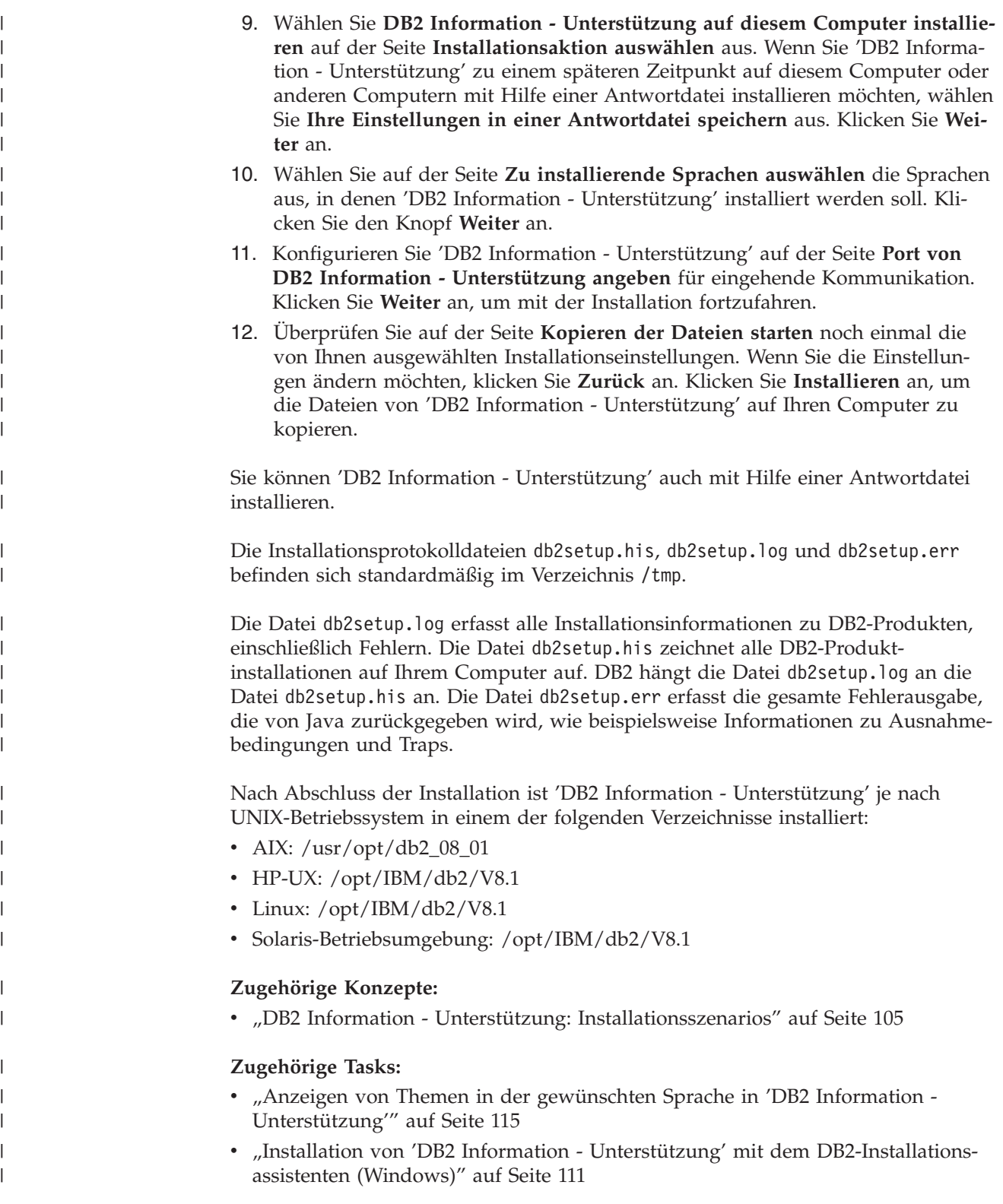

#### <span id="page-118-0"></span>**Installation von 'DB2 Information - Unterstützung' mit dem DB2- Installationsassistenten (Windows)** | |

Es gibt drei Möglichkeiten, auf die DB2-Produktdokumentation zuzugreifen: auf der IBM Website, auf einem Intranet-Server oder auf eine auf dem lokalen Computer installierte Version. Standardmäßig greifen DB2-Produkte auf die DB2-Dokumentation auf der IBM Website zu. Wenn Sie jedoch auf die DB2-Dokumentation auf einem Intranet-Server oder auf dem eigenen Computer zugreifen möchten, müssen Sie die DB2-Dokumentation von der *CD 'DB2 Information - Unterstützung'* aus installieren. Mit dem DB2-Installationsassistenten können Sie Ihre Installationseinstellungen definieren und 'DB2 Information - Unterstützung' auf einem Computer installieren, der ein Windows-Betriebssystem verwendet.

### **Voraussetzungen:**

| | | | | | | | |

|

| | | | | | | | | |

| | | | | | | | | | | |

| | |

|

| | | |

Dieser Abschnitt erläutert die Voraussetzungen für Hardware, Betriebssystem, Software und Kommunikation zum Installieren von 'DB2 Information - Unterstützung' unter Windows.

v **Hardwarevoraussetzungen**

Sie benötigen einen der folgenden Prozessoren:

- 32-Bit-Computer: eine Pentium- oder mit Pentium kompatible CPU
- v **Betriebssystemvoraussetzungen**
	- Sie benötigen eines der folgenden Betriebssysteme:
	- Windows 2000
	- Windows XP
	- **Anmerkung:** 'DB2 Information Unterstützung' kann unter einem Teil der Windows-Betriebssysteme ausgeführt werden, unter denen DB2-Clients unterstützt werden. Daher wird empfohlen, entweder über die IBM Website auf 'DB2 Information - Unterstützung' zuzugreifen oder 'DB2 Information - Unterstützung' auf einem Intranet-Server zu installieren und dort auf die Dokumentation zuzugreifen.
- v **Softwarevoraussetzungen**
	- Unterstützte Browser:
		- Mozilla 1.0 oder höher
		- Internet Explorer Version 5.5 oder 6.0 (Version 6.0 für Windows XP)
- v **Kommunikationsvoraussetzungen**
	- TCP/IP

### **Einschränkungen:**

• Sie benötigen einen Benutzereintrag mit Administratorberechtigung, um 'DB2 Information - Unterstützung' zu installieren.

### **Vorgehensweise:**

Um 'DB2 Information - Unterstützung' mit Hilfe des DB2-Installationsassistenten zu installieren, gehen Sie wie folgt vor:

1. Melden Sie sich mit dem für die Installation von 'DB2 Information - Unterstützung' definierten Benutzereintrag am System an.

- 2. Legen Sie die CD in das Laufwerk ein. Die IBM DB2 Setup-Klickstartleiste wird von der Funktion für automatische Ausführung gestartet, sofern diese Funktion aktiviert ist.
- 3. Der DB2-Installationsassistent ermittelt die Systemsprache und startet das Installationsprogramm für diese Sprache. Wenn Sie das Installationsprogramm nicht in Englisch ausführen möchten oder wenn beim automatischen Starten des Programms ein Fehler aufgetreten ist, können Sie den DB2-Installationsassistenten auch manuell starten.

Um den DB2-Installationsassistenten manuell zu starten, gehen Sie wie folgt vor:

a. Klicken Sie **Start** an, und wählen Sie die Option **Ausführen** aus.

b. Geben Sie im Feld **Öffnen** den folgenden Befehl ein: x:\setup.exe /i *zweistellige sprachenkennung*

Hierbei steht *x:* für das CD-Laufwerk und *zweistellige sprachenkennung* für die Sprache, in der das Installationsprogramm ausgeführt werden soll.

- c. Klicken Sie **OK** an.
- 4. Die IBM DB2-Klickstartleiste wird geöffnet. Um direkt mit der Installation von 'DB2 Information - Unterstützung' fortzufahren, klicken Sie **Produkt installieren** an. Die Onlinehilfe enthält Informationen, die Sie durch die verbleibenden Schritte der Installation führen. Um die Onlinehilfe aufzurufen, klicken Sie **Hilfe** an. Sie können jederzeit **Abbrechen** anklicken, um die Installation zu beenden.
- 5. Klicken Sie im Fenster **Wählen Sie das zu installierende Produkt aus** den Knopf **Weiter** an.
- 6. Klicken Sie **Weiter** im Fenster **Willkommen beim DB2-Installationsassistenten** an. Der DB2-Installationsassistent leitet Sie durch die erforderlichen Schritte zum Installieren des Programms.
- 7. Um mit der Installation fortfahren zu können, müssen Sie die Lizenzvereinbarung akzeptieren. Wählen Sie auf der Seite **Lizenzvereinbarung** die Option **Bedingungen in der Lizenzvereinbarung anerkennen** aus, und klicken Sie **Weiter** an.
- 8. Wählen Sie **DB2 Information - Unterstützung auf diesem Computer installieren** auf der Seite **Installationsaktion auswählen** aus. Wenn Sie 'DB2 Information - Unterstützung' zu einem späteren Zeitpunkt auf diesem Computer oder anderen Computern mit Hilfe einer Antwortdatei installieren möchten, wählen Sie **Ihre Einstellungen in einer Antwortdatei speichern** aus. Klicken Sie **Weiter** an.
- 9. Wählen Sie auf der Seite **Zu installierende Sprachen auswählen** die Sprachen aus, in denen 'DB2 Information - Unterstützung' installiert werden soll. Klicken Sie den Knopf **Weiter** an.
- 10. Konfigurieren Sie 'DB2 Information Unterstützung' auf der Seite **Port von DB2 Information - Unterstützung angeben** für eingehende Kommunikation. Klicken Sie **Weiter** an, um mit der Installation fortzufahren.
- 11. Überprüfen Sie auf der Seite **Kopieren der Dateien starten** noch einmal die von Ihnen ausgewählten Installationseinstellungen. Wenn Sie die Einstellungen ändern möchten, klicken Sie **Zurück** an. Klicken Sie **Installieren** an, um die Dateien von 'DB2 Information - Unterstützung' auf Ihren Computer zu kopieren.

| | | | | | | | | | | | |

| | | | | | | | | | | | | | | | | | | | | | | | | | | | | | | | | | |

 $\overline{1}$ 

<span id="page-120-0"></span>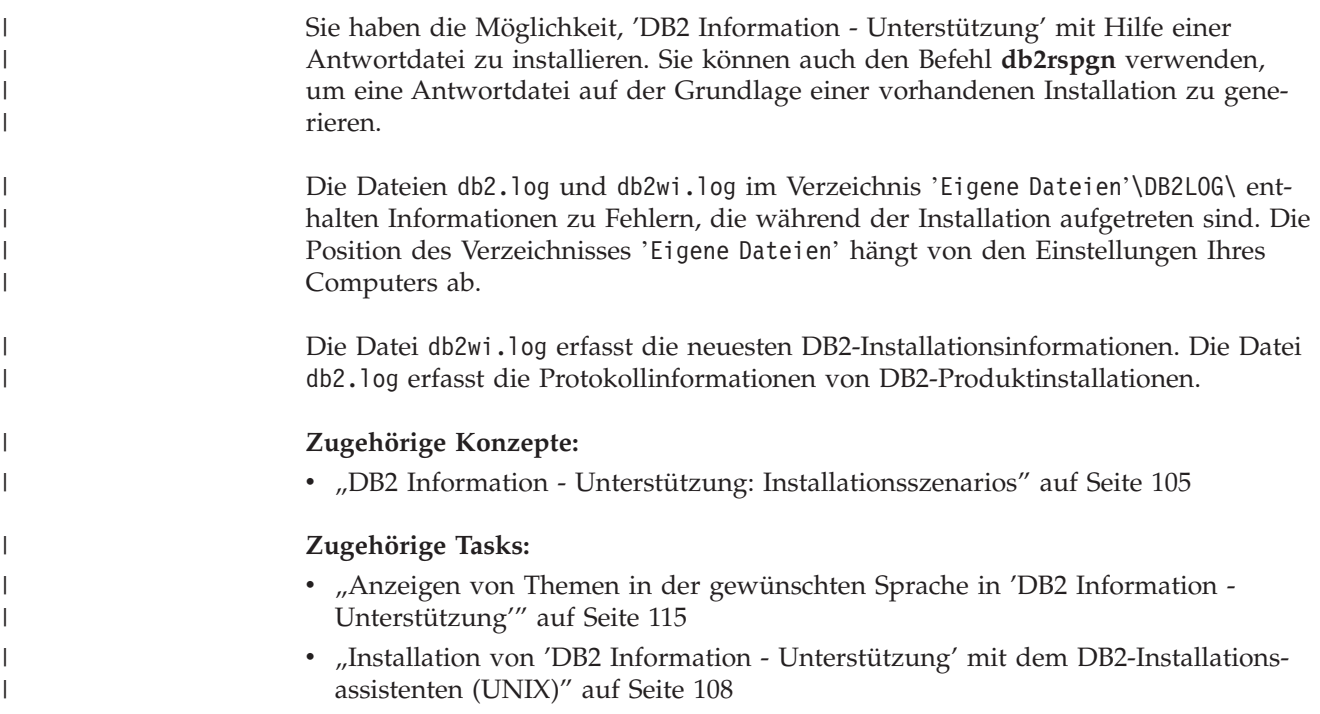

## **Aufrufen von 'DB2 Information - Unterstützung'**

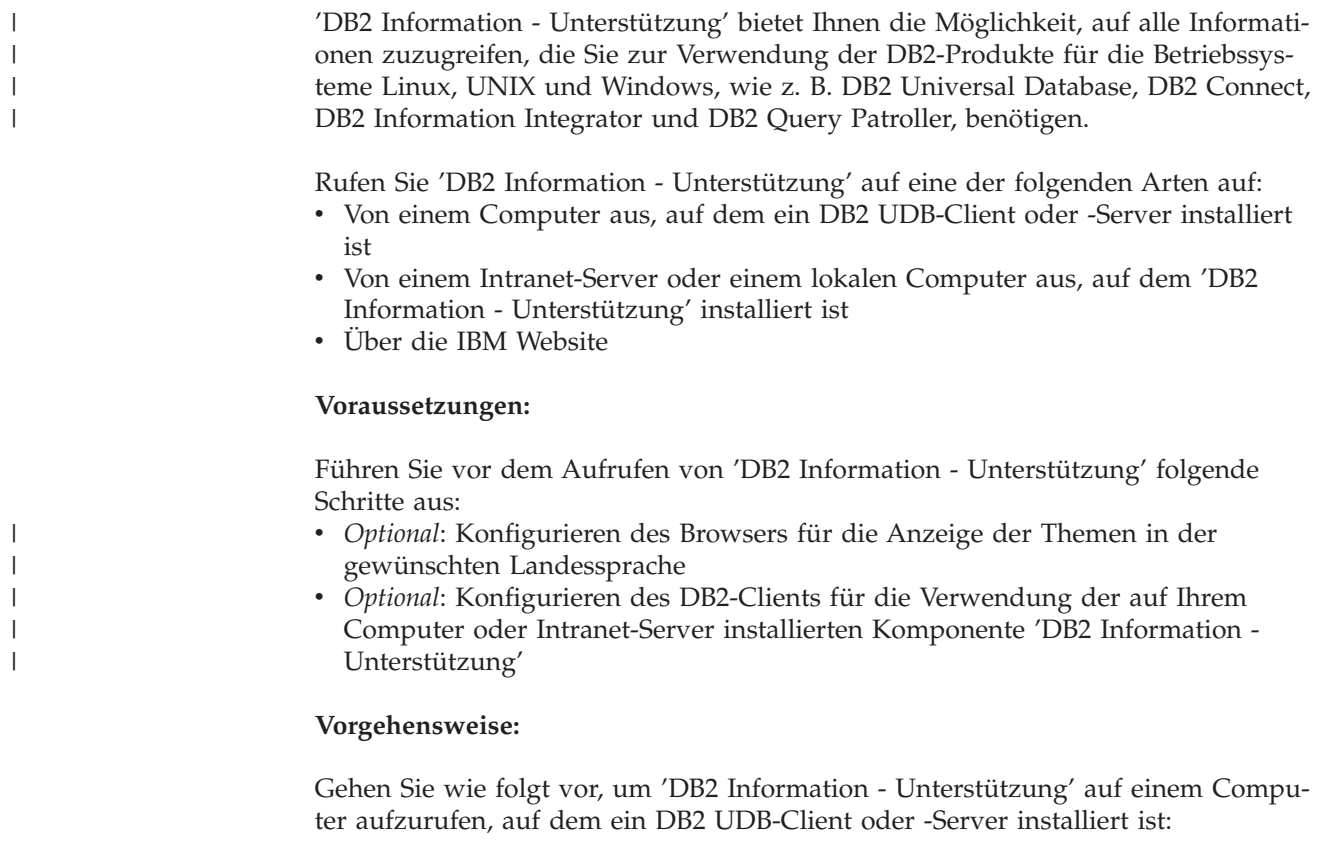

v Wählen Sie (unter Windows) **Start — Programme — IBM DB2 — Information — DB2 Information - Unterstützung** aus.

- v Geben Sie in der Befehlszeile Folgendes ein:
	- Unter Linux und UNIX: Geben Sie den Befehl **db2icdocs** ein.
	- Unter Windows: Geben Sie den Befehl **db2icdocs.exe** ein.

<span id="page-121-0"></span>Gehen Sie wie folgt vor, um die auf einem Intranet-Server oder lokalen Computer installierte Komponente 'DB2 Information - Unterstützung' in einem Webbrowser zu öffnen:

• Öffnen Sie die Webseite unter http://<hostname>:<portnummer>/. Dabei stellt <hostname> den Namen des Hosts dar und <portnummer> die Nummer des Ports, an dem 'DB2 Information - Unterstützung' verfügbar ist.

Gehen Sie wie folgt vor, um 'DB2 Information - Unterstützung' auf der IBM Website in einem Webbrowser zu öffnen:

v Öffnen Sie die Webseite unter [publib.boulder.ibm.com/infocenter/db2help/.](http://publib.boulder.ibm.com/infocenter/db2help/)

### **Zugehörige Konzepte:**

v "DB2 Information - [Unterstützung"](#page-111-0) auf Seite 104

### **Zugehörige Tasks:**

- "Anzeigen von Themen in der [gewünschten](#page-122-0) Sprache in 'DB2 Information -[Unterstützung'"](#page-122-0) auf Seite 115
- v "Aufrufen der [Kontexthilfe](#page-130-0) über ein DB2-Tool" auf Seite 123
- v "Aktualisieren der auf Ihrem Computer oder Intranet-Server installierten Komponente 'DB2 Information - Unterstützung'" auf Seite 114
- v "Aufrufen der Hilfe für Nachrichten über den [Befehlszeilenprozessor"](#page-131-0) auf Seite [124](#page-131-0)
- v "Aufrufen der Hilfe für Befehle über den [Befehlszeilenprozessor"](#page-131-0) auf Seite 124
- v "Aufrufen der Hilfe für den SQL-Status über den [Befehlszeilenprozessor"](#page-132-0) auf [Seite](#page-132-0) 125

## **Aktualisieren der auf Ihrem Computer oder Intranet-Server installierten Komponente 'DB2 Information - Unterstützung'**

Die Komponente 'DB2 Information - Unterstützung', auf die Sie über <http://publib.boulder.ibm.com/infocenter/db2help/> zugreifen können, wird in regelmäßigen Abständen durch neue oder geänderte Dokumentationen aktualisiert. IBM stellt in bestimmten Fällen auch Aktualisierungen von 'DB2 Information - Unterstützung' zum Download bereit, die Sie auf Ihrem Computer oder Intranet-Server installieren können. Durch die Aktualisierung von 'DB2 Information - Unterstützung' werden keine DB2-Client- oder -Serverprodukte aktualisiert.

### **Voraussetzungen:**

Sie benötigen Zugriff auf einen Computer, der über eine Verbindung zum Internet verfügt.

#### **Vorgehensweise:**

Gehen Sie wie folgt vor, um die auf Ihrem Computer bzw. Intranet-Server installierte Komponente 'DB2 Information - Unterstützung' zu aktualisieren:

- 1. Öffnen Sie 'DB2 Information Unterstützung' auf der IBM Website unter [http://publib.boulder.ibm.com/infocenter/db2help/.](http://publib.boulder.ibm.com/infocenter/db2help/)
- 2. Klicken Sie im Downloadbereich der Eingangsseite den Link **DB2 Universal Database-Dokumentation** unter der Überschrift für Service und Unterstützung an.
- <span id="page-122-0"></span>3. Stellen Sie fest, ob die Version der installierten Komponente 'DB2 Information - Unterstützung' veraltet ist, indem Sie die Stufe des neuesten aktualisierten Dokumentationsimage mit der installierten Dokumentationsstufe vergleichen. Die installierte Dokumentationsstufe ist auf der Eingangsseite von 'DB2 Information - Unterstützung' aufgeführt.
- 4. Wenn eine neuere Version von 'DB2 Information Unterstützung' verfügbar ist, laden Sie das neueste aktualisierte Image für *DB2 Information - Unterstützung* für das von Ihnen verwendete Betriebssystem herunter.
- 5. Befolgen Sie zur Installation des aktualisierten Image für *DB2 Information - Unterstützung* die Anweisungen auf der Webseite.

### **Zugehörige Konzepte:**

v "DB2 Information - Unterstützung: [Installationsszenarios"](#page-112-0) auf Seite 105

### **Zugehörige Tasks:**

- v "Aufrufen von 'DB2 Information [Unterstützung'"](#page-120-0) auf Seite 113
- "Installation von 'DB2 Information Unterstützung' mit dem [DB2-Installations](#page-115-0)[assistenten](#page-115-0) (UNIX)" auf Seite 108
- "Installation von 'DB2 Information Unterstützung' mit dem [DB2-Installations](#page-118-0)assistenten [\(Windows\)"](#page-118-0) auf Seite 111

## **Anzeigen von Themen in der gewünschten Sprache in 'DB2 Informa-**| **tion - Unterstützung'** |

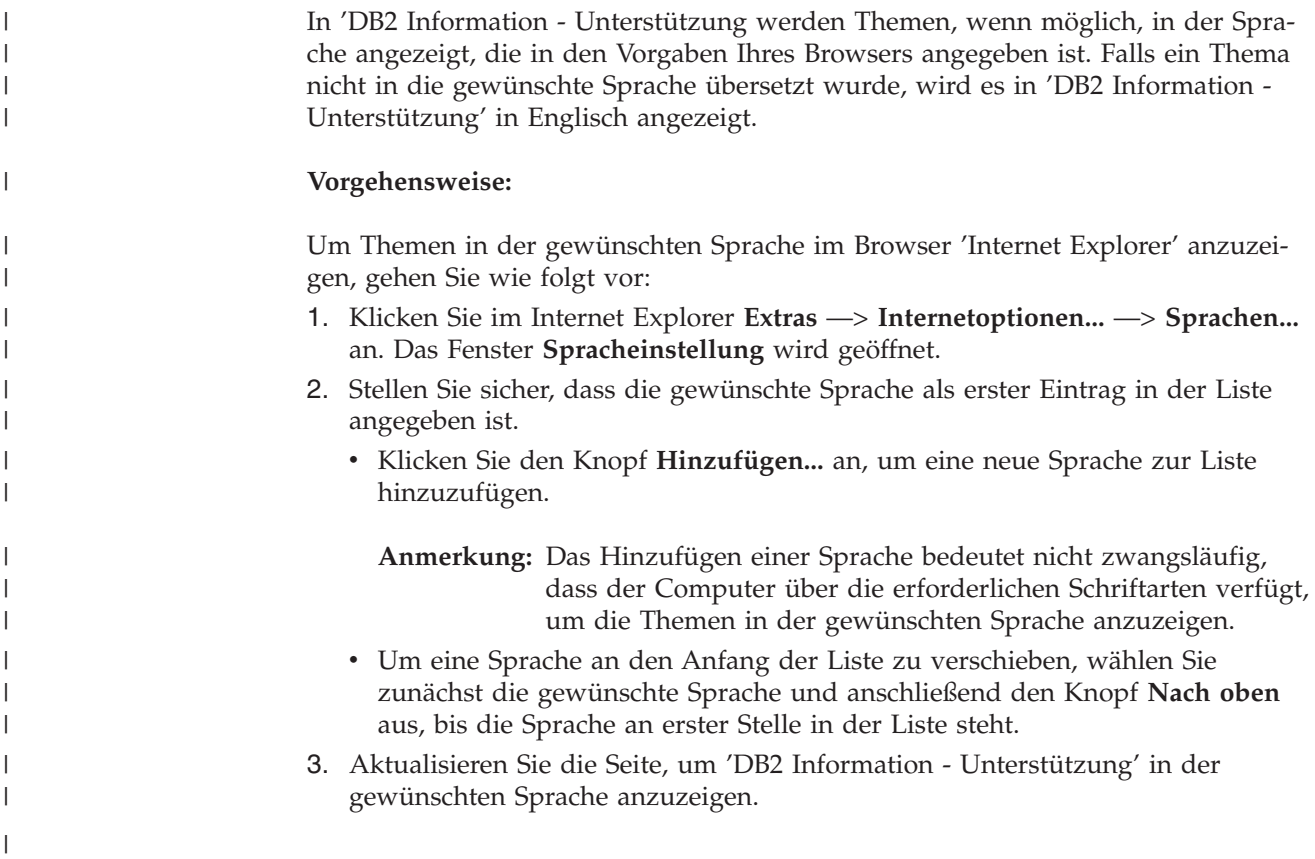

<span id="page-123-0"></span>Um Themen in der gewünschten Sprache im Browser 'Mozilla' anzuzeigen, gehen Sie wie folgt vor: 1. Wählen Sie in Mozilla **Bearbeiten** —> **Einstellungen** —> **Sprachen** aus. Die Anzeige für die Auswahl der Sprache wird im Fenster mit den Einstellungen aufgerufen. 2. Stellen Sie sicher, dass die gewünschte Sprache als erster Eintrag in der Liste angegeben ist. • Wenn Sie eine neue Sprache hinzufügen möchten, klicken Sie den Knopf **Hinzufügen...** an, um eine Sprache im entsprechenden Fenster auszuwählen. Um eine Sprache an den Anfang der Liste zu verschieben, wählen Sie zunächst die gewünschte Sprache und anschließend den Knopf **Nach oben** aus, bis die Sprache an erster Stelle in der Liste steht. 3. Aktualisieren Sie die Seite, um 'DB2 Information - Unterstützung' in der gewünschten Sprache anzuzeigen. | | | | | | | | | | | | | |

## **DB2-Dokumentation in PDF-Format und gedrucktem Format**

In den folgenden Tabellen sind die offiziellen Buchtitel, Formularnummern und PDF-Dateinamen aufgeführt. Zum Bestellen von Hardcopybüchern benötigen Sie den offiziellen Buchtitel. Zum Drucken der PDF-Version benötigen Sie den PDF-Dateinamen.

Die DB2-Dokumentation ist in die folgenden Kategorien unterteilt:

- DB2-Kerninformationen
- Verwaltungsinformationen
- Informationen zur Anwendungsentwicklung
- Informationsmanagement
- v Informationen zu DB2 Connect
- Einführungsinformationen
- Lernprogramminformationen
- Informationen zu Zusatzkomponenten
- Release-Informationen

In den folgenden Tabellen wird für die einzelnen Bücher der DB2-Bibliothek beschrieben, welche Informationen zum Bestellen von Hardcopys bzw. zum Drucken oder Anzeigen der PDF-Versionen erforderlich sind. Eine vollständige Beschreibung der in der DB2-Bibliothek verfügbaren Bücher finden Sie im IBM Publications Center unter folgender Adresse: [www.ibm.com/shop/publications/order.](http://www.ibm.com/shop/publications/order)

### **DB2-Kerninformationen**

Diese Bücher enthalten grundlegende Informationen für alle DB2-Benutzer. Diese Informationen sind sowohl für Programmierer als auch für Datenbankadministratoren geeignet und unterstützen Sie bei der Arbeit mit DB2 Connect, DB2 Warehouse Manager und anderen DB2-Produkten.

| | | | |

*Tabelle 3. DB2-Kerninformationen*

 $\vert$ | | | | | | | | | | | |

 $\|$ 

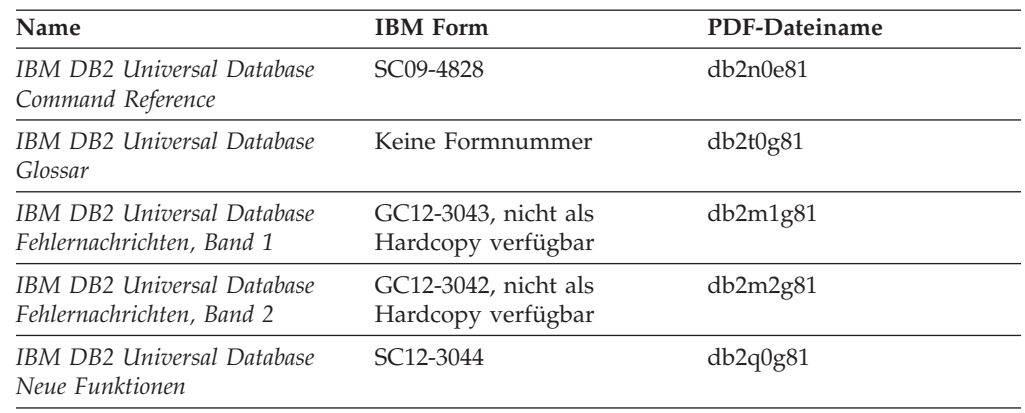

## **Verwaltungsinformationen**

Die Informationen in diesen Büchern umfassen die Themen, die zum effektiven Entwerfen, Implementieren und Verwalten von DB2-Datenbanken, Data Warehouses und Systemen zusammengeschlossener Datenbanken erforderlich sind.

*Tabelle 4. Verwaltungsinformationen*

| Name                                                                                                    | <b>IBM</b> Form | PDF-Dateiname |
|----------------------------------------------------------------------------------------------------|-----------------|---------------|
| IBM DB2 Universal Database<br>Systemverwaltung: Konzept                                                        | SC12-3057       | db2d1g81      |
| <b>IBM DB2 Universal Database</b><br>Systemverwaltung: Implementie-<br>rung                                    | SC12-3059       | db2d2g81      |
| <b>IBM DB2 Universal Database</b><br>Systemverwaltung: Optimierung                                             | SC12-3058       | db2d3g81      |
| <b>IBM DB2 Universal Database</b><br>Administrative API Reference                                              | SC09-4824       | db2b0e81      |
| <b>IBM DB2 Universal Database</b><br>Dienstprogramme für das Verset-<br>zen von Daten Handbuch und<br>Referenz | SC12-3055       | db2dmg81      |
| <b>IBM DB2 Universal Database</b><br>Datenwiederherstellung und hohe<br>Verfügbarkeit Handbuch und<br>Referenz | SC12-3054       | db2hag81      |
| <b>IBM DB2 Universal Database</b><br>Data Warehouse-Zentrale Verwal-<br>tung                                   | SC12-3068       | db2ddg81      |
| <b>IBM DB2 Universal Database</b><br>SQL Reference, Volume 1                                                   | SC09-4844       | db2s1e81      |
| <b>IBM DB2 Universal Database</b><br>SQL Reference, Volume 2                                                   | SC09-4845       | db2s2e81      |
| <b>IBM DB2 Universal Database</b><br>System Monitor Guide and<br>Reference                                     | SC09-4847       | db2f0e81      |

## **Informationen zur Anwendungsentwicklung**

Die Informationen in diesen Büchern sind besonders für Anwendungsentwickler und Programmierer von Interesse, die mit DB2 Universal Database (DB2 UDB) arbeiten. Sie finden hier Informationen zu den unterstützten Programmiersprachen und Compilern sowie die Dokumentation, die für den Zugriff auf DB2 UDB über die verschiedenen unterstützten Programmierschnittstellen, z. B. eingebettetes SQL, ODBC, JDBC, SQLJ und CLI, erforderlich ist. Wenn Sie die Komponente 'DB2 Information - Unterstützung' verwenden, können Sie auch auf HTML-Versionen des Quellcodes für die Beispielprogramme zugreifen.

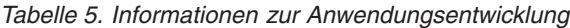

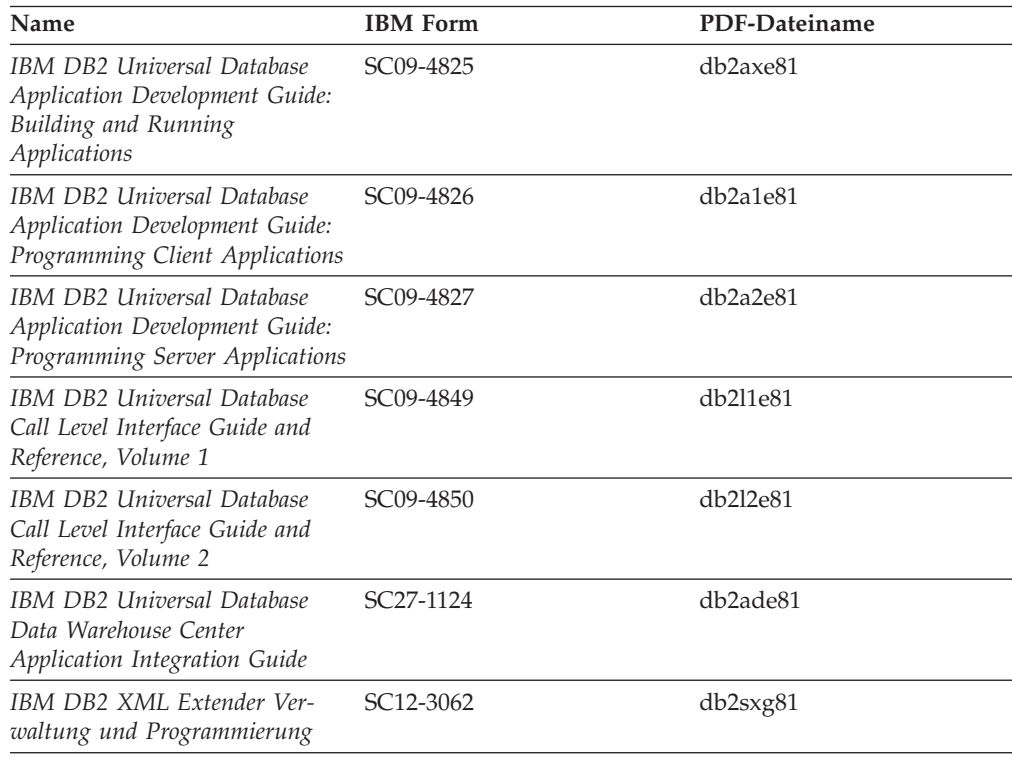

## **Informationsmanagement**

Die Informationen in diesen Büchern beschreiben den Einsatz von Komponenten, mit denen Sie die Data Warehousing- und Analysefunktionen von DB2 Universal Database erweitern können.

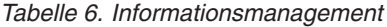

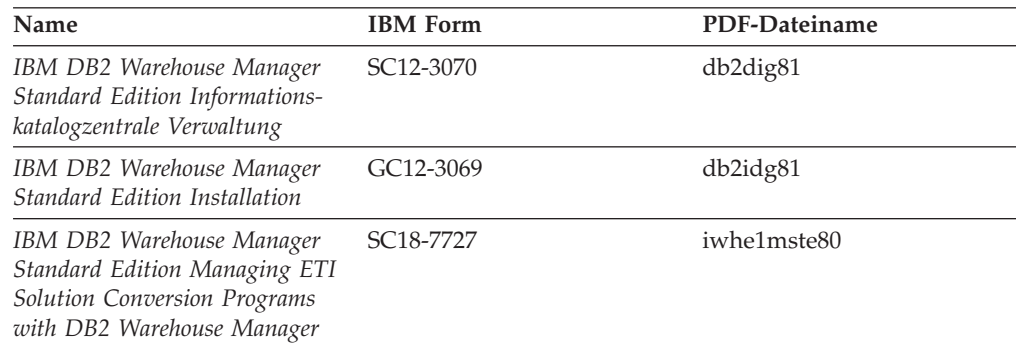

## **Informationen zu DB2 Connect**

Die Informationen in dieser Kategorie beschreiben den Zugriff auf Daten auf großen und mittleren Serversystemen mit Hilfe von DB2 Connect Enterprise Edition oder DB2 Connect Personal Edition.

*Tabelle 7. Informationen zu DB2 Connect*

| Name                                                  | <b>IBM</b> Form        | PDF-Dateiname |
|-------------------------------------------------------|------------------------|---------------|
| IBM Konnektivität Ergänzung                           | Keine Formnummer       | db2h1g81      |
| IBM DB2 Connect Enterprise<br><b>Edition Einstieg</b> | GC12-3051              | db2c6g81      |
| IBM DB2 Connect Personal Edi-<br>tion Einstieg        | GC12-3049              | db2c1g81      |
| <b>IBM DB2 Connect Benutzer-</b><br>handbuch          | SC <sub>12</sub> -3048 | db2c0g81      |

## **Einführungsinformationen**

Die Informationen in dieser Kategorie unterstützen Sie beim Installieren und Konfigurieren von Servern, Clients und anderen DB2-Produkten.

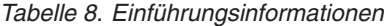

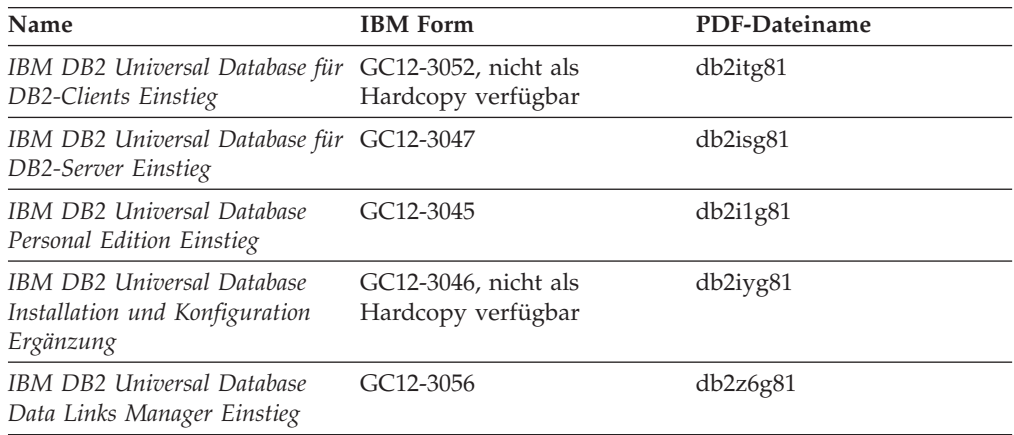

## **Lernprogramminformationen**

In den Lernprogramminformationen werden DB2-Funktionen vorgestellt. Darüber hinaus wird die Ausführung verschiedener Tasks beschrieben.

*Tabelle 9. Lernprogramminformationen*

| Name                                                                                                    | <b>IBM</b> Form  | PDF-Dateiname |
|----------------------------------------------------------------------------------------------------|------------------|---------------|
| Lernprogramm für das<br>Informationsmanagement: Data<br>Warehouse - Einführung                             | Keine Formnummer | db2tug81      |
| Lernprogramm für das<br>Informationsmanagement: Data<br>Warehouse - Weiterführende<br><i>Informationen</i> | Keine Formnummer | db2tag81      |
| Lernprogramm für die<br>Informationskatalogzentrale                                                        | Keine Formnummer | db2aig81      |
| Video Central für e-business<br>Lernprogramm                                                               | Keine Formnummer | db2twg81      |

*Tabelle 9. Lernprogramminformationen (Forts.)*

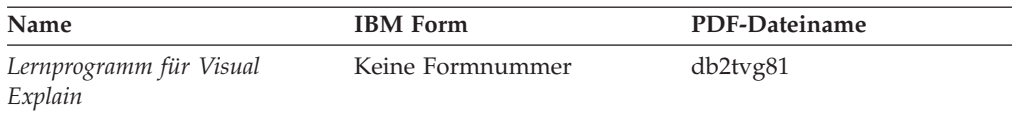

## **Informationen zu Zusatzkomponenten**

Die Informationen in dieser Kategorie beschreiben das Arbeiten mit den DB2-Zusatzkomponenten.

*Tabelle 10. Informationen zu Zusatzkomponenten*

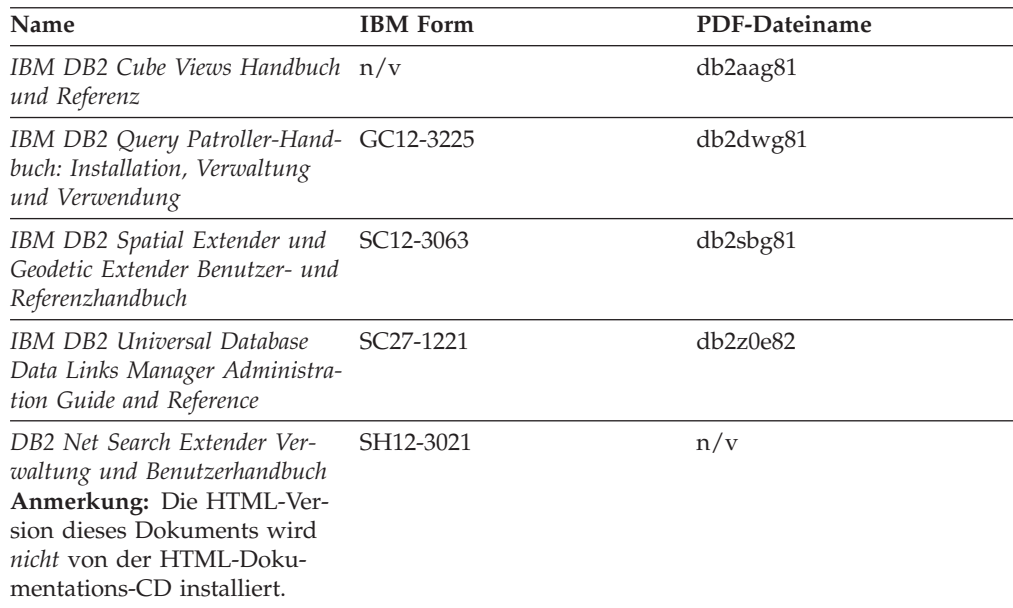

### **Release-Informationen**

Die Release-Informationen enthalten zusätzliche Informationen für das verwendete Produktrelease und die verwendete FixPak-Stufe. Die Release-Informationen enthalten außerdem Zusammenfassungen der Dokumentationsaktualisierungen in den verschiedenen Releases, Aktualisierungen und FixPaks.

*Tabelle 11. Release-Informationen*

| Name                           | <b>IBM</b> Form                           | PDF-Dateiname    |
|--------------------------------|-------------------------------------------|------------------|
| DB2 Release-Informationen      | Siehe Anmerkung.                          | Siehe Anmerkung. |
| DB2 Installationsinformationen | Nur auf der Produkt-CD-<br>ROM verfügbar. | n/v              |

**Anmerkung:** Die Release-Informationen stehen in den folgenden Formaten zur Verfügung:

- XHTML und Textformat auf den Produkt-CDs
- PDF-Format auf der CD mit der PDF-Dokumentation

Darüber hinaus sind die Abschnitte zu *bekannten Problemen und Fehlerumgehungen* sowie zur *Inkompatibilität zwischen einzelnen Releases*, die Teil der Release-Informationen sind, auch über 'DB2 Information - Unterstützung' verfügbar.

Informationen zum Anzeigen der Release-Informationen in Textformat auf UNIX-Plattformen finden Sie in der Datei Release.Notes. Diese Datei befindet sich im Verzeichnis DB2DIR/Readme/*%L*. Hierbei steht *%L* für die länderspezifische Angabe und DB2DIR für eine der folgenden Angaben:

- v Für AIX-Betriebssysteme: /usr/opt/db2\_08\_01
- v Für alle anderen UNIX-Betriebssysteme: /opt/IBM/db2/V8.1

### <span id="page-128-0"></span>**Zugehörige Konzepte:**

v ["DB2-Dokumentation](#page-110-0) und Hilfe" auf Seite 103

### **Zugehörige Tasks:**

- v "Drucken von DB2-Büchern mit PDF-Dateien" auf Seite 121
- v "Bestellen gedruckter [DB2-Bücher"](#page-129-0) auf Seite 122
- v "Aufrufen der [Kontexthilfe](#page-130-0) über ein DB2-Tool" auf Seite 123

### **Drucken von DB2-Büchern mit PDF-Dateien**

DB2-Bücher können mit Hilfe der PDF-Dateien auf der CD mit der *DB2-PDF-Dokumentation* gedruckt werden. Mit Adobe Acrobat Reader können Sie entweder das gesamte Handbuch oder bestimmte Seitenbereiche des Handbuchs ausdrucken.

### **Voraussetzungen:**

Stellen Sie sicher, dass Adobe Acrobat Reader installiert ist. Falls Sie Adobe Acrobat Reader noch nicht installiert haben, finden Sie das Produkt auf der Adobe-Website unter folgender Adresse: [www.adobe.com](http://www.adobe.com/)

### **Vorgehensweise:**

Gehen Sie wie folgt vor, um ein DB2-Buch mit einer PDF-Datei auszudrucken:

- 1. Legen Sie die CD mit der *DB2-PDF-Dokumentation* in das CD-ROM-Laufwerk ein. Hängen Sie unter UNIX-Betriebssystemen die CD mit der DB2-PDF-Dokumentation an. Informationen zum Anhängen einer CD unter UNIX-Betriebssystemen finden Sie im Handbuch *Einstieg* für das jeweilige Betriebssystem.
- 2. Öffnen Sie index.htm. Die Datei wird in einem Browserfenster geöffnet.
- 3. Klicken Sie den Titel der PDF an, die Sie aufrufen möchten. Die PDF wird in Acrobat Reader geöffnet.
- 4. Wählen Sie **Datei** → **Drucken** aus, um einen beliebigen Teil des gewünschten Buches zu drucken.

### **Zugehörige Konzepte:**

v "DB2 Information - [Unterstützung"](#page-111-0) auf Seite 104

### **Zugehörige Tasks:**

- v "Anhängen der CD-ROM (AIX)" in *DB2 Universal Database für DB2-Server Einstieg*
- v "Anhängen der CD-ROM (HP-UX)" in *DB2 Universal Database für DB2-Server Einstieg*
- v "Anhängen der CD-ROM (Linux)" in *DB2 Universal Database für DB2-Server Einstieg*
- v "Bestellen gedruckter [DB2-Bücher"](#page-129-0) auf Seite 122

v "Anhängen der CD-ROM (Solaris-Betriebsumgebung)" in *DB2 Universal Database für DB2-Server Einstieg*

### **Zugehörige Referenzen:**

• ["DB2-Dokumentation](#page-123-0) in PDF-Format und gedrucktem Format" auf Seite 116

### <span id="page-129-0"></span>**Bestellen gedruckter DB2-Bücher**

| | | | | | | | | | | | | Wenn Sie die Hardcopyversion der Bücher bevorzugen, können Sie sie auf eine der nachfolgend aufgeführten Arten bestellen.

### **Vorgehensweise:**

In bestimmten Ländern oder Regionen können gedruckte Bücher bestellt werden. Auf der Website mit IBM Veröffentlichungen für das jeweilige Land bzw. die jeweilige Region finden Sie Informationen darüber, ob dieser Service im betreffenden Land bzw. in der betreffenden Region angeboten wird. Wenn die Veröffentlichungen bestellt werden können, haben Sie folgende Möglichkeiten:

- Wenden Sie sich an den zuständigen IBM Vertragshändler oder Vertriebsbeauftragten. Informationen zum lokalen IBM Ansprechpartner finden Sie im globalen IBM Verzeichnis für Kontakte unter folgender Adresse: [www.ibm.com/planetwide.](http://www.ibm.com/planetwide)
- v Weitere Informationen enthält das IBM Publications Center unter [http://www.ibm.com/shop/publications/order.](http://www.ibm.com/shop/publications/order) Die Möglichkeit, Bücher über das IBM Publications Center zu bestellen, besteht möglicherweise nicht in allen Ländern.

Die gedruckten Bücher sind zu dem Zeitpunkt, an dem das DB2-Produkt verfügbar gemacht wird, identisch mit den PDF-Versionen auf der CD mit der *DB2-PDF-Dokumentation*. Darüber hinaus stimmt der Inhalt der gedruckten Bücher mit den entsprechenden Informationen auf der CD für *DB2 Information - Unterstützung* überein. Diese CD enthält jedoch zusätzliche Informationen, die in den PDF-Büchern nicht enthalten sind (wie beispielsweise SQL-Verwaltungsroutinen und HTML-Beispiele). Nicht alle Bücher, die auf der CD mit der DB2-PDF-Dokumentation verfügbar sind, können als Hardcopy bestellt werden.

**Anmerkung:** 'DB2 Information - Unterstützung' wird häufiger aktualisiert als die PDF- oder die Hardcopyversion der Bücher. Installieren Sie die Dokumentationsupdates, sobald diese verfügbar sind, oder greifen Sie über 'DB2 Information - Unterstützung' unter <http://publib.boulder.ibm.com/infocenter/db2help/> auf die neuesten Informationen zu.

### **Zugehörige Tasks:**

v "Drucken von DB2-Büchern mit [PDF-Dateien"](#page-128-0) auf Seite 121

### **Zugehörige Referenzen:**

• ["DB2-Dokumentation](#page-123-0) in PDF-Format und gedrucktem Format" auf Seite 116

## <span id="page-130-0"></span>**Aufrufen der Kontexthilfe über ein DB2-Tool**

| | | | | | | | | | | | |  $\vert$ 

| | | | | | |  $\mid$ |

 $\begin{array}{c} \hline \end{array}$ 

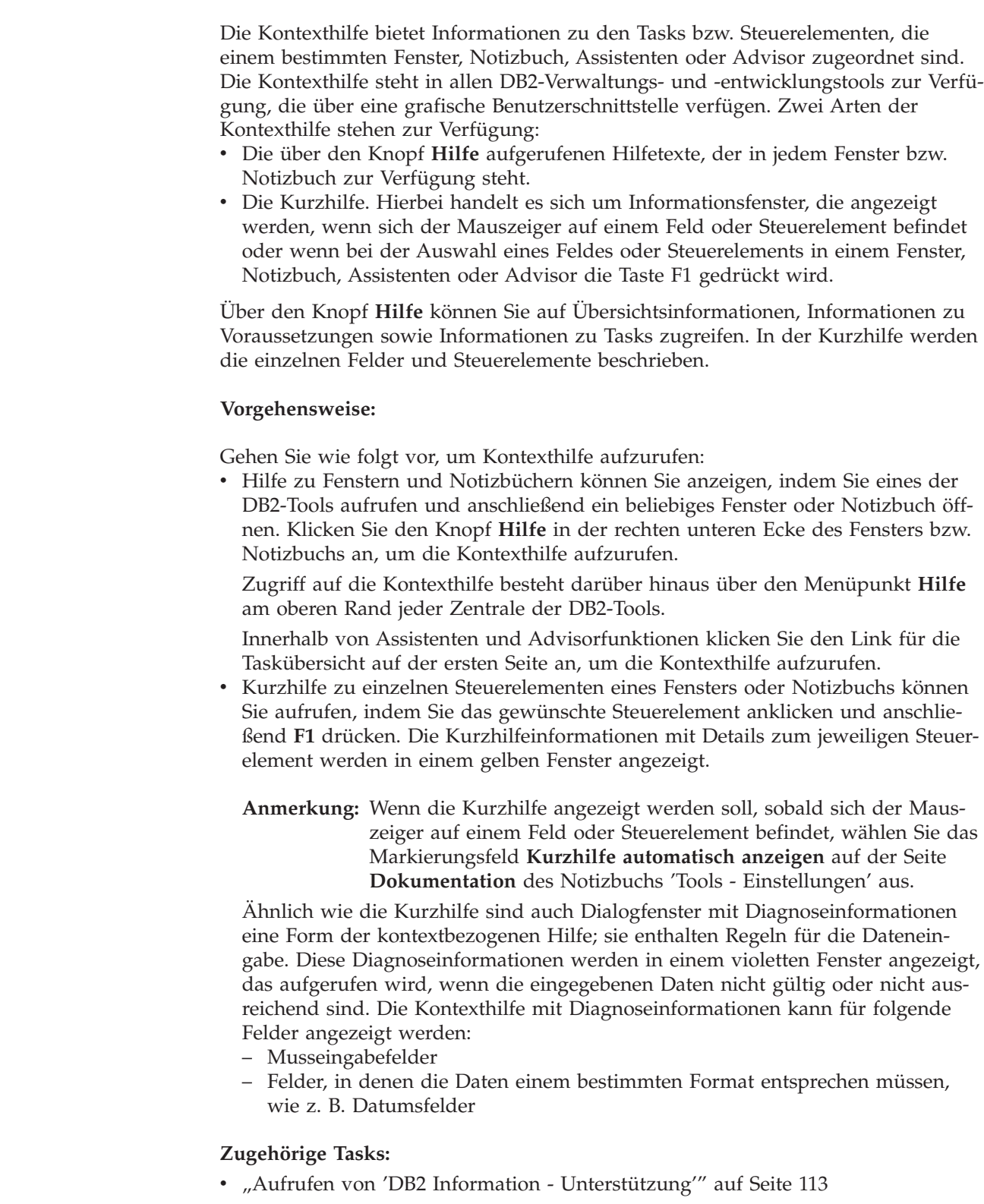

- v "Aufrufen der Hilfe für Nachrichten über den [Befehlszeilenprozessor"](#page-131-0) auf Seite [124](#page-131-0)
- v "Aufrufen der Hilfe für Befehle über den [Befehlszeilenprozessor"](#page-131-0) auf Seite 124

v "Aufrufen der Hilfe für den SQL-Status über den [Befehlszeilenprozessor"](#page-132-0) auf [Seite](#page-132-0) 125

## <span id="page-131-0"></span>**Aufrufen der Hilfe für Nachrichten über den Befehlszeilenprozessor** |

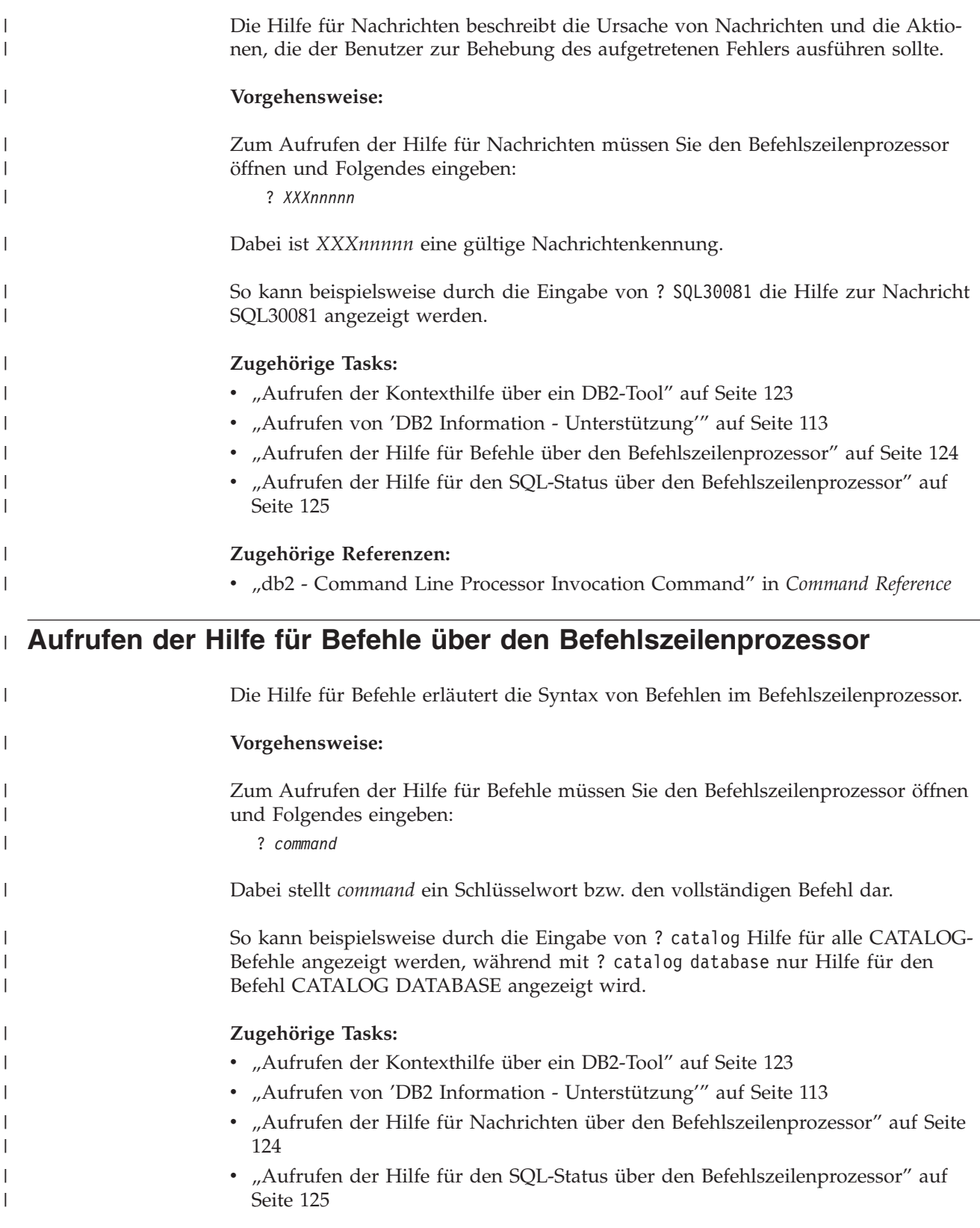

<span id="page-132-0"></span>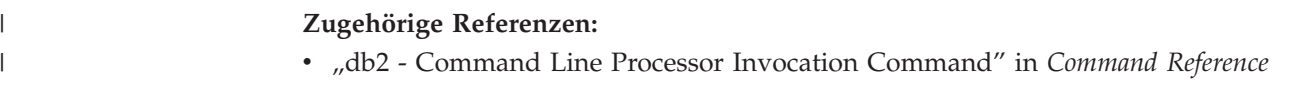

## **Aufrufen der Hilfe für den SQL-Status über den Befehlszeilenprozessor** |

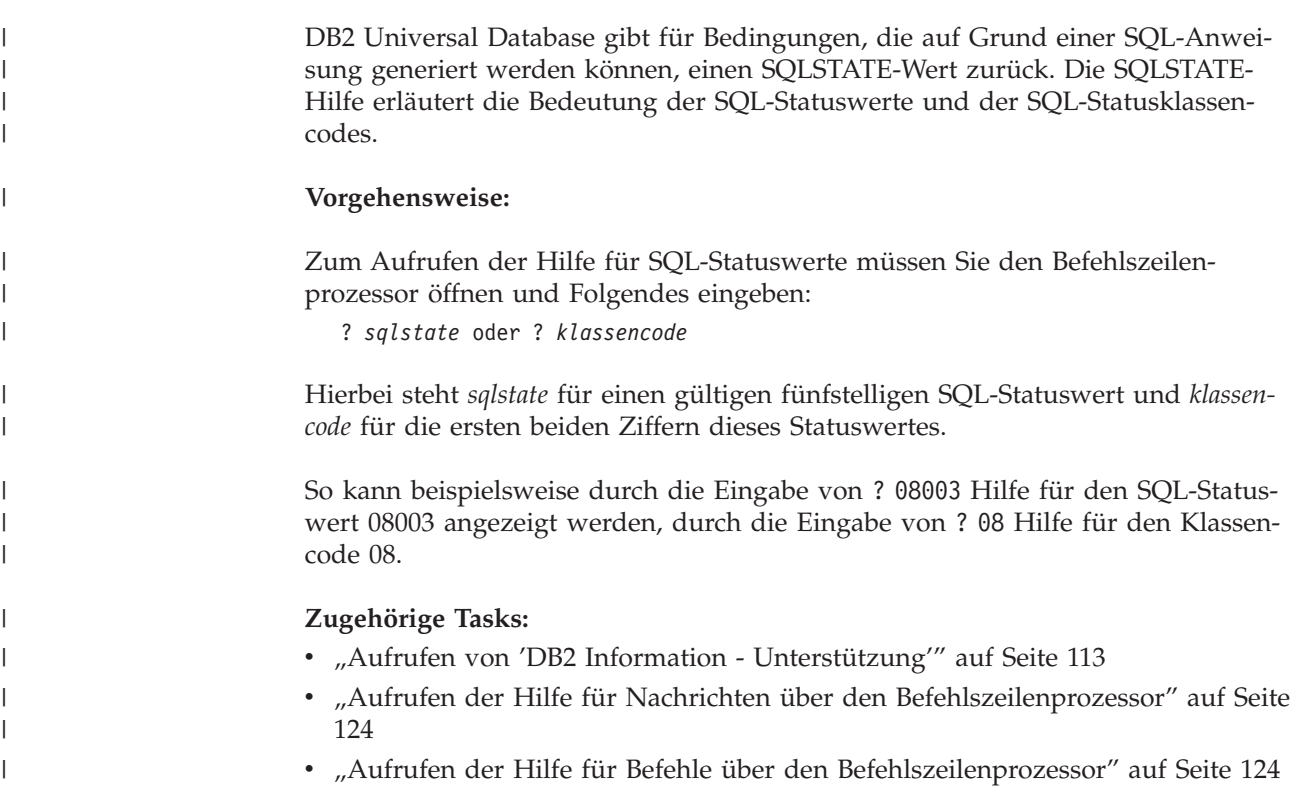

### **DB2-Lernprogramme**

Die Lernprogramme von DB2® unterstützen Sie bei der Einarbeitung in die verschiedenen Themenbereiche von DB2 Universal Database. Sie umfassen Übungen mit in einzelne Arbeitsschritte untergliederten Anweisungen zum Entwickeln von Anwendungen, Optimieren der SQL-Abfrageleistung, Arbeiten mit Data Warehouses, Verwalten von Metadaten und Entwickeln von Webservices mit Hilfe von DB2.

### **Vorbereitungen:**

Die XHTML-Version der Lernprogramme kann über 'DB2 Information - Unterstützung' unter <http://publib.boulder.ibm.com/infocenter/db2help/> angezeigt werden.

In einigen der Lernprogrammübungen werden Beispieldaten und Codebeispiele verwendet. Informationen zu den spezifischen Voraussetzungen zur Ausführung der Tasks finden Sie in der Beschreibung des jeweiligen Lernprogramms.

### **Lernprogramme von DB2 Universal Database:**

Klicken Sie einen der Lernprogrammtitel in der folgenden Liste an, um das entsprechende Lernprogramm aufzurufen.

- <span id="page-133-0"></span>*Lernprogramm für das Informationsmanagement: Data Warehouse - Einführung* Ausführung grundlegender Data Warehousing-Tasks mit Hilfe der Data Warehouse-Zentrale.
- *Lernprogramm für das Informationsmanagement: Data Warehouse - Weiterführende Informationen*

Ausführung weiterführender Data Warehousing-Tasks mit Hilfe der Data Warehouse-Zentrale.

- *Lernprogramm für die Informationskatalogzentrale* Erstellen und Verwalten eines Informationskatalogs zum Lokalisieren und Verwenden von Metadaten mit Hilfe der Informationskatalogzentrale.
- *Lernprogramm für Visual Explain*

Analysieren, Optimieren und Anpassen von SQL-Anweisungen zur Leistungsverbesserung mit Hilfe von Visual Explain.

## **Informationen zur Fehlerbehebung in DB2**

Eine breite Palette verschiedener Informationen zur Fehlerbestimmung und Fehlerbehebung steht zur Verfügung, um Sie bei der Verwendung von DB2®-Produkten zu unterstützen.

### **DB2-Dokumentation**

Informationen zur Fehlerbehebung stehen in der gesamten Komponente 'DB2 Information - Unterstützung' sowie in den PDF-Büchern der DB2-Bibliothek zur Verfügung. Folgen Sie der Verzweigung 'Unterstützung und Fehlerbehebung' in der Navigationsbaumstruktur von 'DB2 Information - Unterstützung' (im linken Teilfenster des Browserfensters), um eine umfassende Liste der DB2-Dokumentationen zur Fehlerbehebung aufzurufen.

### **DB2-Website mit technischer Unterstützung**

Auf der DB2-Website mit technischer Unterstützung finden Sie Informationen zu Problemen und den möglichen Ursachen und Fehlerbehebungsmaßnahmen. Die DB2-Website mit technischer Unterstützung stellt Links zu den neuesten DB2-Veröffentlichungen, technischen Hinweisen (TechNotes), APARs (Authorized Program Analysis Reports), FixPaks, den neuesten Listen mit internen DB2-Fehlercodes sowie weiteren Ressourcen zur Verfügung. Sie können diese Wissensbasis nach möglichen Lösungen für aufgetretene Probleme durchsuchen.

Rufen Sie die DB2-Website mit technischer Unterstützung unter [http://www.ibm.com/software/data/db2/udb/winos2unix/support](http://www.ibm.com/software/data/db2/udb/support.html) auf.

### **DB2-Lernprogramme zur Fehlerbestimmung**

Auf der Website mit den DB2-Lernprogrammen zur Fehlerbestimmung finden Sie Informationen dazu, wie Sie Fehler, die bei der Verwendung von DB2-Produkten möglicherweise auftreten, rasch identifizieren und beheben können. Eines der Lernprogramme bietet eine Einführung in die verfügbaren DB2-Einrichtungen und -Tools zur Fehlerbestimmung sowie Entscheidungshilfen für deren Verwendung. Andere Lernprogramme befassen sich mit zugehörigen Themen, wie beispielsweise der Fehlerbestimmung für die Datenbanksteuerkomponente, der Fehlerbestimmung für die Leistung und der Fehlerbestimmung für Anwendungen.

Die vollständige Liste der DB2-Lernprogramme zur Fehlerbestimmung finden Sie auf der DB2-Website mit technischer Unterstützung unter [http://www.ibm.com/software/data/support/pdm/db2tutorials.html.](http://www.ibm.com/software/data/support/pdm/db2tutorials.html)

### **Zugehörige Konzepte:**

- "DB2 Information [Unterstützung"](#page-111-0) auf Seite 104
- "Einführung in die Fehlerbestimmung Lernprogramm für die technische Unterstützung in DB2" im Handbuch *Fehlerbehebung*

## <span id="page-134-0"></span>**Eingabehilfen**

| | | | | |

| | |

Eingabehilfen unterstützen Benutzer mit körperlichen Behinderungen, wie z. B. eingeschränkter Bewegungsfähigkeit oder Sehkraft, beim erfolgreichen Einsatz von Softwareprodukten. Im Folgenden sind die wichtigsten Eingabehilfen aufgeführt, die in den Produkten von DB2® Version 8 zur Verfügung stehen:

- v Die gesamte DB2-Funktionalität kann sowohl über die Maus als auch über die Tastatur gesteuert werden. Weitere Informationen hierzu finden Sie unter "Tastatureingabe und Navigation".
- v Sie können die Größe und Farbe der verwendeten Schriftarten in den DB2- Schnittstellen anpassen. Weitere Informationen hierzu finden Sie unter "Eingabehilfen für Bildschirme".
- DB2-Produkte unterstützen Anwendungen mit Eingabehilfen, die mit der Java<sup>™</sup> Accessibility API arbeiten. Weitere Informationen hierzu finden Sie unter ["Kom](#page-135-0)patibilität mit [Unterstützungseinrichtungen"](#page-135-0) auf Seite 128.
- Die DB2-Dokumentation steht in behindertengerechtem Format zur Verfügung. Weitere Informationen hierzu finden Sie unter ["Dokumentation](#page-135-0) im behinderten[gerechten](#page-135-0) Format" auf Seite 128.

### **Tastatureingabe und Navigation**

### **Tastatureingabe**

Die verfügbaren DB2-Tools können unter ausschließlicher Benutzung der Tastatur verwendet werden. Mit entsprechenden Tasten oder Tastenkombinationen können Operationen ausgeführt werden, die auch über die Maus verfügbar sind. Die Standardtastenkombinationen des Betriebssystems werden für die entsprechenden Standardoperationen des Betriebssystems verwendet.

Weitere Informationen zur Verwendung von Tasten oder Tastenkombinationen für die Ausführung von Operationen finden Sie unter '' 'Direktaufrufe über die Tastatur: Gemeinsame GUI - Hilfe'.

### **Navigation über die Tastatureingabe**

Sie können in den Benutzerschnittstellen der DB2-Tools mit Hilfe von Tasten oder Tastenkombinationen navigieren.

Weitere Informationen zur Navigation in den DB2-Tools mit Hilfe der Tastatureingabe finden Sie unter '' 'Direktaufrufe über die Tastatur: Gemeinsame GUI - Hilfe'.

### **Tastatureingabebereich**

Unter UNIX®-Betriebssystemen ist der Bereich des aktiven Fensters, in dem die Tastatureingabe wirksam ist, hervorgehoben.

### **Eingabehilfen für Bildschirme**

Die DB2-Tools stellen Funktionen bereit, mit denen sehbehinderten Benutzern verbesserten Eingabehilfen zur Verfügung stehen. Diese Eingabehilfen umfassen die Unterstützung individuell anpassbarer Schriftarteigenschaften.

### <span id="page-135-0"></span>**Schriftarteinstellungen**

Über das Notizbuch 'Tools - Einstellungen' können Sie die Farbe, Größe und Schriftart des Textes in Menüs und Dialogfenstern auswählen.

Weitere Informationen zur Angabe von Schriftarteinstellungen finden Sie unter 'Ändern der Schriftarten für Menüs und Text: Gemeinsame GUI - Hilfe'.

### **Unabhängigkeit von Farben**

Zur Verwendung der Funktionen des vorliegenden Produkts ist es nicht erforderlich, zwischen unterschiedlichen Farben differenzieren zu können.

### **Kompatibilität mit Unterstützungseinrichtungen**

Die Schnittstellen der DB2-Tools unterstützen die Java Accessibility API. Hierdurch wird der Einsatz von Sprachausgabeprogrammen und anderen Unterstützungseinrichtungen für Personen mit Behinderungen mit den DB2-Produkten ermöglicht.

### **Dokumentation im behindertengerechten Format**

Die Dokumentation für DB2 steht im Format XHTML 1.0 zur Verfügung, das mit den meisten Webbrowsern geöffnet werden kann. XHTML ermöglicht das Aufrufen der Dokumentation mit den Anzeigeeinstellungen, die Sie in Ihrem Browser definiert haben. Darüber hinaus ist der Einsatz von Sprachausgabeprogrammen und anderen Unterstützungseinrichtungen möglich.

Syntaxdiagramme stehen in der Schreibweise mit Trennzeichen zur Verfügung. Dieses Format ist nur dann verfügbar, wenn Sie mit Hilfe eines Sprachausgabeprogramms auf die Onlinedokumentation zugreifen.

### **Zugehörige Konzepte:**

v "Syntaxdiagramme in der Schreibweise mit Trennzeichen" auf Seite 128

### **Syntaxdiagramme in der Schreibweise mit Trennzeichen** |

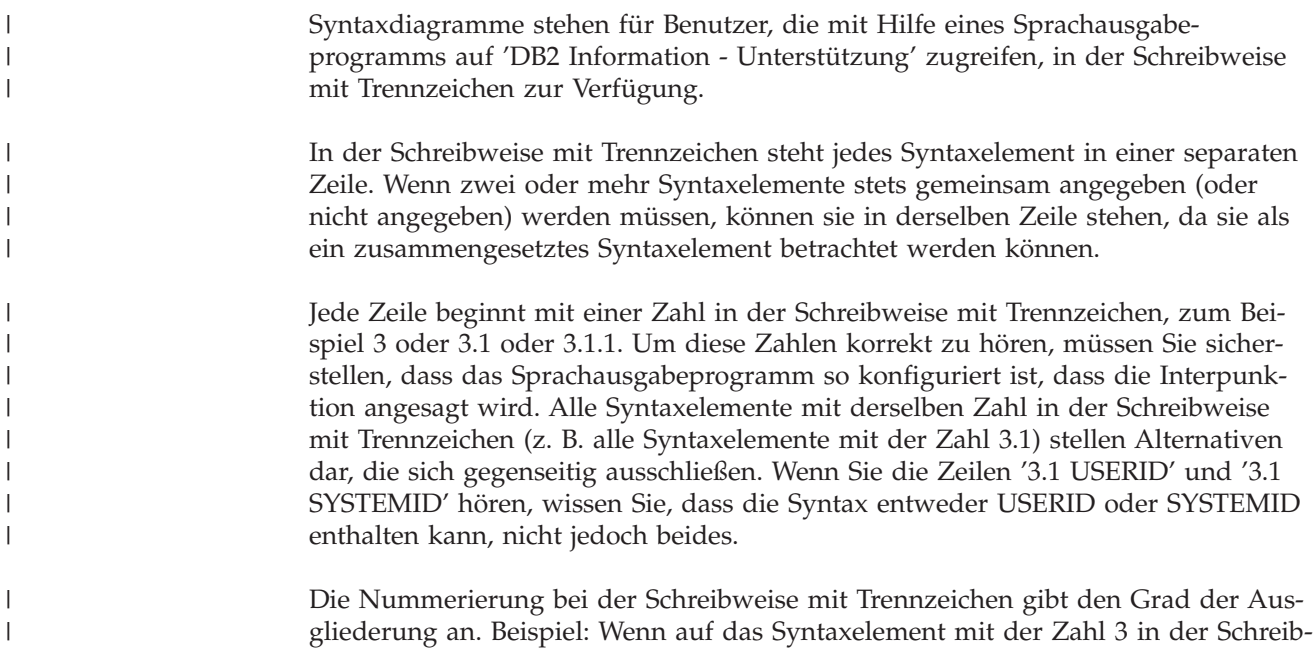

weise mit Trennzeichen eine Reihe von Syntaxelementen mit der Zahl 3.1 folgt, sind alle Syntaxelemente mit der Zahl 3.1 dem Syntaxelement mit der Zahl 3 untergeordnet.

| | |

| | | | | | | | | | |

| | | | | | | | | | |

| | | |

| | | | | | | | | | | | | | | | | | | | | |

I

Bestimmte Wörter und Symbole werden zusätzlich zu den Zahlen in der Schreibweise mit Trennzeichen verwendet, um weitere Informationen zu den Syntaxelementen anzugeben. In manchen Fällen können diese Wörter und Symbole am Anfang des Elements selbst stehen. Zur einfacheren Identifizierung wird dem Wort oder Symbol ein umgekehrter Schrägstrich (\) vorangestellt, wenn es Teil des Syntaxelements ist. Das Symbol \* (Stern) kann zusätzlich zu einer Zahl in der Schreibweise mit Trennzeichen verwendet werden, um anzugeben, dass das Syntaxelement wiederholt wird. Beispiel: Das Syntaxelement \*FILE mit der Zahl 3 in der Schreibweise mit Trennzeichen erhält das Format 3 \\* FILE. Format 3\* FILE gibt an, dass das Syntaxelement FILE wiederholt wird. Format 3\* \\* FILE gibt an, dass das Syntaxelement \* FILE wiederholt wird.

Zeichen wie beispielsweise Kommas, die bei einer Folge von Syntaxelementen als Trennzeichen verwendet werden, werden in der Syntax unmittelbar vor den Elementen dargestellt, die sie trennen. Diese Zeichen können in derselben Zeile stehen wie das jeweilige Element oder in einer separaten Zeile mit derselben Zahl in der Schreibweise mit Trennzeichen, die auch dem betreffenden Element zugeordnet ist. Die Zeile kann auch ein weiteres Symbol enthalten, das Informationen zu den Syntaxelementen angibt. So bedeuten z. B. die Zeilen 5.1\*, 5.1 LASTRUN und 5.1 DELETE, dass, wenn Sie mehr als eines der Elemente LASTRUN und DELETE verwenden, diese Elemente durch Kommas voneinander getrennt werden müssen. Wenn kein Trennzeichen angegeben wird, verwendet das System zum Trennen der einzelnen Syntaxelemente ein Leerzeichen.

Wenn einem Syntaxelement das Symbol % vorangestellt ist, gibt dies einen Verweis an, der an anderer Stelle definiert ist. Die Zeichenfolge, die auf das Symbol % folgt, ist der Name eines Syntaxfragments und kein Literal. So gibt die Zeile 2.1 %OP1 beispielsweise einen Verweis auf das separate Syntaxfragment OP1 an.

Die nachfolgend aufgeführten Wörter und Symbole werden zusätzlich zu den Zahlen in der Schreibweise mit Trennzeichen verwendet:

- v ? stellt ein optionales Syntaxelement dar. Eine Zahl in der Schreibweise mit Trennzeichen, auf die das Symbol ? (Fragezeichen) folgt, gibt an, dass alle Syntaxelemente mit einer entsprechenden Zahl in der Schreibweise mit Trennzeichen sowie alle untergeordneten Syntaxelemente optional sind. Ist nur ein Syntaxelement mit einer Zahl in der Schreibweise mit Trennzeichen vorhanden, wird das Symbol ? in derselben Zeile angezeigt wie das Syntaxelement (zum Beispiel 5? NOTIFY). Sind mehrere Syntaxelemente mit einer Zahl in der Schreibweise mit Trennzeichen vorhanden, wird das Symbol ? in einer separaten Zeile angezeigt, gefolgt von den optionalen Syntaxelementen. Wenn Sie beispielsweise die Zeilen 5 ?, 5 NOTIFY und 5 UPDATE hören, wissen Sie, dass die Syntaxelemente NOTIFY und UPDATE optional sind; das bedeutet, Sie können eines oder keines dieser Elemente auswählen. Das Symbol ? entspricht einer Umgehungslinie in einem Pfeildiagramm.
- v ! stellt ein Standardsyntaxelement dar. Eine Zahl in der Schreibweise mit Trennzeichen, auf die das Symbol ! (Ausrufezeichen) und ein Syntaxelement folgen, gibt an, dass es sich bei diesem Syntaxelement um die Standardoption für alle Syntaxelemente handelt, denen dieselbe Zahl in der Schreibweise mit Trennzeichen zugeordnet ist. Nur für eines der Syntaxelemente, denen dieselbe Zahl in der Schreibweise mit Trennzeichen zugeordnet ist, darf das Symbol ! angegeben werden. Wenn Sie beispielsweise die Zeilen 2? FILE, 2.1! (KEEP) und 2.1

(DELETE) hören, wissen Sie, dass (KEEP) die Standardoption für das Schlüsselwort FILE ist. Wenn Sie in diesem Beispiel das Schlüsselwort FILE verwenden, jedoch keine Option angeben, wird die Standardoption KEEP verwendet. Eine Standardoption ist auch für die nächsthöhere Zahl in der Schreibweise mit Trennzeichen gültig. In diesem Beispiel bedeutet das: Wenn das Schlüsselwort FILE weggelassen wird, wird der Standardwert FILE(KEEP) verwendet. Wenn Sie jedoch die Zeilen 2? FILE, 2.1, 2.1.1! (KEEP) und 2.1.1 (DELETE) hören, gilt die Standardoption KEEP nur für die nächsthöhere Zahl in der Schreibweise mit Trennzeichen, 2.1 (der kein Schlüsselwort zugeordnet ist), nicht jedoch für 2? FILE. Wird das Schlüsselwort FILE weggelassen, wird kein Wert verwendet.

v \* stellt ein Syntaxelement dar, das keinmal, einmal oder mehrmals wiederholt werden kann. Eine Zahl in der Schreibweise mit Trennzeichen, auf die das Symbol \* (Stern) folgt, gibt an, dass dieses Syntaxelement keinmal, einmal oder mehrmals verwendet werden kann, d. h., es ist optional und kann wiederholt werden. Wenn Sie beispielsweise die Zeile 5.1\* Datenbereich hören, wissen Sie, dass Sie einen, mehrere oder keinen Datenbereich angeben können. Hören Sie die Zeilen 3\*, 3 HOST und 3 STATE, wissen Sie, dass Sie HOST, STATE, beide oder keines der Elemente angeben können.

### **Anmerkungen:**

| | | | | | | | | | | | | | | | | | | | | | | | | | | | | | | | | | | | | | | |

> | |

| | | | |

- 1. Wenn neben einer Zahl in der Schreibweise mit Trennzeichen ein Stern (\*) angezeigt wird und nur ein Element mit dieser Zahl vorhanden ist, können Sie dieses Element mehrmals wiederholen.
- 2. Wenn neben einer Zahl in der Schreibweise mit Trennzeichen ein Stern angezeigt wird und diese Zahl mehreren Elementen zugeordnet ist, können Sie mehrere Elemente aus der Liste verwenden, jedes davon jedoch nur einmal. Im vorhergehenden Beispiel könnten Sie HOST STATE angeben, nicht jedoch HOST HOST.
- 3. Das Symbol \* entspricht einer zum Ausgangspunkt zurück führenden Linie in einem Pfeildiagramm.
- v + stellt ein Syntaxelement dar, das mindestens einmal angegeben werden muss. Eine Zahl in der Schreibweise mit Trennzeichen, auf die das Symbol + (Pluszeichen) folgt, gibt an, dass dieses Syntaxelement mindestens einmal angegeben werden muss und wiederholt werden kann. Wenn Sie beispielsweise die Zeile 6.1+ Datenbereich hören, müssen sie mindestens einen Datenbereich angeben. Wenn Sie die Zeilen 2+, 2 HOST und 2 STATE hören, wissen Sie, dass Sie HOST, STATE oder beides angeben müssen. Wie auch für das Symbol \* gilt hier, dass mit dem Pluszeichen ein bestimmtes Element nur dann wiederholt werden kann, wenn es sich um das einzige Element mit dieser Zahl in der Schreibweise mit Trennzeichen handelt. Das Symbol + entspricht wie das Symbol \* einer zum Ausgangspunkt zurück führenden Linie in einem Pfeildiagramm.

### **Zugehörige Referenzen:**

v "How to read the syntax diagrams" in *SQL Reference, Volume 2*

### **Common Criteria-Zertifizierung von DB2 Universal Database-Produkten**

Für DB2 Universal Database läuft momentan der Bewertungsprozess für die Zertifizierung entsprechend der Richtlinien von Common Criteria Evaluation Assurance Level 4 (EAL4). Weitere Informationen zu Common Criteria finden Sie auf der Common Criteria-Website unter: [http://niap.nist.gov/cc-scheme/.](http://niap.nist.gov/cc-scheme/)

## **Anhang B. Bemerkungen**

Möglicherweise bietet IBM die in dieser Dokumentation beschriebenen Produkte, Services oder Funktionen in anderen Ländern nicht an. Informationen über die gegenwärtig im jeweiligen Land verfügbaren Produkte und Services sind beim IBM Ansprechpartner erhältlich. Hinweise auf IBM Lizenzprogramme oder andere IBM Produkte bedeuten nicht, dass nur Programme, Produkte oder Dienstleistungen von IBM verwendet werden können. An Stelle der IBM Produkte, Programme oder Dienstleistungen können auch andere ihnen äquivalente Produkte, Programme oder Dienstleistungen verwendet werden, solange diese keine gewerblichen oder anderen Schutzrechte der IBM verletzen. Die Verantwortung für den Betrieb der Produkte, Programme oder Dienstleistungen in Verbindung mit Fremdprodukten und Fremddienstleistungen liegt beim Kunden, soweit nicht ausdrücklich solche Verbindungen erwähnt sind.

Für in diesem Handbuch beschriebene Erzeugnisse und Verfahren kann es IBM Patente oder Patentanmeldungen geben. Mit der Auslieferung dieses Handbuchs ist keine Lizenzierung dieser Patente verbunden. Lizenzanforderungen sind schriftlich an folgende Adresse zu richten (Anfragen an diese Adresse müssen auf Englisch formuliert werden):

IBM Europe, Director of Licensing, 92066 Paris La Defense Cedex, France.

Trotz sorgfältiger Bearbeitung können technische Ungenauigkeiten oder Druckfehler in dieser Veröffentlichung nicht ausgeschlossen werden. Die Angaben in diesem Handbuch werden in regelmäßigen Zeitabständen aktualisiert. Die Änderungen werden in Überarbeitungen bekanntgegeben. IBM kann jederzeit Verbesserungen und/oder Änderungen an den in dieser Veröffentlichung beschriebenen Produkten und/oder Programmen vornehmen.

Verweise in diesen Informationen auf Websites anderer Anbieter dienen lediglich als Benutzerinformationen und stellen keinerlei Billigung des Inhalts dieser Websites dar. Das über diese Websites verfügbare Material ist nicht Bestandteil des Materials für dieses IBM Produkt. Die Verwendung dieser Websites geschieht auf eigene Verantwortung.

Werden an IBM Informationen eingesandt, können diese beliebig verwendet werden, ohne dass eine Verpflichtung gegenüber dem Einsender entsteht.

Lizenznehmer des Programms, die Informationen zu diesem Produkt wünschen mit der Zielsetzung: (i) den Austausch von Informationen zwischen unabhängigen, erstellten Programmen und anderen Programmen (einschließlich des vorliegenden Programms) sowie (ii) die gemeinsame Nutzung der ausgetauschten Informationen zu ermöglichen, wenden sich an folgende Adresse:

IBM Canada Limited Office of the Lab Director 8200 Warden Avenue Markham, Ontario L6G 1C7 CANADA

Die Bereitstellung dieser Informationen kann unter Umständen von bestimmten Bedingungen - in einigen Fällen auch von der Zahlung einer Gebühr - abhängig sein.

Die Lieferung des im Handbuch aufgeführten Lizenzprogramms sowie des zugehörigen Lizenzmaterials erfolgt im Rahmen der Allgemeinen Geschäftsbedingungen der IBM, der Internationalen Nutzungsbedingungen der IBM für Programmpakete oder einer äquivalenten Vereinbarung.

Alle in diesem Dokument enthaltenen Leistungsdaten stammen aus einer gesteuerten Umgebung. Die Ergebnisse, die in anderen Betriebsumgebungen erzielt werden, können daher erheblich von den hier erzielten Ergebnissen abweichen. Einige Daten stammen möglicherweise von Systemen, deren Entwicklung noch nicht abgeschlossen ist. Eine Garantie, dass diese Daten auch in allgemein verfügbaren Systemen erzielt werden, kann nicht gegeben werden. Darüber hinaus wurden einige Daten unter Umständen durch Extrapolation berechnet. Die tatsächlichen Ergebnisse können abweichen. Benutzer dieses Dokuments sollten die entsprechenden Daten in ihrer spezifischen Umgebung prüfen.

Informationen über Produkte anderer Hersteller als IBM wurden von den Herstellern dieser Produkte zur Verfügung gestellt, bzw. aus von ihnen veröffentlichten Ankündigungen oder anderen öffentlich zugänglichen Quellen entnommen. IBM hat diese Produkte nicht getestet und übernimmt im Hinblick auf Produkte anderer Hersteller keine Verantwortung für einwandfreie Funktion, Kompatibilität oder andere Ansprüche. Fragen zu den Leistungsmerkmalen von Produkten anderer Anbieter sind an den jeweiligen Anbieter zu richten.

Aussagen über Pläne und Absichten der IBM unterliegen Änderungen oder können zurückgenommen werden und repräsentieren nur die Ziele der IBM.

Diese Veröffentlichung enthält Beispiele für Daten und Berichte des alltäglichen Geschäftsablaufes. Sie sollen nur die Funktionen des Lizenzprogrammes illustrieren; sie können Namen von Personen, Firmen, Marken oder Produkten enthalten. Alle diese Namen sind frei erfunden, Ähnlichkeiten mit tatsächlichen Namen und Adressen sind rein zufällig.

### COPYRIGHTLIZENZ:

Diese Veröffentlichung enthält Beispielanwendungsprogramme, die in Quellensprache geschrieben sind. Sie dürfen diese Beispielprogramme kostenlos kopieren, ändern und verteilen, wenn dies zu dem Zweck geschieht, Anwendungsprogramme zu entwickeln, verwenden, vermarkten oder zu verteilen, die mit der Anwendungsprogrammierschnittstelle konform sind, für die diese Beispielprogramme geschrieben werden. Diese Beispiele wurden nicht unter allen denkbaren Bedingungen getestet. Daher kann IBM die Zuverlässigkeit, Wartungsfreundlichkeit oder Funktion dieser Programme weder zusagen noch gewährleisten.

Kopien oder Teile der Beispielprogramme bzw. daraus abgeleiteter Code müssen folgenden Copyrightvermerk beinhalten:

© (*Name Ihrer Firma*) (*Jahr*). Teile des vorliegenden Codes wurden aus Beispielprogrammen der IBM Corp. abgeleitet. © Copyright IBM Corp. \_*Jahr/Jahre angeben*\_. Alle Rechte vorbehalten.

### **Marken**

Folgende Namen sind in gewissen Ländern Marken der International Business Machines Corporation und wurden in mindestens einem der Dokumente in der DB2 UDB-Dokumentationsbibliothek verwendet:

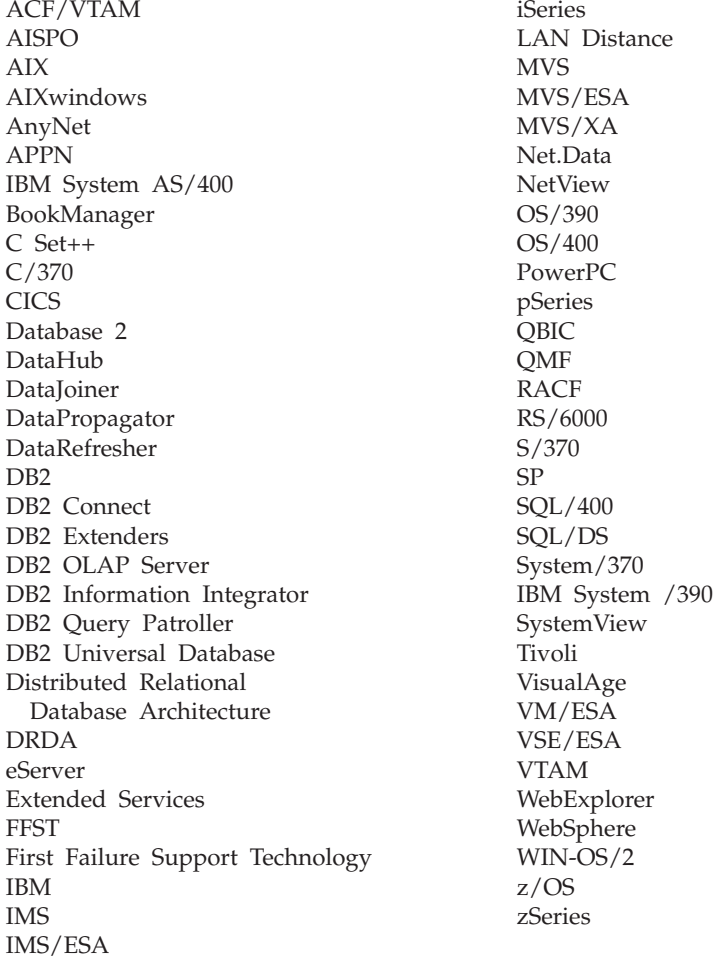

Folgende Namen sind in gewissen Ländern Marken oder eingetragene Marken anderer Unternehmen und wurden in mindestens einem der Dokumente in der DB2 UDB-Dokumentationsbibliothek verwendet.

Microsoft, Windows, Windows NT und das Windows-Logo sind in gewissen Ländern Marken der Microsoft Corporation.

Intel und Pentium sind in gewissen Ländern Marken der Intel Corporation.

Java und alle auf Java basierenden Marken sind in gewissen Ländern Marken von Sun Microsystems, Inc.

UNIX ist in gewissen Ländern eine eingetragene Marke von The Open Group.

Andere Namen von Unternehmen, Produkten oder Dienstleistungen können Marken anderer Unternehmen sein.

## **Index**

### **A**

AIX anwenden [FixPak](#page-79-0) 72 [Beispieldatei](#page-78-0) anzeigen 71 [Beispieldatei](#page-74-0) erstellen 67 [Berechtigung](#page-73-0) für die Verbindung mit einer [Datei](#page-73-0) 66 [db2setup](#page-48-0) und SMIT 41 [Hauptspeicherbedarf](#page-48-0) 41 [Hierarchical](#page-56-0) Storage Manager [\(HSM\)](#page-56-0) 49 Installation [Überlegungen](#page-48-0) 41 installieren Data Links [Manager,](#page-58-0) manuell 51 DB2 Data Links [Manager](#page-59-0) 52 DB2 Data Links [Manager,](#page-62-0) Prüfen der [DLFM\\_DB](#page-62-0) 55 [JFS-Installationsvoraussetzungen](#page-55-0) 48 NFS-Umgebung [Fehlerbehebung](#page-64-0) 57 [Plattenspeicherplatzbedarf](#page-48-0) 41 prüfen [Beispieldatei](#page-76-0) 69, [70](#page-77-0) [Installation](#page-66-0) 59 registrieren Data [Links-Server](#page-75-0) 68 [Dateisysteme](#page-71-0) 64 [DB2-Datenbanken](#page-72-0) 65 [Systemuhren](#page-48-0) 41 Tasks nach [Installationsabschluss](#page-62-0) 5[5,](#page-63-0) [56,](#page-63-0) [69,](#page-76-0) [70,](#page-77-0) [71](#page-78-0) [TCP/IP-Portnummer](#page-48-0) 41 Testumgebungen [DB2-Server](#page-68-0) 61 [Versionsstände](#page-55-0) des Produkts für [JFS](#page-55-0) 48 Vorbereiten des [Dateisystems](#page-69-0) für DB2 Data Links [Manager](#page-69-0) 62 Aktualisierung [HTML-Dokumentation](#page-121-0) 114 [Anhängen,](#page-58-0) CD-ROM 51, [83](#page-90-0) Anwenden FixPak [Solaris-Betriebsumgebungen](#page-107-0) 100 [Windows](#page-46-0) 39 [Anwendungsentwicklung](#page-15-0) 8 Aufrufen Hilfe für [Befehle](#page-131-0) 124 Hilfe für [Nachrichten](#page-131-0) 124 Hilfe zu [SQL-Anweisungen](#page-132-0) 125

### **B**

Befehle [cacls](#page-40-0) 33 [db2\\_install](#page-58-0) 51, [83](#page-90-0) db2 list database [directory](#page-32-0) 25 [db2dlmmg](#page-22-0) 15, [41,](#page-48-0) [73](#page-80-0)

Befehle *(Forts.)* [db2icrt](#page-34-0) 27 [db2imigr](#page-22-0) 15, [41,](#page-48-0) [73](#page-80-0) [db2set](#page-22-0) 15, [41,](#page-48-0) [73](#page-80-0) [db2setup](#page-59-0) 52, [53,](#page-60-0) [82,](#page-89-0) [84](#page-91-0) [dlff](#page-36-0) list 29 dlfm [client\\_conf](#page-63-0) 56 dlfm [server\\_conf](#page-63-0) 56 dlfm [setup](#page-63-0) 56 [dlfmcrt](#page-63-0) 56 [hostname](#page-22-0) 15 [nslookup](#page-22-0) 15 [pkgadd](#page-58-0) 51, [83](#page-90-0) [Behinderungen](#page-134-0) 127 Beispiele anzeigen [AIX](#page-78-0) 71 [Solaris-Betriebsumgebung](#page-106-0) 99 [Windows](#page-45-0) NT 38 erstellen [AIX](#page-74-0) 67 [Solaris-Betriebsumgebung](#page-102-0) 95 [Windows](#page-40-0) 33 prüfen [AIX](#page-76-0) 69 [Solaris-Betriebsumgebung](#page-104-0) 97 [Windows](#page-42-0) 35, [36](#page-43-0) Benutzerkonten [Berechtigungen](#page-22-0) unter Windows 15 Berechtigung [Administratorgruppe,](#page-22-0) Windows 15 Berechtigung für die Verbindung mit einer Datei [AIX](#page-73-0) 66 [Solaris-Betriebsumgebung](#page-101-0) 94 [Windows](#page-39-0) 32 Bestellen von [DB2-Büchern](#page-129-0) 122

## **D**

Data Links File [Manager](#page-11-0) (DLFM) 4 Data Links [Filesystem](#page-11-0) Filter (DLFF) 4 Data Links Manager [DB2-Clients](#page-13-0) 6 Hauptspeicherbedarf [AIX](#page-48-0) 41 [Solaris-Betriebsumgebung](#page-80-0) 73 [Windows](#page-22-0) 15 Systemvoraussetzungen [AIX](#page-48-0) 41 [Solaris-Betriebsumgebung](#page-80-0) 73 [Windows](#page-22-0) 15 Versionen mit [DB2-Server](#page-22-0) unter Win[dows](#page-22-0) 15 Data Links Manager, Benutzer-ID des Administrators [AIX](#page-48-0) 41 [Solaris-Betriebsumgebung](#page-80-0) 73 DATALINK, Datentyp [Übersicht](#page-16-0) 9

DATALINK-Spalten [Registrierungsvariablengröße](#page-19-0) 12 Dateisysteme [AIX](#page-69-0) 62 [DCE-DFS](#page-69-0) 62 [JFS](#page-69-0) 62 [registrieren](#page-98-0) bei DLFF, in Solaris-[Betriebsumgebung](#page-98-0) 91 UFS vorbereiten, in [Solaris-Betriebs](#page-97-0)[umgebung](#page-97-0) 90 [Datenmanageranwendung](#page-60-0) (DMAPP) 53 Datentypen DATALINK [Übersicht](#page-16-0) 9 DB2-Bücher [PDF-Dateien](#page-128-0) drucken 121 DB2-Clients mit Data Links [Manager](#page-13-0) 6 DB2 Data Links Manager Beschreibung der [Komponenten](#page-10-0) 3 [Dateisystem,](#page-13-0) Prinzipien 6 [DB2-Server](#page-13-0) 6 mit [Anwendungen](#page-15-0) arbeiten 8 [Standardeinrichtungen](#page-19-0) 12 [Übersicht](#page-9-0) 2 [unterstützte](#page-10-0) Systeme 3 Version 8.1, [Funktionen](#page-8-0) 1 DB2 Information - [Unterstützung](#page-111-0) 104 [aufrufen](#page-120-0) 113 [installieren](#page-112-0) 105, [108,](#page-115-0) [111](#page-118-0) [DB2-Lernprogramme](#page-132-0) 125 DB2-Produktbibliothek und -Nachrichten AIX, manuelle [Installation](#page-63-0) 56 DB2 Universal Database-Server [Verwendung](#page-13-0) durch DB2 Data Links [Manager](#page-13-0) 6 [db2cshrc,](#page-63-0) Prozedur 56 [db2profile,](#page-63-0) Prozedur 56 db2setup, Befehl [AIX](#page-59-0) 52 Installieren von DB2 Data Links Manager [AIX](#page-58-0) 51 [Solaris-Betriebsumgebung](#page-89-0) 82, [83](#page-90-0) DCE-DFS Festlegen des [Plattenarchiv](#page-63-0)[verzeichnisses](#page-63-0) 56 DCE-DFS-Unterstützung [zurückziehen](#page-9-0) 2 [Deinstallation](#page-108-0) 101 Direktaufrufe über die Tastatur [Unterstützung](#page-134-0) 127 DLFM (Data Links File Manager) [Benutzereintrag](#page-22-0) 15, [41,](#page-48-0) [73](#page-80-0) DLFM-Datenbanken in Version [8.1-Format](#page-53-0) konvertie[ren](#page-53-0) 46 DLFM\_DB prüfen [Windows](#page-32-0) NT 25

DLFS-DMAPP [Übersicht](#page-11-0) 4 dlmadmin, Benutzername [Windows](#page-22-0) 15 DMAPP [registrieren](#page-63-0) in der vor dem Start aus[geführten](#page-63-0) Prozedur 56 [registrieren](#page-60-0) vor dem Starten 53 Dokumentation [anzeigen](#page-120-0) 113 Drucken [PDF-Dateien](#page-128-0) 121

## **E**

Eingabehilfen [Funktionen](#page-134-0) 127 [Syntaxdiagramme](#page-135-0) in der Schreibweise mit [Trennzeichen](#page-135-0) 128 [Einrichten](#page-19-0) 12 Erstellen Beispieldatei [AIX](#page-74-0) 67 [Solaris-Betriebsumgebung](#page-102-0) 95 Erstellen einer [Chiffrierschlüsseldatei](#page-65-0) 58

## **F**

Fehlerbehebung [Lernprogramme](#page-133-0) 126 [Onlineinformationen](#page-133-0) 126 Fehlerbestimmung [Lernprogramme](#page-133-0) 126 [Onlineinformationen](#page-133-0) 126 FixPak anwenden [AIX](#page-79-0) 72 [Solaris-Betriebsumgebungen](#page-107-0) 100 [Windows](#page-46-0) 39

# **G**

[Gedruckte](#page-129-0) Bücher bestellen 122

## **H**

Hauptspeicherbedarf Data Links Manager [AIX](#page-48-0) 41 [Solaris-Betriebsumgebung](#page-80-0) 73 [Windows](#page-22-0) 15 [Hierarchical](#page-56-0) Storage Manager (HSM) 49 Hilfe [anzeigen](#page-120-0) 113, [115](#page-122-0) für Befehle [aufrufen](#page-131-0) 124 für Nachrichten [aufrufen](#page-131-0) 124 für SQL-Anweisungen [aufrufen](#page-132-0) 125 Hilfe für Befehle [aufrufen](#page-131-0) 124 Hilfe für Nachrichten [aufrufen](#page-131-0) 124

Hilfe zu SQL-Anweisungen [aufrufen](#page-132-0) 125 [Hostnamen](#page-22-0) 15 HTML-Dokumentation [aktualisieren](#page-121-0) 114

## **I**

Installationsassistent [AIX](#page-60-0) 53, [84](#page-91-0) [Windows](#page-31-0) 24 Installieren AIX, [Verzeichnis](#page-60-0) 53 Data Links Manager [AIX](#page-59-0) 52 [Solaris-Betriebsumgebung](#page-89-0) 82 [Windows](#page-30-0) 23 DB2 [Information](#page-112-0) - Unterstüt[zung](#page-112-0) 105, [108,](#page-115-0) [111](#page-118-0) prüfen [AIX](#page-66-0) 59 [Solaris-Betriebsumgebung](#page-94-0) 87 [Windows](#page-33-0) 26 Prüfen der [DLFM\\_DB](#page-93-0) 86 Solaris, [Verzeichnis](#page-91-0) 84 zusätzliche Produkte und [Komponen](#page-89-0)ten unter [Solaris](#page-89-0) 82 [Isochrone](#page-13-0) Ausgabe 6

## **J**

JFS (Journaled File System) [DLFM-Voraussetzungen](#page-55-0) 48 [Installationsvoraussetzungen](#page-55-0) 48 Journaled File System (JFS) [DLFM-Voraussetzungen](#page-55-0) 48 [Installationsvoraussetzungen](#page-55-0) 48

# **K**

Konvertieren [DLFM-Datenbanken](#page-53-0) 46

## **L**

[Lernprogramme](#page-132-0) 125 [Fehlerbestimmung](#page-133-0) und -behe[bung](#page-133-0) 126

## **M**

Migration DB2 File [Manager](#page-80-0) für Solaris 73 DB2 File Manager für [Windows](#page-22-0) 15 [unter](#page-48-0) AIX 41 unter [Solaris](#page-80-0) 73 unter [Windows](#page-22-0) 15 von DB2 Data Links für AIX [Version](#page-48-0) [6.1](#page-48-0) 41 von DB2 Data Links für AIX [Version](#page-48-0) [7.1](#page-48-0) 41 von DB2 Data Links für AIX [Version](#page-48-0) [7.2](#page-48-0) 41

## **N**

[NFS-Umgebungen](#page-64-0) (Network File System), [Fehlerbehebung](#page-64-0) 57 NTFS [formatiertes](#page-22-0) Laufwerk 15 [Laufwerke](#page-22-0) freigeben 15

## **O**

Online Hilfe, [zugreifen](#page-130-0) auf 123

## **P**

Portnummern TCP/IP DLFM auf der [Solaris-Betriebs](#page-80-0)[umgebung](#page-80-0) 73 [DLFM](#page-48-0) unter AIX 41 DLFM unter [Windows](#page-22-0) 15 [Protokollmanager](#page-11-0) (DLM) 4 Prüfen DLM, Beispieldatei [AIX](#page-76-0) 69 [Solaris-Betriebsumgebung](#page-104-0) 97 [Windows](#page-42-0) NT 35

## **R**

Registrierdatenbank AIX, [Variablen](#page-48-0) 41, [53,](#page-60-0) [84](#page-91-0) Solaris, [Variablen](#page-80-0) 73 Windows [Einträge](#page-31-0) 24 [Variablen](#page-22-0) 15 Registrierung Data Links-Server bei DB2 [Windows](#page-41-0) 34, [68,](#page-75-0) [96](#page-103-0) Dateisystem bei DLFF [AIX](#page-71-0) 64 [Solaris-Betriebsumgebung](#page-98-0) 91 DB2-Datenbank [AIX](#page-72-0) 65 [Solaris-Betriebsumgebung](#page-99-0) 92 [Windows](#page-37-0) 30 [NTFS-Laufwerk](#page-36-0) bei DLFF 29 Registrierungsvariablengröße [DATALINK-Spalten](#page-19-0) 12

## **S**

Solaris-Betriebsumgebung [Beispieldatei](#page-106-0) anzeigen 99 [Beispieldatei](#page-102-0) erstellen 95 [Berechtigung](#page-101-0) für die Verbindung mit einer [Datei](#page-101-0) 94 Hauptspeicherbedarf Data Links [Manager](#page-80-0) 73 Installation [erforderlicher](#page-80-0) Platten[speicherplatz](#page-80-0) 73 [Überlegungen](#page-80-0) 73 [zusätzliche](#page-89-0) Produkte und Komponenten mit [db2setup](#page-89-0) 82
Solaris-Betriebsumgebung *(Forts.)* installieren Data Links [Manager,](#page-90-0) manuell 83 Data Links [Manager](#page-89-0) mit dem DB2- [Installationsassistenten](#page-89-0) 82 DB2 Data Links [Manager,](#page-93-0) Prüfen der [DLFM\\_DB](#page-93-0) 86 [Kernelkonfigurationsparameter](#page-80-0) 73 prüfen [Beispieldatei](#page-104-0) 97, [98](#page-105-0) [Installation](#page-94-0) 87 registrieren Data [Links-Server](#page-103-0) 96 [Dateisystem](#page-98-0) 91 [DB2-Datenbank](#page-99-0) 92 [Systemuhren](#page-80-0) 73 Tasks nach [Installationsabschluss](#page-104-0) 9[7,](#page-105-0) [98](#page-105-0) [TCP/IP-Portnummer](#page-80-0) 73 [Testumgebung](#page-97-0) 90 Testumgebungen [DB2-Server](#page-95-0) 88 [Versionsstände](#page-80-0) des Produkts für [UFS](#page-80-0) 73 Volume [Manager](#page-90-0) 83 Vorbereiten des [Dateisystems](#page-97-0) für Data Links [Manager](#page-97-0) 90 Solaris-Betriebsumgebungen FixPak [anwenden](#page-107-0) 100 [Syntaxdiagramme](#page-135-0) in der Schreibweise mit [Trennzeichen](#page-135-0) 128 Systemuhren AIX, [synchronisieren](#page-48-0) 41 [Solaris-Betriebsumgebung,](#page-80-0) synchroni[sieren](#page-80-0) 73 Windows, [synchronisieren](#page-22-0) 15 Systemvoraussetzungen Data Links Manager [AIX](#page-48-0) 41 [Solaris-Betriebsumgebung](#page-80-0) 73 [Windows](#page-22-0) 15

# **T**

Tasks nach Installationsabschluss AIX mit [SMIT](#page-63-0) 56 [Windows](#page-32-0) NT 25 TCP/IP [AIX](#page-48-0) 41 [Solaris-Betriebsumgebung](#page-80-0) 73 [Windows](#page-22-0) 15 Testumgebungen DB2 Data Links-Server [AIX](#page-69-0) 62 [Solaris-Betriebsumgebung](#page-97-0) 90 [Windows](#page-35-0) 28 DB2-Server [AIX](#page-68-0) 61 [Solaris-Betriebsumgebung](#page-95-0) 88 [Windows](#page-34-0) NT 27 [erstellen](#page-69-0) 62

## **U**

Übersicht DB2 Data Links [Manager](#page-9-0) 2 UFS

[Dateisystem](#page-97-0) vorbereiten, in Solaris-[Betriebsumgebung](#page-97-0) 90

#### **V**

Version 8 DCE-DFS-Unterstützung [zurückziehen](#page-9-0) 2 Versionsstände Data Links [Manager](#page-22-0) und DB2-Ser[ver](#page-22-0) 15 DB2 Data Links [Manager](#page-8-0) 1 Virtual File [System](#page-60-0) (VFS) 53, [84](#page-91-0)

#### **W**

Windows Beispieldatei [anzeigen](#page-45-0) 38 [prüfen](#page-42-0) 35 [Berechtigung](#page-39-0) für die Verbindung mit einer [Datei](#page-39-0) 32 erstellen [Testumgebungen](#page-36-0) 29 FixPaks [anwenden](#page-46-0) 39 installieren DB2 Data Links [Manager](#page-30-0) 23 prüfen [Beispieldatei](#page-43-0) 36 registrieren Data [Links-Server](#page-41-0) 34 [DB2-Datenbank](#page-37-0) 30 Tasks nach [Installationsabschluss](#page-33-0) 2[6,](#page-42-0) [35,](#page-42-0) [36](#page-43-0) [Testumgebung](#page-35-0) 28

### **Z**

[Zugriffstoken](#page-43-0) unter Windows 36

### **Kontaktaufnahme mit IBM**

Telefonische Unterstützung erhalten Sie über folgende Nummern:

- Unter 0180 3 313233 erreichen Sie Hallo IBM, wo Sie Antworten zu allgemeinen Fragen erhalten.
- v Unter 0190 7 72243 erreichen Sie die DB2 Helpline, wo Sie Antworten zu DB2 spezifischen Problemen erhalten.

Informationen zur nächsten IBM Niederlassung in Ihrem Land oder Ihrer Region finden Sie im IBM Verzeichnis für weltweite Kontakte, das Sie im Web unter <http://www.ibm.com/planetwide> abrufen können.

#### **Produktinformationen**

Informationen zu DB2 Universal Database-Produkten erhalten Sie telefonisch oder im World Wide Web unter http://www.ibm.com/software/data/db2/udb.

Diese Site enthält die neuesten Informationen zur technischen Bibliothek, zum Bestellen von Büchern, zu Produktdownloads, Newsgroups, FixPaks, Neuerungen und Links auf verfügbare Webressourcen.

Telefonische Unterstützung erhalten Sie über folgende Nummern:

- Unter 0180 3 313233 erreichen Sie Hallo IBM, wo Sie Antworten zu allgemeinen Fragen erhalten.
- v Unter 0180 5 5090 können Sie Handbücher telefonisch bestellen.

Informationen dazu, wie Sie sich mit IBM in Verbindung setzen können, finden Sie auf der globalen IBM Internet-Seite unter folgender Adresse: [www.ibm.com/planetwide](http://www.ibm.com/planetwide)

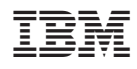

Teilenummer: CT2TGDE

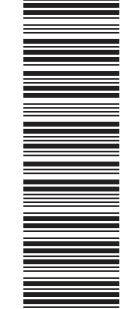

 $(1P)$   $P/N$ :  $CTZTGDE$ (1P) P/N: CT2TGDE

GC12-3056-01

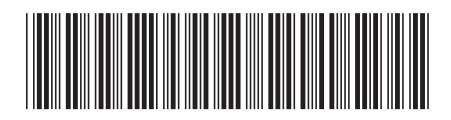